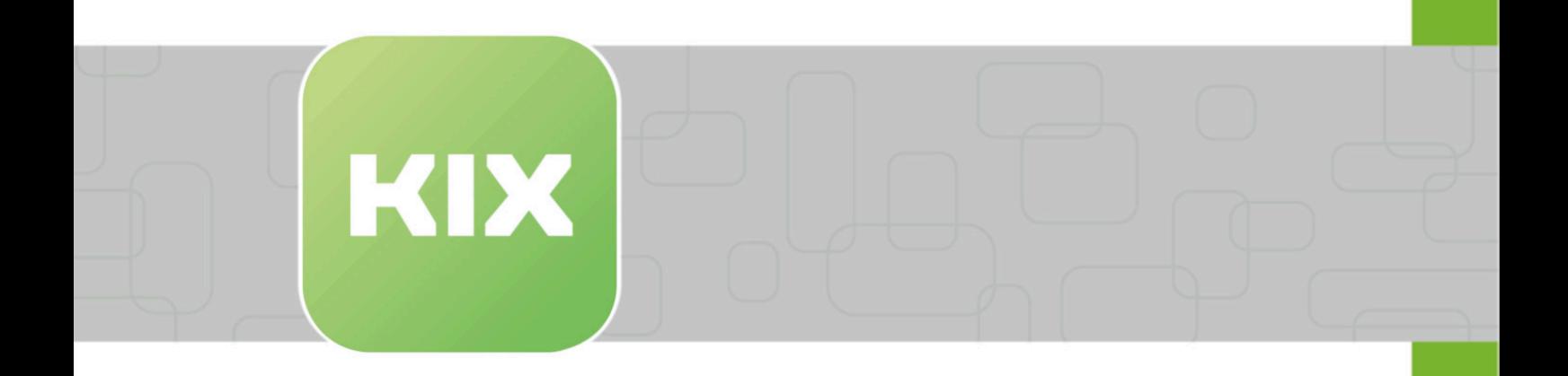

# **KIX Pro Zusatzmodule**

KIX 17 Administration

Stand: 13.02.2024

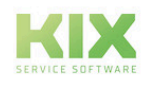

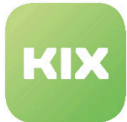

# Inhaltsverzeichnis

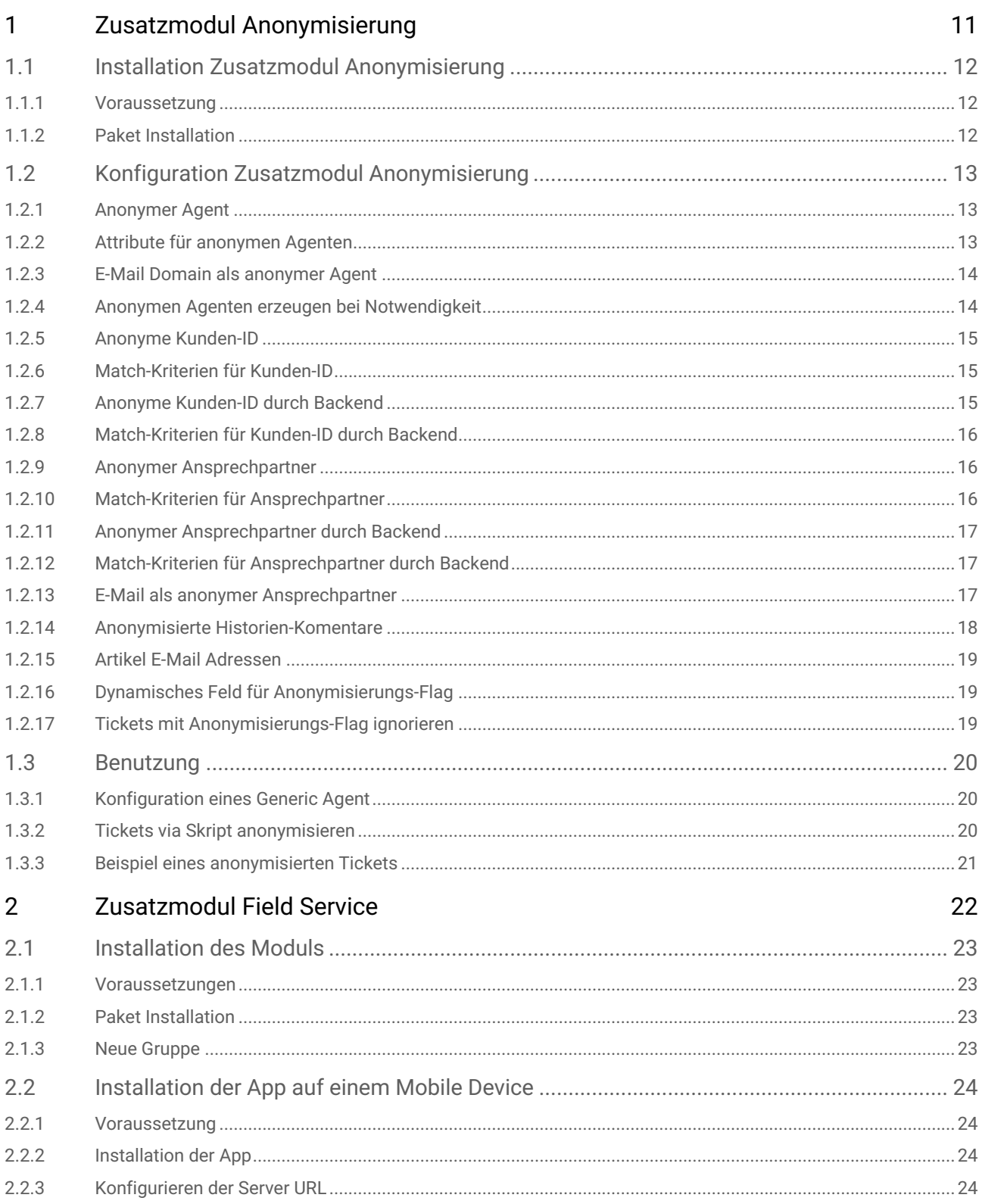

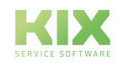

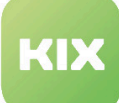

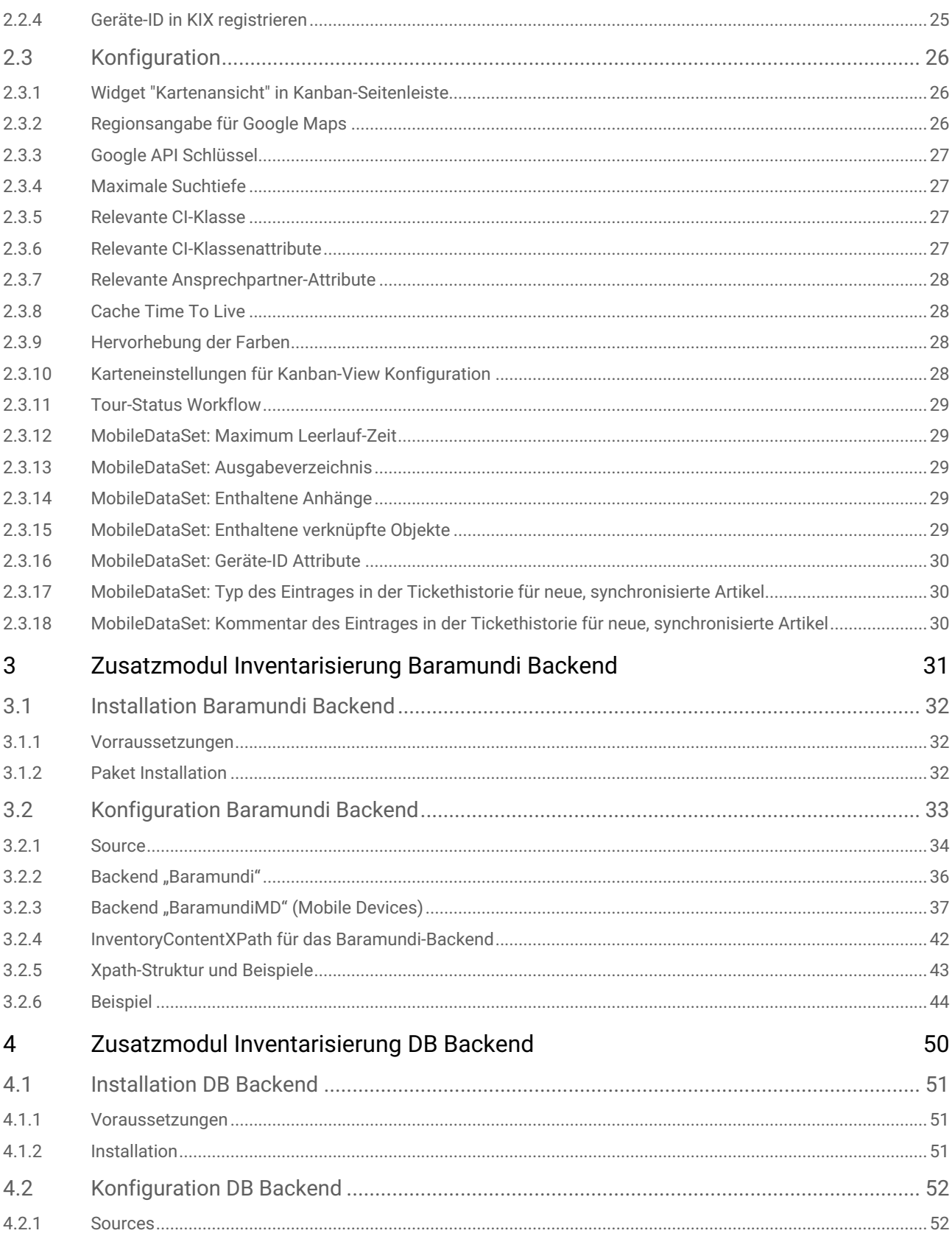

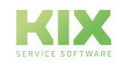

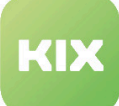

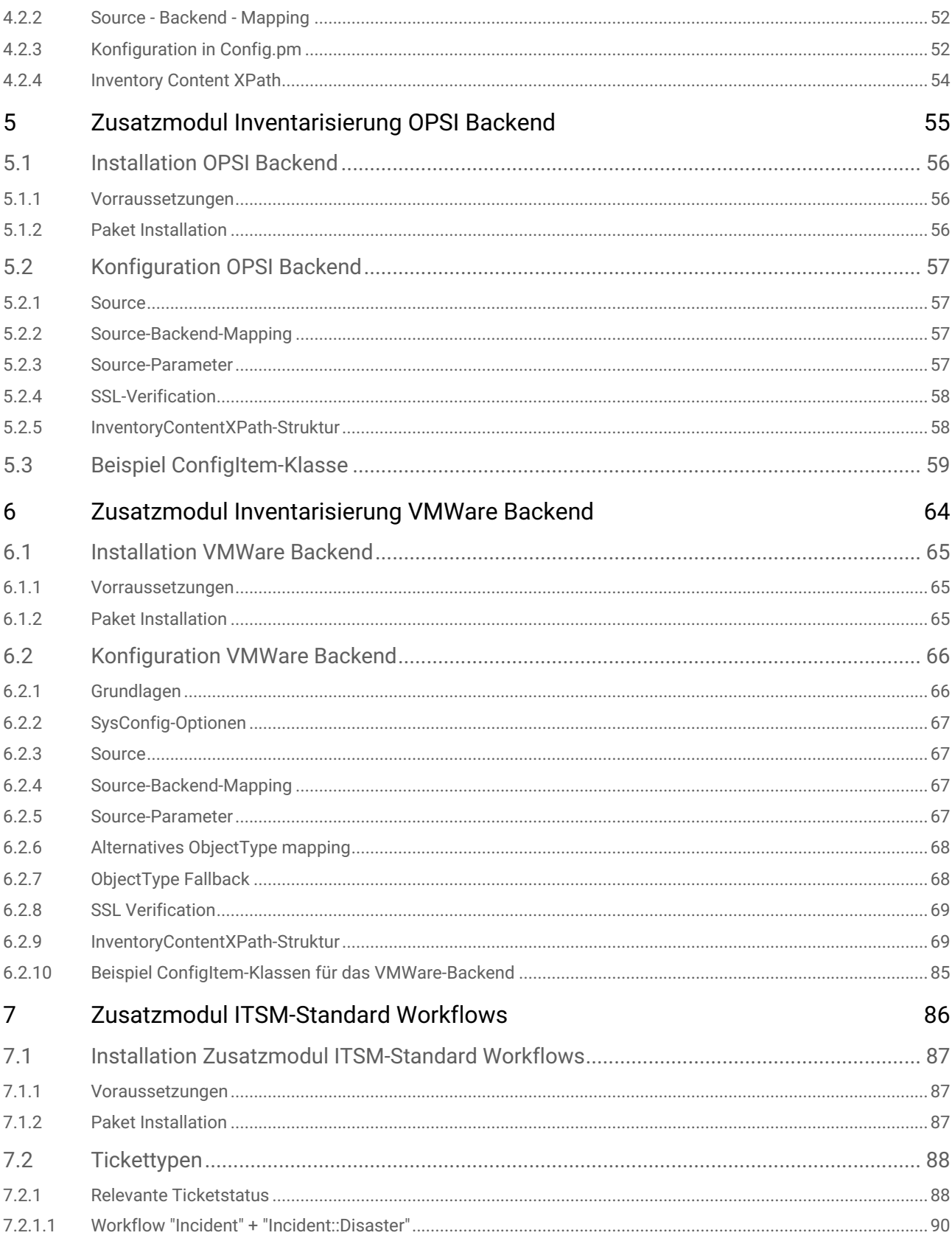

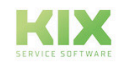

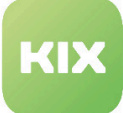

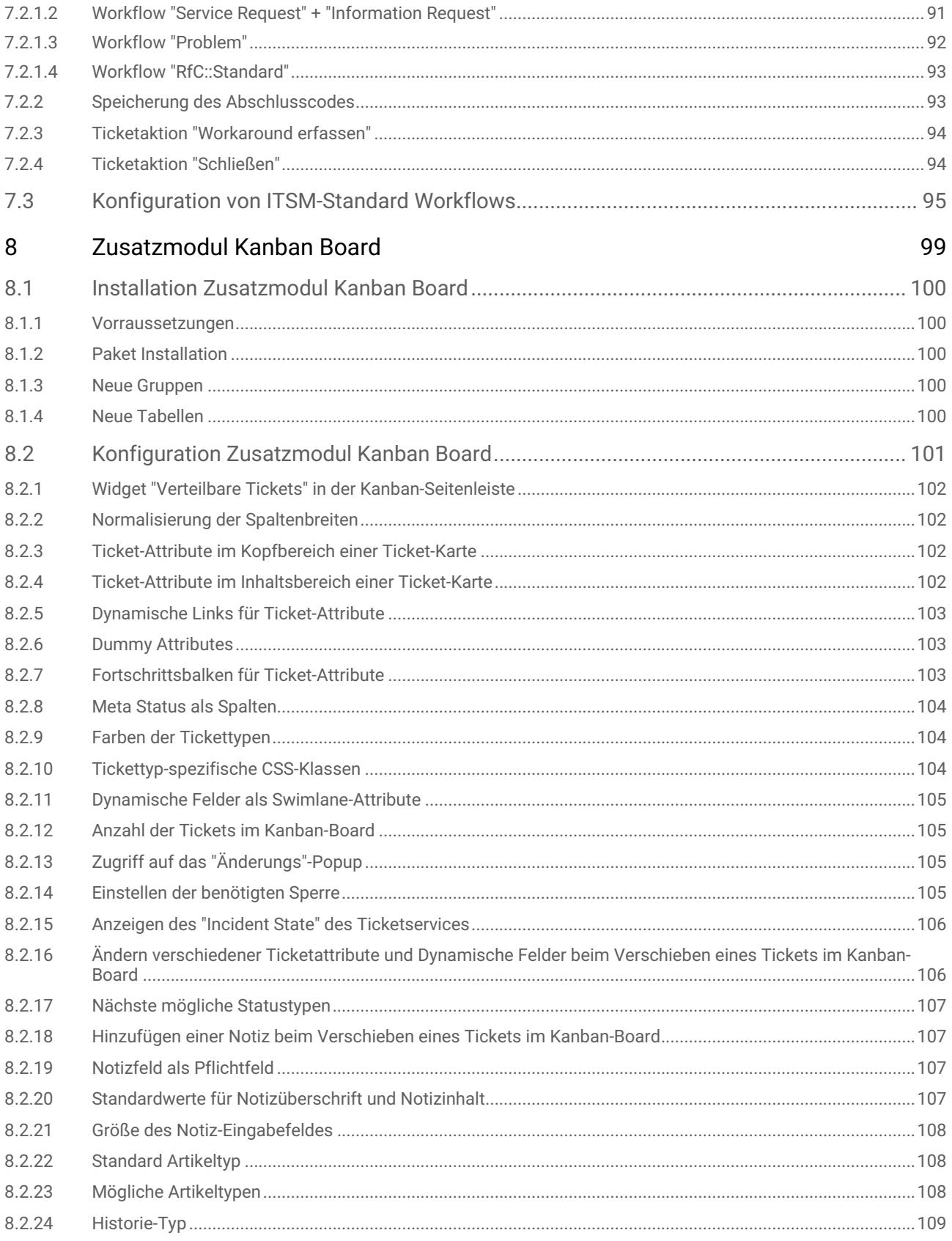

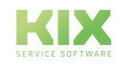

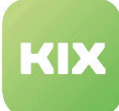

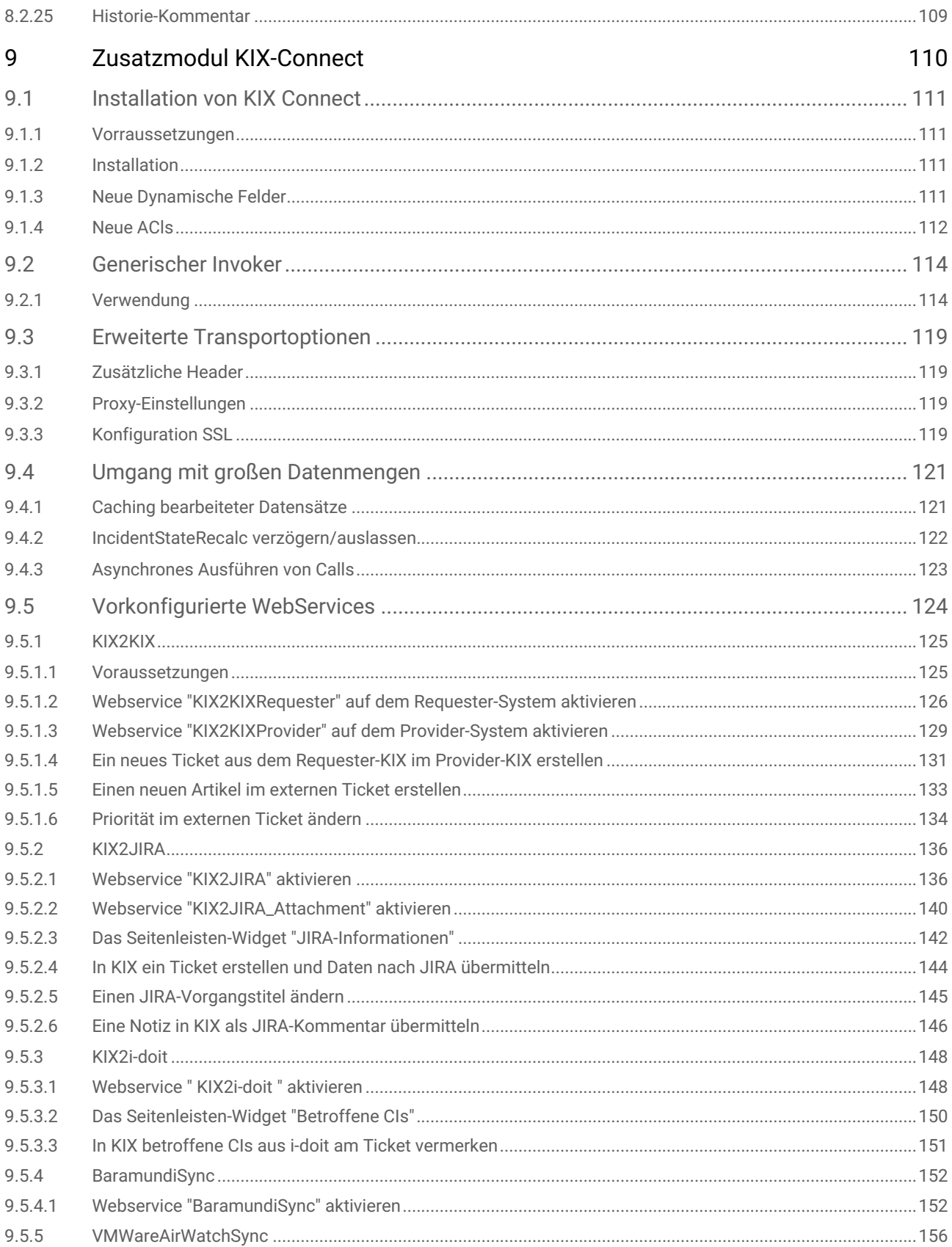

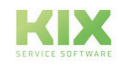

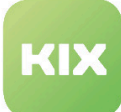

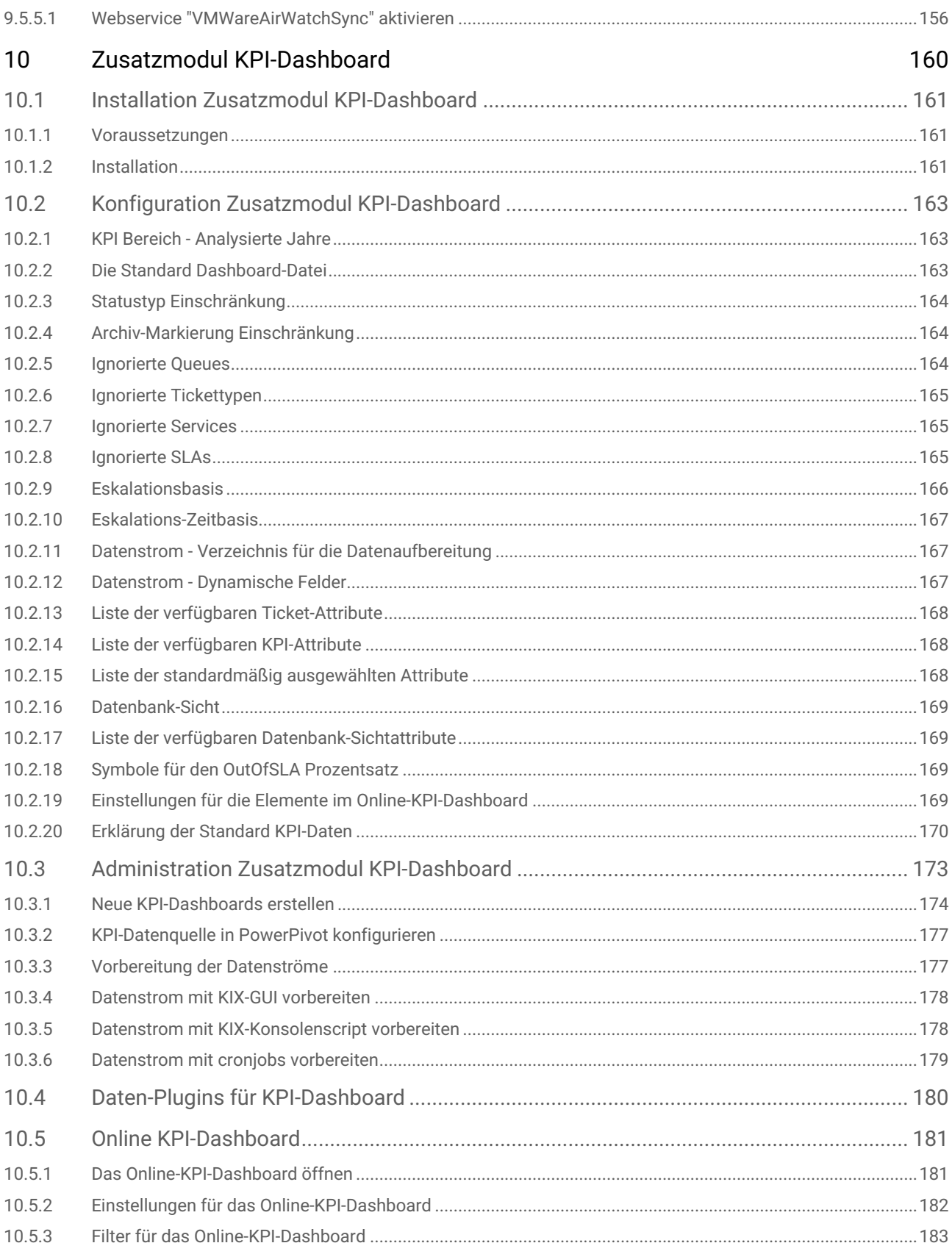

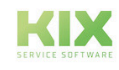

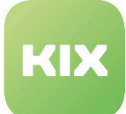

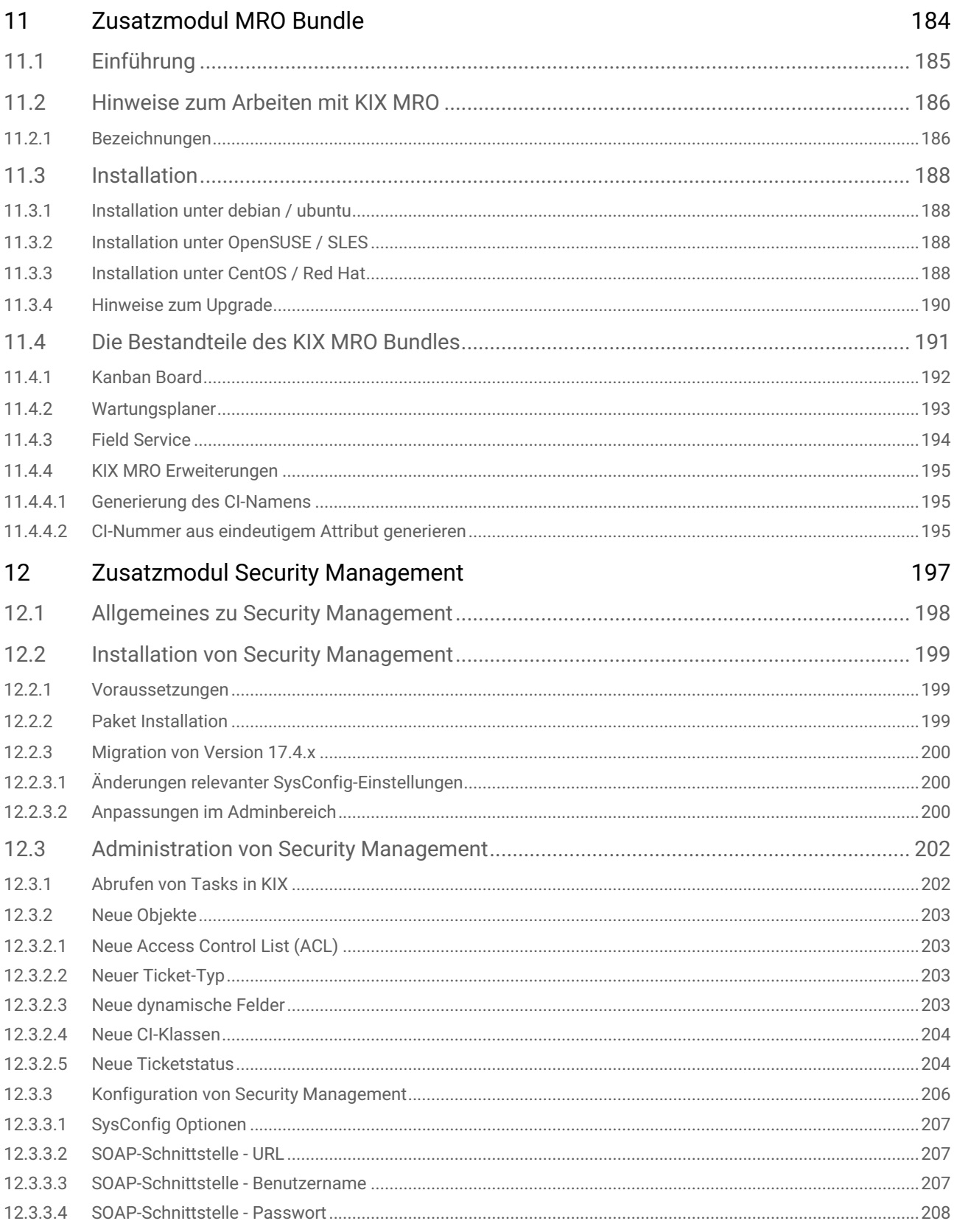

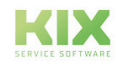

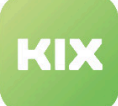

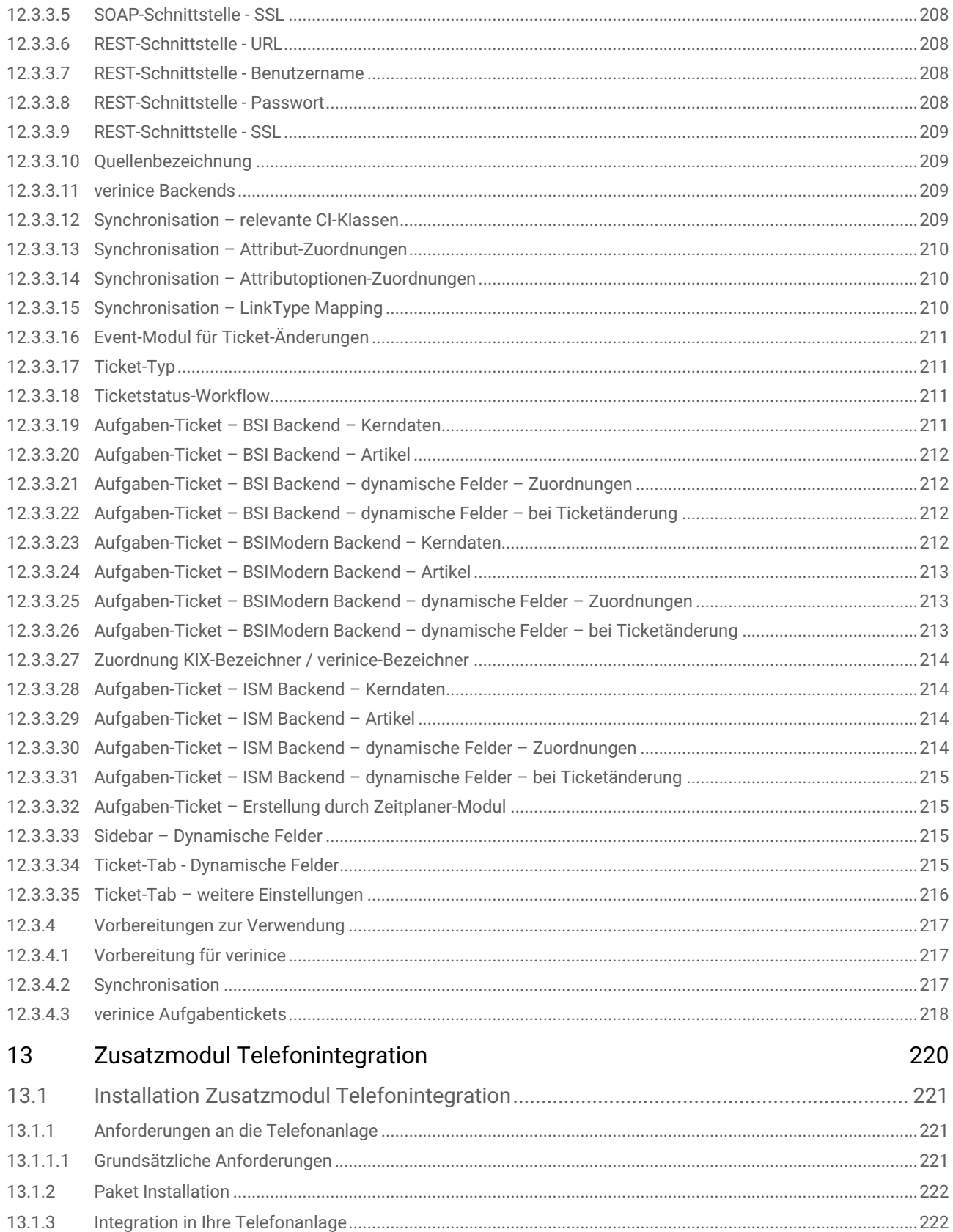

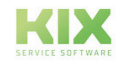

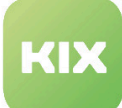

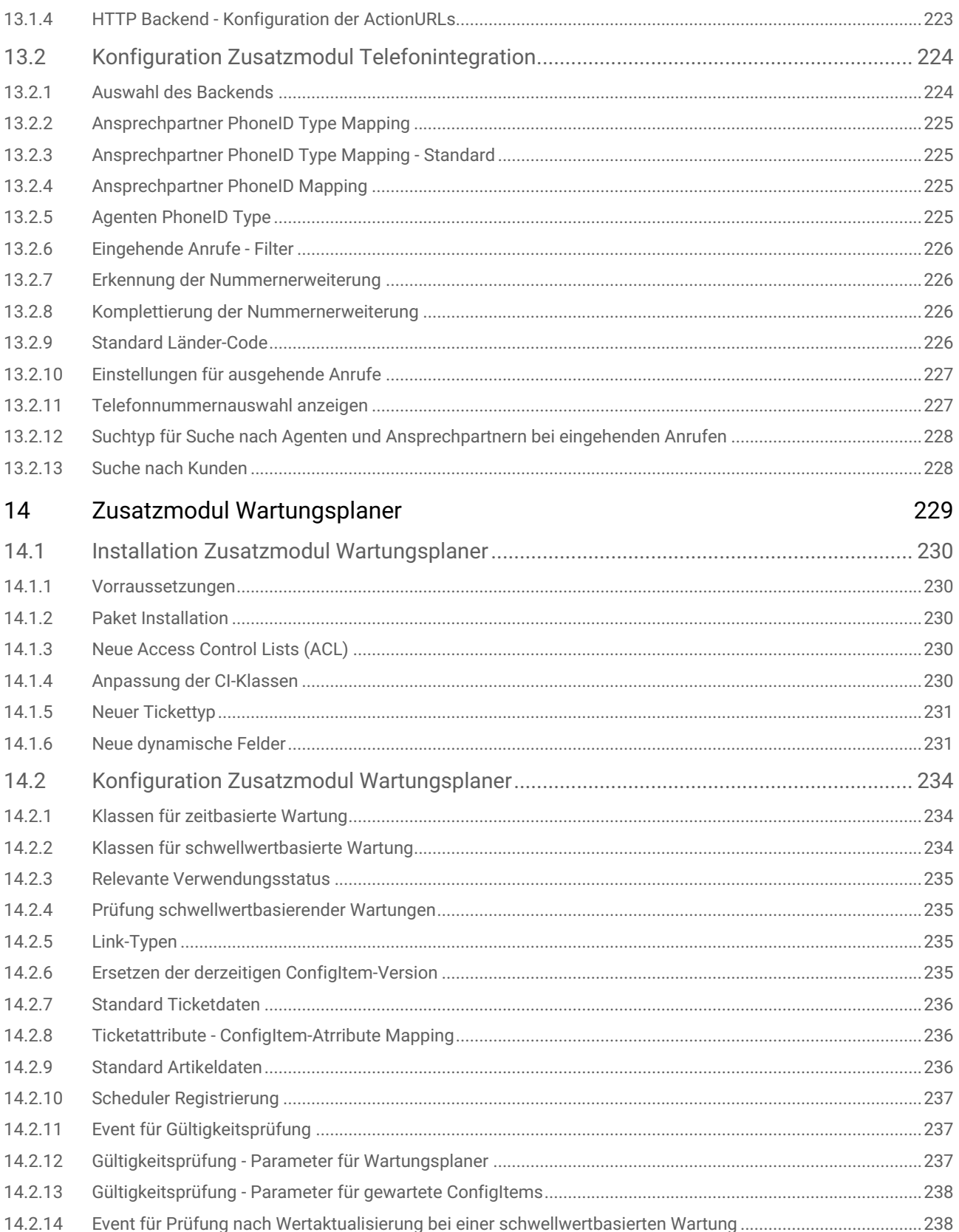

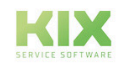

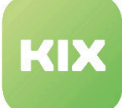

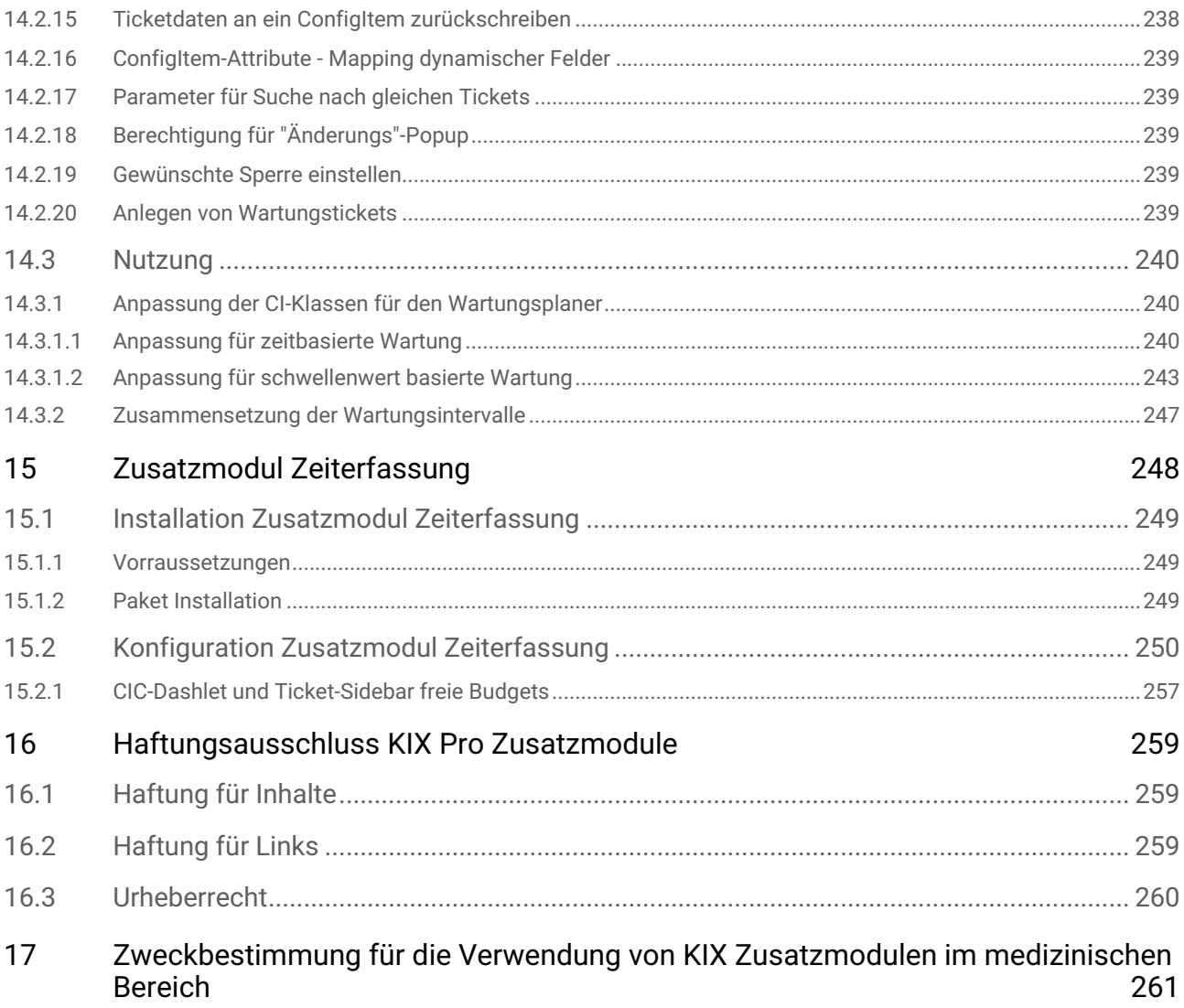

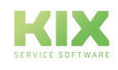

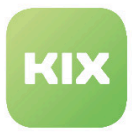

# <span id="page-11-0"></span>1 Zusatzmodul Anonymisierung

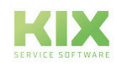

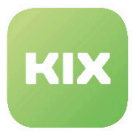

## <span id="page-12-1"></span><span id="page-12-0"></span>1.1 Installation Zusatzmodul Anonymisierung

## 1.1.1 Voraussetzung

• KIX Professional 17 - aktuelle Version

### <span id="page-12-2"></span>1.1.2 Paket Installation

Installieren Sie das Paket *"Ticket Anonymization"* mit der *"Paketverwaltung"* (Menü *"Admin"* Bereich *"Systemverwaltung"*) oder über die Kommandozeile.

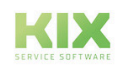

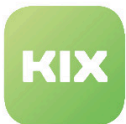

# <span id="page-13-0"></span>1.2 Konfiguration Zusatzmodul Anonymisierung

Um die Einstellungen für diese Funktion zu konfigurieren, wählen Sie in der SysConfig die Gruppe *"KIXTicketAnonymization"*. Nachdem die Seite neu geladen wurde, wählen Sie die Untergruppe *"Core"*.

- [Anonymer Agent](#page-13-1) (siehe Seite 13)
- [Attribute für anonymen Agenten](#page-13-2) (siehe Seite 13)
- [E-Mail Domain als anonymer Agent](#page-14-0) (siehe Seite 14)
- [Anonymen Agenten erzeugen bei Notwendigkeit](#page-14-1) (siehe Seite 14)
- [Anonyme Kunden-ID](#page-15-0) (siehe Seite 15)
- [Match-Kriterien für Kunden-ID](#page-15-1) (siehe Seite 15)
- [Anonyme Kunden-ID durch Backend](#page-15-2) (siehe Seite 15)
- [Match-Kriterien für Kunden-ID durch Backend](#page-16-0) (siehe Seite 16)
- [Anonymer Ansprechpartner](#page-16-1) (siehe Seite 16)
- [Match-Kriterien für Ansprechpartner](#page-16-2) (siehe Seite 16)
- [Anonymer Ansprechpartner durch Backend](#page-17-0) (siehe Seite 17)
- [Match-Kriterien für Ansprechpartner durch Backend](#page-17-1) (siehe Seite 17)
- [E-Mail als anonymer Ansprechpartner](#page-17-2) (siehe Seite 17)
- [Anonymisierte Historien-Komentare](#page-18-0) (siehe Seite 18)
- [Artikel E-Mail Adressen](#page-19-0) (siehe Seite 19)
- [Dynamisches Feld für Anonymisierungs-Flag](#page-19-1) (siehe Seite 19)
- [Tickets mit Anonymisierungs-Flag ignorieren](#page-19-2) (siehe Seite 19)

#### <span id="page-13-1"></span>1.2.1 Anonymer Agent

• SysConfig-Einstellung: *KIXTicketAnonymization###AnonymousAgent*

Mit dieser Einstellung können Sie einen anonymen Agenten-Login definieren, der den Bearbeiter und Verantwortlichen bei anonymisierten Tickets ersetzt.

Bitte beachten: Diese Einstellung wird auch als Fallback genutzt. D.h. der Agent sollte existieren, sonst werden die Agenten-Daten nicht anonymisiert. Der Standardwert ist: *"root@localhost".* Diese Einstellung ist notwendig.

## <span id="page-13-2"></span>1.2.2 Attribute für anonymen Agenten

• SysConfig-Einstellung: *KIXTicketAnonymization###AnonymousAgentAttribute*

Mit dieser Einstellung können Sie ein Attribut des derzeitigen Agenten für ein Ticket angeben, dessen Wert den Bearbeiter und Verantwortlichen in anonymisierten Tickets ersetzt.

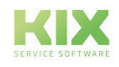

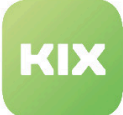

<span id="page-14-0"></span>Bitte beachten: Diese Einstellung ist standardmäßig deaktiviert.

#### 1.2.3 E-Mail Domain als anonymer Agent

• SysConfig-Einstellung: *KIXTicketAnonymization###AnonymousAgentFromEMailDomain*

Mit dieser Einstellung können Sie festlegen, ob die Domain des E-Mail-Attributs eines Agenten als anonymer Agent verwendet werden soll. Diese Einstellung wird genutzt, wenn sie auf *"Ja"* gesetzt ist und wenn die Einstellung: "*KIXTicketAnonymization###AnonymousAgentFromEMailDomain"* nicht konfiguriert wurde oder wenn es keinen Attributwert des aktuellen Agenten gibt.

<span id="page-14-1"></span>Bitte beachten: Die Einstellung ist standardmäßig deaktiviert und auf *"Nein"* gesetzt.

#### 1.2.4 Anonymen Agenten erzeugen bei Notwendigkeit

• SysConfig-Einstellung: *KIXTicketAnonymization###AnonymousAgentCreate*

Wenn diese Einstellung aktiv ist und der Agent im Attribut der Einstellung: "*KIXTicketAnonymization###AnonymousAgentAttribute*" bzw. der Agent aus der Einstellung: "*KIXTicketAnonymization###AnonymousAgentFromEMailDomain*" nicht existiert, wird ein neuer, "ungültiger" Agent mit folgenden Attributen und Werten erzeugt:

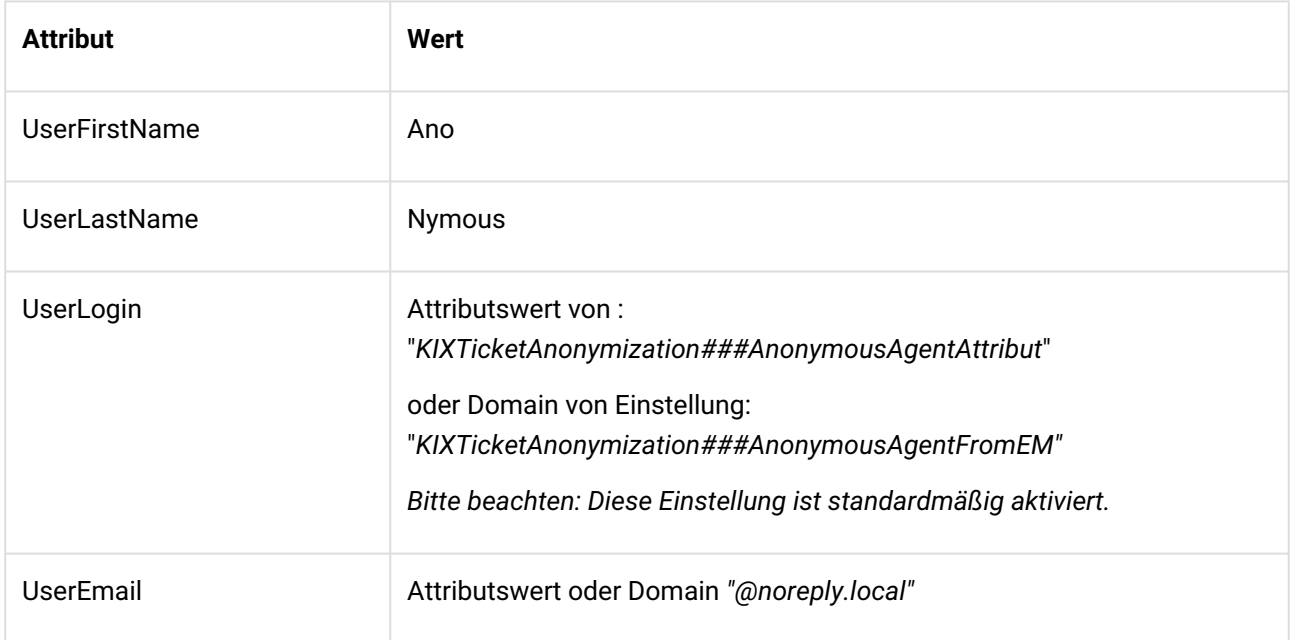

Bitte beachten: Die Einstellung ist standardmäßig deaktiviert.

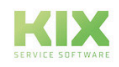

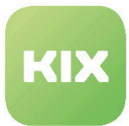

#### <span id="page-15-0"></span>1.2.5 Anonyme Kunden-ID

• SysConfig-Einstellung: *KIXTicketAnonymization###AnonymousCustomerID*

Mit dieser Einstellung können Sie festlegen, welche Kunden-ID die Kunden-ID bei anonymisierten Tickets ersetzt. Wenn Sie stattdessen einen Wert eines Kundenattributs nutzen möchten, dann verwenden Sie bitte die Einstellung: *"KIXTicketAnonymization###AnonymousCustomerIDByCustomerBackend".*

Bitte beachten: Die Einstellung wird als Fallback genutzt, wenn die Einstellung *"KIXTicketAnonymization###AnonymousCustomerIDByCustomerBackend"* nicht konfiguriert ist. Wenn in beiden Einstellungen nichts konfiguriert ist, wird die Kunden-ID nicht anonymisiert. Der Standardwert ist "AnonymousCompany" und diese Einstellung ist notwendig.

## <span id="page-15-1"></span>1.2.6 Match-Kriterien für Kunden-ID

• SysConfig-Einstellung: *KIXTicketAnonymization###AnonymizationCustomerID\_MatchCriteria*

Mit dieser Einstellung können Sie einen regulären Ausdruck definieren. Die Kunden-ID wird mit dem Wert aus der Einstellung "*KIXTicketAnonymization###AnonymousCustomerID*" nur in den Tickets ersetzt, in denen die aktuelle Ticket-Kunden-ID mit dem angegebenen regulären Ausdruck übereinstimmt.

Bitte beachten: Die Einstellung ist ebenfalls der Fallback für die Einstellung *"KIXTicketAnonymization--- AnonymousCustomerUserIDByCustomerBackend\_MatchCriteria".* Der Standardwert (.\*) passt für alles. Wenn die Kunden-ID nicht übereinstimmt, wird der Ansprechpartner ebenfalls nicht anonymisiert.  $\mathbf{A}$ 

## <span id="page-15-2"></span>1.2.7 Anonyme Kunden-ID durch Backend

• SysConfig-Einstellung: *KIXTicketAnonymization###AnonymousCustomerIDByCustomerBackend*

Mit dieser Einstellung können Sie eine spezifische Kunden-ID angeben, die in anonymisierten Tickets die Kunden-ID ersetzt abhängig vom Backend des derzeitigen Ticketkunden. Der Inhalt kann eine Kunden-ID oder ATTRIBUTE\_BeliebigesAttribut sein, um den Wert des jeweiligen Attributs des aktuellen Kundenbenutzers zu verwenden.

Bitte beachten: Die Einstellung ist standardmäßig deaktiviert.

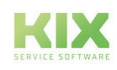

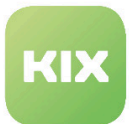

#### <span id="page-16-0"></span>1.2.8 Match-Kriterien für Kunden-ID durch Backend

• SysConfig-Einstellung: *KIXTicketAnonymization###AnonymousCustomerIDByCustomerBackend\_MatchCriteria*

Mit dieser Einstellung können Sie einen regulären Ausdruck definieren. Die derzeitige Kunden-ID wird nur dann mit dem Wert aus der Einstellung:

"*KIXTicketAnonymization###AnonymousCustomerIDByCustomerBackend*" ersetzt, wenn sie dem hier definierten regulären Ausdruck entspricht.

<span id="page-16-1"></span>Bitte beachten: Die Einstellung ist standardmäßig deaktiviert. Der Standardwert ist "*(.\*)*"

#### 1.2.9 Anonymer Ansprechpartner

• SysConfig-Einstellung: *KIXTicketAnonymization###AnonymousCustomerUser*

Mit dieser Einstellung können Sie einen Ansprechpartner-Login definieren, der in anonymisierten Tickets den Ansprechpartner des derzeitigen Tickets ersetzt. Wenn Sie einen Wert eines Ansprechpartner-Attributs nutzen möchten, dann nutzen Sie bitte die Einstellung: *"AnonymousCustomerUserByBackend".*

Bitte beachten: Diese Einstellung wird als Fallback genutzt. Wenn diese Einstellung nicht spezifiert ist, dann werden die Ansprechpartner-Daten nicht anonymisiert. Der Standardwert ist *"AnonymousUser".* Die Einstellung wird benötigt.

#### <span id="page-16-2"></span>1.2.10 Match-Kriterien für Ansprechpartner

• SysConfig-Einstellung: *KIXTicketAnonymization###AnonymousCustomerUser\_MatchCriteria*

Mit dieser Einstellung können Sie einen regulären Ausdruck definieren. Der derzeitige Ansprechpartner wird nur dann mit dem Wert aus der Einstellung: "*KIXTicketAnonymization###AnonymousCustomerUser*" ersetzt, wenn sie dem hier definierten regulären Ausdruck entspricht.

Bitte beachten: Diese Einstellung wird auch als Fallback für die Einstellung: *"KIXTicketAnonymization###AnonymousCustomerUserByBackend\_MatchCriteria"* genutzt. Der Standardwert ist *"(.\*)".*  $\mathbf{A}$ 

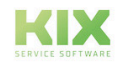

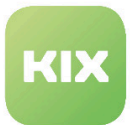

#### <span id="page-17-0"></span>1.2.11 Anonymer Ansprechpartner durch Backend

#### • SysConfig-Einstellung: *KIXTicketAnonymization###AnonymousCustomerUserByBackend*

Mit dieser Einstellung können Sie einen spezifischen Ansprechpartner angeben, der in anonymisierten Tickets den Ansprechpartner ersetzt abhängig vom Backend des derzeitigen Ticketkunden. Der Inhalt kann eine Ansprechpartnerkennung oder ATTRIBUTE\_BeliebigesAttribut sein, um den Wert des jeweiligen Attributs des aktuellen Ansprechpartner zu verwenden.

<span id="page-17-1"></span>Bitte beachten: Diese Einstellung ist standardmäßig deaktiviert.

### 1.2.12 Match-Kriterien für Ansprechpartner durch Backend

• SysConfig-Einstellung: *KIXTicketAnonymization###AnonymousCustomerUserByBackend\_MatchCriteria*

Mit dieser Einstellung können Sie einen regulären Ausdruck definieren. Die derzeitige Kunden-ID wird nur dann mit dem Wert aus der Einstellung: *"KIXTicketAnonymization###AnonymousCustomerUserByBackend"* ersetzt, wenn sie dem hier definierten regulären Ausdruck entspricht.

<span id="page-17-2"></span>Bitte beachten: Die Einstellung ist standardmäßig deaktiviert. Der Standardwert ist "*(.\*)*"

#### 1.2.13 E-Mail als anonymer Ansprechpartner

• SysConfig-Einstellung: *KIXTicketAnonymization###AnonymousCustomerUserFrom*

Mit dieser Einstellung können Sie festlegen, ob die Domain des E-Mail-Attributs eines Ansprechpartners als anonymer Ansprechpartner verwendet werden soll. Diese Einstellung wird genutzt, wenn sie auf *"Ja"* gesetzt ist und wenn die Einstellung: "*KIXTicketAnonymization###AnonymousCustomerUserByBackend"* nicht konfiguriert wurde oder wenn es keinen Attributwert des aktuellen Agenten gibt.

Bitte beachten: Die Einstellung ist standardmäßig deaktiviert und auf *"Nein"* gesetzt.

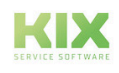

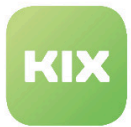

#### <span id="page-18-0"></span>1.2.14 Anonymisierte Historien-Komentare

• SysConfig-Einstellung: *KIXTicketAnonymization###HistoryTypeAnonymousComments*

Mit dieser Einstellung können Sie festlegen, welche Kommentare in der Historie anonymisierter Tickets enthalten sein sollen und welchen Text die Kommentare enthalten. Es sind folgende Standardwerte gegeben:

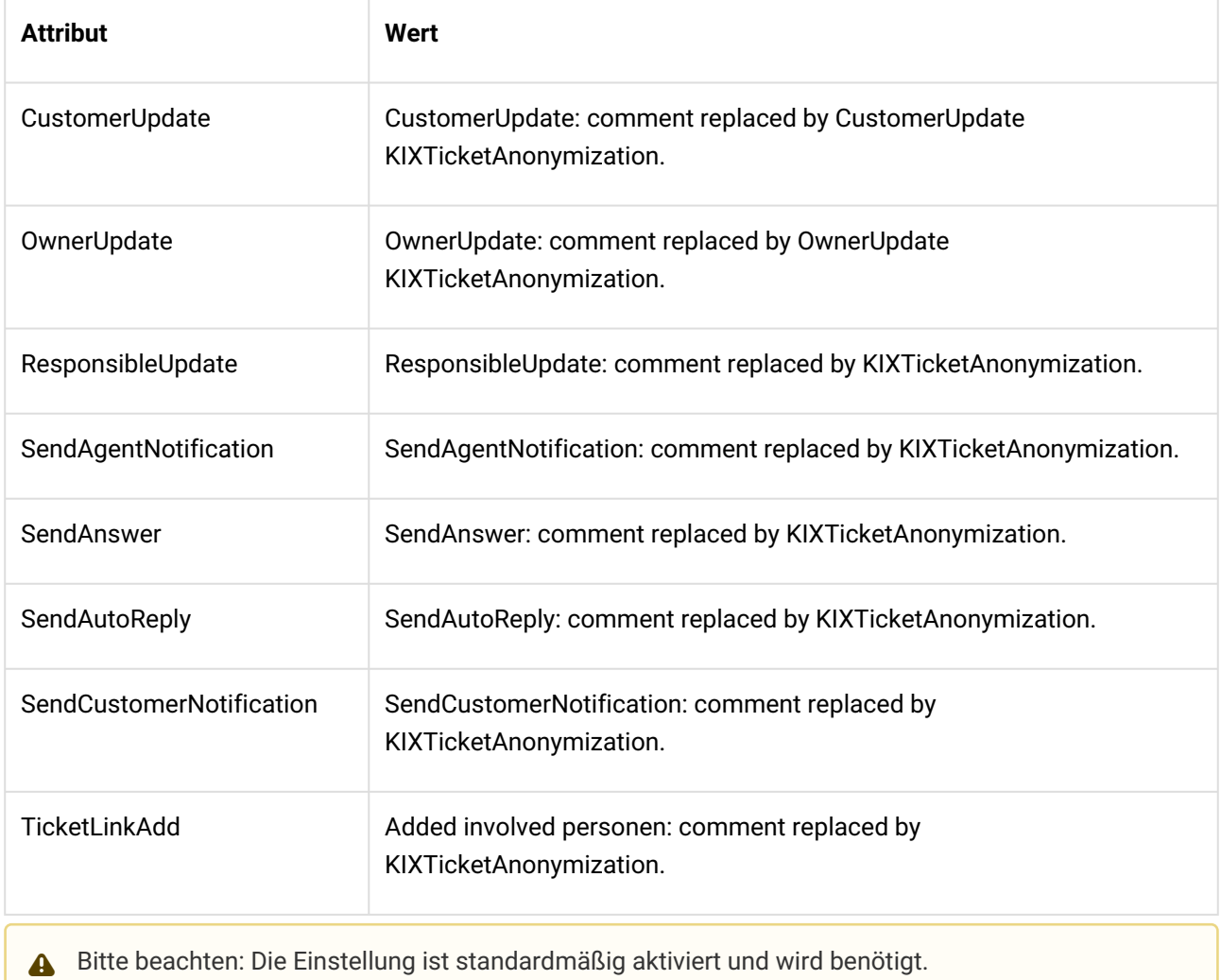

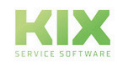

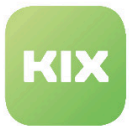

#### <span id="page-19-0"></span>1.2.15 Artikel E-Mail Adressen

• SysConfig-Einstellung: *KIXTicketAnonymization###ReplaceEmailAddresses*

Mit dieser Einstellung können Sie eine anonyme E-Mail-Adresse definieren, mit der die E-Mail-Adressen in Artikeln von anonymisierten Tickets ersetzt werden, wenn die Artikel-E-Mail-Adresse keine Systemadresse ist.

<span id="page-19-1"></span>Bitte beachten: Der Standardwert ist *"kix@localhost".* Die Einstellung ist notwendig.

#### 1.2.16 Dynamisches Feld für Anonymisierungs-Flag

• SysConfig-Einstellung: *KIXTicketAnonymization###AnonymizationFlag*

 Mit dieser Einstellung können Sie ein dynamisches Feld konfigurieren, das genutzt wird, um den Wert des Anonymisierungs-Flag zu setzen.

 Bitte beachten: Diese Einstellung ist standardmäßig aktiviert. Während der Installation dieser Erweiterung wurde das dynamische Feld *"Anonymized"* erstellt, so dass Sie die gegebene Konfiguration benutzen können. Möglicherweise müssen Sie Ihre Konfiguration aktualisieren, wenn Sie das dynamische Feld in einigen Anzeigen dargestellt haben möchten.

#### <span id="page-19-2"></span>1.2.17 Tickets mit Anonymisierungs-Flag ignorieren

• SysConfig-Einstellung: *KIXTicketAnonymization###IgnoreTicketsWithAnonymizationFlag*

Mit dieser Einstellung können Sie festlegen, dass Tickets, die bereits anonymisiert wurden, in zukünftigen Anonymisierungsprozeduren ignoriert werden.

Bitte beachten: Diese Einstellung ist standardmäßig aktiviert.

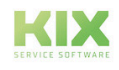

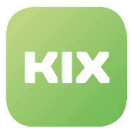

## <span id="page-20-0"></span>1.3 Benutzung

Es gibt zwei unterschiedliche Möglichkeiten, Tickets zu anonymisieren. Sie können im Admin-Bereich dafür einen Generic Agent erzeugen oder Sie nutzen das Kommandozeilen-Skript.

#### <span id="page-20-1"></span>1.3.1 Konfiguration eines Generic Agent

Der Generic Agent für diese Funktionalität muss manuell erzeugt werden. Wählen Sie dazu im Bereich *"Admin"* im Widget *"Systemverwaltung"* den Punkt *"Generic Agent"*. Klicken Sie im Bereich *"Generic Agent"* auf die Schaltfläche *"Job hinzufügen"*. Legen Sie nun in den einzelnen Widgets die Details zu den Tickets fest, die anonymisiert werden sollen.

Geben Sie im Widget *"Benutzerdefiniertes Modul ausführen"* folgende Modulbezeichnung ein:

Kernel::System::GenericAgent::KIXTicketAnonymization

Klicken Sie abschließend auf die Schaltfläche *"Übermitteln"*. Der Job erscheint nun in der Liste der definierten Jobs.

Klicken Sie auf *"Diesen Job ausführen"* in der Spalte *"Jetzt ausführen"*, um den erzeugten Job sofort auszuführen.

#### <span id="page-20-2"></span>1.3.2 Tickets via Skript anonymisieren

Es gibt ebenfalls die Möglichkeit, Tickets via Kommandozeile zu anonymisieren. Führen Sie dazu:

/bin/kix.Console.pl Admin::KIXTicketAnonymization::Anonymize

mit einem der Parameter *"--user agent\_login"* oder *"--customer customer\_user\_login"* aus.

Wenn ein Agenten-Login angegeben wurde, werden alle Tickets von denen der Agent Bearbeiter oder Verantwortlicher ist basierend auf den Angaben in der SysConfig anonymisiert. Wenn ein Ansprechpartner-Login angegeben wurde, werden alle Tickets dieses Ansprechpartners basierend auf den Angaben in der SysConfig anonymisiert.

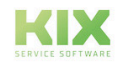

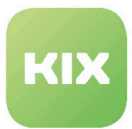

## <span id="page-21-0"></span>1.3.3 Beispiel eines anonymisierten Tickets

#### • Ticket vor der Anonymiseirung

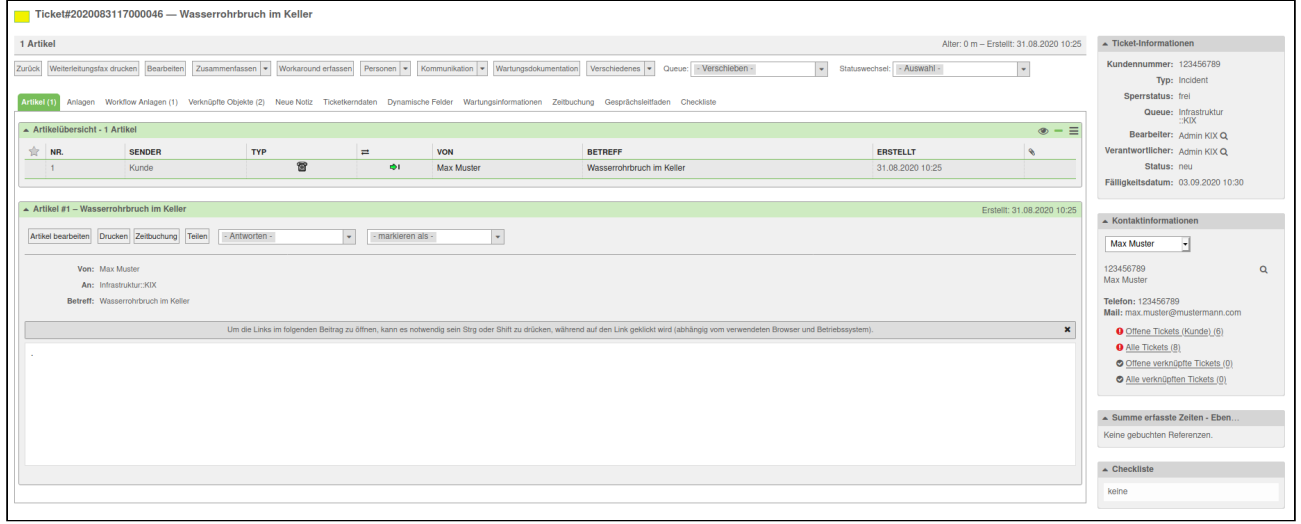

• Im Generic Agent wird der Job zur Anonymisierung ausgeführt.

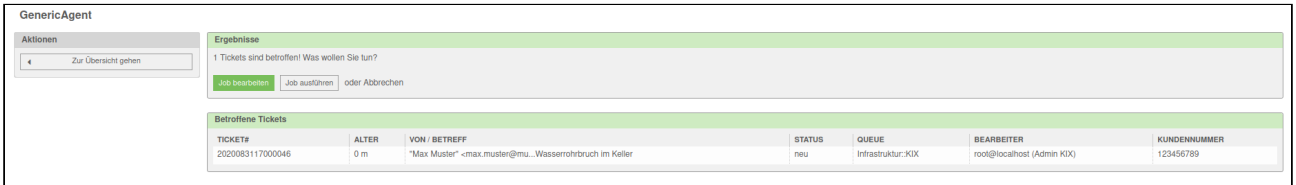

• So sieht das anonymisierte Ticket aus.

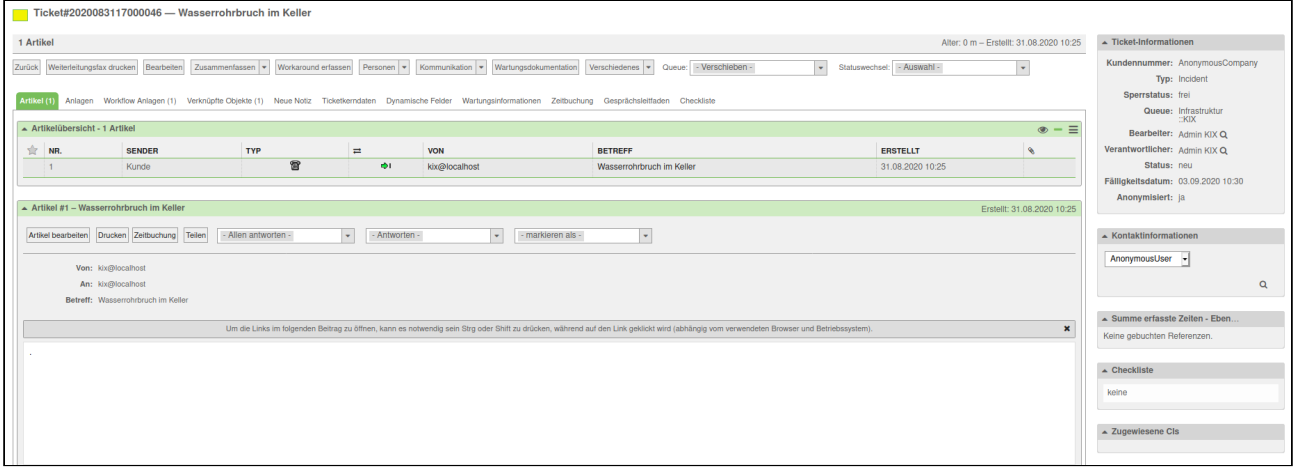

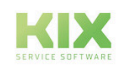

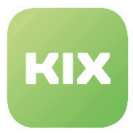

# <span id="page-22-0"></span>2 Zusatzmodul Field Service

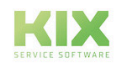

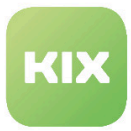

## <span id="page-23-1"></span><span id="page-23-0"></span>2.1 Installation des Moduls

#### 2.1.1 Voraussetzungen

- KIX Professional 17 aktuelle Version
- Sofern bereits vorhanden: Kanban-Board deinstallieren.
	- Das Modul Field Service bringt von Haus aus das Kanban-Board mit. Ist das Modul Kanban-Board bereits installiert, kann das Modul Field Service nicht installiert werden und das System gibt eine Fehlermeldung aus.

#### <span id="page-23-2"></span>2.1.2 Paket Installation

Installieren Sie das Paket *"KIXFieldService"* mit der *"Paket-Verwaltung"* (Menü *"Admin"* Bereich *"Systemverwaltung")* oder über die Kommandozeile.

#### <span id="page-23-3"></span>2.1.3 Neue Gruppe

Während der Installation wird eine neue Gruppe *"FieldService"* erzeugt. Die Gruppe bietet Zugriff zum Widget *"Kartenansicht"* in der Seitenleiste des Kanban-Board. Der Initial-Benutzer (Standard: root@localhost) hat nach der Installation Schreibrechte für diese Gruppe.

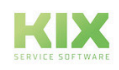

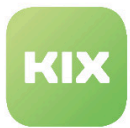

# <span id="page-24-0"></span>2.2 Installation der App auf einem Mobile Device

Die FieldService App ist eine mobile Anwendung (App) für Android-Geräte, um Daten aus KIX auf dem mobilen Endgerät für Servicetechniker offline bereitzustellen, damit sie in Umgebungen ohne Internetverbindung arbeiten können. Die Servicetechniker können mit der App die notwendigen Daten ansehen und ihre Arbeit dokumentieren. Nachdem alle Arbeiten durchgeführt wurden, kann diese Dokumentation wieder mit dem Server synchronisiert werden.

#### <span id="page-24-1"></span>2.2.1 Voraussetzung

Damit die App genutzt werden kann, müssen folgende Voraussetzungen erfüllt sein:

- Ein mobiles Endgerät (Smartphone, Tablet, etc.) mit Android 4.0 oder höher.
- Eine Netzwerkverbindung zwischen mobilen Endgerät und dem KIX-Server für den Down-/Upload.

#### <span id="page-24-2"></span>2.2.2 Installation der App

Die App ist nicht im Google Play Store verfügbar. Wenn Sie die App herunterladen möchten, geben Sie im Browser des mobilen Endgerätes folgende URL ein:

*"http://<FQDN KIX-Server>FQDN KIX-Server/kix-web/FieldService.apk"*

Öffnen Sie nach dem Download die heruntergeladene Datei: FieldService.apk.

#### **Hinweis**

In den Systemeinstellungen des Android Gerätes müssen Sie ggf. die Einstellung für die Installation von Apps "unbekannter Herkunft" anpassen.

#### <span id="page-24-3"></span>2.2.3 Konfigurieren der Server URL

Damit die App mit dem KIX-Server kommunizieren kann, muss in der App die URL des KIX-Servers angeben werden. Wenn Sie die App das erste Mal starten, werden Sie aufgefordert die Server URL einzutragen.

Beispiel: *"http://<FQDN KIX-Server>/kix/index.pl"'*

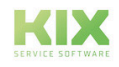

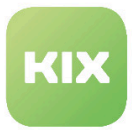

#### <span id="page-25-0"></span>2.2.4 Geräte-ID in KIX registrieren

Sobald die Server-URL konfiguriert wurde, zeigt die App einen Bildschirm mit einem Link *"DeviceID anzeigen".* Wenn Sie auf diesen Link tippen, wird Ihnen die Geräte-ID angezeigt.

Diese Geräte-ID muss in KIX bei dem ConfigItem, was das mobile Endgerät repräsentiert, als Attribut "Seriennummer" eingetragen sein. Diese Angabe ist wichtig, damit die mobilen Datensätze für das jeweilige mobile Endgerät erzeugt und übertragen werden können.

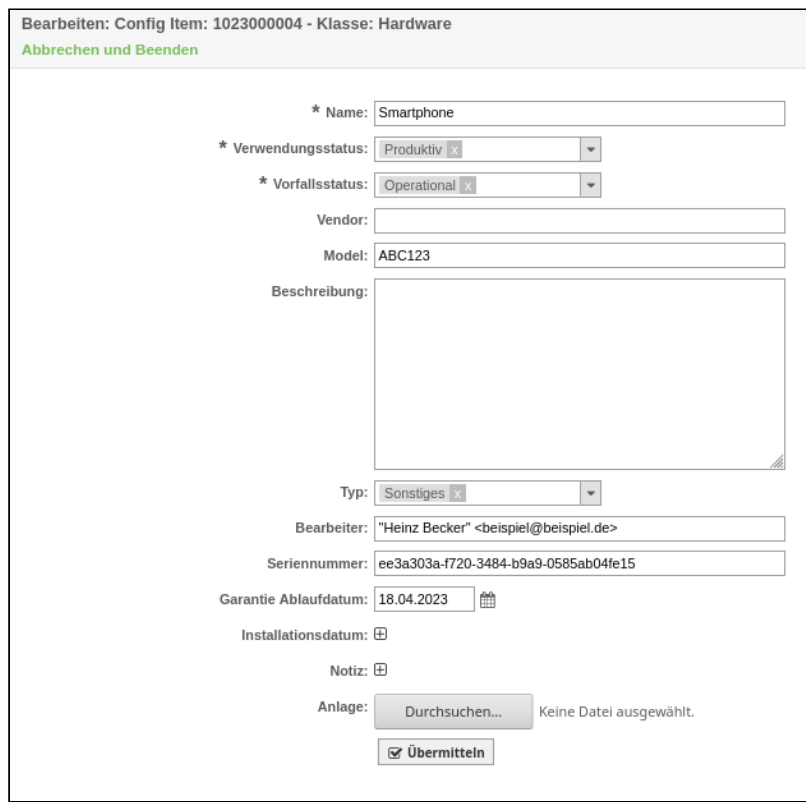

*Abbildung: ConfigItem - Attribut Seriennummer*

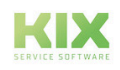

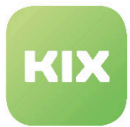

## <span id="page-26-0"></span>2.3 Konfiguration

Wenn Sie das Paket installiert haben, können Sie bei Bedarf im Admin-Bereich/SysConfig die Standardwerte einstellen. Wählen Sie dazu die SysConfig-Gruppe *"KIXFieldService".* Nachdem die Seite neu geladen wurde, wählen Sie die Untergruppen *"Frontend::Agent::FieldService".*

Wenn Sie Einstellungen für das Modul *"Kanban-Board"* machen möchten, wählen Sie dazu die SysConfig-Gruppen *"Kanban4KIX"* und eine der Untergruppen *"Frontend::Agent::KanbanView"* oder *"Frontend::Agent:: AgentKanbanActionCommonPopup".*

Eine Standard-Konfiguration ist bereits im Paket enthalten. Sie können diese nach ihren Wünschen anpassen. In den folgenden Abschnitten werden die SysConfig-Einstellungen erklärt.

### <span id="page-26-1"></span>2.3.1 Widget "Kartenansicht" in Kanban-Seitenleiste

• SysConfig-Einstellung: *Frontend::KanbanSidebarBackend###FieldServiceMap*

Diese Option aktiviert das Widget "Kartenansicht" in der Seitenleiste des Kanban-Boards. Im Schlüssel *"Group"* stehen die Agentengruppen, getrennt durch Semikolon, die Zugriff auf das Widget haben.

<span id="page-26-2"></span>Bitte beachten: Der Standardwert für diese Gruppe ist *"FieldService".*

#### 2.3.2 Regionsangabe für Google Maps

• SysConfig-Einstellung: *FieldServiceMap::Region*

Bestimmt die Regionsangabe für Google Maps. Dies hat Einfluss auf das Verhalten von Funktionen wie das Ermitteln von Geolokationsdaten. Die meisten Regionsangaben sind identisch zu den jeweiligen länderspezifischen Top-Level-Domains (siehe hierzu ISO 3166-1), aber es gibt einige Ausnahmen (z.B. "GB" statt "UK" für Großbritannien).

Bitte beachten: Diese Einstellung ist notwendig. Der Standardwert ist *"DE"*.

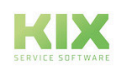

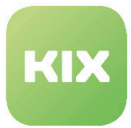

#### <span id="page-27-0"></span>2.3.3 Google API Schlüssel

• SysConfig-Einstellung: *FieldServiceMap::GoogleApiKey*

Hier können Sie Ihren Google-API-Schlüssel eingeben. Der Schlüssel ist notwendig, um die FieldService-Kartenansicht zu nutzen. Mehr Informationen finden Sie unter:

<span id="page-27-1"></span>https://developers.google.com/maps/documentation/javascript/get-api-key

#### 2.3.4 Maximale Suchtiefe

• SysConfig-Einstellung: *FieldServiceMap::MaxLinkDepth*

Mit dieser Einstellung legen Sie fest, wie tief die Suche nach verknüpften CIs folgt, um Adressdaten zu erhalten.

<span id="page-27-2"></span>Bitte beachten: Diese Einstellung ist notwendig und der Standardwert ist "3".

#### 2.3.5 Relevante CI-Klasse

• SysConfig-Einstellung: *FieldServiceMap::CIClassWithAddress*

Diese Einstellung gibt die relevante CI-Klasse mit den Adressdaten an.

<span id="page-27-3"></span>Bitte beachten: Der Standardwert ist *"Location"*.

#### 2.3.6 Relevante CI-Klassenattribute

• SysConfig-Einstellung: *FieldServiceMap:CIClassWithAddressAttributes*

Diese Einstellung legt die relevanten CI-Klassenattribute fest, die Adressdaten enthalten.

Bitte beachten: Der Standardwert ist *"Address"*.

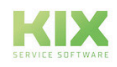

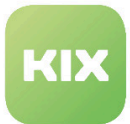

#### <span id="page-28-0"></span>2.3.7 Relevante Ansprechpartner-Attribute

• SysConfig-Einstellung: *FieldServiceMap::UserAddressFields*

Mit dieser Einstellung legen Sie die relevanten Ansprechpartner-Attribute fest, in denen die Adressdaten enthalten sind. Diese Daten werden als Fallback verwendet, wenn ein Ticket keine verlinkten CIs hat oder wenn mit verlinkten CIs keine Adressdaten ermittelt werden konnten.

<span id="page-28-1"></span>Bitte beachten: Die Standardwerte sind *"UserStreet"* , *"UserZip"* , *"UserCity"* und *"UserCountry"*.

#### 2.3.8 Cache Time To Live

• SysConfig-Einstellung: *FieldServiceMap::GeoLocationCacheTTL*

Diese Einstellung legt fest, wie viele Tage die Geolocation-Daten einer Adresse im Cache behalten werden.

<span id="page-28-2"></span>Bitte beachten: Der Standardwert ist *"30"*.

#### 2.3.9 Hervorhebung der Farben

• SysConfig-Einstellung: *FieldServiceMap::EmphasizeColor*

Mit dieser Einstellung legen Sie die Füll- und Randfarbe der Kartenmarkierungen und Kanban-Tickets fest.

<span id="page-28-3"></span>Bitte beachten: Der Standardwert ist blau *"#00B1D5"* für die Füllung und *"#005D70"* für den Rand.

#### 2.3.10 Karteneinstellungen für Kanban-View Konfiguration

• SysConfig-Einstellung: *Frontend::Output::FilterElementPre###OutputFilterAgentFieldServiceMapSettings*

Diese Einstellung bestimmt den Ausgabefilter, den die Karteneinstellung in der Kanban-View Konfiguration zur Verfügung stellt. Der Wert bei *"DefaultMapCenter"* kann eine Adresse oder Breiten- /Längengrad-Koordinate sein. Der Wert bei *"DefaultZoom"* sollte eine Zahl zwischen 1 und 18 sein.

Bitte beachten: Die Standardwerte sind *"51.163375 , 10.447683"* (Mitte von Deutschland) und *"6"* für den Zoom.

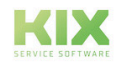

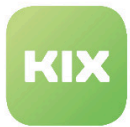

#### <span id="page-29-0"></span>2.3.11 Tour-Status Workflow

• SysConfig-Einstellung: *FieldService::Tour###StateWorkflow*

Diese Einstellung definiert den Zustandsablauf einer Außendiensttour.

Bitte beachten: Nur ändern, wenn Sie sicher sind, was Sie tun.

#### <span id="page-29-1"></span>2.3.12 MobileDataSet: Maximum Leerlauf-Zeit

• SysConfig-Einstellung: *FieldService::MobileDataSet###Directory*

Diese Einstellung legt die maximale Leerlaufzeit in der FieldService-App fest. Wenn der Nutzer innerhalb dieser Zeit nicht in der App arbeitet, meldet die App den Nutzer ab. Der Standardwert ist 1800 Sekunden (30 Minuten).

#### <span id="page-29-2"></span>2.3.13 MobileDataSet: Ausgabeverzeichnis

• SysConfig-Einstellung: *FieldService::MobileDataSet###Directory*

Diese Einstellung gibt das Ausgabeverzeichnis an, in dem die MDS-Daten erzeugt werden.

Bitte beachten: Nur ändern, wenn Sie sicher sind, was Sie tun.

#### <span id="page-29-3"></span>2.3.14 MobileDataSet: Enthaltene Anhänge

• SysConfig-Einstellung: *FieldService::MobileDataSet###IncludeAttachments*

Diese Einstellung definiert die Voreinstellung für Anhänge der Objekte, die in einer Tour enthalten sind. Sie können diese Einstellung im Dialog beim Erzeugen einer Tour überschreiben.

#### <span id="page-29-4"></span>2.3.15 MobileDataSet: Enthaltene verknüpfte Objekte

• SysConfig-Einstellung: *FieldService::MobileDataSet###IncludeLinkedObjects*

Diese Einstellung definiert die Voreinstellung für direkt verknüpfte Objekte, die in einer Tour enthalten sind. Sie können diese Einstellung im Dialog beim Erzeugen einer Tour überschreiben.

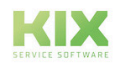

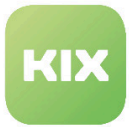

#### <span id="page-30-0"></span>2.3.16 MobileDataSet: Geräte-ID Attribute

• SysConfig-Einstellung: *FieldService::MobileDataSets###CIAttributeDeviceID*

Diese Einstellung legt das CI-Attribut fest, das die ID des mobilen Endgerätes enthält. Der Standardwert ist *"SerialNumber"*.

## <span id="page-30-1"></span>2.3.17 MobileDataSet: Typ des Eintrages in der Tickethistorie für neue, synchronisierte Artikel

• SysConfig-Einstellung: *FieldService::MobileDataSet###HistoryType*

Diese Einstellung legt den Typ des entsprechenden Historie-Eintrags fest, wenn ein neuer Artikel vom mobilen Endgerät mit dem Server synchronisiert wird. Der Standardwert ist *"AddNote".*

## <span id="page-30-2"></span>2.3.18 MobileDataSet: Kommentar des Eintrages in der Tickethistorie für neue, synchronisierte Artikel

• SysConfig-Einstellung: *FieldService::MobileDataSet###HistoryComment*

Diese Einstellung legt den Kommentar eines Historie-Eintrages fest, wenn ein neuer Artikel vom mobilen Endgerät mit dem Server synchronisiert wird. Der Standardwert ist *"synchronized article from mobile device"* .

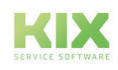

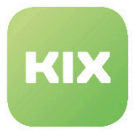

# <span id="page-31-0"></span>3 Zusatzmodul Inventarisierung Baramundi Backend

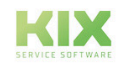

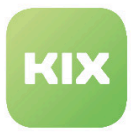

## <span id="page-32-1"></span><span id="page-32-0"></span>3.1 Installation Baramundi Backend

#### 3.1.1 Vorraussetzungen

- KIX Professional 17 aktuelle Version
- Baramundi 8.9 oder höher

### <span id="page-32-2"></span>3.1.2 Paket Installation

Installieren Sie das Paket *"kixpro-inventorysync-baramundi"* mit der *"Paketverwaltung"* (Menü *"Admin"* Bereich *"Systemverwaltung")* oder über die Kommandozeile.

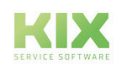

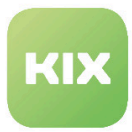

## <span id="page-33-0"></span>3.2 Konfiguration Baramundi Backend

Das Paket beinhaltet eine Beispielkonfiguration, die Sie nach Ihren Bedürfnissen anpassen können. Um die Einstellungen für diese Funktion zu konfigurieren, wählen Sie in der SysConfig die Gruppe *"KIX Pro"*. Nachdem die Seite neu geladen wurde, wählen Sie die Untergruppe *"ITSMConfigItem::InventorySync"*.

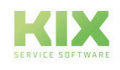

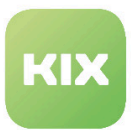

#### <span id="page-34-0"></span>3.2.1 Source

• SysConfig-Einstellung: *ITSMConfigItem::InventorySync###Sources*

Eine Quelle benötigt einen benannten Kommunikationspunkt. Zur Konfiguration wird ein Hash benutzt. Der Hash-Schlüssel ist der interne Name der Quelle. bspw. "inventory1". Der Hash-Wert ist der Anzeigename für diese Quelle, bspw. *"inventory server 1"*.

Sie können mehrere Quellen für jeden externen Inventory-Server hinzufügen.

#### **Source-Backend-Mapping**

• SysConfig-Einstellung: *ITSMConfigItem::InventorySync###Backend*

Diese Einstellung definiert das zu nutzende Backend. Zur Konfiguration wird ein Hash benutzt. Der Hash-Schlüssel ist der Identifikator der Quelle (in unserem Beispiel "inventory1"). Der Hash-Wert muss für nicht mobile Geräte im Feld *"Inhalt"* mit *"Baramundi"* angegeben werden. Für mobile Geräte muss in das Feld *"Inhalt"* der Wert *"BaramundiMD"* eingetragen werden.

#### **Source-Parameter**

• SysConfig-Einstellung: *ITSMConfigItem::InventorySync###Parameters*

In dieser Einstellung müssen Sie den database connection string (DSN) in der folgenden Form angeben: *DatabaseDSN=DBI:ODBC:<DataSource>;DatabaseUser=<uid>;DatabasePw=<pwd>;<additonal parameters>*

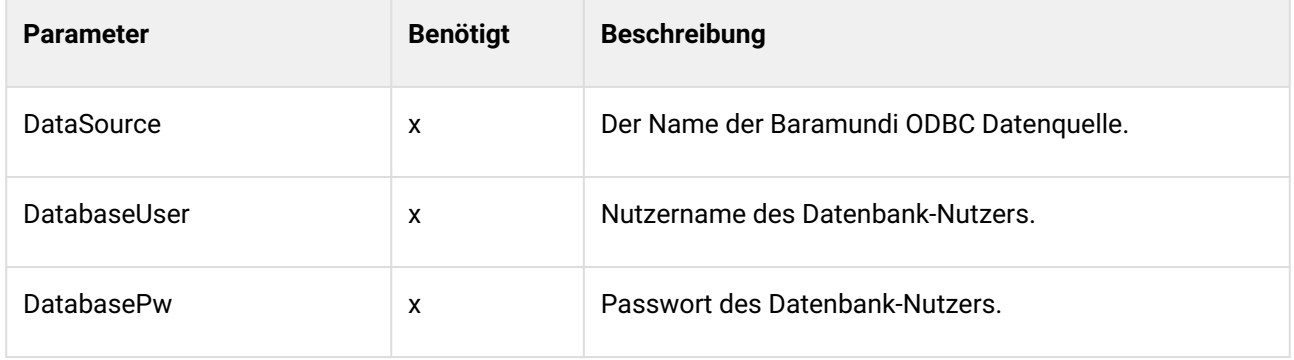

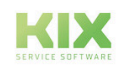

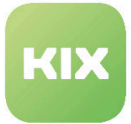

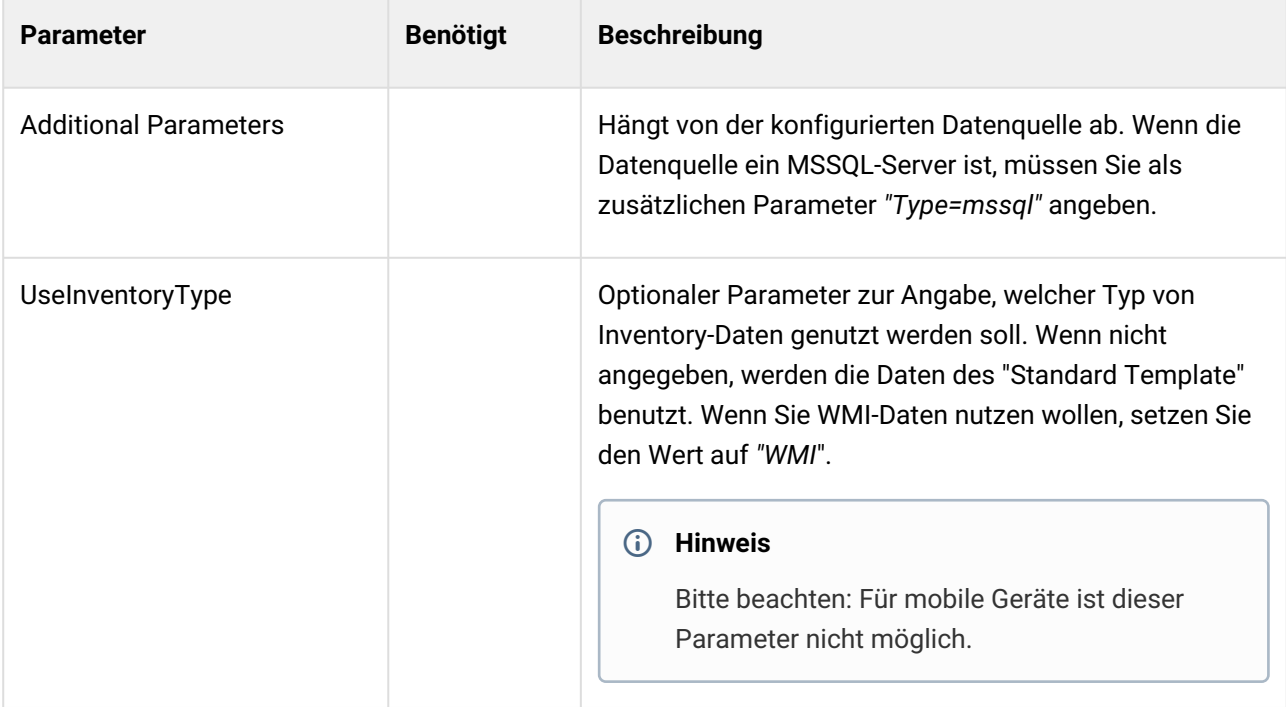

#### **Hinweis**

Bitte beachten: Es muss ein DSN basierter ODBC connection string benutzt werden. Andere Konfigurationen werden nicht funktionieren.

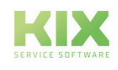
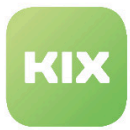

## 3.2.2 Backend "Baramundi"

Standardmäßig wird folgende Information zu den Daten der unterschiedlichen Hardware-Scans (Standard und WMI) hinzugefügt:

- General Information
	- Manufacturer
	- ModelName
	- OperatingSystem
	- CurrentUser
	- PrimaryIP
	- PrimaryMAC
	- TimeZone
	- MACList

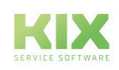

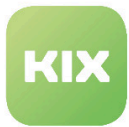

## 3.2.3 Backend "BaramundiMD" (Mobile Devices)

Die Daten der mobilen Endgeräte werden in Baramundi anders verwaltet als die Daten der nicht-mobilen Endgeräte. Daher unterscheidet sich die von diesem Backend gelieferte Datenstruktur signifikant von der des Backends"Baramundi".

Es werden folgende Daten aus Baramundi bereitgestellt:

- Übersicht
	- Allgemein
	- Betriebssystem
	- Netzwerk
- Geräteinventur
	- Geräteinformationen
	- Einschränkungen
	- Sicherheitseinstellungen
	- Installierte Wi-Fi-Konfigurationen
- Installierte Apps (inkl. System-Apps)

Für die detaillierte Auflistung der gelieferten Daten sei auf das mitgelieferte Console-Script verwiesen (siehe "InventoryContentXPath").

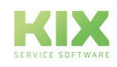

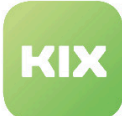

### **Standard Hardware Scans**

Die Struktur und der Inhalt von Hardware Inventory-Daten, die vom Baramundi-Backend zurück gegeben werden, ist nahezu identisch zu den Inhalten der Baumansicht für jeden Hardware Inventory-Scan in Baramundi. Es hat folgende Form:

- Central Processor Unit(s)
	- <Liste von Attributen für jede CPU>
- Motherboard
	- <Liste von Attributen für jedes Motherboard>
- Memory
	- <Liste von Attributen für jeden RAM-Slot>
- Video Adapter
	- <Liste von Attributen für jeden Video-Adapter>
- Monitor
	- <Liste von Attributen für jeden Monitor>
- Drives::Floppy
	- <Liste von Attributen für jedes Floppy-Laufwerk>
- Drives::IDE Drives
	- <Liste von Attributen für jedes IDE-Laufwerk>
- Audio
	- <Liste von Attributen für jedes Audiogerät>
- Network
	- <Liste von Attributen für jedes Netzwerkgerät>
- Ports
	- <Liste von Attributen für jeden Port>

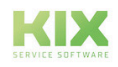

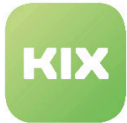

### **WMI Hardware Scans**

Die Struktur von WMI-Scans unterscheidet sich in Baramundi von den Standard-Scans. Deswegen werden die Daten in InventorySync in eine Struktur gemappt, die ähnlich der Struktur der Standard-Scans ist. Es hat grundsätzlich die folgende Form, wo die Attribute eines jeden Punktes mit den in Baramundi angezeigten Spalten übereinstimmen:

### Central Processor Unit(s)

- Bezieht sich auf den Baramundi-Knoten *"Win32\_Processor"*
- <Liste von Attributen für jede CPU>

### BIOS

- Bezieht sich auf den Baramundi-Knoten *"Win32\_Bios"*
- <Liste von Attributen für jeden BIOS-Node>

### Motherboard

- Bezieht sich auf den Baramundi-Knoten *"Win32\_BaseBoard"*
- <Liste von Attributen für jedes Motherboard>

#### Memory

- Bezieht sich auf den Baramundi-Knoten *"Win32\_PhysicallyMemory"*
- <Liste von Attributen für jeden RAM-Slot>

### Video Adapter

- Bezieht sich auf den Baramundi-Knoten *"Win32\_VideoController"*
- <Liste von Parametern für jeden Video-Adapter>

### Monitor

- Bezieht sich auf den Baramundi-Knoten *"Win32\_DesktopMonitor"*
- <Liste von Attributen für jeden Monitor>

### Drives::Floppy

- Bezieht sich auf den Baramundi-Knoten *"Win32\_FloppyDrive"*
- <Liste von Attributen für jedes FloppyDrive>

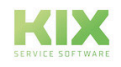

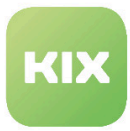

### Drives::CDROM

- Bezieht sich auf den Baramundi-Knoten *"Win32\_CDROMDrive"*
- <Liste von Attributen für jedes CDROM-Laufwerk>

### Drives::PhysicalDisk

- Bezieht sich auf den Baramundi-Knoten *"Win32\_DiskDrive"*
- <Liste von Attributen für jede Festplatte>

### Drives::LogicalDisk

- Bezieht sich auf den Baramundi-Knoten *"Win32\_LogicalDrive"*
- <Liste von Attributen für jedes logische Laufwerk>

### Network

- Bezieht sich auf den Baramundi-Knoten *"Win32\_NetworkAdapterConfiguration"*
- <Liste von Attributen für jedes Netzwerkgerät

### Ports

- Bezieht sich auf den Baramundi-Knoten *"Win32\_PortConnector"*
- <Liste von Attributen für jeden Port>

Wenn Baramundi keine detaillierten Attribute für ein Gerät enthält, wird dieses Gerät ignoriert.

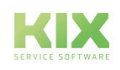

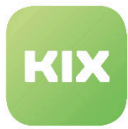

### **Software scans**

Jede Software Struktur wird durch die einzigartige Software-GUID (Globally unique identifier) identifiziert und enthält die folgenden Attribute:

- Name
- Producer
- Version

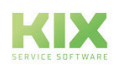

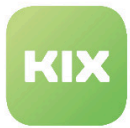

## 3.2.4 InventoryContentXPath für das Baramundi-Backend

Die Basis-Erweiterung von ConfigItem-Klassen und die Benutzung der InventoryContentXPath-Parameter werden im Kapitel *"KIX SysConfig/KIX Pro/InventorySync"* beschrieben. Um die relevanten Daten zu analysieren, steht ein Console-Script bereit:

### Admin::ITSM::InventorySync::DumpBaramundiData

Dies ist besonders hilfreich, um den korrekten XPath bestimmen zu können. Mit dem Parameter *"--source"* wird die ID der Source angegeben, mit welcher das Script kommunizieren soll. Ein Aufruf mit demParameter *"--list-clients"* zeigt eine Liste der in der konfigurierten Source vorhandenen Geräte.

Der Parameter *"--client-id"*, dem der Name des entsprechenden Gerätes übergeben wird, erzeugt die Ausgabe der ermittelten Datenstruktur. Aus dieser können anschließend die relevanten XPath-Angaben erstellt werden.

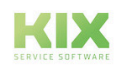

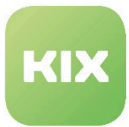

## 3.2.5 Xpath-Struktur und Beispiele

Der Xpath für Baramundi hat folgende Strukur:

- Hardware Xpath: HW/<node>/<attribute>
- Software Xpath: SW/<guid>/<attribute>

Typische Xpath für Baramundi können so aussehen:

- HW/Central Processors(s)/CPU Brand Name to get the name attribute of each processor
- HW/Drives::IDE Drives/Drive Model to get the model attribute of each harddisk drive
- SW/.\*?/Name to get the name of the software, regardless of its GUID

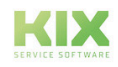

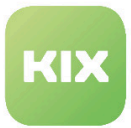

## 3.2.6 Beispiel

Das folgende Beispiel zeigt eine ConfigItem-Klassendefintion für die Klasse "Computer" mit einigen Änderungen für das Baramundi-Backend basierend auf Standard-Hardwarescans. Bitte beachten Sie, dass dies keine notwendigen Änderungen sind. Sie können Ihre eigenen Änderungen machen. Sie müssen nur sicherstellen, dass notwendige ConfigItem-Attribute während der Synchronisation Werte erhalten. Andernfalls wird eine Fehlermeldung angezeigt.

```
\sqrt{ } {
          Key => 'ClientGroup',
          Name => 'verinice ClientGroup',
         Searchable \Rightarrow 1,
         Input \Rightarrow {
               Type => 'CIClassReference',
               ReferencedCIClassName => 'ClientGroup',
               ReferencedCIClassLinkType => 'Includes',
                ReferencedCIClassLinkDirection => 'Reverse',
                ReferencedCIClassReferenceAttributeKey => 'Name',
               Required \Rightarrow 0,
          },
     },
      { 
          Key => 'Vendor', 
          Name => 'Vendor', 
         Searchable \Rightarrow 1,
         Input \Rightarrow {
               Type => 'Text', 
              Size \Rightarrow 50,
              MaxLength \Rightarrow 50,
          }, 
     }, 
      { 
          Key => 'Model', 
          Name => 'Model', 
          InventoryContentXPath => 'HW/Motherboard/Computer Brand Name', 
         Searchable \Rightarrow 1,
         Input \Rightarrow {
               Type => 'Text', 
              Size \Rightarrow 50,
              MaxLength => 50,
          }, 
     }, 
      { 
          Key => 'Description', 
          Name => 'Description', 
         Searchable \Rightarrow 1,
```
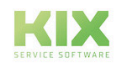

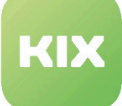

```
Input \Rightarrow {
                Type => 'TextArea', 
           }, 
      }, 
      { 
           Key => 'Type', 
          Name => 'Type',
          Searchable \Rightarrow 1,
          Input \Rightarrow {
                Type => 'GeneralCatalog', 
                Class => 'ITSM::ConfigItem::Computer::Type', 
               Translation \Rightarrow 1,
           }, 
      }, 
      { 
           Key => 'Owner', 
          Name => 'User',
          Searchable \Rightarrow 1,
          Input \Rightarrow {
                Type => 'Customer', 
           }, 
     }, 
      { 
           Key => 'CPU', 
          Name => 'CPU',
          InventoryContentXPath => 'HW/Central Processor\(s\)/CPU Brand Name',
          Input \Rightarrow {
               Type => 'Text', 
               Size \Rightarrow 50,
              MaxLength => 100,
           }, 
          CountMax \Rightarrow 16.
          Sub \Rightarrow \Gamma { 
                     Key => 'Cores', 
                     Name => 'Kerne', 
                     InventoryContentXPath => 'HW/Central Processor\(s\)/Number of CPU 
Cores', 
                    Input => \{ Type => 'Text', 
                          Size \Rightarrow 20,
                          MaxLength \Rightarrow 10.
                     }, 
                }, 
           ], 
      }, 
      { 
           Key => 'Ram', 
          Name => 'Ram',
          Input \Rightarrow {
              Type => 'Dummy', 
           },
          Sub \Rightarrow [
```
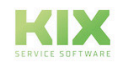

```
\{ Key => 'MemoryBank', 
                    Name => 'Bank', 
                    InventoryContentXPath => 'HW/Memory/Row Size', 
                   Input \Rightarrow {
                        Type => 'Text', 
                        Size \Rightarrow 50,
                       MaxLength => 100,
                    }, 
                   CountMax \Rightarrow 16,
               },
          ], 
     }, 
     { 
          Key => 'Drives', 
          Name => 'Drives', 
          InventoryContentXPath => 'HW/Drives::IDE Drives/Device Type', 
          InventoryContentEvalString => '$Inventory{\'Device Type\'} eq \'Disk drive\'',
         Input \Rightarrow {
               Type => 'Text', 
              Size \Rightarrow 50,
              MaxLength => 100,
          }, 
         CountMax \Rightarrow 10,
         Sub \Rightarrow [
              { 
                    Key => 'Model', 
                    Name => 'Model', 
                    InventoryContentXPath => 'HW/Drives::IDE Drives/Drive Model', 
                   Input \Rightarrow {
                         Type => 'Text', 
                        Size \Rightarrow 50,
                        MaxLength \Rightarrow 50,
                    }, 
              }, 
          ], 
     }, 
     { 
          Key => 'CD-Rom', 
         Name => 'CD-Rom',
         Searchable = > 1.
          InventoryContentXPath => 'HW/Drives::IDE Drives/Drive Model', 
          InventoryContentEvalString => '$Inventory{\'Drive can read\'}', 
         Input \Rightarrow {
               Type => 'Text', 
              Size \Rightarrow 50,
              MaxLength => 100,
          }, 
     }, 
     { 
          Key => 'FQDN', 
         Name \Rightarrow 'FODN',
```
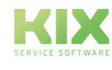

KIX 17 Administration – KIX Pro Zusatzmodule Zusatzmodul Inventarisierung Baramundi Backend Konfiguration Baramundi Backend

```
Searchable \Rightarrow 1,
     Input \Rightarrow {
           Type => 'Text', 
          Size \Rightarrow 50,
          MaxLength \Rightarrow 100,
     }, 
 }, 
 { 
      Key => 'NIC', 
      Name => 'Network Adapter', 
      InventoryContentXPath => 'HW/Network/Network Card', 
     Input \Rightarrow {
          Type => 'Text', 
          Size \Rightarrow 50,
          MaxLength => 100,
      }, 
     CountMin => 0,CountMax \Rightarrow 10,
     CountDefault \Rightarrow 1,
     Sub \Rightarrow [
           { 
                Key => 'IPoverDHCP', 
               Name => 'IP over DHCP',
               Input \Rightarrow {
                     Type => 'GeneralCatalog', 
                     Class => 'ITSM::ConfigItem::YesNo', 
                    Translation \Rightarrow 1,
                }, 
           }, 
           { 
                Key => 'IPAddress', 
               Name => 'IP Address',
               Searchable \Rightarrow 1,
               Input \Rightarrow {
                     Type => 'Text', 
                    Size \Rightarrow 40,
                    MaxLength => 40,
                }, 
               CountMin => 0,CountMax \Rightarrow 20,
               CountDefault \Rightarrow 0,
           }, 
     ], 
 }, 
 { 
      Key => 'GraphicAdapter', 
      Name => 'Graphic Adapter', 
      InventoryContentXPath => 'HW/Video Adapter/Video Chipset', 
      InventoryContentEvalString => '$Inventory{\'Video Chipset\'}', 
     Input \Rightarrow {
           Type => 'Text', 
          Size => 50,
          MaxLength \Rightarrow 100,
```
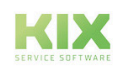

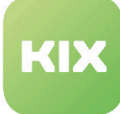

```
 }, 
     }, 
     { 
          Key => 'Software', 
          Name => 'Software', 
          InventoryContentXPath => 'SW/.*?/Name', 
          InventoryContentEvalString => '$Inventory{Name}', 
         Input \Rightarrow {
               Type => 'Text', 
              Size \Rightarrow 50,
              MaxLength => 100,
          }, 
         CountMax \Rightarrow 1000,
         Sub \Rightarrow [
               { 
                    Key => 'Version', 
                    Name => 'Version', 
                    InventoryContentXPath => 'SW/.*?/Version', 
                   Input \Rightarrow {
                         Type => 'Text', 
                        Size \Rightarrow 20,
                        MaxLength \Rightarrow 20,
                    }, 
               }, 
\{ Key => 'SoftwareVendor', 
                   Name => 'Vendor',
                    InventoryContentXPath => 'SW/.*?/Producer', 
                   Input => \{ Type => 'Text', 
                        Size \Rightarrow 50,
                        MaxLength => 255,
                    }, 
               }, 
          ], 
     }, 
     { 
          Key => 'OtherEquipment', 
          Name => 'Other Equipment', 
         Input \Rightarrow {
               Type => 'TextArea', 
          }, 
         CountMin => 0.
         CountDefault \Rightarrow 0,
     }, 
     { 
          Key => 'WarrantyExpirationDate', 
          Name => 'Warranty Expiration Date', 
         Searchable \Rightarrow 1,
         Input \Rightarrow {
               Type => 'Date', 
          }, 
     },
```
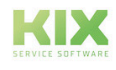

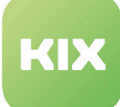

 { Key => 'InstallDate', Name => 'Install Date', Searchable  $\Rightarrow$  1, Input  $\Rightarrow$  { Type => 'Date', }, CountMin =>  $0,$ CountDefault  $\Rightarrow$  0, }, { Key => 'Note', Name => 'Note', Searchable  $\Rightarrow$  1, Input  $\Rightarrow$  { Type => 'TextArea', }, CountMin =>  $0,$ CountDefault  $\Rightarrow$  0, }, ];

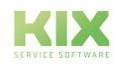

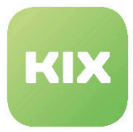

# 4 Zusatzmodul Inventarisierung DB Backend

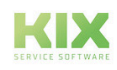

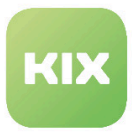

# 4.1 Installation DB Backend

### 4.1.1 Voraussetzungen

- KIX Professional 17 aktuelle Version
- Eine externe Datenbank mit Inventory-Daten organisiert in einer Tabellenmatrix, siehe unten folgende Abbildung

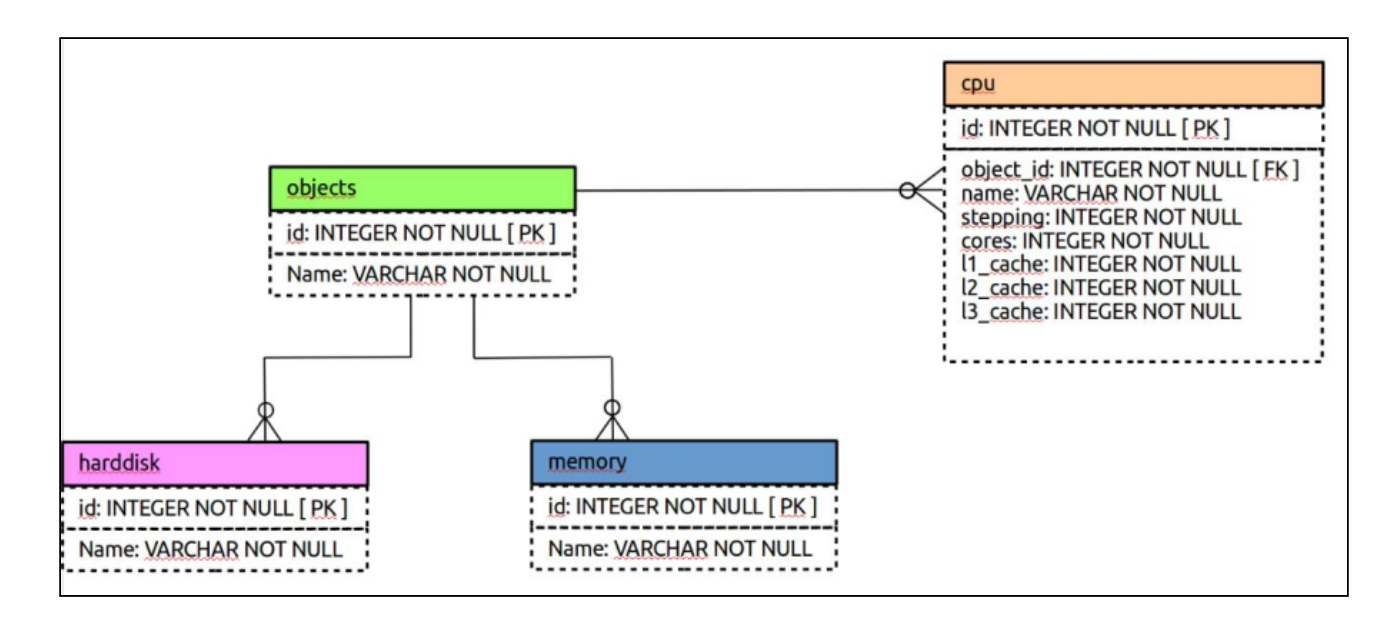

Dieses Bild ist nur ein Schema-Beispiel, um Ihnen zu zeigen, wie die Daten organisiert werden müssen, um mit diesem "DB"-Backend arbeiten zu können. Sie können so viele Tabellen mit so vielen Attributen haben, wie Sie möchten. Sie müssen aber immer einen foreign key (Fremdschlüssel) zu der Tabelle mit allen Objekten (bspw. Server, Mobile Devices,...) haben. Diese so genannte "object table" ist die primäre Objektliste für InventorySync und darf nur eine Reihe pro Objekt enthalten. Alle anderen Tabllen enthalten die spezifischen Objektdaten.

## 4.1.2 Installation

Installieren Sie das Paket *"kixpro-inventorysync-db"* mit der *"Paketverwaltung"* (Menü *"Admin"* Bereich *"Systemverwaltung"*) oder über die Kommandozeile.

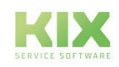

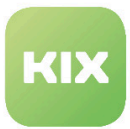

# 4.2 Konfiguration DB Backend

Das Paket beinhaltet eine Beispielkonfiguration, die Sie nach Ihren Bedürfnissen anpassen können. Um die Einstellungen für diese Funktion zu konfigurieren, wählen Sie in der SysConfig die Gruppe *"KIX Professional"*. Nachdem die Seite neu geladen wurde, wählen Sie die Untergruppe *"ITSMConfigItem::InventorySync"*.

### 4.2.1 Sources

• SysConfig-Einstellung: *ITSMConfigItem::InventorySync###Sources*

Eine Quelle benötigt einen benannten Kommunikationspunkt. Zur Konfiguration wird ein Hash benutzt. Der Hash-Schlüssel ist der interne Name der Quelle. bspw. *"opsisrv1"*. Der Hash-Wert ist der Anzeigename für diese Quelle, bspw. *"inventory1"*.

Sie können mehrere Quellen für jeden externen Inventory-Server hinzufügen.

## 4.2.2 Source - Backend - Mapping

• SysConfig-Einstellung: *ITSMConfigItem::InventorySync###Backend*

Diese Einstellung definiert das zu nutzende Backend. Zur Konfiguration wird ein Hash benutzt. Der Hash-Schlüssel ist der Identifikator der Quelle (in unserem Beispiel *"inventory1"*). Der Hash-Wert muss mit "DB" angegeben werden, damit das Modul InventorySync das opsi-Backend für diese Datenquelle benutzt.

## 4.2.3 Konfiguration in Config.pm

Nur der Name (und der interne Schlüssel) einer DB-Datenquelle und ihr Mapping auf die DBBackend wird in der SysConfig konfiguriert. Alle anderen "komplexen" Konfigurationen für die konfigurierten DB-Datenquellen erfolgt in der Config.pm auf eine Art und Weise, wie sie von der Konfiguration von CustomerUser-Backends bekannt ist.

Für jede DB-Datenquelle, die Sie in der SysConfig für InventorySync konfiguriert haben, müssen Sie einen Konfigurations-Hash in der Config.pm erstellen. Hier ist ein Beispiel für eine Konfiguration unserer Beispieldatenquelle.

Hier wird die Konfiguration für die ConfigItem-Klasse *"Computer"* vorgenommen, die ihre Daten aus einer weiteren MySQL-Datenbank *"ocsweb"* auf localhost erhält. Alle Objekte (Computer) sind eindeutig in der Datenbanktabelle (oder View) *"all\_clients"* enthalten und der Bezeichner für jeden Client ist das Attribut *"HARDWARE\_ID"* in dieser Tabelle.

Der Name des Objekts ist im Tabellenattribut *"NAME"* enthalten. Das als Objektkennung benannte Attribut (hier *"HARDWARE\_ID"*) muss in allen anderen Tabellen/Views, aus denen das DB-Backend seine Daten beziehen soll, vorhanden sein (Foreign Key).

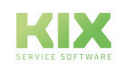

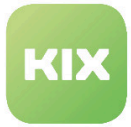

Gemeinsame Tabellen für Software (SW) und Hardware (HW) Informationen werden so konfiguriert, wie zwei separate/spezielle Tabellen/Views, die verwendet werden sollen, um alle Daten zu erhalten, die für die Gerätetypen *"PROZESSOR"* und *"CONTROLLER"* relevant sind.

Im Abschnitt *"Mapping"* werden die Attribute aus den konfigurierten Tabellen/Views in die Datenstruktur gemappt., die für jedes Objekt angelegt wird. Daher wird die Struktur für das Attribut *"InventoryContentXPath"* in der ConfigItem-Klassen definiert.

```
$Self - > { InventorySyncDB
  \} - \geq \{ inventory1
  } = {
    Params \Rightarrow {
       #
       if you want to use an external database, add the# required settings# DSN => 
'DBI:odbc:yourdsn',
         DSN => 'DBI:mysql:database=ocsweb;host=localhost',
         User => 'Test',
        Password => 'xxxxx',
         SourceCharset => 'utf-8',
         DestCharset => 'utf-8',
     },
     Classes => {
       Computer => {
        Params \Rightarrow {
           #
           client list and key value
           ObjectTable => 'all_clients',
             ObjectID => 'HARDWARE_ID',
             ObjectName => 'NAME', #common SW and HW tables / views# where our 
hardware / software info comes from
           HWTable => 'csweb.test_view2',
             SWTable => 'ocsweb.test_view1', #special tables to use
           for PROCESSOR / CONTROLLER mapping
           SpecialTables => {
            HW \Rightarrow {
                PROCESSOR => 'cpu_table',
                  CONTROLLER => 'controllers',
 }
 }
         }, #the following mapping defines the structure
         for# InventoryContentXpath
        Mapping \Rightarrow {
          HW \Rightarrow {
                PROCESSOR => {
                   name \Rightarrow 'NAME'.
                      type => 'TYPE',
                      version => 'VERSION',
                  },
```
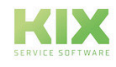

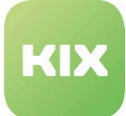

```
 serialNumber => {
                serialnumber => 'SNR',
              },
             BIOS \Rightarrow {
                 description => 'DESCRIPTION',
                  name => 'NAME',
              },
              CONTROLLER => {
                 description => 'DESCRIPTION',
                   name => 'NAME',
                   type => 'CONTROLLER_TYPE',
              },
          },
         SW \Rightarrow f Software => {
              name => 'NAME',
                 version => 'VERSION',
                 descriptions => 'DESCRIPTION',
            },
          }
     }
   }
 }
```
## 4.2.4 Inventory Content XPath

Die Struktur und der Inhalt der Inventory-Daten (Hardware und Software), die vom DB-Backend zurückgegeben werden, wird in der "Config.pm" definiert. Der XPath hat allgemein folgende Struktur:

### • **Hardware Xpath:**

HW/<some device key>/<attribute>

• **Software Xpath:**

SW/<configured key>/<attribute>

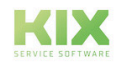

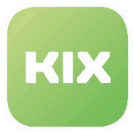

# 5 Zusatzmodul Inventarisierung OPSI Backend

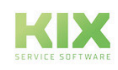

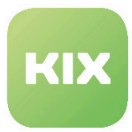

# 5.1 Installation OPSI Backend

### 5.1.1 Vorraussetzungen

- KIX Professional 17 aktuelle Version
- Ein OPSI-Server

## 5.1.2 Paket Installation

Installieren Sie das Paket *"kixpro-inventorysync-opsi"* mit der *"Paketverwaltung"* (Menü *"Admin"* Bereich *"Systemverwaltung"*) oder über die Kommandozeile.

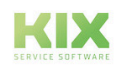

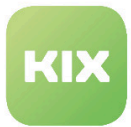

# 5.2 Konfiguration OPSI Backend

Das Paket beinhaltet eine Beispielkonfiguration, die Sie nach Ihren Bedürfnissen anpassen können. Um die Einstellungen für diese Funktion zu konfigurieren, wählen Sie in der SysConfig die Gruppe *"KIX Professional"*. Nachdem die Seite neu geladen wurde, wählen Sie die Untergruppe *"ITSMConfigItem::InventorySync"*.

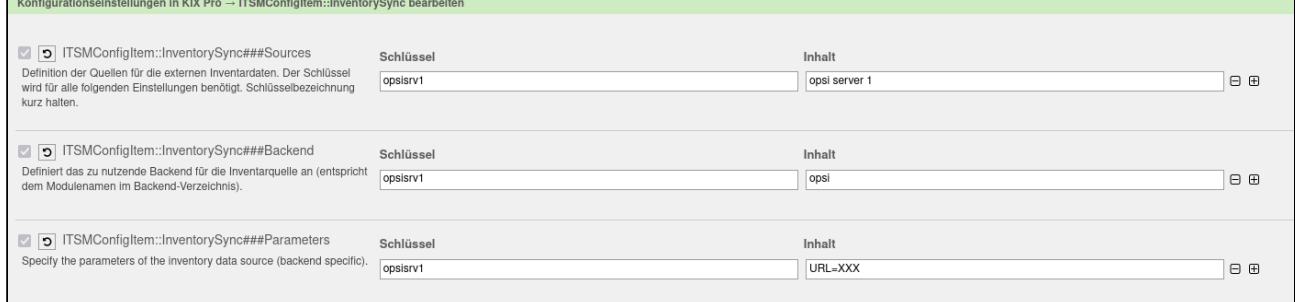

*Abb.: Ausschnitt aus SysConfig: KIX Pro → ITSMConfigItem::InventorySync*

### 5.2.1 Source

• SysConfig-Einstellung: *ITSMConfigItem::InventorySync###Sources*

Eine Quelle benötigt einen benannten Kommunikationspunkt. Zur Konfiguration wird ein Hash benutzt. Der Hash-Schlüssel ist der interne Name der Quelle. bspw. *"opsisrv1"*. Der Hash-Wert ist der Anzeigename für diese Quelle, bspw. *"opsi server 1"*.

Sie können mehrere Quellen für jeden externen Inventory-Server hinzufügen.

## 5.2.2 Source-Backend-Mapping

• SysConfig-Einstellung: *ITSMConfigItem::InventorySync###Backend*

Diese Einstellung definiert das zu nutzende Backend. Zur Konfiguration wird ein Hash benutzt. Der Hash-Schlüssel ist der Identifikator der Quelle (in unserem Beispiel *"opsisrv1"*). Der Hash-Wert muss mit "opsi" angegeben werden, damit das Modul InventorySync das opsi-Backend für diese Datenquelle benutzt.

### 5.2.3 Source-Parameter

• SysConfig-Einstellung: *ITSMConfigItem::InventorySync###Parameters*

In dieser Einstellung konfigurieren Sie die Parameter zur Nutzung des opsi-Backends. Alle Parameter müssen in der folgenden Form angegeben werden:

*<parameter>=<value>, <parameter>=<value>, ...*

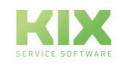

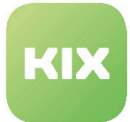

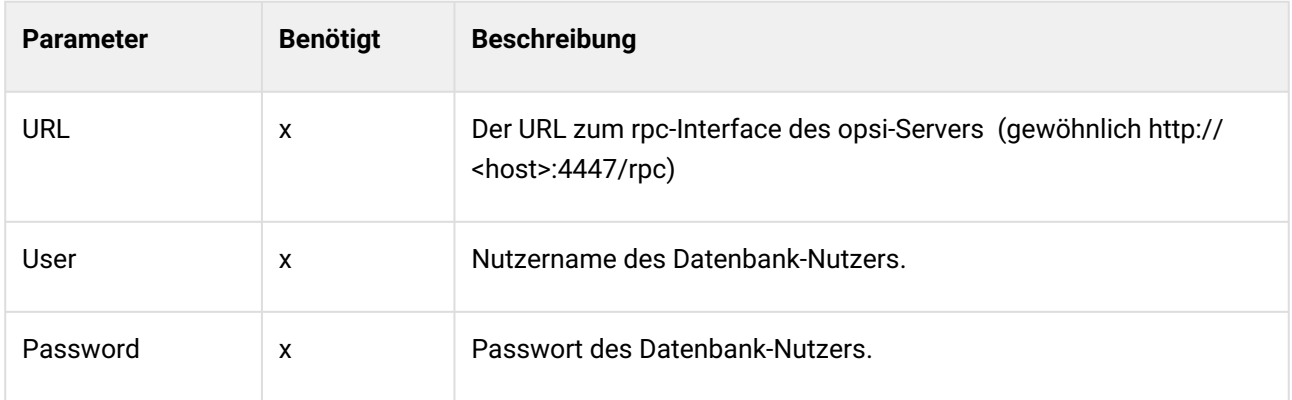

### 5.2.4 SSL-Verification

- SysConfig-Untergruppe *"ITSMConfigItem::InventorySync::opsi*
- SysConfig-Einstellung: *InventorySync::Backend::opsi###UserAgentVerifyHostname*

Mit dieser Einstellung können Sie die SSL-Zertifikatsprüfung für den konfigurierten Host ein- bzw. ausschalten.

## 5.2.5 InventoryContentXPath-Struktur

Die Struktur und der Inhalt der Inventory-Daten, die von opsi zurückgegeben werden (Hardware und Software), werden auf dem opsi-Server unter */etc/opsi/hwaudit* definiert.

Der XPath für opsi hat die folgende Struktur:

• Hardware XPath:

HW/<opsi device class>/<attribute>

• Software XPath:

SW/<software registration key pattern>/<attribute>

Typische XPath für opsi können sein:

- HW/PROCESSOR/name , um das Namensattribut von jeder CPU zu erhalten.
- HW/HARDDISK\_DRIVE/model, um das Modellattribut für jedes Festplatten-Laufwerk zu erhalten.

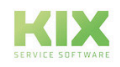

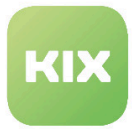

# 5.3 Beispiel ConfigItem-Klasse

Das folgende Beispiel zeigt eine ConfigItem-Klassendefintion für die Klasse "Computer" mit einigen Änderungen für das opsi-Backend basierend auf Standard-Hardwarescans. Bitte beachten Sie, dass dies keine notwendigen Änderungen sind. Sie können Ihre eigenen Änderungen machen. Sie müssen nur sicherstellen, dass notwendige ConfigItem-Attribute während der Synchronisation Werte erhalten. Andernfalls wird eine Fehlermeldung angezeigt.

```
\lceil {
          Key => 'Vendor',
          Name => 'Vendor',
          Searchable \Rightarrow 1,
          Input \Rightarrow {
                Type => 'Text',
               Size \Rightarrow 50,
               MaxLength \Rightarrow 50,
          },
      },
      {
           Key => 'Model',
           Name => 'Model',
           InventoryContentXPath => 'HW/COMPUTER_SYSTEM/model',
          Searchable \Rightarrow 1,
          Input \Rightarrow {
                Type => 'Text',
               Size \Rightarrow 50,
               MaxLength => 50,
          },
     },
      {
           Key => 'Description',
          Name => 'Description',
          Searchable \Rightarrow 1,
          Input => \{ Type => 'TextArea',
          },
      },
      {
           Key => 'Type',
           Name => 'Type',
          Searchable \Rightarrow 1,
          Input \Rightarrow {
                Type => 'GeneralCatalog',
                Class => 'ITSM::ConfigItem::Computer::Type',
               Translation \Rightarrow 1,
           },
```
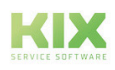

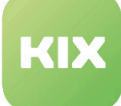

},

```
 {
     Key => 'Owner',
     Name => 'Owner',
     Searchable \Rightarrow 1,
    Input \Rightarrow {
          Type => 'Customer',
     },
 },
 {
     Key => 'SerialNumber',
     Name => 'Serial Number',
      InventoryContentXPath => 'HW/BASE_BOARD/serialnumber',
    Searchable \Rightarrow 1,
     Input \Rightarrow {
          Type => 'Text',
         Size \Rightarrow 50,
         MaxLength => 100,
     },
 },
 {
     Key => 'Software',
     Name => 'Software',
      InventoryContentXPath => 'SW/.*?/displayName',
      InventoryContentEvalString => '$Inventory{displayVersion}',
     Input \Rightarrow {
          Type => 'Text',
         Size \Rightarrow 50,
         MaxLength => 100,
      },
    CountMax \Rightarrow 1000,
     Sub \Rightarrow f {
               Key => 'Version',
               Name => 'Version',
               InventoryContentXPath => 'SW/.*?/displayVersion',
              Input \Rightarrow {
                    Type => 'Text',
                   Size \Rightarrow 20,
                   MaxLength => 20,
               },
          },
     ],
 },
 {
      Key => 'CPU',
    Name => 'CPU',
     InventoryContentXPath => 'HW/PROCESSOR/name',
     Input \Rightarrow {
          Type => 'Text',
         Size \Rightarrow 50,
         MaxLength => 100,
     },
```
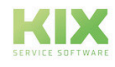

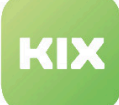

```
CountMax => 16,
 },
 {
     Key => 'Ram',
     Name => 'Ram',
      InventoryContentXPath => 'HW/MEMORY_MODULE/memorytype',
     Input \Rightarrow {
          Type => 'Text',
         Size \Rightarrow 50,
         MaxLength => 100,
      },
    CountMax => 10,
 },
 {
     Key => 'HardDisk',
     Name => 'Hard Disk',
      InventoryContentXPath => 'HW/HARDDISK_DRIVE/name',
     Input => \{ Type => 'Text',
         Size \Rightarrow 50,
         MaxLength => 100,
     },
    CountMax \Rightarrow 10,
    Sub \Rightarrow \Gamma {
               Key => 'Capacity',
               Name => 'Capacity',
               InventoryContentXPath => 'HW/HARDDISK_DRIVE/size',
              Input \Rightarrow {
                    Type => 'Text',
                   Size \Rightarrow 20,
               },
          },
     ],
 },
 {
     Key => 'CD-Rom',
    Name => 'CD-Rom',
    Searchable = > 1.
     InventoryContentXPath => 'HW/OPTICAL_DRIVE/name',
     Input \Rightarrow {
          Type => 'Text',
         Size \Rightarrow 50.
         MaxLength => 100,
     },
 },
 {
     Key => 'FQDN',
     Name => 'FQDN',
    Searchable \Rightarrow 1,
     InventoryContentXPath => 'HW/COMPUTER_SYSTEM/name',
    Input \Rightarrow {
          Type => 'Text',
```
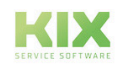

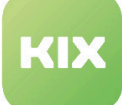

```
Size \Rightarrow 50,
              MaxLength = \frac{100}{100},
          },
     },
     {
          Key => 'NIC',
          Name => 'Network Adapter',
          InventoryContentXPath => 'HW/NETWORK_CONTROLLER/name',
          InventoryContentEvalString => '$Inventory{ipAddress}',
         Input \Rightarrow {
               Type => 'Text',
              Size \Rightarrow 50,
             MaxLength = 100,
          },
         CountMin => 0,CountMax \Rightarrow 10,
         CountDefault \Rightarrow 1,
         Sub \Rightarrow [
               {
                   Key => 'IPoverDHCP',
                  Name => 'IP over DHCP',
                  Input => \{ Type => 'GeneralCatalog',
                        Class => 'ITSM::ConfigItem::YesNo',
                       Translation \Rightarrow 1,
                   },
               },
\{ Key => 'IPAddress',
                   Name => 'IP Address',
                  Searchable \Rightarrow 1,
                   InventoryContentXPath=> 'HW/NETWORK_CONTROLLER/ipAddress',
                  Input \Rightarrow {
                        Type => 'Text',
                       Size \Rightarrow 40.
                       MaxLength => 40,
                   },
                  CountMin => 0,
                  CountMax \Rightarrow 20.
                  CountDefault \Rightarrow 0,
              },
          ],
     },
    \sqrt{ } Key => 'GraphicAdapter',
          Name => 'Graphic Adapter',
          InventoryContentXPath => 'HW/VIDEO_CONTROLLER/name',
          InventoryContentEvalString => '$Inventory{deviceId}',
         Input \Rightarrow {
               Type => 'Text',
              Size \Rightarrow 50,
             MaxLength => 100,
          },
```
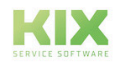

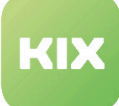

},

 { Key => 'OtherEquipment', Name => 'Other Equipment', Input  $\Rightarrow$  { Type => 'TextArea', }, CountMin =>  $0,$ CountDefault  $\Rightarrow$  0 }, { Key => 'WarrantyExpirationDate', Name => 'Warranty Expiration Date', Searchable  $\Rightarrow$  1, Input  $\Rightarrow$  { Type => 'Date', }, }, { Key => 'InstallDate', Name => 'Install Date', Searchable  $\Rightarrow$  1, Input =>  $\{$  Type => 'Date', }, CountMin =>  $0,$ CountDefault  $\Rightarrow$  0, }, { Key => 'Note', Name  $\Rightarrow$  'Note', Searchable  $\Rightarrow$  1, Input =>  $\{$  Type => 'TextArea', }, CountMin =>  $0,$ CountDefault =>  $0,$  }, ];

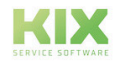

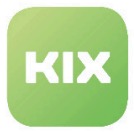

# 6 Zusatzmodul Inventarisierung VMWare Backend

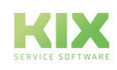

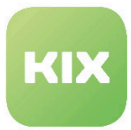

## 6.1 Installation VMWare Backend

### 6.1.1 Vorraussetzungen

- KIX Professional 17 aktuelle Version
- Ein installiertes vSphere Perl SDK für vSphere 5.5+ auf dem KIX-Server
- Einen vCenter-Nutzer mit read-only Rechten (gewöhnlich ist ein Nutzer mit der im Datacenter level zugewiesenen Standard "read-only"-Rolle ausreichend)

### 6.1.2 Paket Installation

Installieren Sie das Paket *"kixpro-inventorysync-vmware"* mit der *"Paketverwaltung"* (Menü *"Admin"* Bereich *"Systemverwaltung"*) oder über die Kommandozeile.

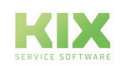

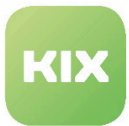

# 6.2 Konfiguration VMWare Backend

## 6.2.1 Grundlagen

Das VMWare-Backend arbeitet basierend auf Objekttypen. Jeder Objekttyp hat seinen eigenen Satz von Attributen und liefert die Daten, die zu den ConfigItem-Klassenattributen in der ConfigItem-Klassendefinition gemappt werden.

Es ist immer notwendig, einen Objekttyp zuzuordnen, entweder auf der Ebene der Datenquelle selbst oder auf der Ebene des ConfigItem-Klassennamen-Mappings oder basierend auf den Namen der ConfigItem-Klasse selbst.

Die folgenden Objekttypen sind möglich:

- Datacenter
- Datastore
- Cluster
- Host
- VM

### Beispiel:

Wenn Sie eine ConfigItem-Klasse mit dem Namen *"VMWare-Servers"* haben, müssen Sie den Objekttyp zuordnen, weil dies die Daten für ein VMWare-Hostsystem bereit stellt.

• Möglichkeit 1: Auf der Ebene der Datenquelle

Definieren Sie eine Datenquelle und fügen Sie *";ObjectType=Host"* an das Ende der Parameterzeile in der SysConfig-Einstellung: *ITSMConfigItem::InventorySync###Parameters*.

• Möglichkeit 2: Definieren eines Klassennamen-Mapping

Erzeugen Sie ein ConfigItem-Klassenmapping, wo der Schlüssel *"VMWare-Servers"* lautet und der Wert den Objekttyp definiert.

SysConfig-Einstellung: *InventorySync::Backend::VMWare###CIClassObjectTypeMapping .*

• Möglichkeit 2: Die ConfigItem-Klasse umbenennnen

Wenn Sie nicht die Möglichkeit 1 oder 2 nutzen möchten, bleibt noch die Möglichkeit, die ConfigItem-Klasse von *"VMWare-Servers"* umzubenennen in *"Host"*. In diesem Fall repräsentiert der Name der ConfigItem-Klasse den zu nutzenden Objekttyp.

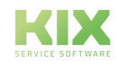

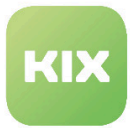

## 6.2.2 SysConfig-Optionen

Um die Einstellungen für diese Funktion zu konfigurieren, wählen Sie in der SysConfig die Gruppe *"KIX Professional"*. Nachdem die Seite neu geladen wurde, wählen Sie die Untergruppe *"ITSMConfigItem:: InventorySync"*.

### 6.2.3 Source

• SysConfig-Einstellung: *ITSMConfigItem::InventorySync###Sources*

Eine Quelle benötigt einen benannten Kommunikationspunkt. Zur Konfiguration wird ein Hash benutzt. Der Hash-Schlüssel ist der interne Name der Quelle. bspw. *"VMWare"*. Der Hash-Wert ist der Anzeigename für diese Quelle, bspw. *"my VMWare environment"*. Sie können mehrere Quellen für jeden externen Inventory-Server hinzufügen.

### 6.2.4 Source-Backend-Mapping

• SysConfig-Einstellung: *ITSMConfigItem::InventorySync###Backend*

Diese Einstellung definiert das zu nutzende Backend. Zur Konfiguration wird ein Hash benutzt. Der Hash-Schlüssel ist der Identifikator der Quelle (in unserem Beispiel *"VMWare"*). Der Hash-Wert muss mit *"VMWare"* angegeben werden, damit das Modul InventorySync das VMWare-Backend für diese Datenquelle benutzt.

### 6.2.5 Source-Parameter

• SysConfig-Einstellung: *ITSMConfigItem::InventorySync###Parameters*

In dieser Einstellung konfigurieren Sie die Parameter zur Nutzung des VMWare-Backends. Alle Parameter müssen in der folgenden Form angegeben werden:

*<parameter>=<value>;<value>;...*

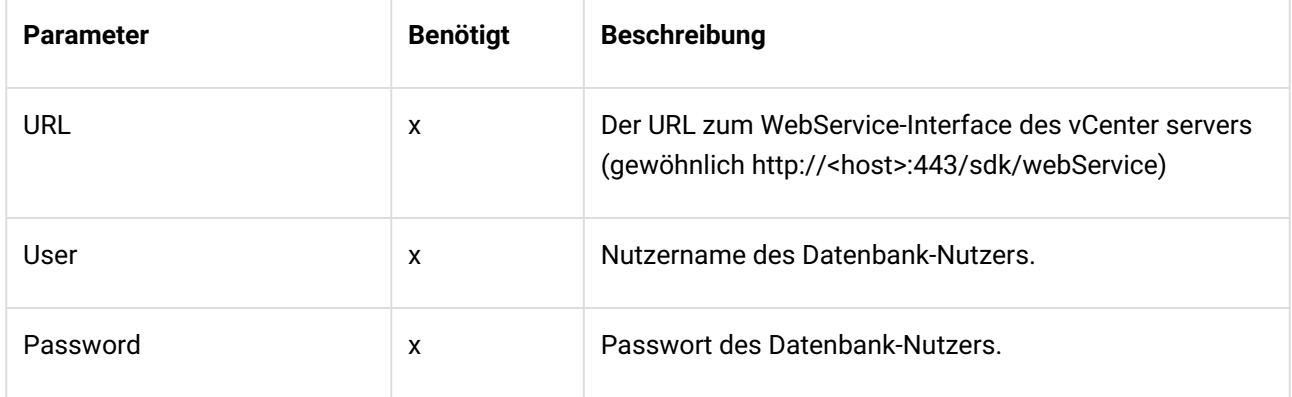

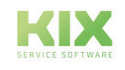

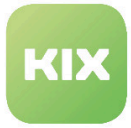

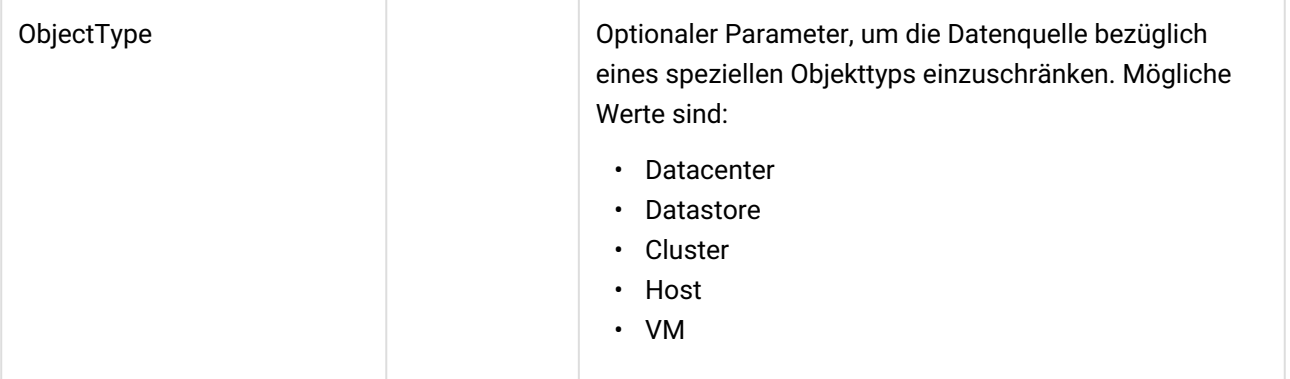

## 6.2.6 Alternatives ObjectType mapping

• SysConfig-Einstellung: *InventorySync::Backend::VMWare###CIClassObjectTypeMapping*

Diese Einstellung finden Sie in der Untergruppe "ITSM::ConfigItem::InventorySync::VMWare". Wenn in der Datenquelle selbst keine Restriktionen bezüglich eines bestimmenten Objekttyps konfiguriert sind, können Sie hier den zu nutzenden Objekttyp für jede ConfigItem-Klasse zuordnen. Der Schlüssel des Hashs repräsentiert den Name der ConfigItem-Klasse und der Wert repräsentiert den Objekttyp. Folgende Objekttypen sind möglich:

- *Datacenter*
- *Datastore*
- *Cluster*
- *Host*
- *VM*

## 6.2.7 ObjectType Fallback

Wenn weder die Datenquelle auf einen bestimmten Objekttyp beschränkt wurde, noch ein klassenbasiertes Mapping existiert, wird der Name der CI-Klasse vom System zur Bestimmung des Objekttyps verwendet.

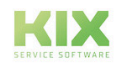

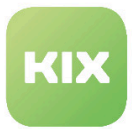

### 6.2.8 SSL Verification

- SysConfig-Untergruppe *"ITSMConfigItem::InventorySync::opsi*
	- SysConfig-Einstellung: *InventorySync::Backend::VMWare###UserAgentVerifyHostname*

Mit dieser Einstellung können Sie die SSL-Zertifikatsprüfung für den konfigurierten Host ein- bzw. ausschalten.

## 6.2.9 InventoryContentXPath-Struktur

Die Erweiterung von ConfigItem-Klassen und die Nutzung der InventoryContentXPath Parameter werden im Kapitel *"KIX SysConfig/KIX Professional/InventorySync"* beschrieben.

Der XPath für VMWare hat die folgende Struktur:

- Hardware XPath: HW/<Container>/<Attribute>
- Software XPath: Derzeit existiert kein Software XPath

Welche Attribute und Container verfügbar sind, hängt von den Rechten des Nutzers ab, den Sie zur Verbindung zum vCenter-Server benutzen. Weiterhin hängt es ab vom Status der übereinstimmenden Objekte. Es werden nicht immer alle dieser Attribute verfügbar sein.

Gewöhnlich sind die folgenden Attribute verfügbar:

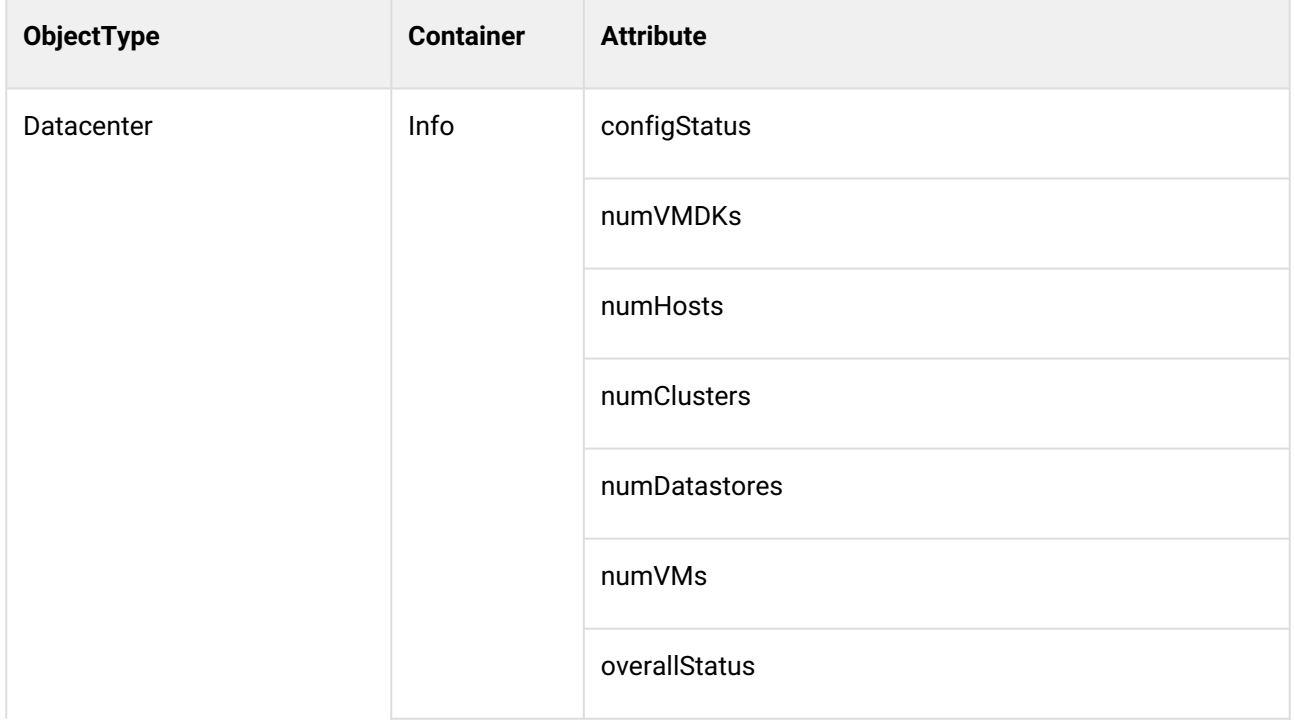

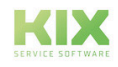

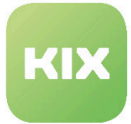

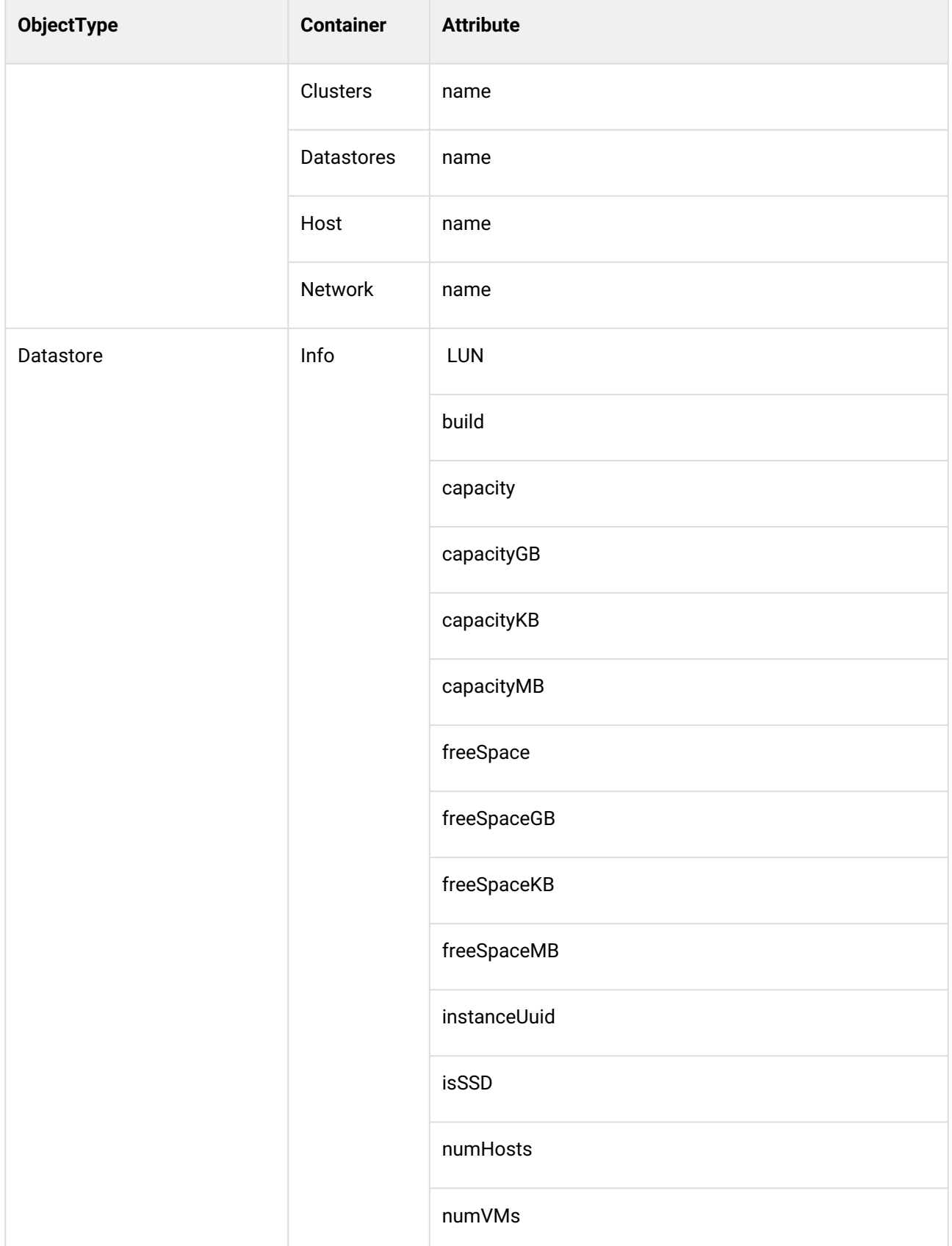

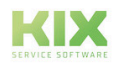

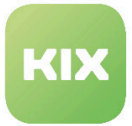

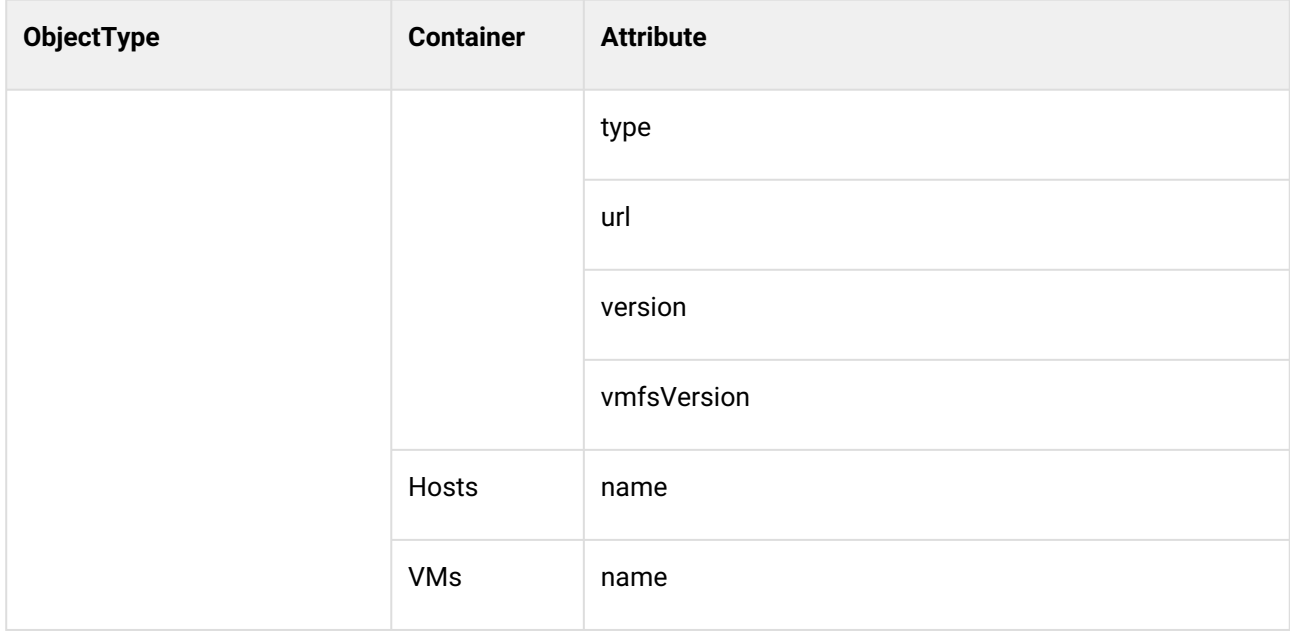

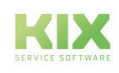
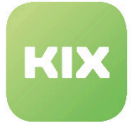

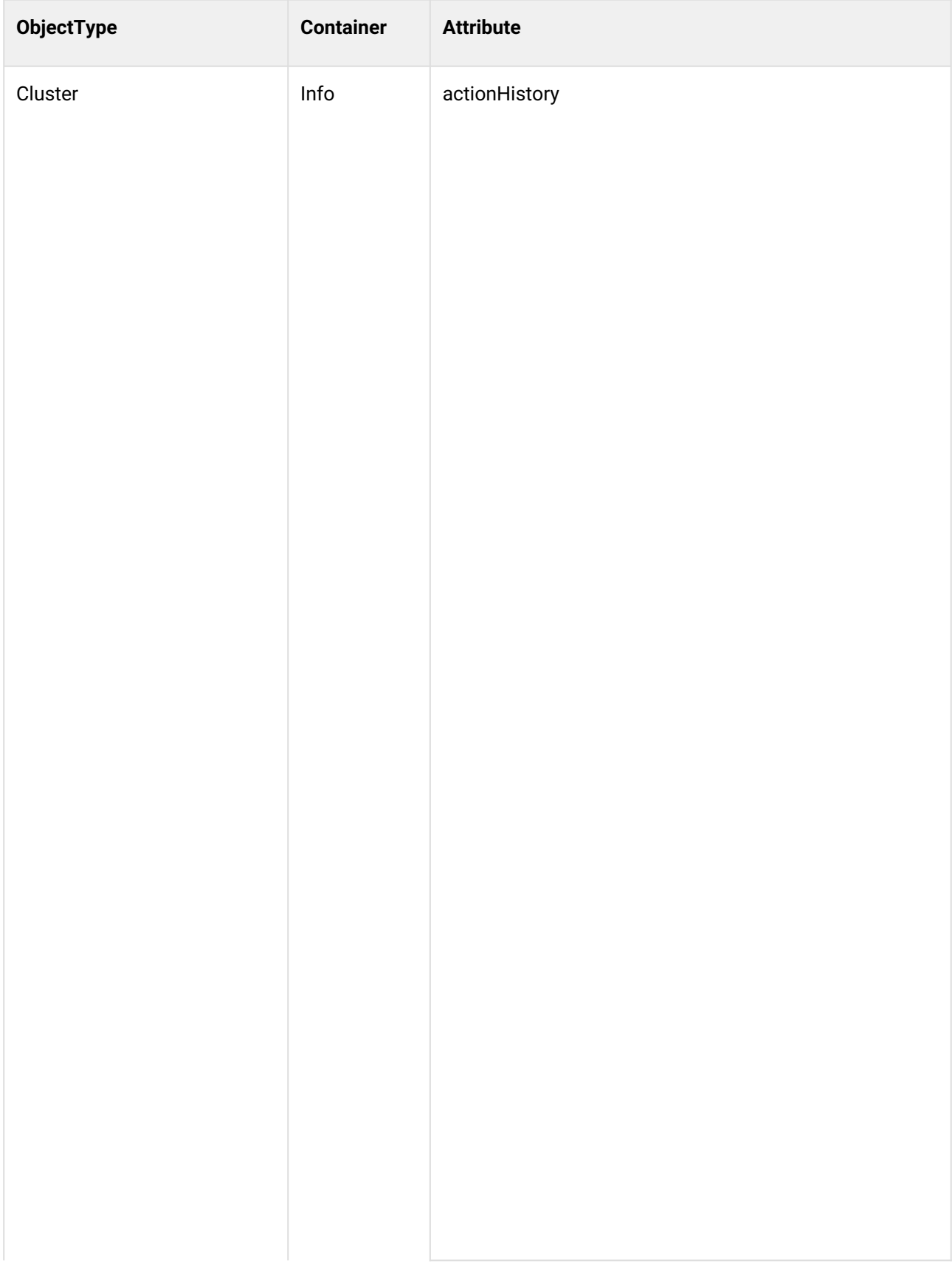

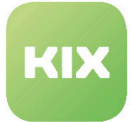

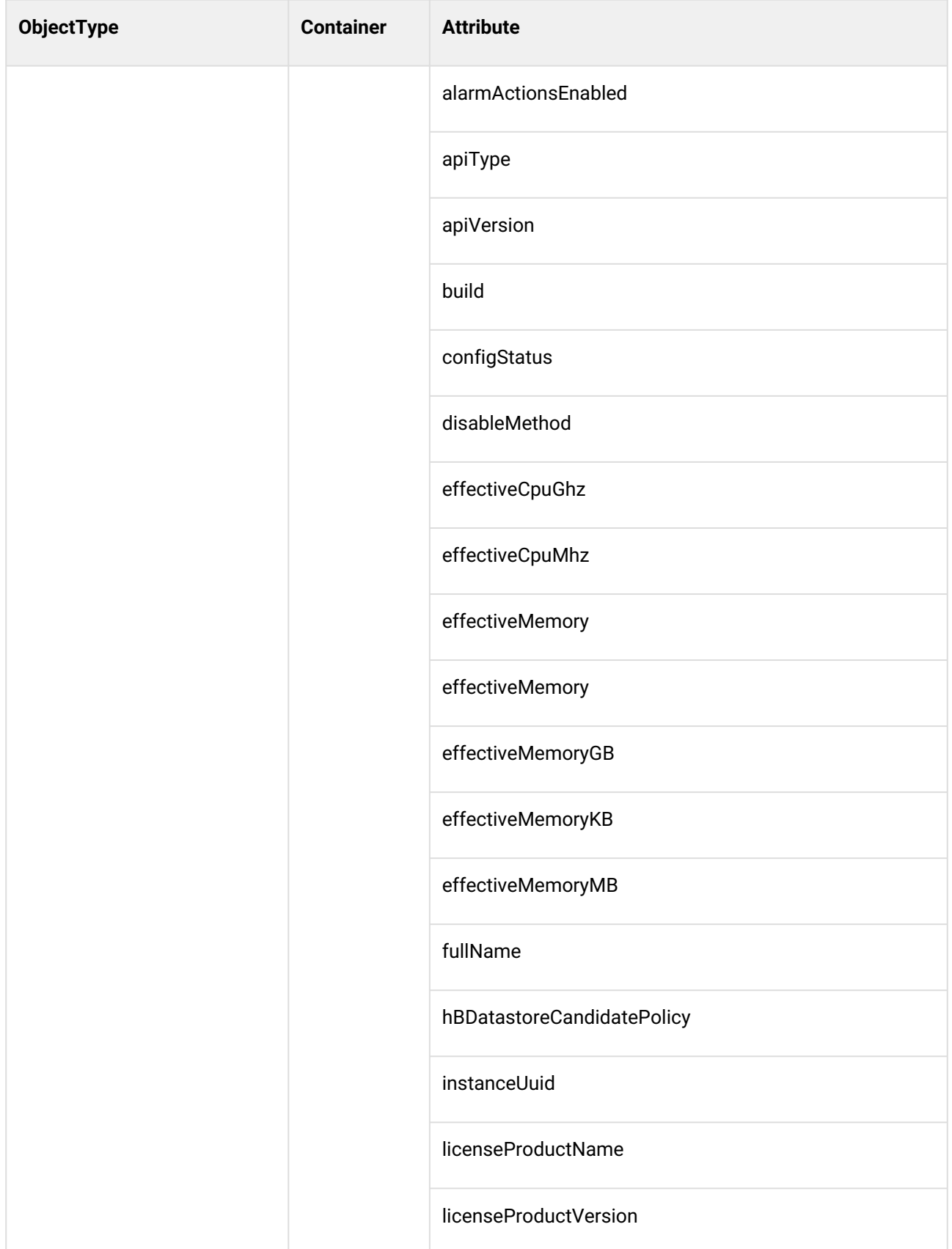

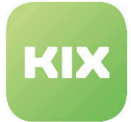

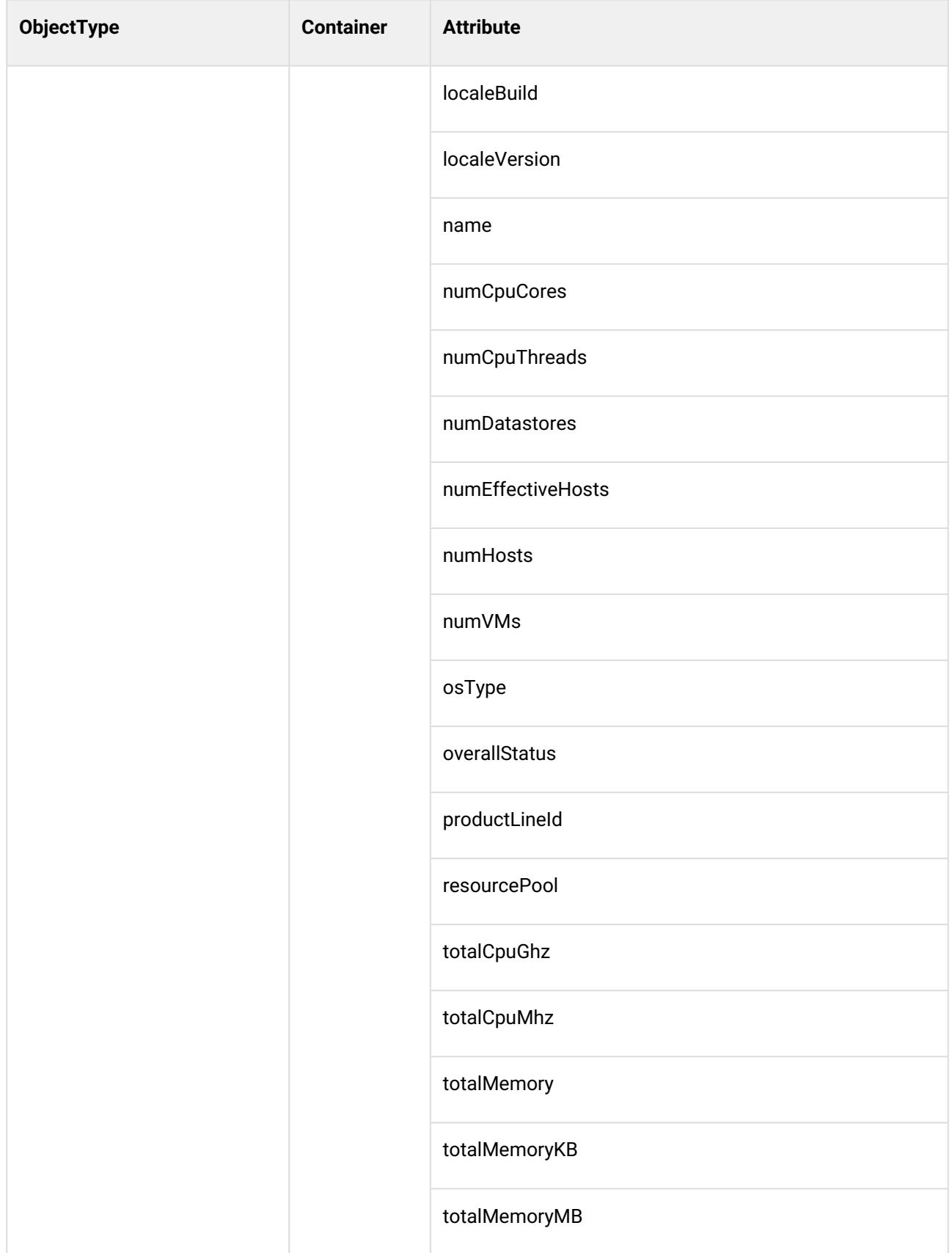

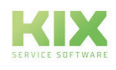

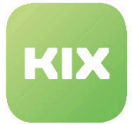

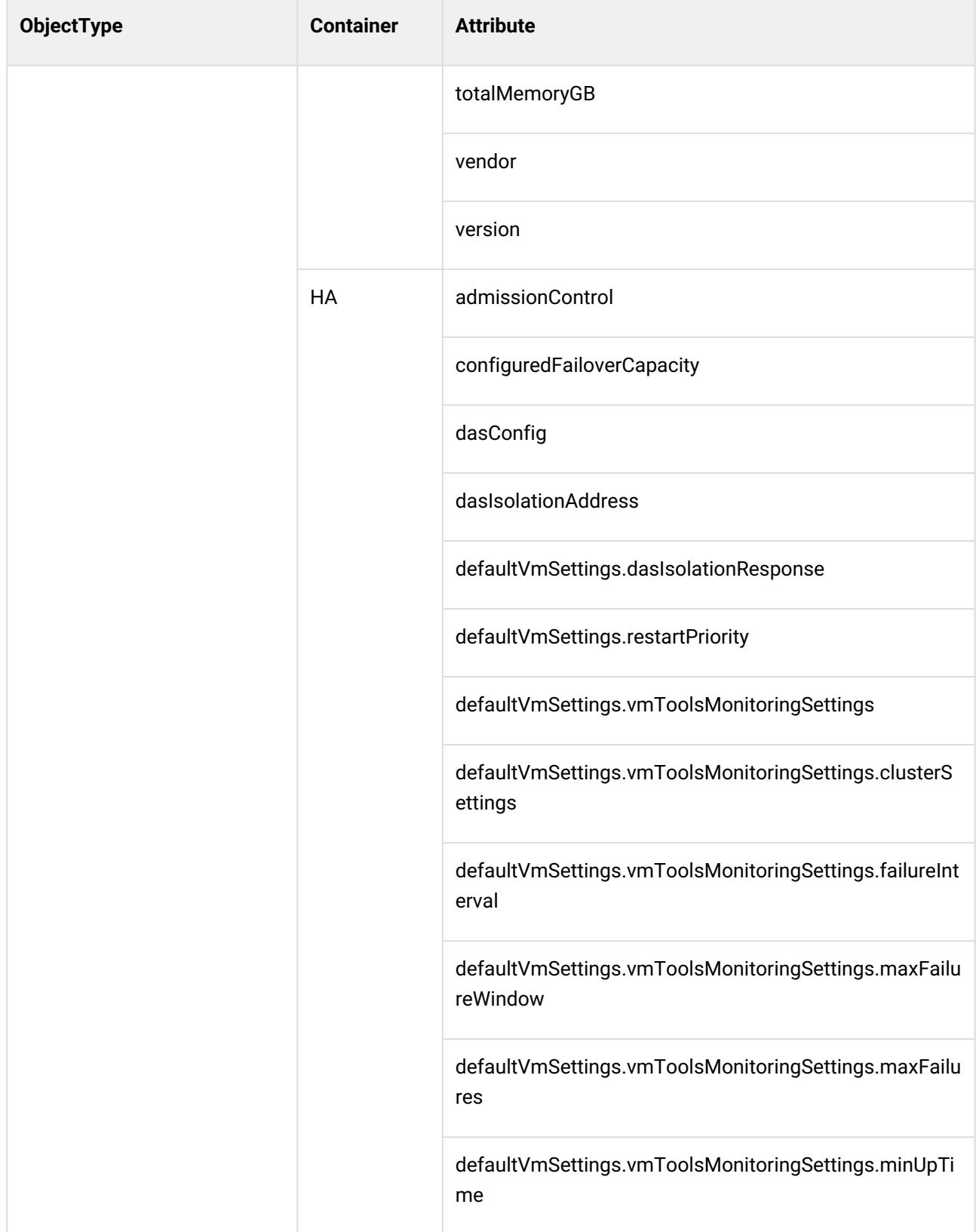

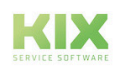

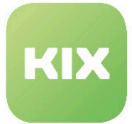

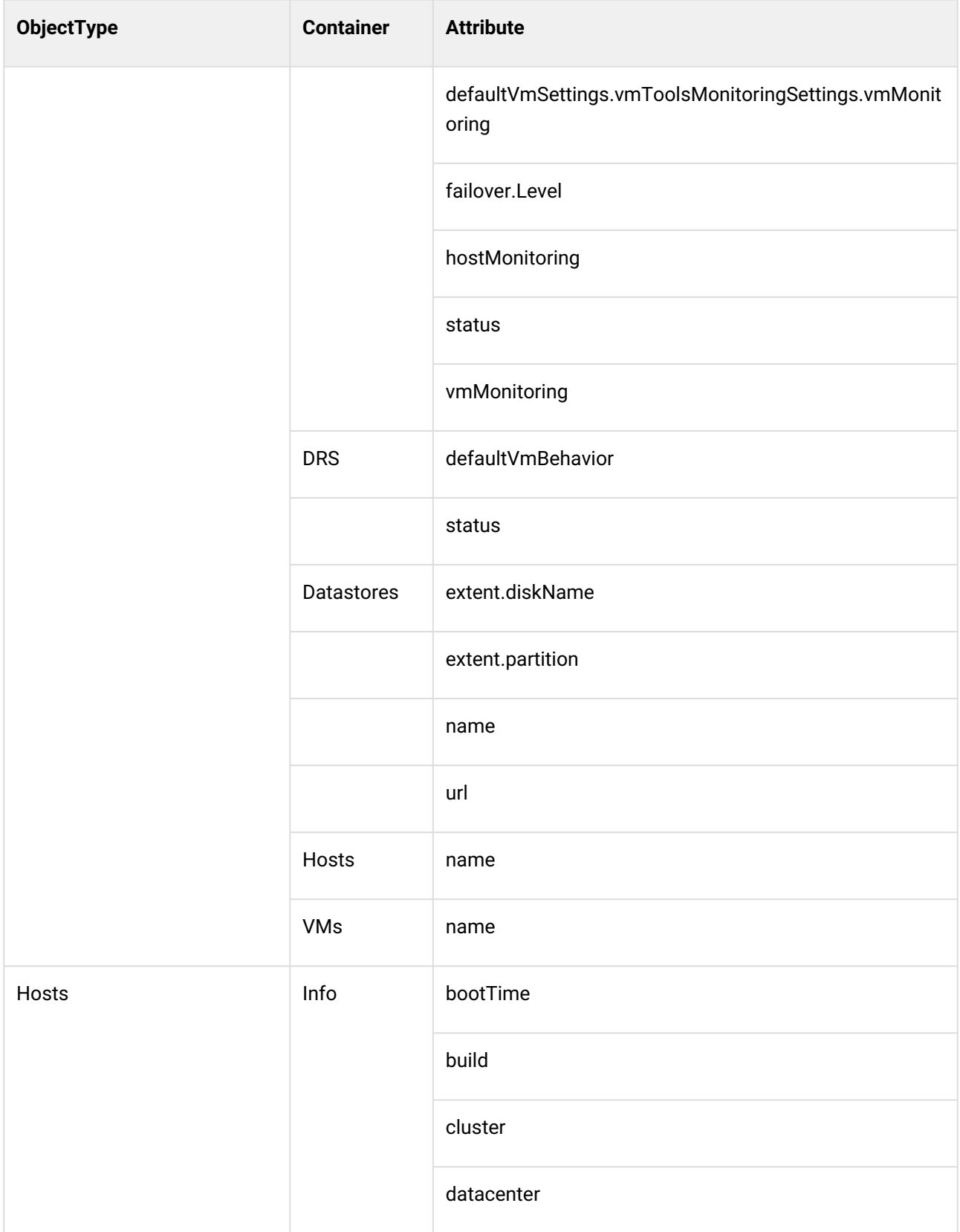

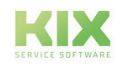

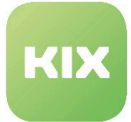

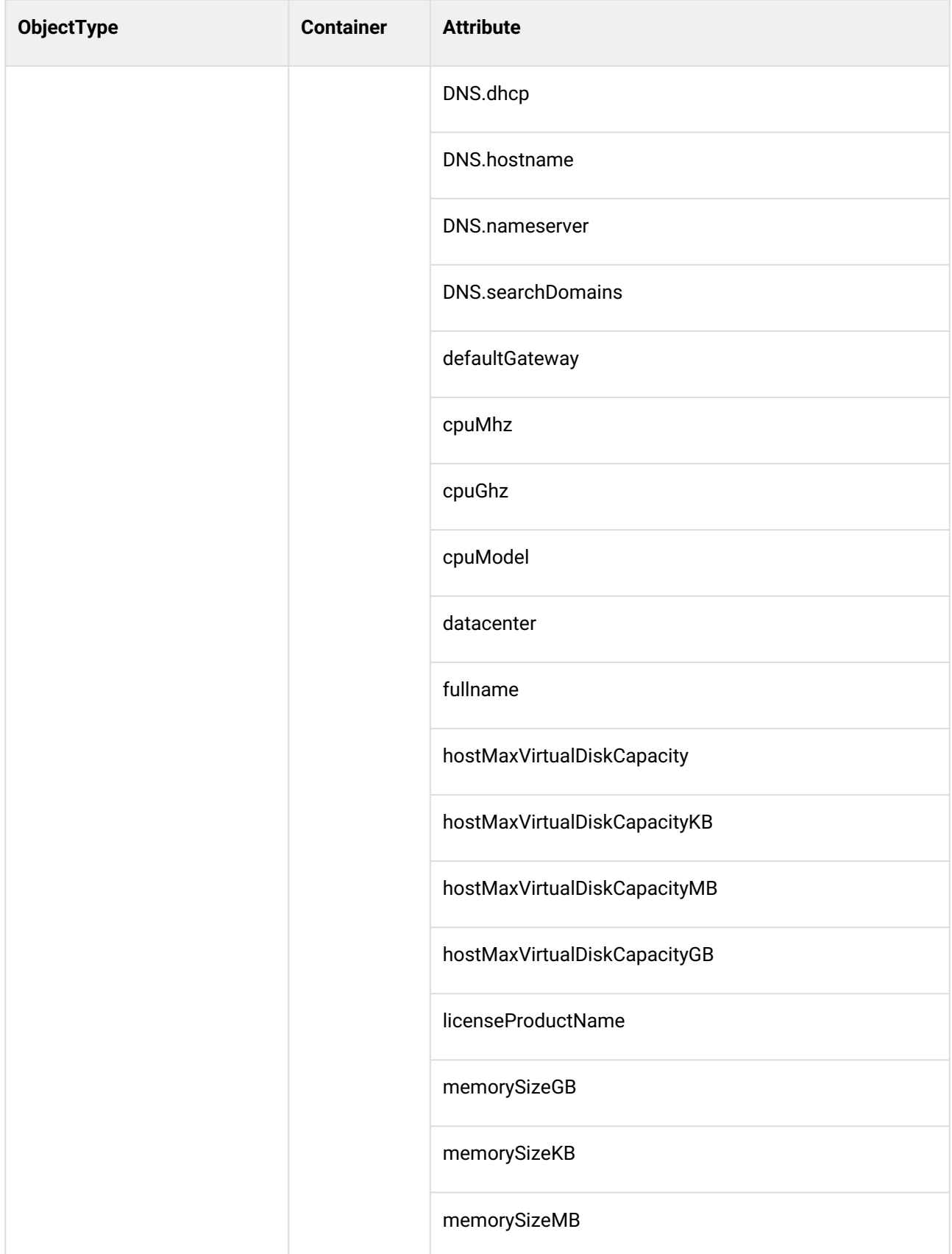

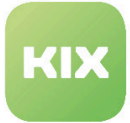

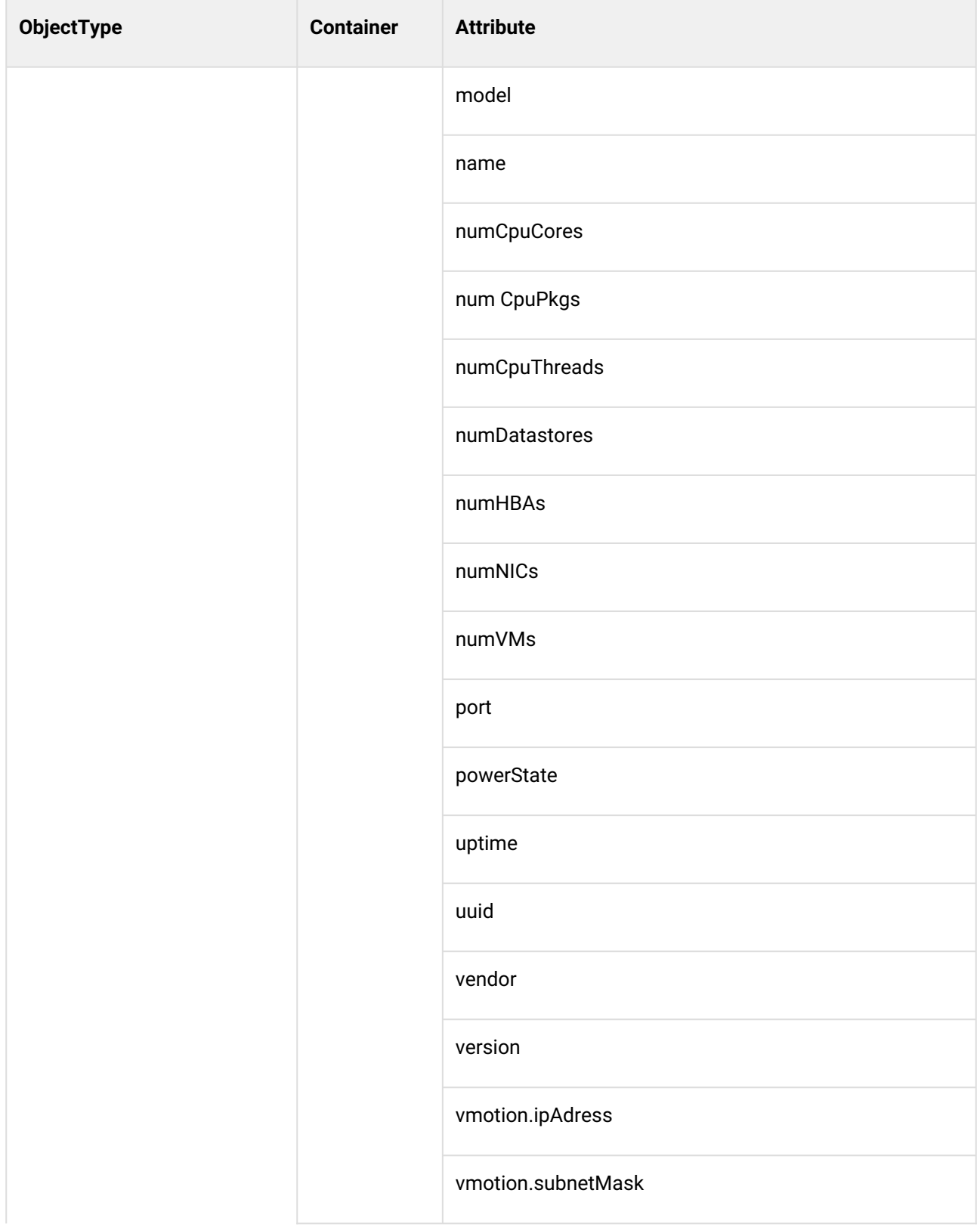

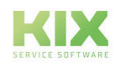

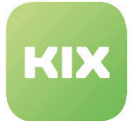

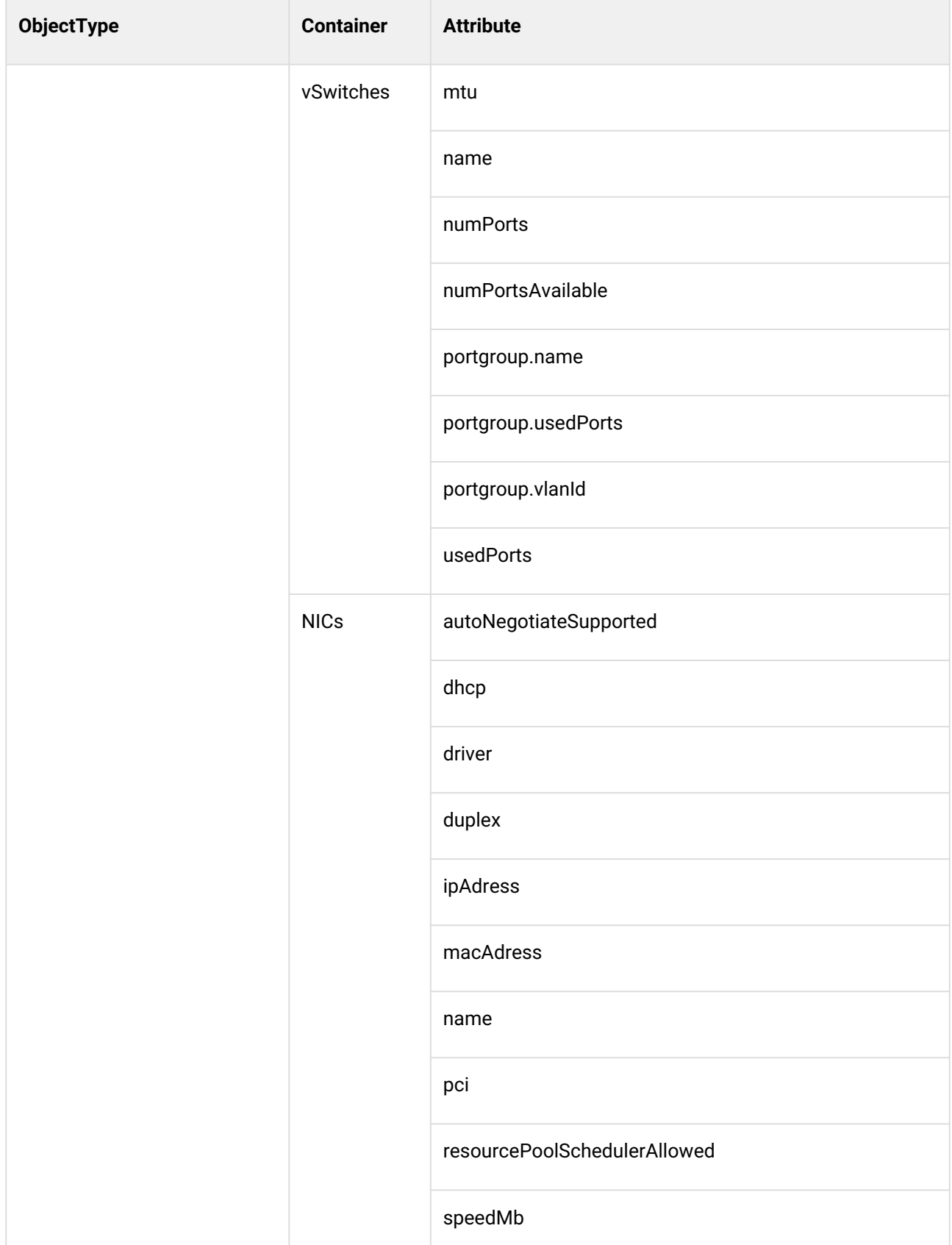

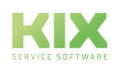

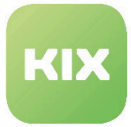

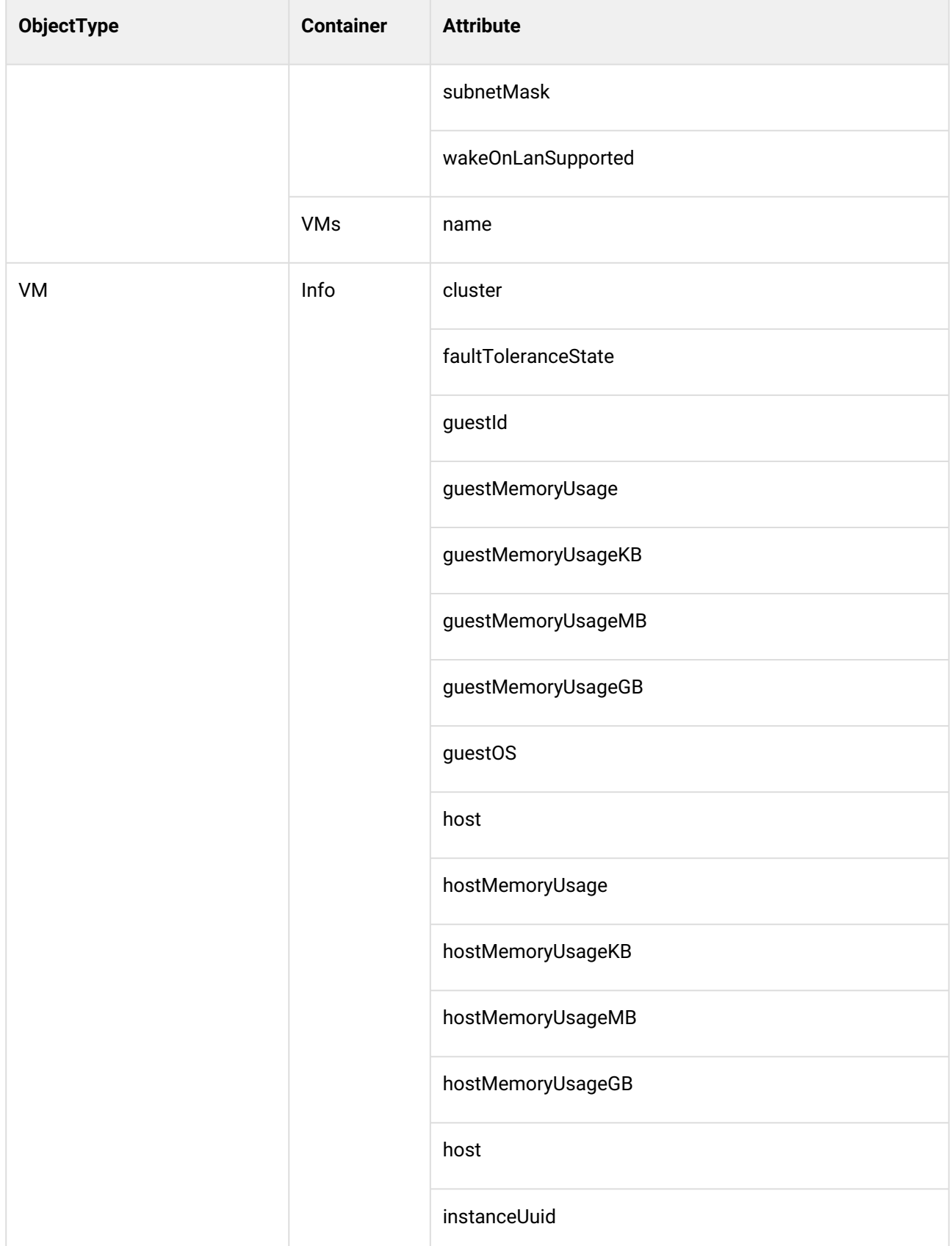

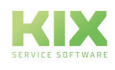

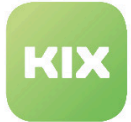

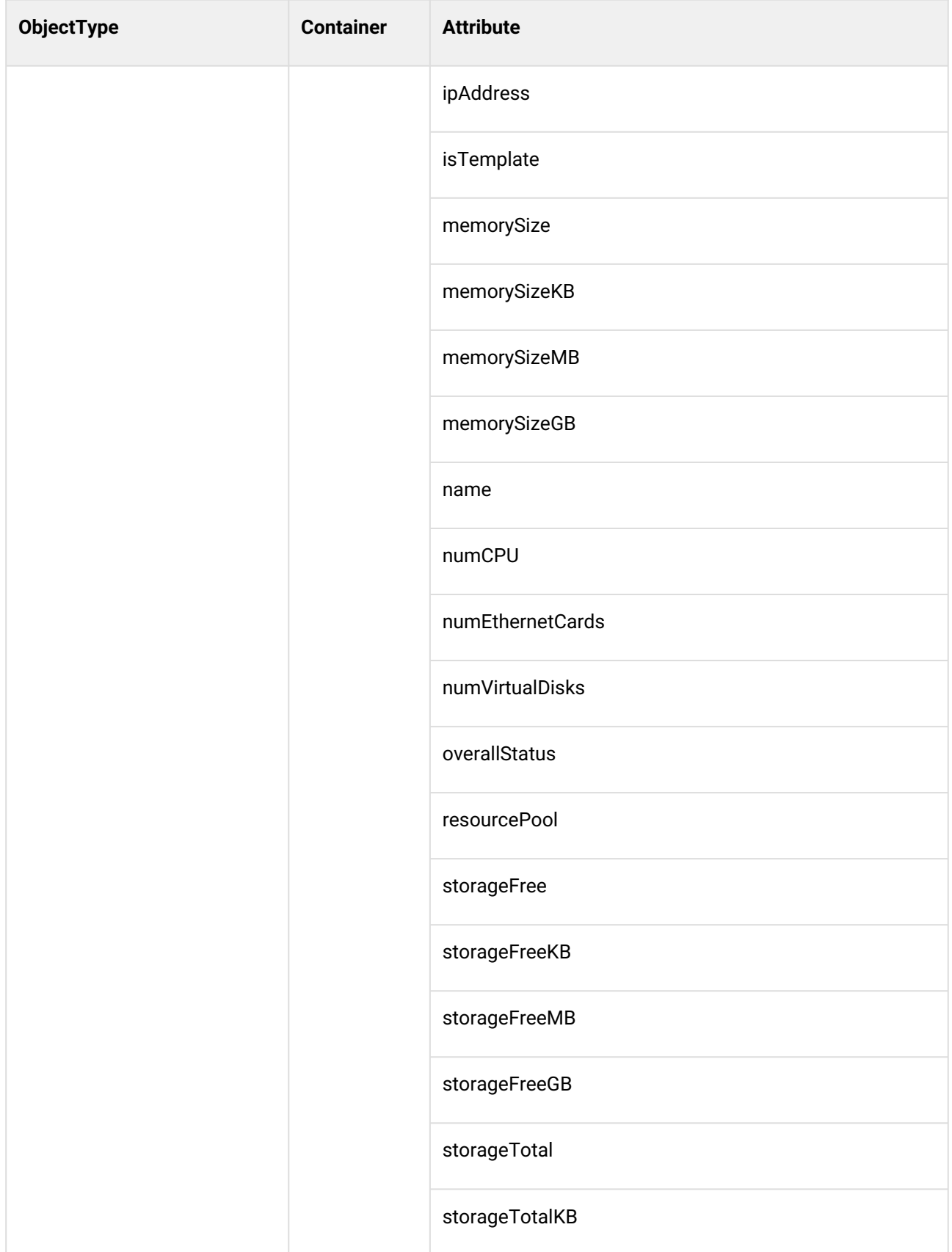

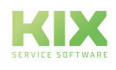

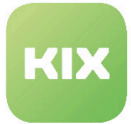

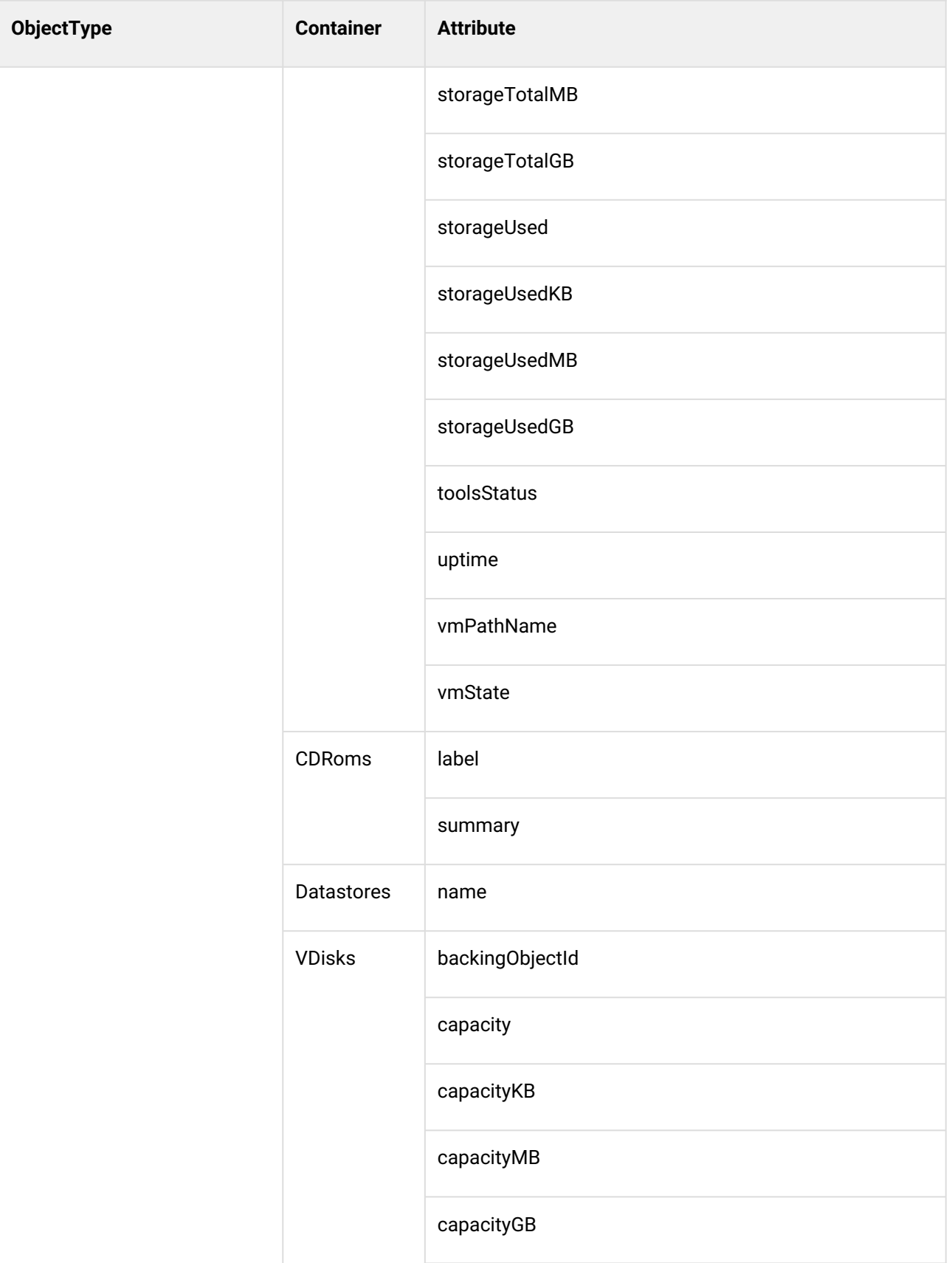

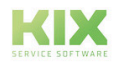

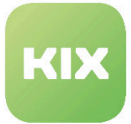

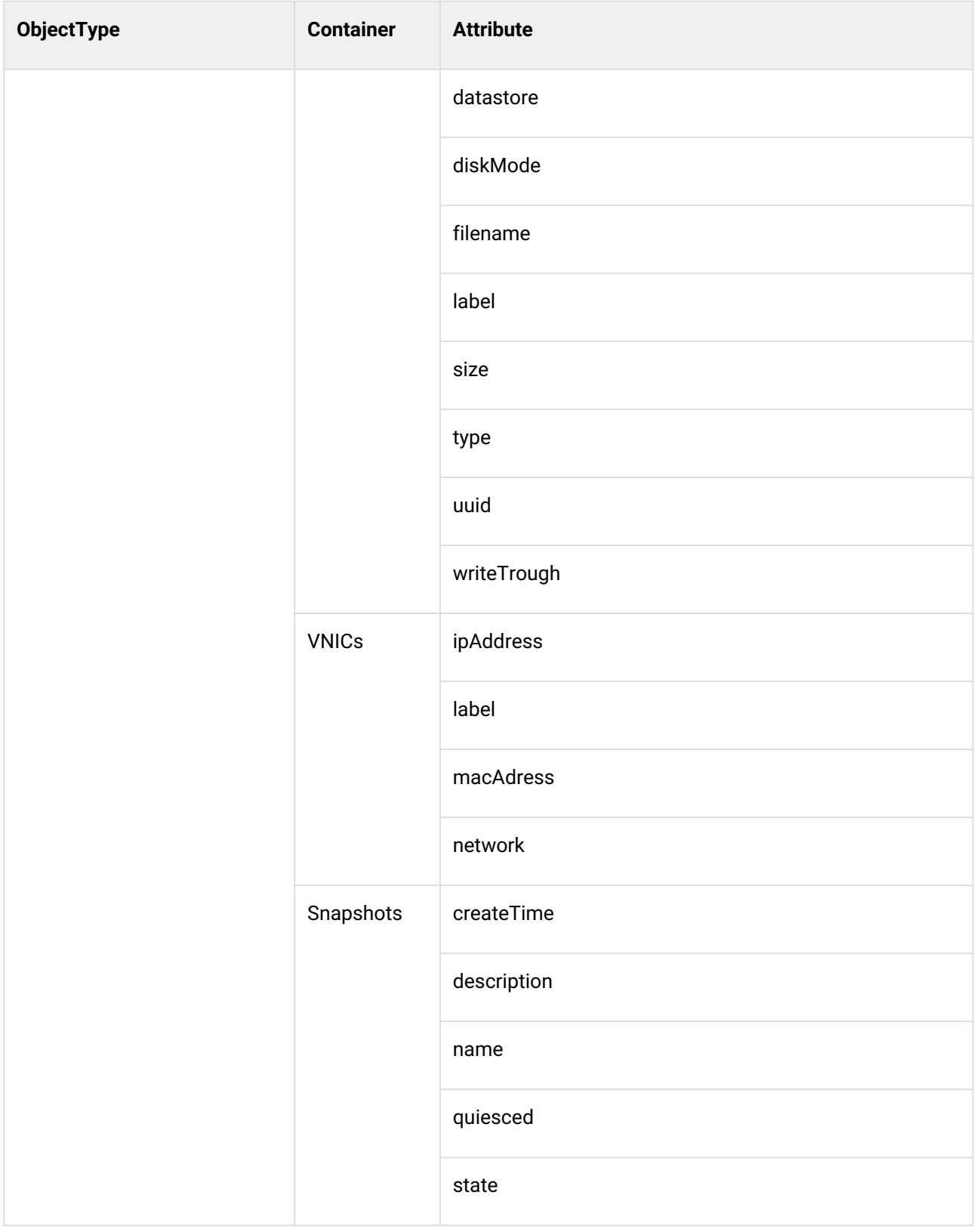

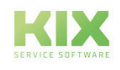

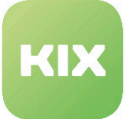

#### **Hinweis**

Bitte beachten: Die vCenter API definiert Virtual Machine Templates ebenfalls als Virtual Machine Objects. Ob eine VM ein Template ist oder nicht, können Sie feststellen, wenn Sie auf das Attribut "isTemplate" schauen.

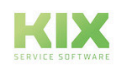

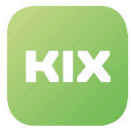

#### 6.2.10 Beispiel ConfigItem-Klassen für das VMWare-Backend

Das Paket enthält Beispiel ConfigItem-Klassendefinitionen für alle Objekttypen. Diese Beispiele finden Sie im Verzeichnis:

/opt/kix/var/packagesetup/InventorySyncVMWareBackend

#### **Hinweis**

Bitte beachten Sie, dass dies nur Beispiele sind, die alle verfügbaren Attribute enthalten, inklusive einiger Attribute mit Nutzungswerten (bspw. aktueller Speicher oder Prozessorauslastung) oder verschiedener Einheiten (kB,MB,GB,Mhz, Ghz,...) . Sie können diese Definitionen nach Ihren Wünschen anpassen.

**Wichtig**: Bitte beachten Sie, dass gemappte Nutzungswerte gewöhnlich eine neue Version eines ConfigItem erzeugen, weil sie häufigen Änderungen unterliegen. Sie sollten sie aus Ihrer ConfigItem-Klassendefinition entfernen, wenn diese Werte in Ihrer CMDB nicht von Interesse sind. Sie müssen ebenfalls sicherstellen, dass zwingend erforderliche ConfigItem-Attribute während des Synchronisationsprozesses Werte erhalten. Andernfalls wird durch KIX Professional eine Fehlermeldung angezeigt, weil die Attribute keinen Wert haben.

Diese Beispiele nutzen das ConfigItem-Attribut *"CICReference"*, das bereits in KIX enthalten ist. Es ist sehr hilfreich, um automatisch Links zwischen verschiedenen ConfigItems zu erzeugen. Um die Vorteile dieser Konfigurationsbeispiele voll nutzen zu können, sollten Sie zunächst importieren und anschließend synchronisieren, damit alle Objekte im Synchronisationsprozess bereits verfügbar sind und somit verknüpft werden können.

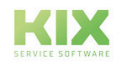

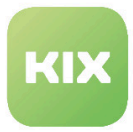

# 7 Zusatzmodul ITSM-Standard Workflows

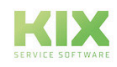

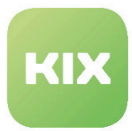

# 7.1 Installation Zusatzmodul ITSM-Standard Workflows

### 7.1.1 Voraussetzungen

• KIX Professional 17 - aktuelle Version

## 7.1.2 Paket Installation

Installieren Sie das Paket *"KIXITSMTicketStatusWorkflows"* mit der *"Paket-Verwaltung"* (Menü *"Admin"* Bereich *"Systemverwaltung"*) oder über die Kommandozeile.

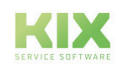

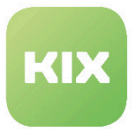

# 7.2 Tickettypen

Ziel ist die Abbildung von Tickettyp-spezifischen Statusworkflows. Für jeden Tickettyp existieren passende Status und mögliche Statusübergänge – sowohl automatisch als auch manuell. Die Grundfunktion des Ticketstatus wird von KIX zur Verfügung gestellt. Im Erweiterungspaket wurden die entsprechenden Konfigurationen angepasst.

Außerdem wurden zusätzliche, in KIX nicht vorhandene, TicketStateWorkflow-ACLs und Ticket-Events erstellt. Alle noch nicht vorhandenen/deaktivierten Ticketstatus und Tickettypen werden bei der Paketinstallation angelegt/aktiviert. Alle nicht relevanten oder obsoleten Tickettypen sind dabei deaktiviert / umbenannt und stehen nicht mehr zur Auswahl.

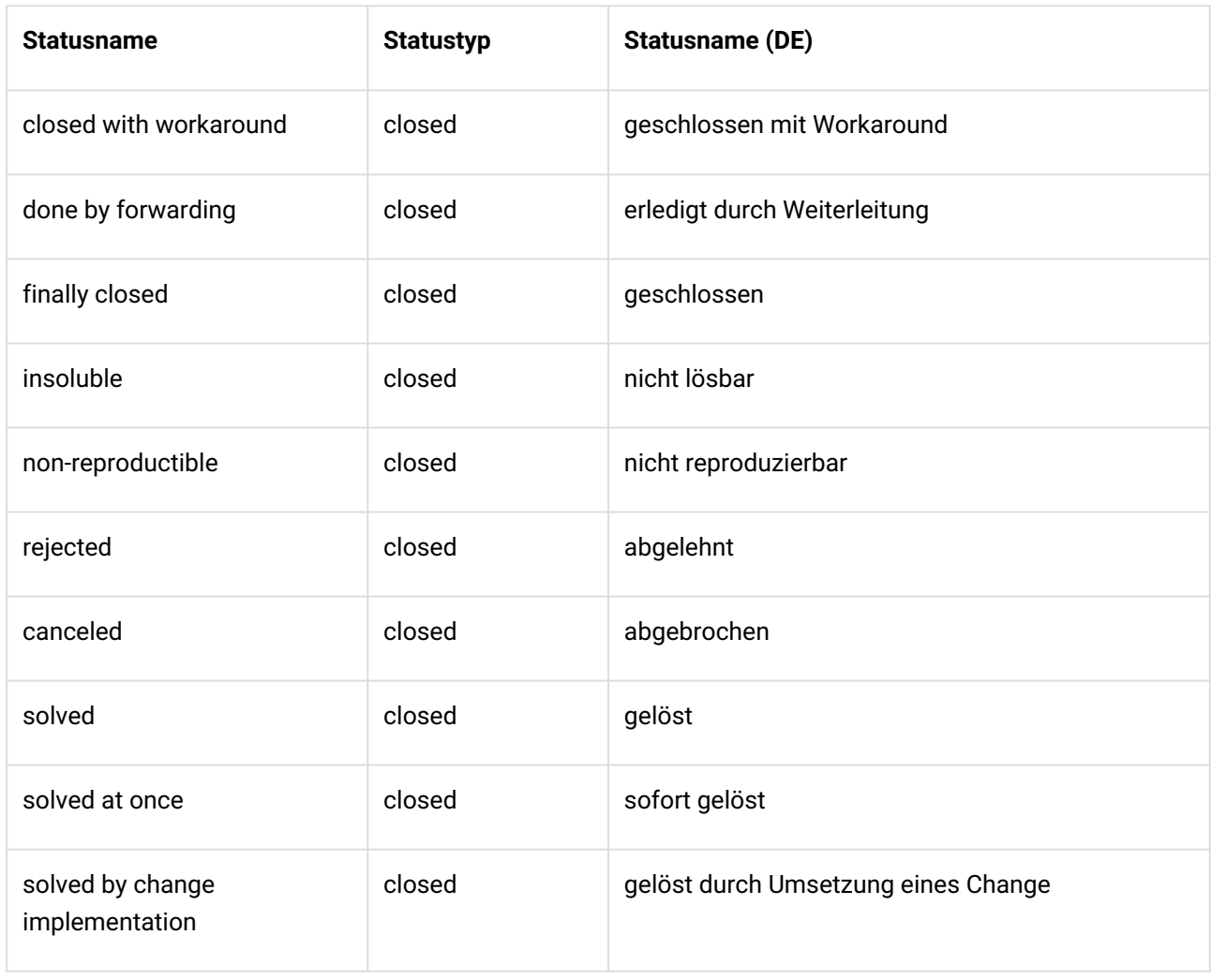

# 7.2.1 Relevante Ticketstatus

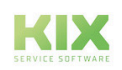

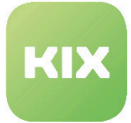

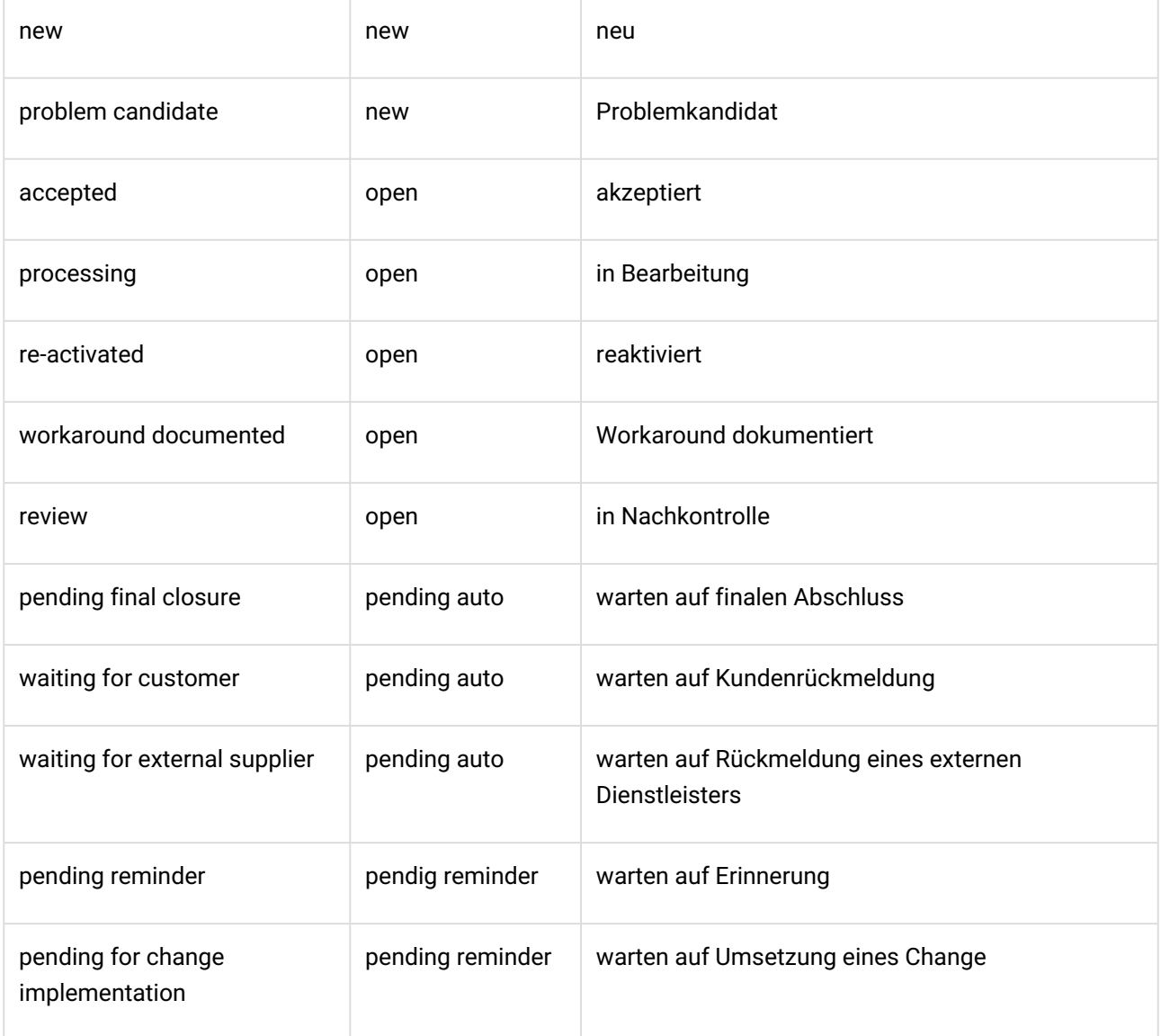

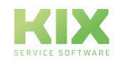

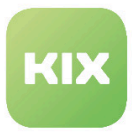

#### 7.2.1.1 Workflow "Incident" + "Incident::Disaster"

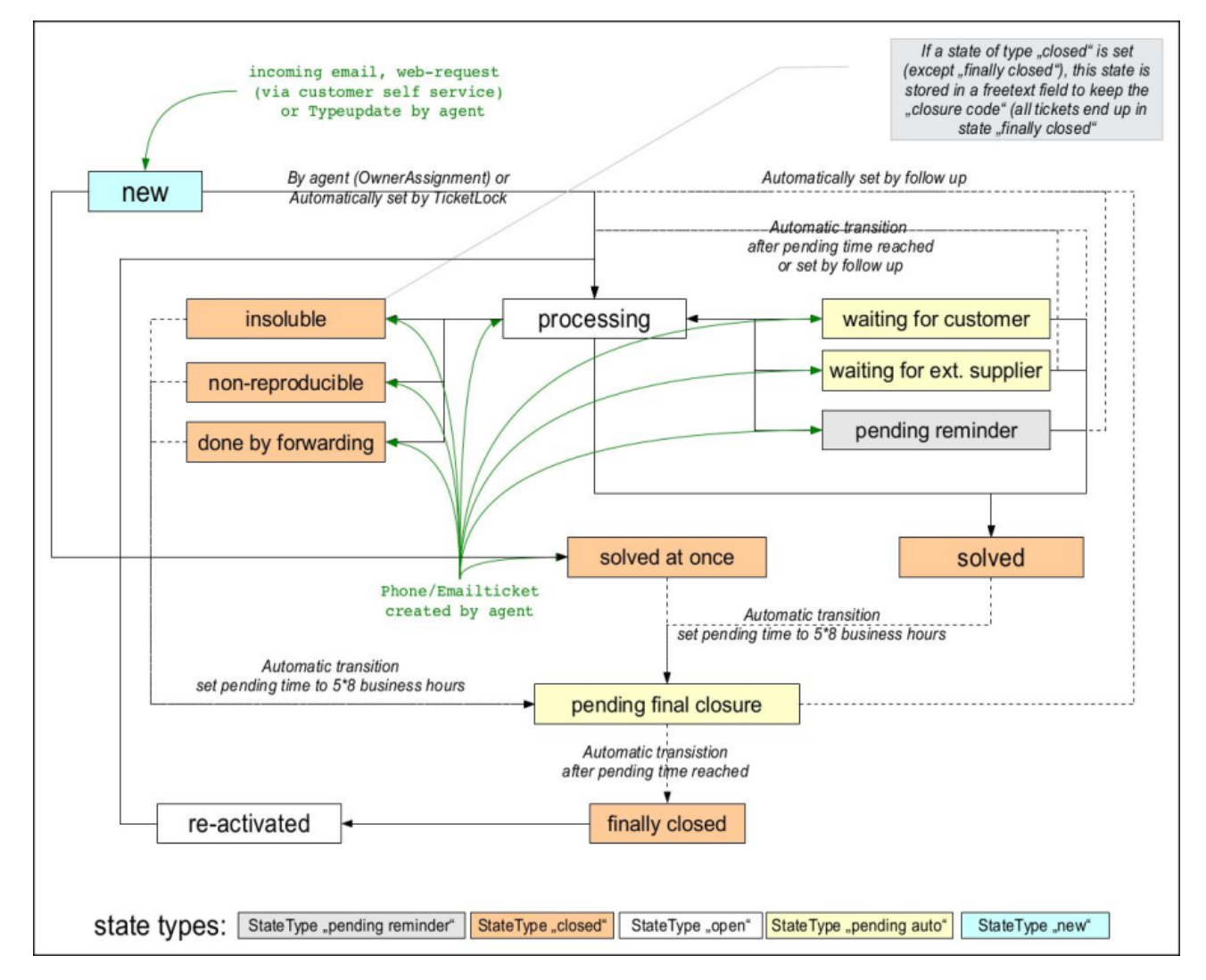

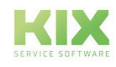

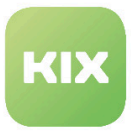

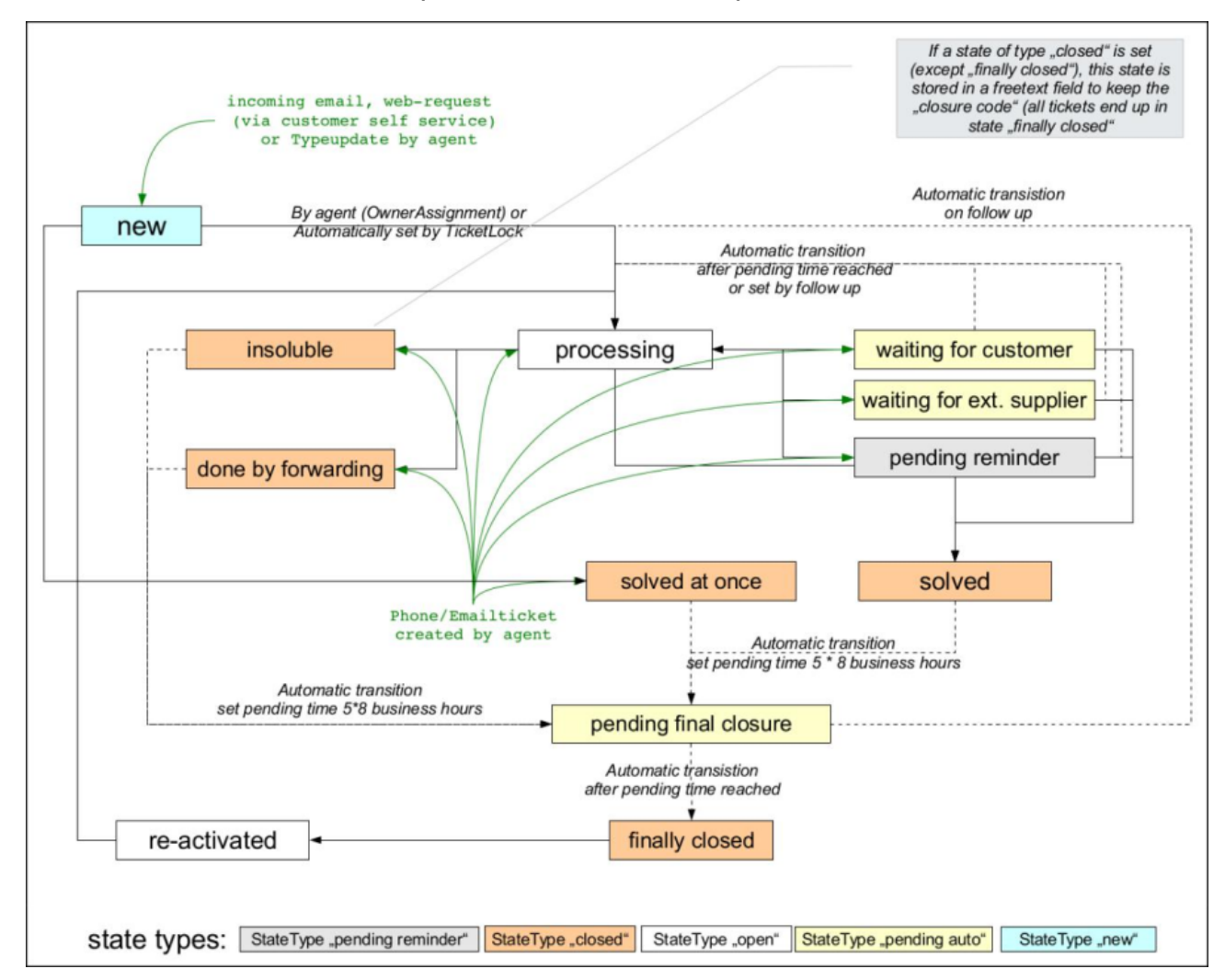

#### 7.2.1.2 Workflow "Service Request" + "Information Request"

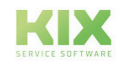

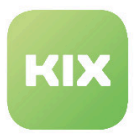

#### 7.2.1.3 Workflow "Problem"

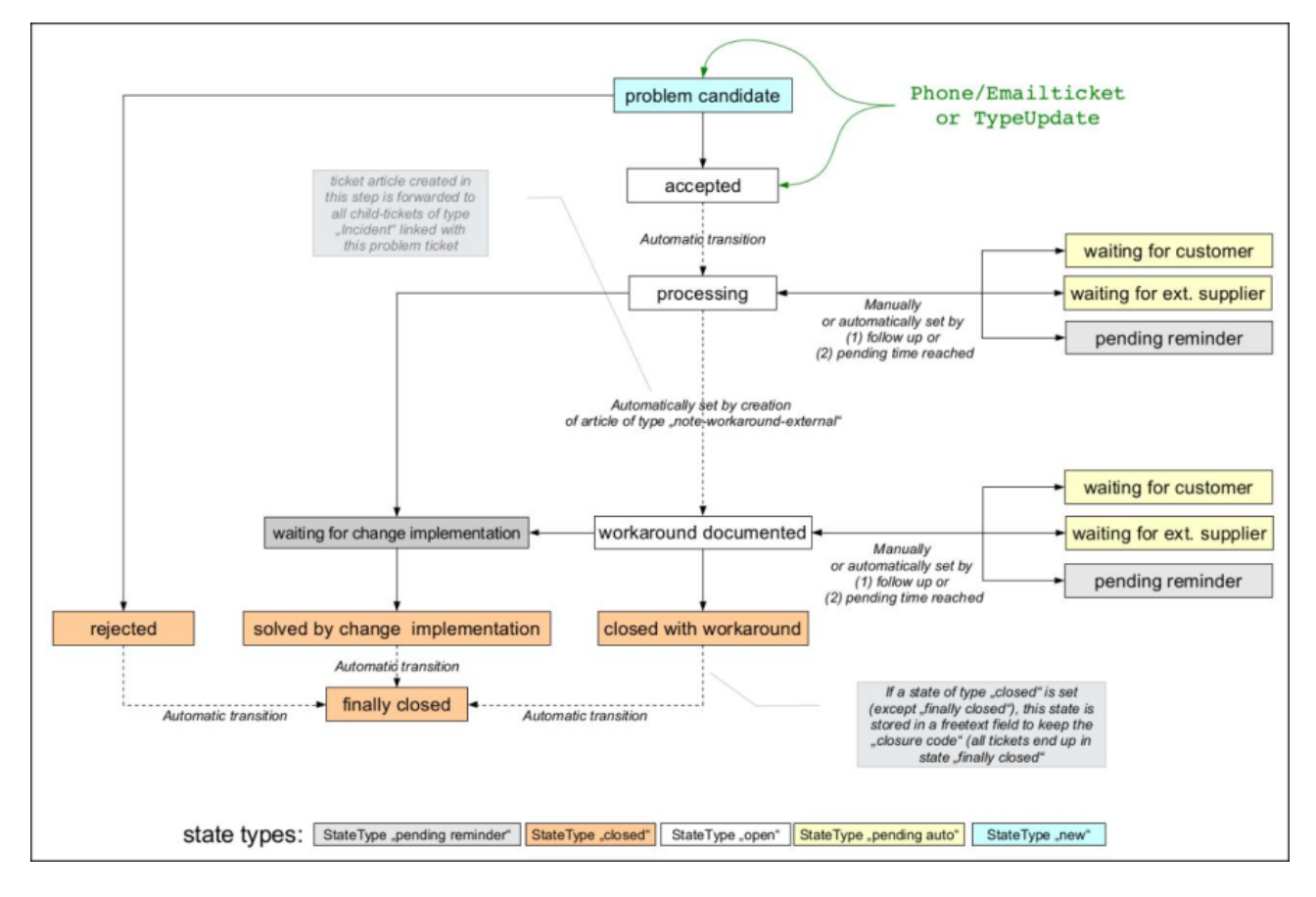

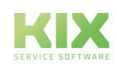

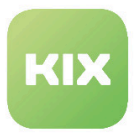

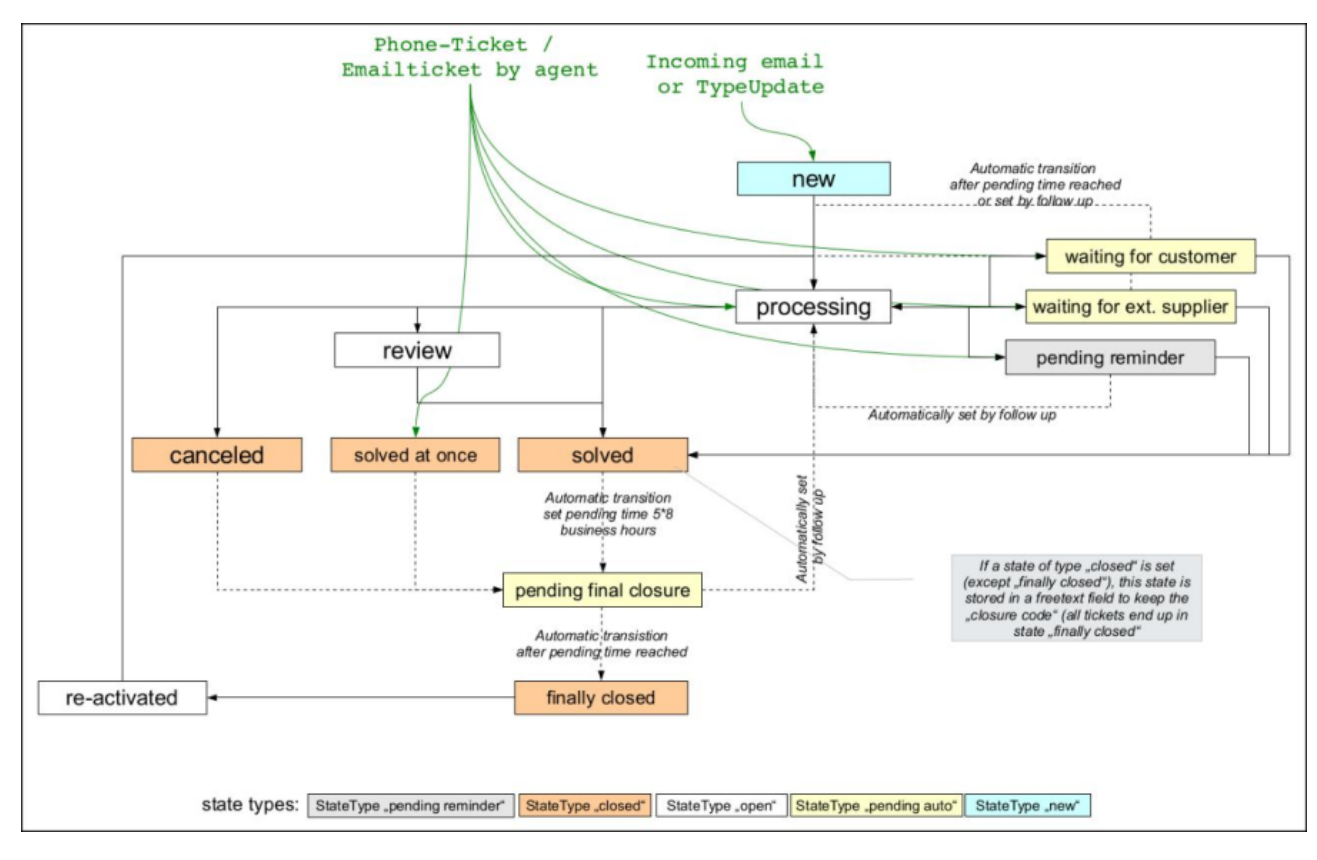

#### 7.2.1.4 Workflow "RfC::Standard"

## 7.2.2 Speicherung des Abschlusscodes

Bei Erreichen eines Ticketstatus vom Typ *"closed"* (*"geschlossen"*) wird dieser als Abschlusscode in ein dynamisches Feld geschrieben. Der Status *"finally closed"* ist von diesem Automatismus ausgenommen. Welches dynamische Feld für die Verwendung des Abschlusscodes verwendet wird ist konfigurierbar.

Bitte beachten: Der Abschlusscode wird ohne Übersetzung in der Ticketansicht angezeigt, so wie er gespeichert wurde. Wenn eine Übersetzung gewünscht ist, kann eine sog. CallMethod für die Ticketansicht in der SysConfig konfiguriert werden.

Beispiel:

Erweiterung der Einstellung: *"Ticket::Frontend::AgentTicketZoom###TicketDataKeys"* mit *"Schlüssel"* = 2000 und Wert = *"CallMethod::TicketObject::GetClosureCodeTranslated"*

Erweiterung der Einstellung: *"Ticket::Frontend::AgentTicketZoom###TicketDataLabel"* mit *"Schlüssel " = "CallMethod::TicketObject::GetClosureCodeTranslated"* und Wert *= ClosureCode*

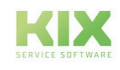

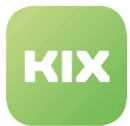

## 7.2.3 Ticketaktion "Workaround erfassen"

Diese Ticketaktion erscheint nur bei Tickettyp *"Problem"* im spezifischen Status (siehe Konfiguration für *Match::ExcludedAction::HideWorkaroundNote*) und ermöglicht das Anlegen eines Artikels analog zur Funktion *"Notiz"* mit dem Unterschied des zugeordneten Artikeltyps und einer separaten Ticketaktion. Die Artikeltypen *"Workaround (extern)"* / *"Workaround (intern)"* kennzeichnen Notizen/Artikel, in den ein Workaround beschrieben ist.

Des Weiteren wird dieser Artikel an verknüpfte Kindtickets eines konfigurierbaren Tickettypes weitergegeben. Der weitergegebene Artikel erhält dabei den Typ einer internen Notiz. Auf diese Weise werden Workarounds, die in einem Problemticket erarbeitet werden, an verbundene Störungstickets weitergegeben.

## 7.2.4 Ticketaktion "Schließen"

Diese Ticketfunktion wird nur angezeigt wenn dem aktuellem Ticketstatus ein Folgestatus vom Typ *"Geschlossen" (closed)* zugeordnet ist. Dies ist im jeweiligen Ticketstatus-Workflow definiert.

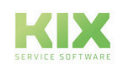

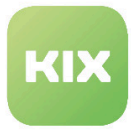

# 7.3 Konfiguration von ITSM-Standard Workflows

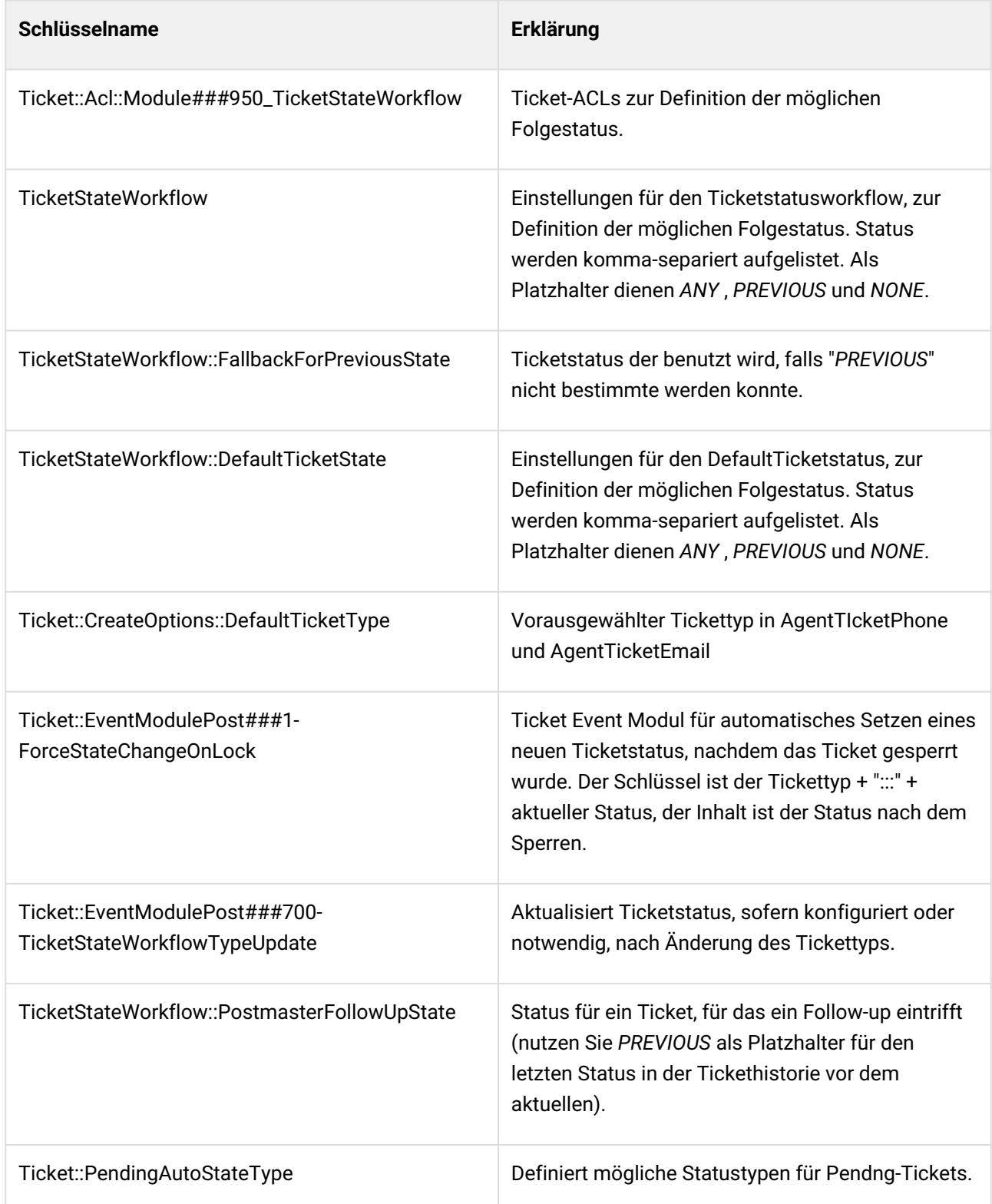

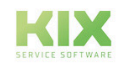

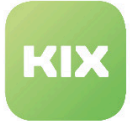

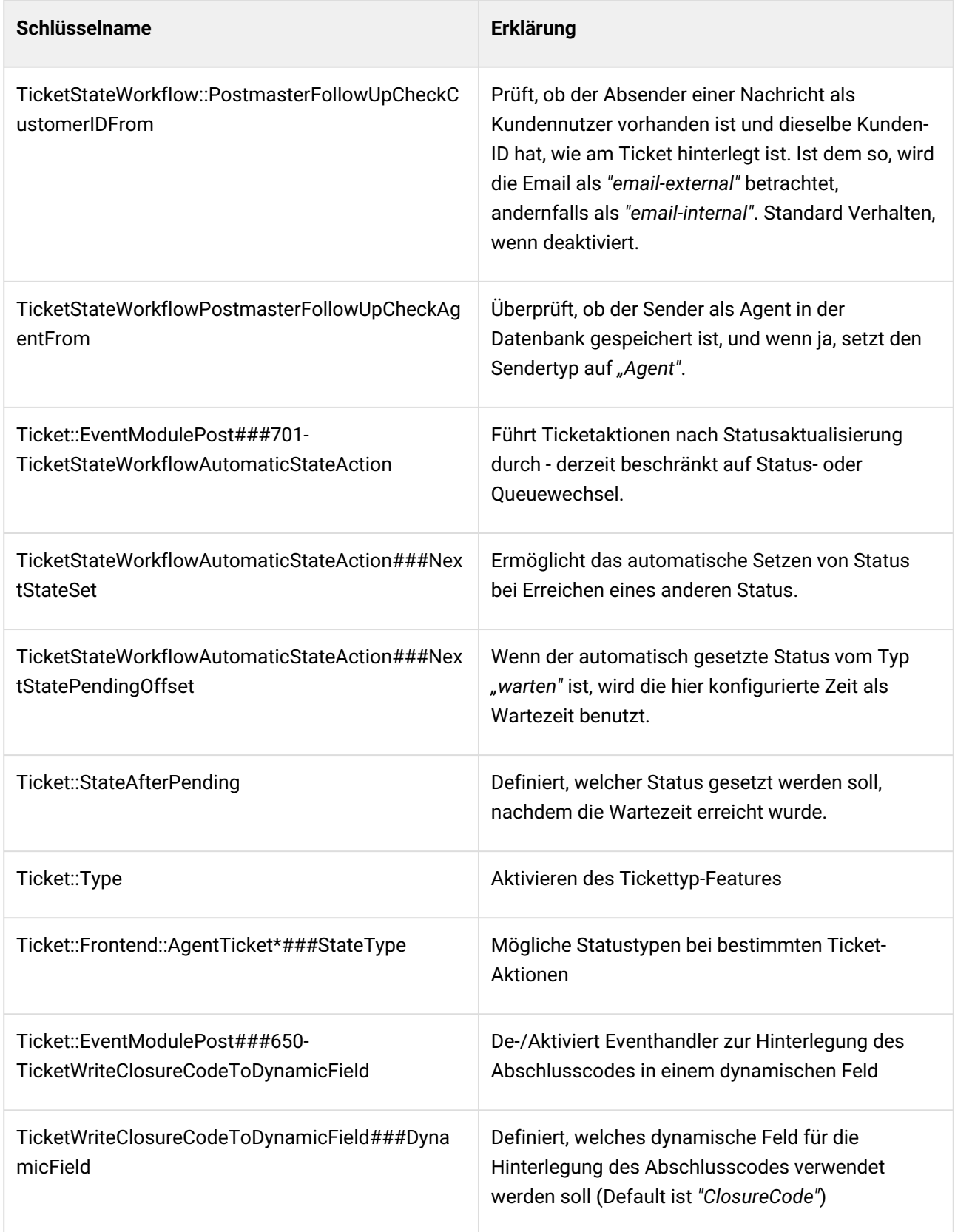

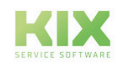

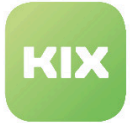

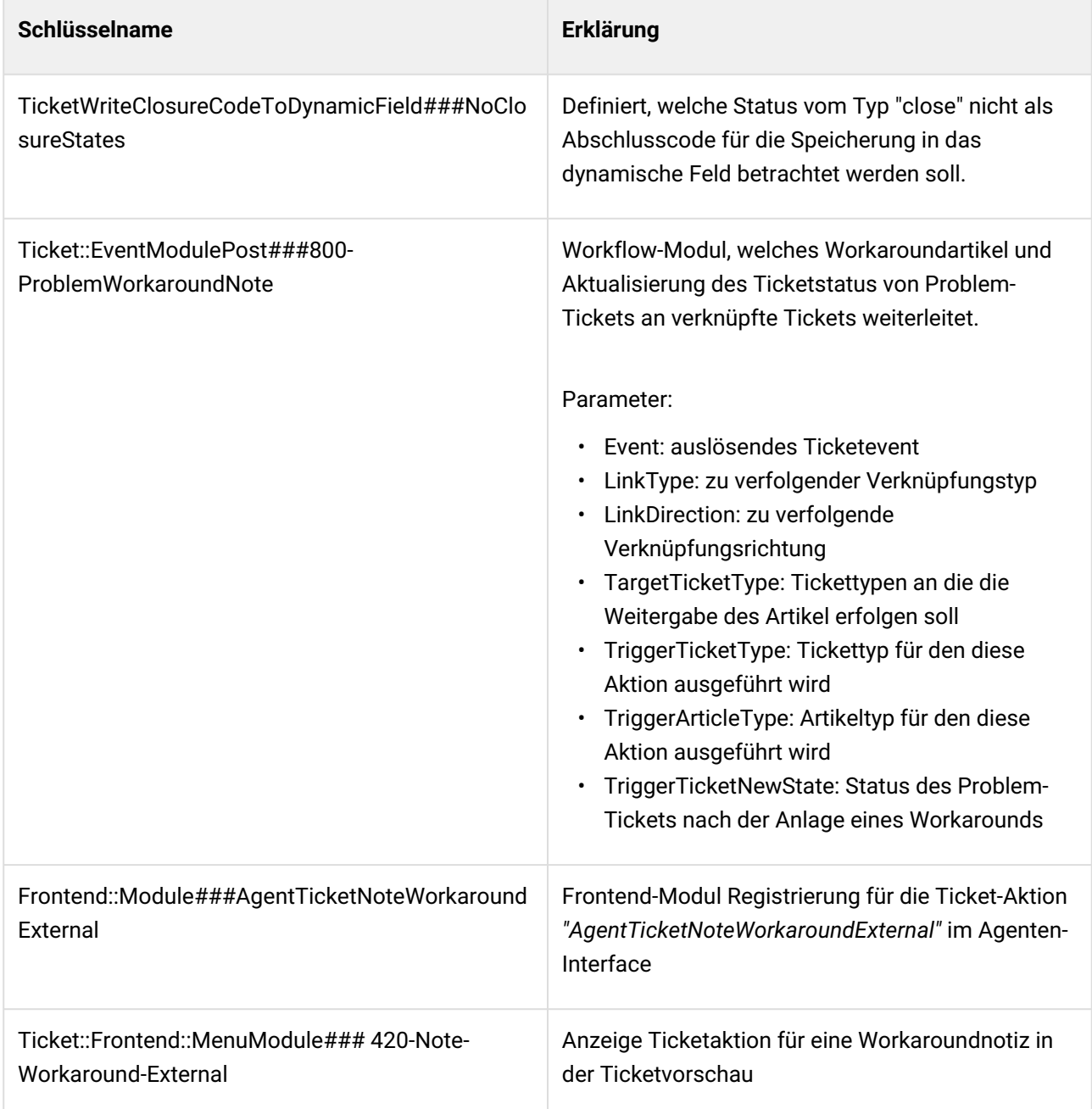

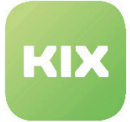

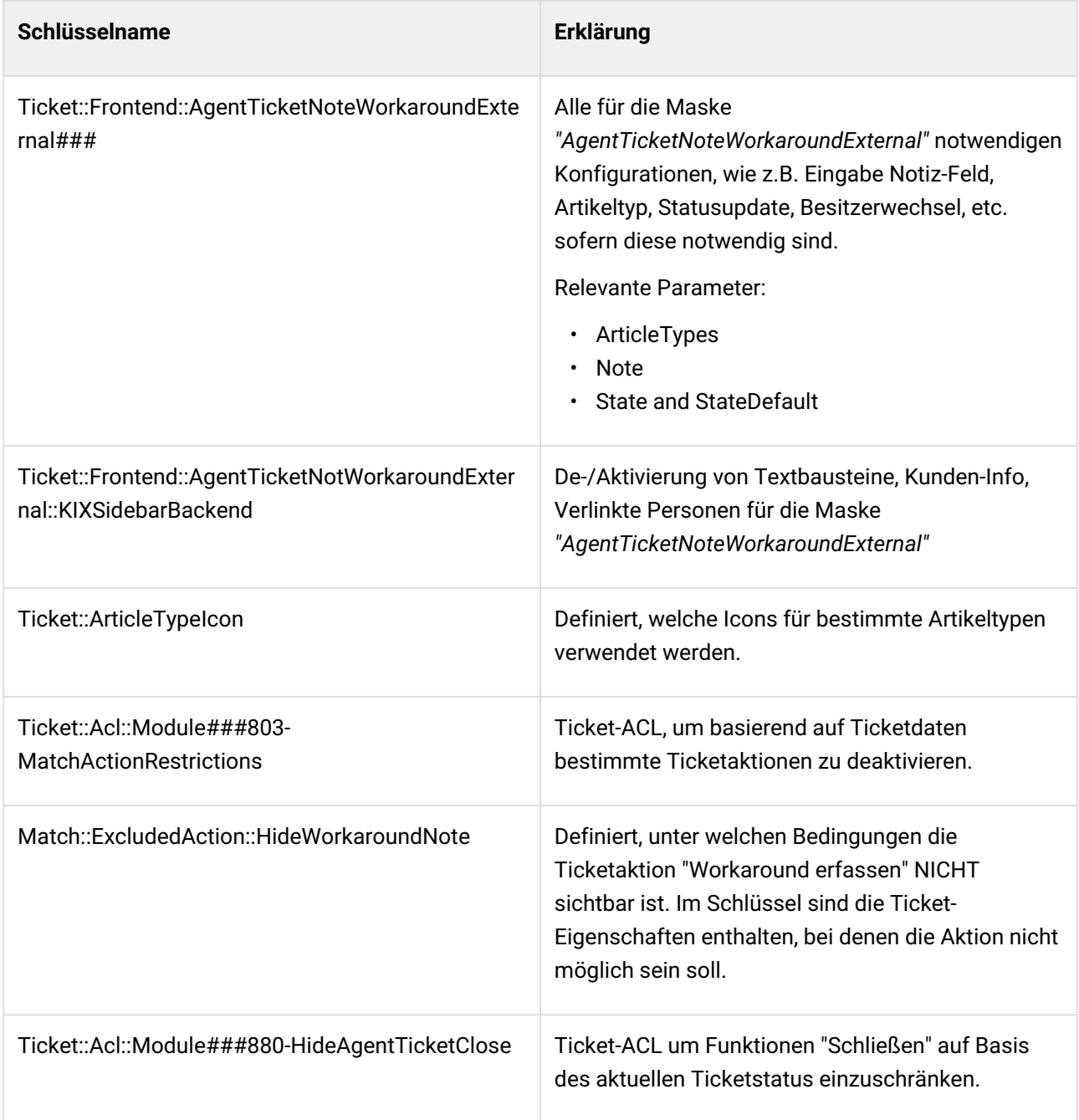

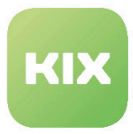

# 8 Zusatzmodul Kanban Board

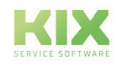

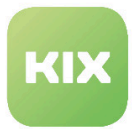

# 8.1 Installation Zusatzmodul Kanban Board

#### 8.1.1 Vorraussetzungen

KIX Professional 17 - aktuelle Version

#### 8.1.2 Paket Installation

Installieren Sie das Paket *"Kanban-Board"* mit der *"Paketverwaltung"* (Menü *"Admin"* Bereich *"Systemverwaltung")* oder über die Kommandozeile.

#### 8.1.3 Neue Gruppen

Während der Installation werden zwei neue Gruppen erzeugt. Die Gruppe *"kanbanview"* ermöglicht den Zugriff auf das Kanban-Board und die Konfiguration des Kanban-Boards. Mit Nur-Lesen-Rechten (ro) kann das Kanban-Board angeschaut werden. Mit Schreiben-Recht (rw) können die Tickets im Kanban-Board bewegt werden.

Die Gruppe *"kanbanview\_dispatchSidebar"* ermöglicht Zugriff auf das Widget *"Verteilbare Tickets".* Der Initial-Benutzer (Standard: root@localhost) hat automatisch Schreibrechte für beide Gruppen.

#### 8.1.4 Neue Tabellen

Während der Installation werden zwei neue Tabellen erzeugt. Die Tabelle *"kanban4kix\_shared\_sets"* beinhaltet alle Sichten, die Benutzer mit anderen Agenten teilen. Die Tabelle *"kanban4kix\_subscribed\_sets"* beinhaltet die Sicht-Abonnements.

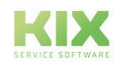

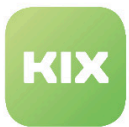

# 8.2 Konfiguration Zusatzmodul Kanban Board

Wenn Sie das Paket installiert haben, können Sie bei Bedarf im Admin-Bereich/SysConfig die Standardwerte einstellen. Wählen Sie dazu die SysConfig-Gruppe *"Kanban4KIX".*

Nachdem die Seite neu geladen wurde, wählen Sie eine der Untergruppen *"Frontend::Agent::KanbanView"* oder *"Frontend::Agent:: AgentKanbanActionCommonPopup".*

Eine Standard-Konfiguration ist bereits im Paket enthalten. Sie können diese nach ihren Wünschen anpassen. In den folgenden Abschnitten werden die SysConfig-Einstellungen erklärt.

- [Widget "Verteilbare Tickets" in der Kanban-Seitenleiste](#page-102-0) (siehe Seite 102)
- [Normalisierung der Spaltenbreiten](#page-102-1) (siehe Seite 102)
- [Ticket-Attribute im Kopfbereich einer Ticket-Karte](#page-102-2) (siehe Seite 102)
- [Ticket-Attribute im Inhaltsbereich einer Ticket-Karte](#page-102-3) (siehe Seite 102)
- [Dynamische Links für Ticket-Attribute](#page-103-0) (siehe Seite 103)
- [Dummy Attributes](#page-103-1) (siehe Seite 103)
- [Fortschrittsbalken für Ticket-Attribute](#page-103-2) (siehe Seite 103)
- [Meta Status als Spalten](#page-104-0) (siehe Seite 104)
- [Farben der Tickettypen](#page-104-1) (siehe Seite 104)
- [Tickettyp-spezifische CSS-Klassen](#page-104-2) (siehe Seite 104)
- [Dynamische Felder als Swimlane-Attribute](#page-105-0) (siehe Seite 105)
- [Anzahl der Tickets im Kanban-Board](#page-105-1) (siehe Seite 105)
- [Zugriff auf das "Änderungs"-Popup](#page-105-2) (siehe Seite 105)
- [Einstellen der benötigten Sperre](#page-105-3) (siehe Seite 105)
- [Anzeigen des "Incident State" des Ticketservices](#page-106-0) (siehe Seite 106)
- [Ändern verschiedener Ticketattribute und Dynamische Felder beim Verschieben eines Tickets im](#page-106-1)  Kanban-Board (siehe Seite 106)
- [Nächste mögliche Statustypen](#page-107-0) (siehe Seite 107)
- [Hinzufügen einer Notiz beim Verschieben eines Tickets im Kanban-Board](#page-107-1) (siehe Seite 107)
- [Notizfeld als Pflichtfeld](#page-107-2) (siehe Seite 107)
- [Standardwerte für Notizüberschrift und Notizinhalt](#page-107-3) (siehe Seite 107)
- [Größe des Notiz-Eingabefeldes](#page-108-0) (siehe Seite 108)
- [Standard Artikeltyp](#page-108-1) (siehe Seite 108)
- [Mögliche Artikeltypen](#page-108-2) (siehe Seite 108)
- [Historie-Typ](#page-109-0) (siehe Seite 109)
- [Historie-Kommentar](#page-109-1) (siehe Seite 109)

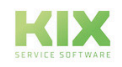

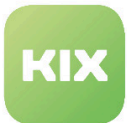

## <span id="page-102-0"></span>8.2.1 Widget "Verteilbare Tickets" in der Kanban-Seitenleiste

• SysConfig-Einstellung: *Frontend::KanbanSidebarBackend###Dispatch*

Diese Einstellung aktiviert das Widget *"Verteilbare Tickets"* in der Kanban-Seitenleiste. Mit dem Schlüssel *"Group"* können Sie festlegen, in welcher Gruppe ein Benutzer sein muss, um das Widget zu nutzen. Um die verteilbaren Tickets im Widget anzuzeigen, muss der Benutzer ebenfalls Rechte für das Popup haben, dass beim Verschieben von Tickets erscheint. (Schlüssel: *"Frontend:: Module###AgentKanbanActionCommonPopup"*).

<span id="page-102-1"></span>Bitte beachten: Der Standardwert für *"Group"* ist *"kanbanview\_dispatchSidebar"*.

### 8.2.2 Normalisierung der Spaltenbreiten

• SysConfig-Einstellung: *AgentKanbanView::NormalizeColWidth*

Diese Einstellung legt fest, ob die Spalten die gleiche Breite haben sollen.

<span id="page-102-2"></span>Bitte beachten: Diese Einstellung ist notwendig und der Standardwert ist *"Nein"*.

#### 8.2.3 Ticket-Attribute im Kopfbereich einer Ticket-Karte

• SysConfig-Einstellung: *AgentKanbanView::CardContent::HeadArea*

Diese Einstellung legt fest, welche und in welcher Reihenfolge die Ticket-Attribute im Kopf eines Tickets im Kanban-Board sichtbar sind. Die Zahl bei "Schlüssel" legt die Reihenfolge fest. Der Wert bei "Inhalt" ist die darzustellende Information, bspw. "Queues". Dynamische Felder müssen im Stil "DynamicField\*"\_ angegeben werden.

#### <span id="page-102-3"></span>8.2.4 Ticket-Attribute im Inhaltsbereich einer Ticket-Karte

#### • SysConfig-Einstellung: *AgentKanbanView::CardContent::ContentArea*

Diese Einstellung legt fest, welche und in welcher Reihenfolge Ticket-Attribute im Inhaltsbereich eines Tickets (in Ticketdarstellung "L") im Kanban-Board sichtbar sind. Die Zahl bei *"Schlüssel"* legt die Reihenfolge fest. Der Wert bei *"Inhalt"* ist die darzustellende Information, bspw. *"Owner".* Dynamische Felder müssen im Stil *"DynamicField*\*"\_ angegeben werden.

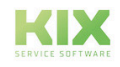

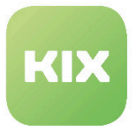

#### <span id="page-103-0"></span>8.2.5 Dynamische Links für Ticket-Attribute

• SysConfig-Einstellung: *AgentKanbanView::CardContent::AttributeAsLink*

Mit dieser Einstellung können Sie einen spezifischen Link für die Ticket-Attribute im Kopf und im Inhaltsbereich einer Ticket-Karte definieren. Zum Beispiel um das relevante Ticket zu öffnen:

#### "index.pl?Action=AgentTicketZoom;TicketID="

<TICKET\_\*> für Ticket-Attribute <CONFIG\_\*> für SysConfig Optionen <ENV\_\*> für Umgebungsvariablen. Externe Links benötigen das Protokoll, z.B.<http://www.somesite.com>

#### <span id="page-103-1"></span>8.2.6 Dummy Attributes

• SysConfig-Einstellung: *AgentKanbanView::CardContent::DummyAttribute*

Mit dieser Einstellung können Sie ein Dummy-Attribut definieren, bspw. für Ticket-unabhängige Links. "Schlüssel" ist der Dummy-Bezeichner und "Inhalt" der sichtbare Text auf der Ticket-Karte. Der relevante Dummy-Schlüssel muss in *"AgentKanbanView::CardContent::HeadArea"* oder *"AgentKanbanView::CardContent::ContentArea"* benutzt werden, um sichtbar zu sein.

## <span id="page-103-2"></span>8.2.7 Fortschrittsbalken für Ticket-Attribute

• SysConfig-Einstellung: *AgentKanbanView::CardContent::ProgressBar*

Mit dieser Einstellung können Sie zusätzliche Ticket-Attribute angeben, die als Fortschrittsbalken im Inhaltsbereich einer Ticket-Karte dargestellt werden. Die Zahl bei *"Schlüssel"* legt die Reihenfolge fest. Der Wert bei *"Inhalt"* ist die darzustellende Information.

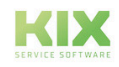

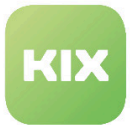

#### <span id="page-104-0"></span>8.2.8 Meta Status als Spalten

• SysConfig-Einstellung: *AgentKanbanView::TicketMetaStates*

Mit dieser Einstellung können Sie die Spalten und ihre zugehörigen Status definieren. Die Status sind nur eine Vorgabe, sie werden ggf. durch persönliche Einstellungen in der Kanban-Konfiguration ersetzt. Alle Status sollten existieren und werden durch Komma (ohne zusätzlichem Leerzeichen) getrennt. Ein einmal vergebener Status kann nur in jeweils einer Spalte sein, nicht in mehreren (das erste Auftauchen zählt).

<span id="page-104-1"></span>**A** Bitte beachten: Diese Einstellung ist notwendig.

#### 8.2.9 Farben der Tickettypen

• SysConfig-Einstellung: *AgentKanbanView::TicketType::Colors*

Mit dieser Einstellung können Sie die Farben für die Tickettypen festlegen. Diese Einstellung überschreibt die Farbdeklarationen der CSS-Klasse *"AgentKanbanView::TicketType:CSSClass"*.

<span id="page-104-2"></span>A Bitte beachten: Diese Einstellung ist notwendig.

#### 8.2.10 Tickettyp-spezifische CSS-Klassen

• SysConfig-Einstellung: *AgentKanbanView::TicketType::CSSClass*

Mit dieser Einstellung können Sie eine CSS-Klasse für einen spezifischen Tickettyp konfigurieren. Die Farbdeklarationen werden durch *"AgentKanbanView:TicketType:Colors"* überschrieben.

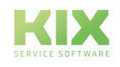

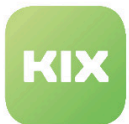

#### <span id="page-105-0"></span>8.2.11 Dynamische Felder als Swimlane-Attribute

• SysConfig-Einstellung: *AgentKanbanView::DynamicFieldsAsSwimlanes*

Mit dieser Einstellung können Sie dynamische Felder als weitere Swimlanes (Zeilen) im Kanban-Board festlegen. Dynamische Felder vom Typ: *"Artikel"* / *"Datum"* / *"Zeit"* / *"Mehrfachauswahl"* und *"Textfeld"* können nicht verwendet werden.

Es ist möglich, das Kanban Board nach referenzierten ConfigItems in einer Swimlanes abzubilden. Sie müssen dafür bei der Verwendung eines DynamicFields vom Typ "ITSMConfigItemReference" als Swimlane

- die Swimlanes mit den Anzeigewerten des DynamicFields beschriften
- die Tickets entsprechend der Zuordnung im DynamicField einordnen

#### <span id="page-105-1"></span>8.2.12 Anzahl der Tickets im Kanban-Board

• SysConfig-Einstellung: *AgentKanbanView::SearchLimit*

Diese Einstellung legt fest, wie viele Tickets maximal in den Listen (Sidebar und Tickettyp-Gruppen) und als Kanban-Tickets im Kanban-Board angezeigt werden.

<span id="page-105-2"></span>Bitte beachten: Diese Angabe ist notwendig. Es sind nur Zahlen als Wert möglich.

## 8.2.13 Zugriff auf das "Änderungs"-Popup

• SysConfig-Einstellung: *Ticket::Frontend::AgentKanbanActionCommonPopup###Permission*

Diese Einstellung legt fest, welche Rechte benötigt werden, um Änderungen in den konfigurierten Ticketattributen vorzunehmen, wenn das Ticket im Kanban-Board verschoben wird.

<span id="page-105-3"></span>A Bitte beachten: Diese Einstellung ist notwendig.

#### 8.2.14 Einstellen der benötigten Sperre

• SysConfig-Einstellung: *Ticket::Frontend::AgentKanbanActionCommonPopup###RequiredLock*

Diese Einstellung legt fest, ob ein Ticket gesperrt sein muss, um das "Änderungs"-Popup nutzen zu können. Wenn das Ticket bisher nicht gesperrt ist, wird es gesperrt und der aktuell angemeldete Agent wird als Bearbeiter gesetzt.

A Bitte beachten: Diese Einstellung ist notwendig.

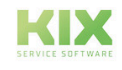

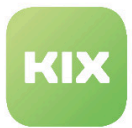

### <span id="page-106-0"></span>8.2.15 Anzeigen des "Incident State" des Ticketservices

• SysConfig-Einstellung: *Ticket::Frontend::AgentKanbanActionCommonPopup###ShowIncidentState*

Diese Option legt fest, ob der Service-Vorfallstatus bei Service-Auswahl im "Änderungspopup" angezeigt werden soll.

# <span id="page-106-1"></span>8.2.16 Ändern verschiedener Ticketattribute und Dynamische Felder beim Verschieben eines Tickets im Kanban-Board

Die folgenden Einstellungen legen fest, ob im "Änderungs"-Popup beim Verschieben eines Tickets im Kanban-Board Änderungen an folgenden Ticketattributen möglich sind:

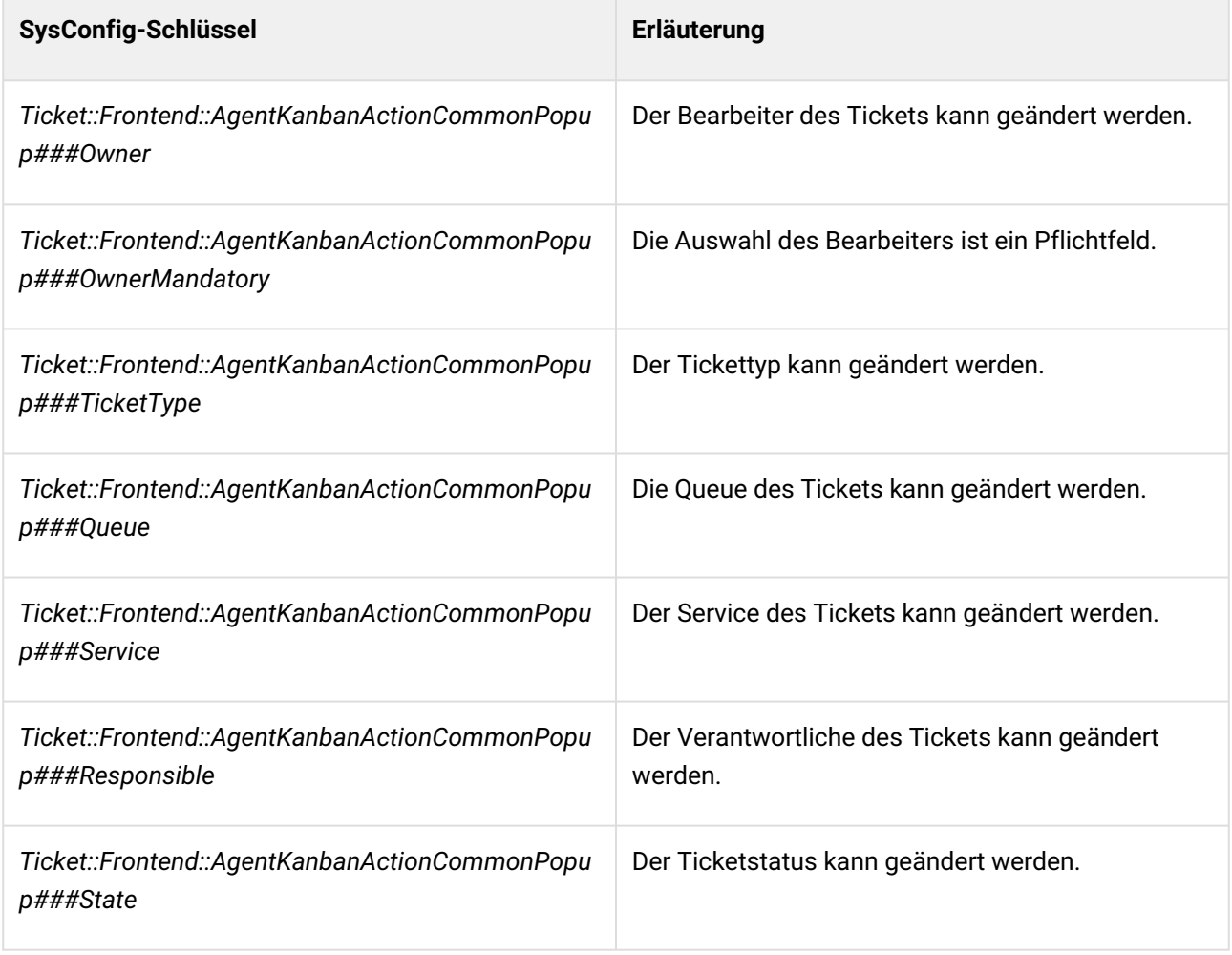

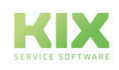

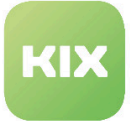

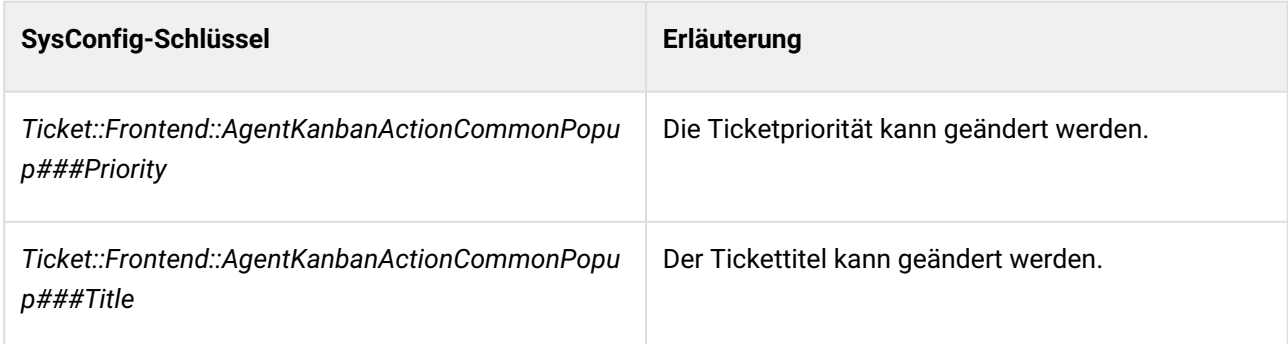

#### <span id="page-107-0"></span>8.2.17 Nächste mögliche Statustypen

• SysConfig-Einstellung: *Ticket::Frontend::AgentKanbanActionCommonPopup###StateType*

Mit dieser Einstellung können Sie festlegen, welche nächst-mögliche Statustypen für ein Ticket im "Änderungs"-Popup auswählbar sind.

<span id="page-107-1"></span>A Bitte beachten: Diese Einstellung ist notwendig.

## 8.2.18 Hinzufügen einer Notiz beim Verschieben eines Tickets im Kanban-Board

• SysConfig-Einstellung: *Ticket::Frontend::AgentKanbanActionCommonPopup###Note*

Diese Einstellung legt fest, ob im "Änderungs"-Popup das Hinzufügen einer Notiz möglich ist.

#### <span id="page-107-2"></span>8.2.19 Notizfeld als Pflichtfeld

• SysConfig-Einstellung: *Ticket::Frontend::AgentKanbanActionCommonPopup###NoteMandatory*

Mit dieser Einstellung legen Sie fest, ob das Notizfeld im "Änderungs"-Popup ein Pflichtfeld ist.

Bitte beachten: Die Standardeinstellung ist "Nein". Diese Einstellung wirkt sich nur aus, wenn die Einstellung *"Ticket::Frontend::AgentKanbanActionCommonPopup###Note"* auf *"Ja"* gesetzt ist.  $\mathbf{A}$ 

Die Einstellung kann durch die Einstellung *"Ticket::Frontend::NeedAccountedTime"* überschrieben werden.

#### <span id="page-107-3"></span>8.2.20 Standardwerte für Notizüberschrift und Notizinhalt

• SysConfig-Einstellung: *Ticket::Frontend::AgentKanbanCommonPopup###Subject*

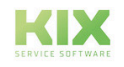
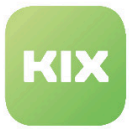

• SysConfig-Einstellung: *Ticket::Frontend::AgentKanbanCommonPopup###Body*

Diese Einstellungen legen die Standardwerte für Titel und Inhalt einer Notiz fest, die im "Änderungs"-Popup beim Verschieben eines Tickets im Kanban-Board erscheint.

# 8.2.21 Größe des Notiz-Eingabefeldes

- SysConfig-Einstellung: *Ticket::Frontend::AgentKanbanCommonPopup::TextAreaNoteCols*
- SysConfig-Einstellung: *Ticket::Frontend::AgentKanbanCommonPopup::TextAreaNoteRows*

Diese beiden Einstellungen legen die Standardgröße des Notiz-Eingabefeldes fest. Wenn Richtext deaktiviert ist, dann stehen die Werte für Anzahl der Zeilen oder Spalten (Buchstaben pro Zeile). Wenn Richtext aktiviert ist, dann werden die Werte in Pixel berechnet (Spalten x 10 und Reihen x 20).

Bitte beachten: Diese Einstellungen sind notwendig. Die Standardwerte sind 60 und 10.

### 8.2.22 Standard Artikeltyp

• SysConfig-Einstellung: *Ticket::Frontend::AgentKanbanActionCommonPopup###ArticleDefault*

Hier können Sie den Standardtyp für den Artikel festlegen, der mit dem "Änderungs"-Popup beim Verschieben eines Tickets im Kanban-Board erzeugt wird.

Bitte beachten: Der Standardwert ist "note-internal".

## 8.2.23 Mögliche Artikeltypen

• SysConfig-Einstellung: *Ticket::Frontend::AgentKanbanActionCommonPopup###ArticleTypes*

Mit dieser Einstellung können Sie die verfügbaren Notiztypen für den Artikel festlegen, der mit dem "Änderungs"-Popup beim Verschieben eines Tickets im Kanban-Board erzeugt wird. Wenn diese Einstellung deaktiviert ist, dann wird als Artikeltyp die Einstellung von *"Ticket::Frontend:: AgentKanbanActionCommonPopup###ArticleDefault"* verwendet.

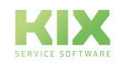

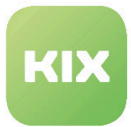

### 8.2.24 Historie-Typ

• SysConfig-Einstellung: *Ticket::Frontend::AgentKanbanActionCommonPopup###HistoryType*

Mit dieser Einstellung legen Sie den erzeugten Historie-Typ für die Tickethistorie fest, wenn ein Ticket im Kanban-Board verschoben wird.

Bitte beachten: Der Standardwert ist *"AddNote"*.

### 8.2.25 Historie-Kommentar

• SysConfig-Einstellung: *Ticket::Frontend::AgentKanbanActionCommonPopup###HistoryComment*

Mit dieser Option legen Sie den erzeugten Historien-Kommentar für die Tickethistorie fest, wenn ein Ticket im Kanban-Board verschoben wird.

Bitte beachten: Der Standardwert ist "%%Note".

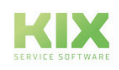

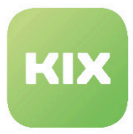

# 9 Zusatzmodul KIX-Connect

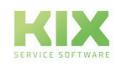

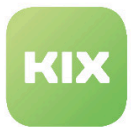

# 9.1 Installation von KIX Connect

Das Modul *"KIX Connect"* bietet Ihnen vorkonfigurierte Webservices zum Datenaustausch via HTTP(S) mit externen Backends. Das Paket nutzt dabei die Funktionalität der Webservices und liefert Ihnen definierte Invoker und Operations zur Kommunikation mit den externen Backends. Damit ist es möglich aus KIX heraus als führendes System (Requester) Dienste vom externen Backend (Provider) zu nutzen, wie bspw. ein Ticket in einem externen KIX erstellen. Aktuell bietet Ihnen das Paket folgende Schnittstellen:

- KIX2KIX zur Kommunikation mit einem externen KIX / OTRS als Backend
- KIX2JIRA zur Kommunikation mit JIRA als Backend

### 9.1.1 Vorraussetzungen

- KIX2KIX: Requester-System: mindestens KIX17.4 / Response-System: KIX17.x / OTRS 5.x
- KIX2JIRA: Das Paket wurde getestet mit JIRA V7.3.2, JIRA REST API Version 2

### 9.1.2

### Installation

Installieren Sie das Modul *"KIX Connect"* mit der Paket-Verwaltung Ihres Betriebssystems. Der Paketname ist *"kixpro-connect"*.

## 9.1.3 Neue Dynamische Felder

Bei der Installation werden folgende Dynamische Felder angelegt:

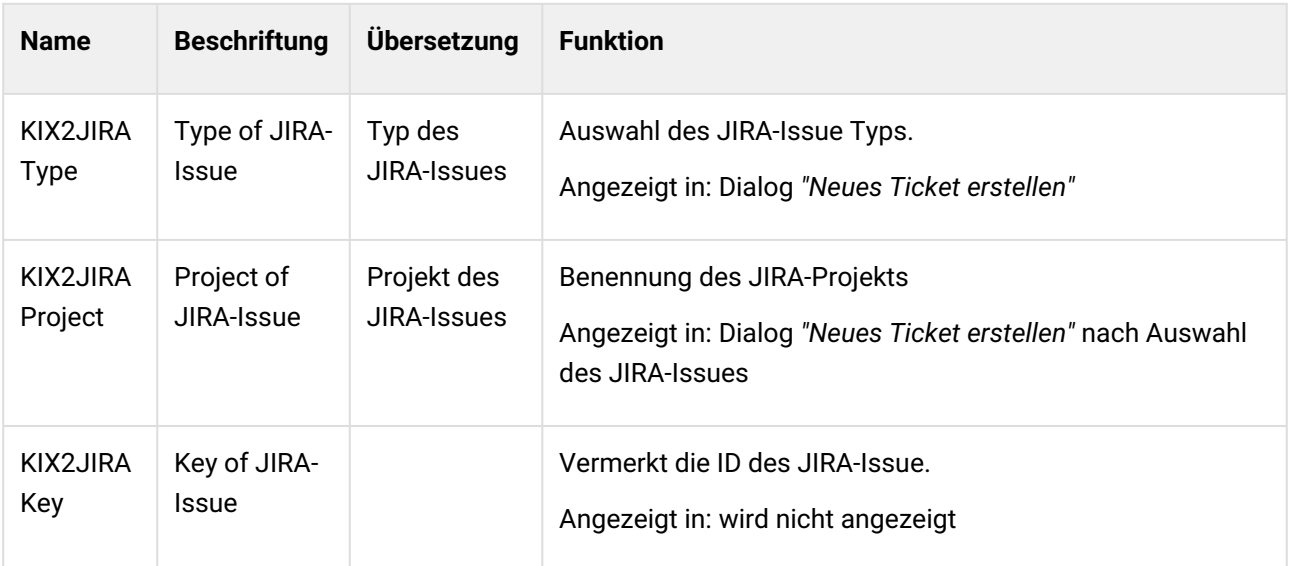

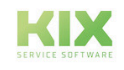

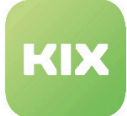

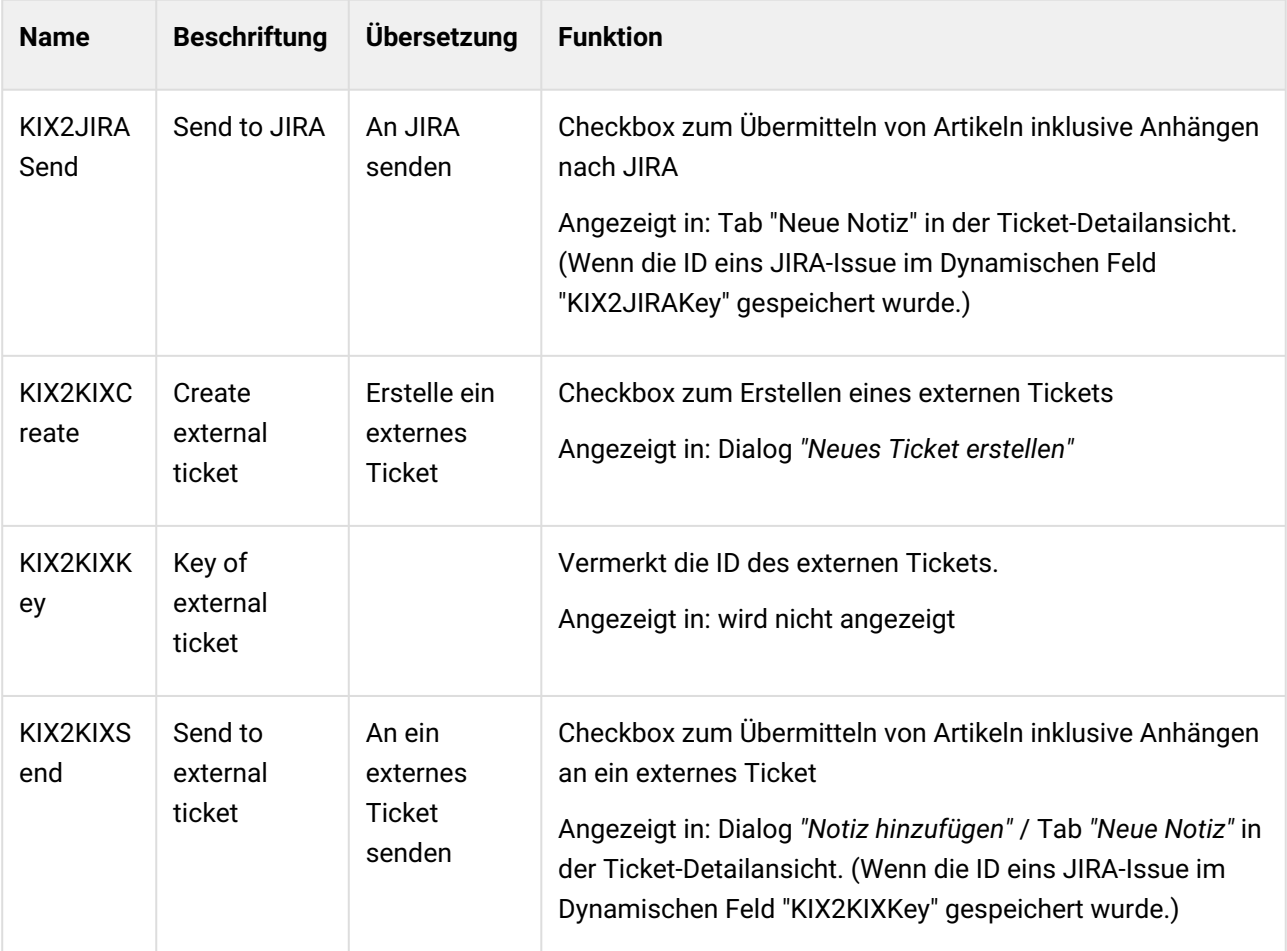

# 9.1.4 Neue ACls

Bei der Installation werden folgende ACLs angelegt:

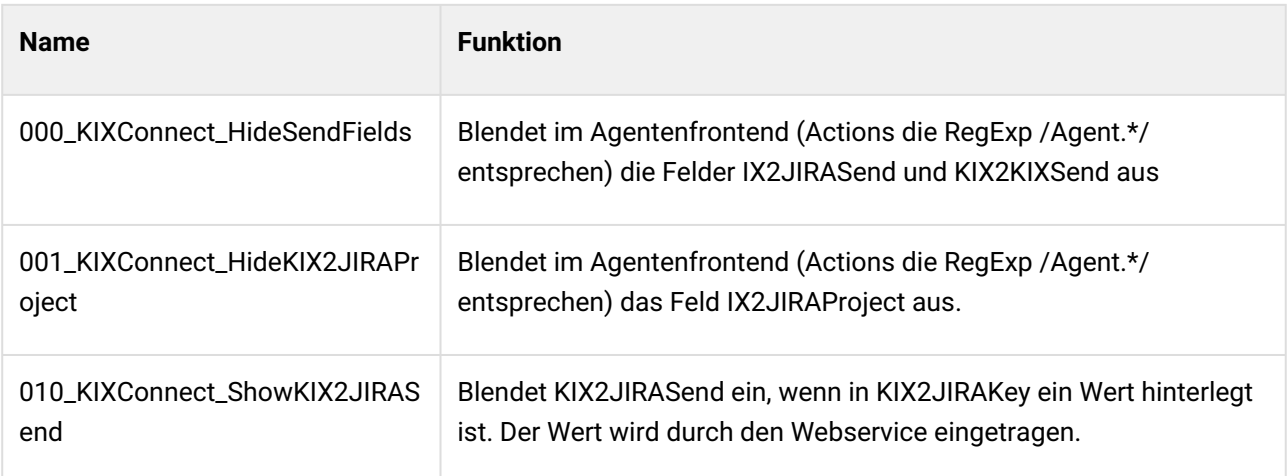

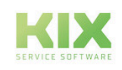

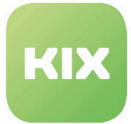

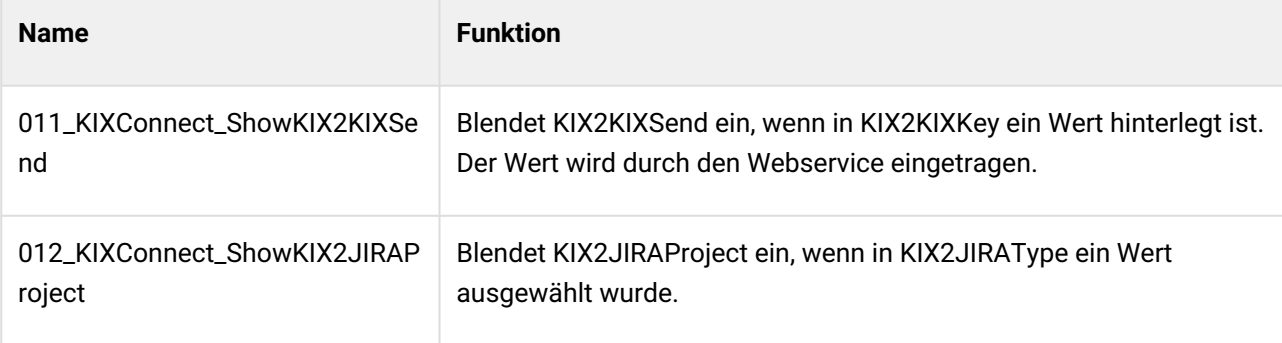

#### **A** Hinweis

**Bitte beachten:** Bei Paketdeinstallation werden die ausgelieferten Webservices, ACLs und DynamicFields ebenfalls gelöscht.

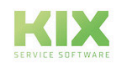

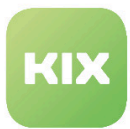

# 9.2 Generischer Invoker

Beim Einrichten von Webservices können Sie den "generischen Invoker" nutzen, um basierend auf Zeitplänen Invoker aufzurufen, auch ohne Abhängigkeit von KIX-Objekten.

#### **Anwendungsfälle**

Anwendungsfälle sind unter anderem:

- Erzeugen von SessionIDs oder Tokens für Webservices die nicht Username und Password-Authentifizierung in jedem Aufruf akzeptieren.
- Als Grundlage für alternatives InventorySync
- Bidirektionale Schnittstelle KIX-2-Jira, das heißt aktives Holen von JIRA-Issues und Erzeugung von **Tickets**

## 9.2.1 Verwendung

#### **Ausführungsmöglichkeiten**

Es stehen folgende Ausführungsmöglichkeiten zur Verfügung:

- Zeitgesteuert mit Zeitplankonfiguration wie bei Generic Agent
- Eventbasiert mit Zugriff auf die Daten des Events
- Manuell in der Administration des Invoker

#### **Hinweis**

Hinweise: Der Invoker 'Generic::MethodCall' liefert selbst keine Datenverarbeitung.

#### **Anlegen eines Invokers**

Legen Sie einen neuen Webservice an und speichern Sie diesen. Anschließend können Sie bei "KIX als Requester" den GenericInvoker über "Generic::MethodCall" auswählen.

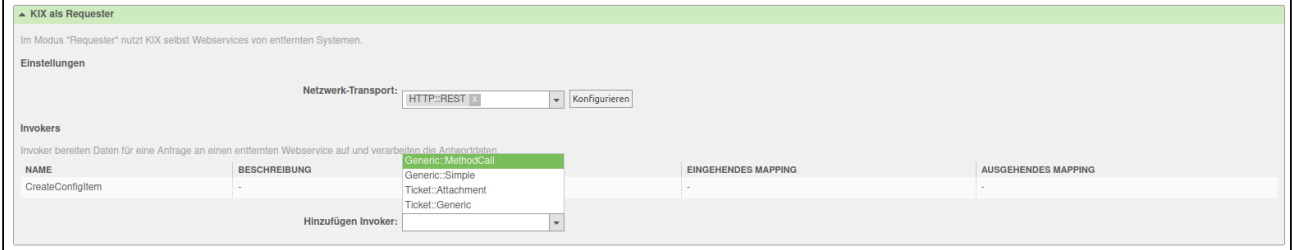

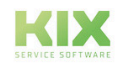

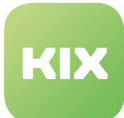

#### **Allgemeine Konfiguration**

#### **Vorbereitung / Prepare**

Wenn hier nichts konfiguriert ist, wird die Anfrage an dieser Stelle erfolgreich beendet. Wenn eine Methode hinterlegt ist, wird der Hash-Schlüssel 'Data' zusammen mit den konfigurierten 'PrepareParameter' an die konfigurierte Methode des konfigurierten Moduls übergeben. Als UserID wird der konfigurierte 'RunAs' verwendet. Als Rückgabe vom Aufruf wird ein Hash erwartet, welcher für 'Data' in der Anfrage zu verwenden ist.

#### **Validierung / Validate**

Wenn hier nichts konfiguriert ist, wird die Rückgabe vom 'Prepare' weitergereicht. Wenn eine Methode hinterlegt ist, wird die Rückgabe vom 'Prepare' zusammen mit den konfigurierten 'ValidateParameter' an die konfigurierte Methode des konfigurierten Moduls übergeben. Als UserID wird der konfigurierte 'RunAs' verwendet. Als Rückgabe vom Aufruf wird ein Hash erwartet. Ist dieser nicht gefüllt, oder ist der Schlüssel 'StopCommunication' mit einem wahren Wert gesetzt, so wird die Anfrage an dieser Stelle erfolgreich beendet.

#### **Rückmeldung / Response**

Wenn hier nichts konfiguriert ist, werden die Daten des Response einfach weitergereicht. Wenn eine Methode hinterlegt ist, werden die Daten des Response zusammen mit den konfigurierten 'ResponseParameter' an die konfigurierte Methode des konfigurierten Moduls übergeben. Als UserID wird der konfigurierte 'RunAs' verwendet. Als Rückgabe vom Aufruf wird ein Hash erwartet, welcher für 'Data' in der Rückgabe zu verwenden ist.

#### **Statische Werte / Static values**

Wenn 'Parameter (Statisch)' konfiguriert sind, werden diese aus der Rückgabe vom 'Prepare' übernommen, sofern sie definiert sind und stehen im Mapping im 'Response' zur Verfügung.

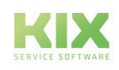

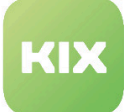

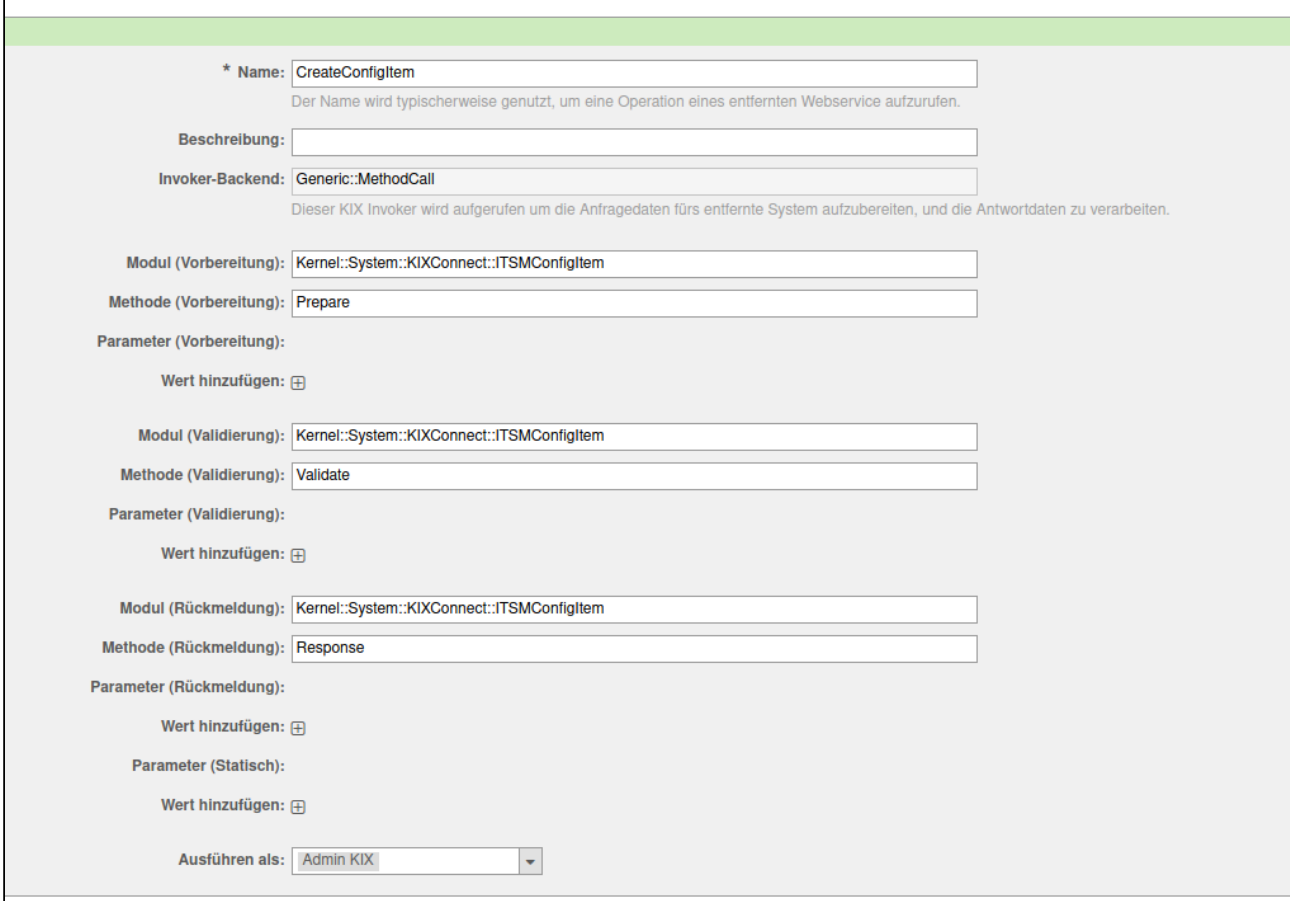

*Abbildung: Erster Teil der Maske für Generic::MethodCall*

#### **Mappings**

Für folgende Daten können am Invoker Mappings hinterlegt werden:

- Mapping für Vorbereitungsdaten
- Mapping für ausgehende Anfragedaten
- Mapping für eingehende Antwortdaten
- Mapping für erfolglose Antwortdaten
- Mapping für Rückmeldungsdaten

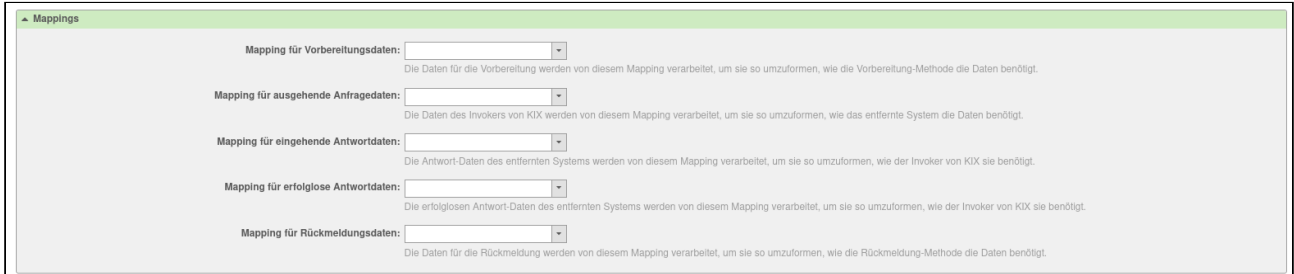

*Abbildung: Mappings für Daten*

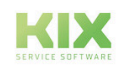

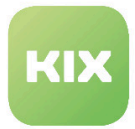

Für jedes Mapping können Sie aus den Optionen "Einfach", "Ticketvorlage" oder "XSLT" wählen. Nachdem Sie am Ende des Formulars auf "*Speichern"* geklickt haben, erscheint neben dem neu gewählten Mappingtyp ein Button, über den Sie das Mapping anpassen oder neu hinterlegen können.

Möchten Sie **kein** Mapping verwenden, klicken Sie auf das kleine Kreuz beim bereits ausgewählten Eintrag.

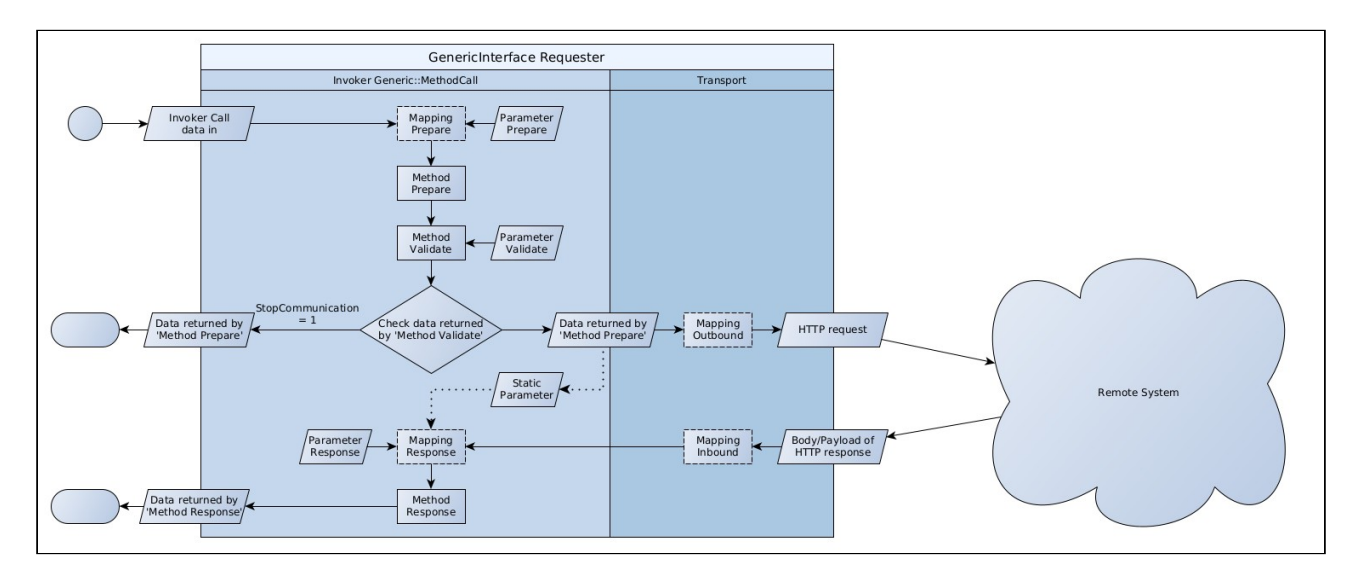

*Abbildung: Zusammenspiel von Mappings und Daten*

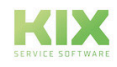

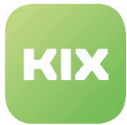

#### **Automatische Ausführung**

Gegen Sie hier Minuten, Stunden oder Tage an und steuern Sie so den Zeitpunkt, an dem der Invoker ausgeführt werden soll.

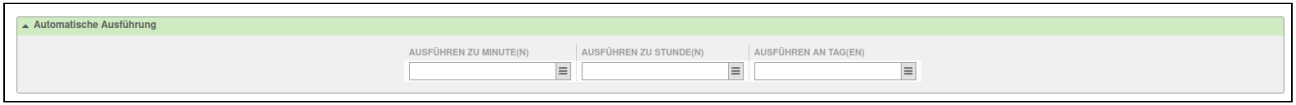

#### **Eventbasierte Ausführung**

Wählen Sie hier das Event, mit welchem der Invoker getriggert werden soll.

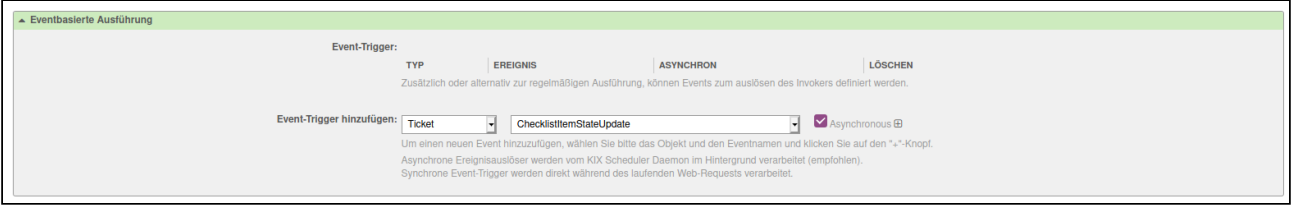

#### **Hinweis**

Klicken Sie das PLUS rechts neben den "Event-Trigger hinzufügen" Feldern an, um einen Trigger auszuwählen. Danach erscheint dieser oben in der Liste.

Sollten Sie keine Eventauswahl sehen, liegt es an noch nicht gespeicherten Änderungen. Übernehmen Sie diese mit *"Speichern"*.

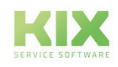

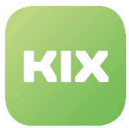

# 9.3 Erweiterte Transportoptionen

## 9.3.1 Zusätzliche Header

In der Administration für den Transport bei 'REST' und 'SOAP' können zusätzliche HTTP-Header angegeben werden. Bei LWP ist dies nicht vorhanden, da der Header für LWP in den Daten zu definieren ist.

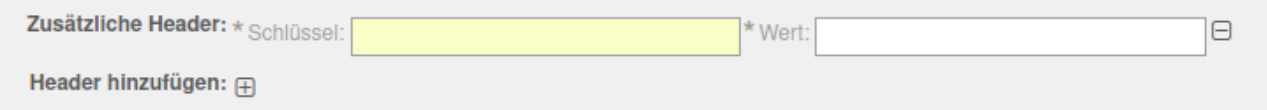

## 9.3.2 Proxy-Einstellungen

In der Administration für den Transport bei 'LWP', 'REST' und 'SOAP' kann die Verwendung eines Proxys angegeben werden. Für 'REST' und 'SOAP' kann eine Proxy-Authentifizierung angegeben werden. Bei LWP ist dies nicht vorhanden, da diese Authentifizierung im Header gesendet wird und der Header für LWP in den Daten zu definieren ist. Der konfigurierter Proxy wird für HTTP und HTTPS verwendet. Eine Konfiguration 'NO\_PROXY' ist NICHT implementiert.

**Hinweis**: Die Felder zur Proxy-Einstellung werden erst sichtbar, wenn Sie das "Proxy verwenden" Feld auf "Ja" stellen.

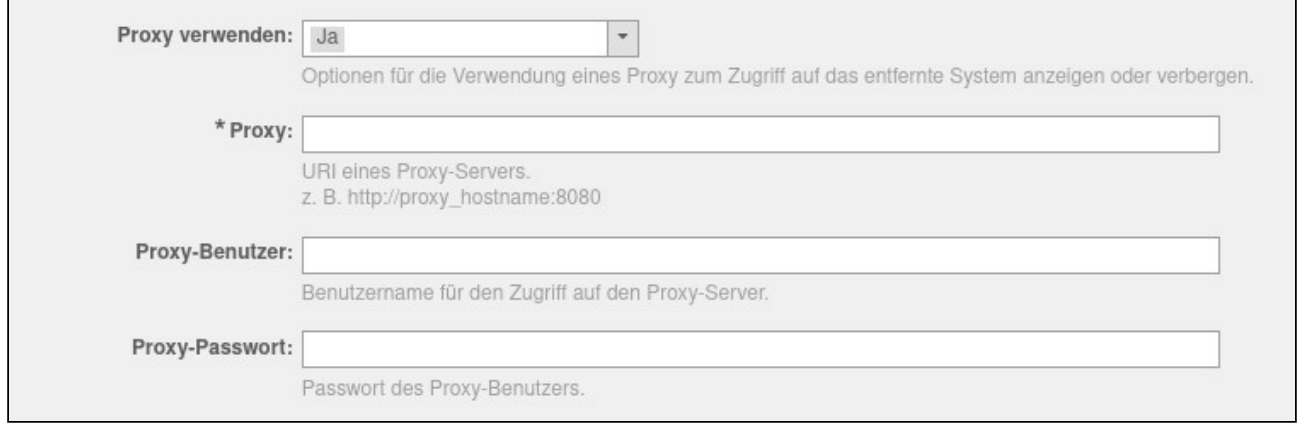

# 9.3.3 Konfiguration SSL

In der Administration für den Transport bei 'LWP', 'REST' und 'SOAP' können die Hostnameprüfung bei SSL deaktiviert sowie weitere SSL Konfigurationen vorgenommen werden.

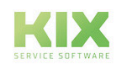

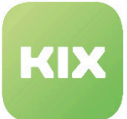

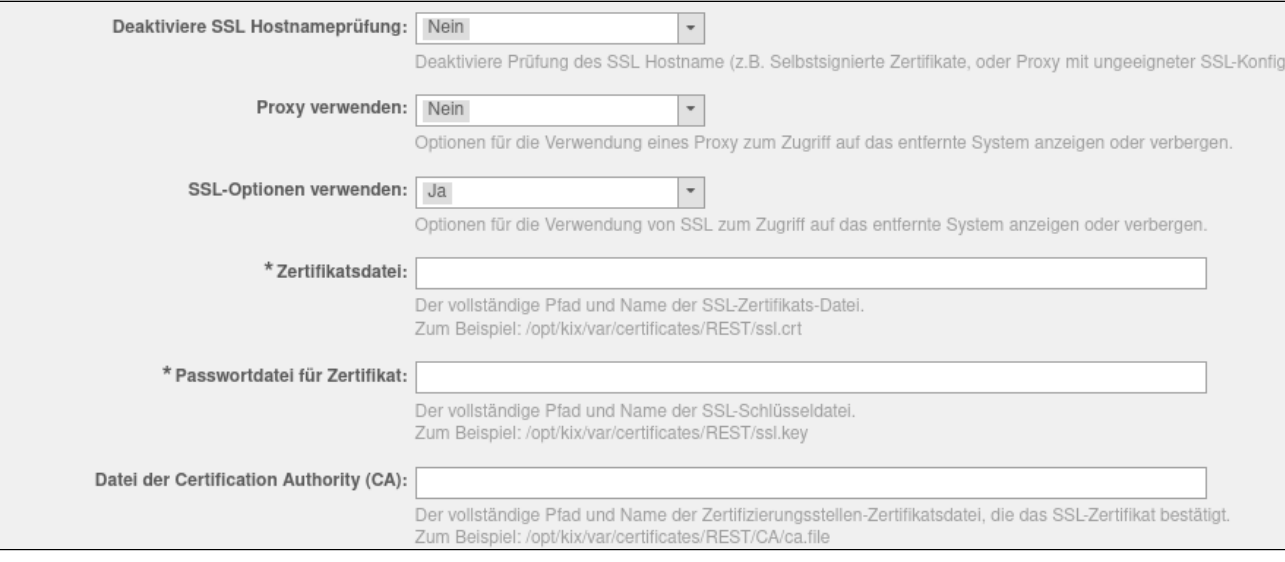

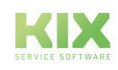

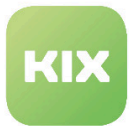

# 9.4 Umgang mit großen Datenmengen

Um beim Sync von Daten von der Schnittstelle nach KIX effizienter und schneller arbeiten zu können, stellt KIXConnect einige Mechanismen zur Optimierung bereit.

# 9.4.1 Caching bearbeiteter Datensätze

Über einen Cache soll das System bewerten können, ob die Verarbeitung von Daten für ein configItem-Eintrag notwendig ist, oder übersprungen werden kann. Dies gilt bei der Verwendung des Invoker '*Generic::MethodCall*' mit den Methoden von '*Kernel::System::KIXConnect::ITSMConfigItem*'.

Dabei ist folgendes zu beachten:

- Was als CacheKey genutzt werden soll, wird im Mapping hinterlegt.
- Ein CacheKey gilt global im gesamten Webservice.
- Um einen Cache-Eintrag anlegen zu lassen, muss eine TTL (Gültigkeitszeit) definiert werden. Ist keine TTL definiert, wird kein Cache-Eintrag angelegt.
- Zur Prüfung eines Cache-Eintrags muss keine TTL definiert werden.
- Wenn ein Cache-Eintrag vorhanden ist, wird die Datenverarbeitung samt PreCall und PostCall übersprungen
- Über den Befehl *kix.Console.pl Maint::Cache::Delete* kann der Cache geleert werden

Ein Mapping mit Verwendung von CacheKeys kann so aussehen:

```
# Part of ConfigItems-Entry
ConfigItems => {
 Cache \Rightarrow {
     Key => 'Test123', # Identifier for cache entry, valid for every invoker of 
current webservice.
   TTL = > '14400' # Time the cache entry is valid in seconds. 14400 seconds = > 4
 hours.
                        # If TTL is not given, check for cache entry is performed, but 
no cache entry will be created.
                        # Cache entry is created after sucessful processing of config 
item entry
   },
   ConfigItem => {
     ... # Known structure for this part
   }
   ...
}
# or as array
ConfigItems => [
   {
    Cache \Rightarrow {
```
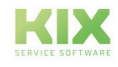

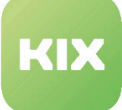

```
 Key => 'Test123', # Identifier for cache entry, valid for every invoker of 
current webservice.
       TTL => '14400' # Time the cache entry is valid in seconds. 14400 seconds => 
4 hours.
                         # If TTL is not given, check for cache entry is performed, 
but no cache entry will be created.
                         # Cache entry is created after sucessful processing of config 
item entry
     },
     ConfigItem => {
       ... # Known structure for this part
     }
     ...
  },
   ...
]
```
## 9.4.2 IncidentStateRecalc verzögern/auslassen

IncidentStateRecalc ist eine Funktion in KIX, mit der anhand der LinkTypen und ihrer Richtung bei Config Items der Vorfallstatus beim Aktualisieren eines Objektes neu berechnet wird.

Während der Datenverarbeitung von '*Kernel::System::KIXConnect::ITSMConfigItem*' als Modul für den Invoker '*Generic::MethodCall*' soll '*InciStateRecalc*' nicht ausgeführt werden, um das System nicht unnötig durch sich ständig ändernde Daten auszubremsen. Nach Abschluss der Verarbeitung kann für alle aktualisierte ConfigItems ein '*InciStateRecalc*' ausgeführt oder vollständig ignoriert werden.

Um dieses Vorgehen zu steuern, passen Sie Ihre Mappings wie folgt an:

```
# Delay recalc of processed config items till all entries are done
{
  DelayInciStateRecalc => '1',
  ConfigItems => [...], # or ConfigItems => {...} for only one entry
}
# Skip recalc for every processed config item
{
  SkipInciStateRecalc => '1',
  ConfigItems => [...], # or ConfigItems => {...} for only one entry
}
# To add processed config items of a PreCall or PostCall to the relevant list for
 DelayInciStateRecalc
{
  DelayInciStateRecalc => '1',
  ConfigItems => [ # or ConfigItems => {...} for only one entry
     {
     PreCall \Rightarrow {
         ...
        ExtendConfigItemList => 1
      },
```
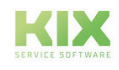

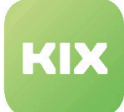

```
ConfigItem \Rightarrow \{ \ldots \},PostCall \Rightarrow {
 ...
           ExtendConfigItemList => 1
         }
      },
      ...
   ]
}
```
# 9.4.3 Asynchrones Ausführen von Calls

Während der Datenverarbeitung von '*Kernel::System::KIXConnect::ITSMConfigItem*' als Modul für den Invoker '*Generic::MethodCall*' soll es für '*PreCall*' und '*PostCall*' möglich sein, die Aufrufe als eigenständige Tasks asynchron ausführen zu lassen.

- Im verarbeiteten Eintrag wird durch `{PreCall}->{Asynchronous}` mit einem True-Value (1, 2...etc) festgelegt das der Aufruf als eigener Task vom Scheduler ausgeführt wird
	- Parameter, welche die Rückgabe auswerten (SkipOnFailure und ExtendConfigItemList), werden nicht verarbeitet
- Im verarbeiteten Eintrag wird durch `{PostCall}->{Asynchronous}` mit einem True-Value (1, 2...etc) festgelegt das der Aufruf als eigener Task vom Scheduler ausgeführt wird
	- Parameter, welche die Rückgabe auswerten (ExtendConfigItemList), werden nicht verarbeitet

Ein Mapping kann so angepasst werden:

```
# Run calls asynchronous
{
   ConfigItems => [ # or ConfigItems => {...} for only one entry
      {
       PreCall \Rightarrow {
           ...
         Asynchronous \Rightarrow 1,
        },
       ConfigItem => \{ \ldots \},\PostCall \Rightarrow {
           ...
         Asynchronous \Rightarrow 1,
        }
      },
      ...
   ]
}
```
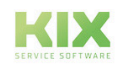

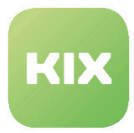

# 9.5 Vorkonfigurierte WebServices

Bei Auslieferung von KIX Connect sind bereits einige WebSerives vorkonfiguriert enthalten. Diese können nach Bedarf aktiviert werden. Dabei sollten sie jedoch an die jeweils gegebenen Umstände angepasst werden.

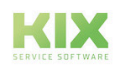

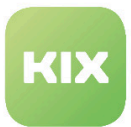

### 9.5.1 KIX2KIX

Bei *"KIX2KIX"* haben Sie die Möglichkeit, zwei KIX-Instanzen miteinander zu verbinden. Dabei ist ein KIX-System ein Requester und das andere KIX-System ein Provider. Damit ist es möglich, aus KIX heraus im anderen KIX-System:

- Tickets erstellen
- Am erstellten Ticket:
	- Artikel erstellen
	- Priorität ändern
	- Anlagen hinzufügen (beim Erstellen eines Artikels)

Dazu muss auf beiden Systemen das Paket *"KIXConnect"* installiert sein. Das Paket liefert die Konfiguration der Webservices für KIX als Requester und KIX als Provider.

Das Paket liefert auch ein neues Sidebar-Widget "*Externe Ticket-Informationen*" in der Ticket-Detailansicht. In diesem Widget werden die Informationen des externen Tickets angezeigt.

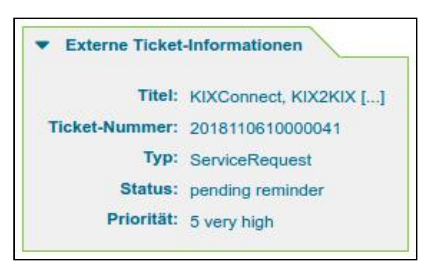

*Abb.: Sidebar-Widget "Externe Ticket-Informationen"*

Das Widget ist nach der Installation noch auf inaktiv gesetzt. Wenn Sie es aktivieren möchten, setzen Sie einen **bei im SysConfig-Schlüssel "Frontend::KIXSidebarBackend###KIXSBGIItem002".** 

#### 9.5.1.1 Voraussetzungen

- Im "führenden" KIX-System muss der Webservice *"KIX2KIXRequester"* aktiviert sein.
- Im "geführten" KIX-System muss der Webservice *"KIX2KIXProvider"* aktiviert sein.
- Die Qeuebezeichnung muss in beiden Systemen identisch sein.
- Der Login-Name des Ansprechpartners muss in beiden Systemen identisch sein.

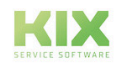

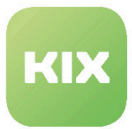

### 9.5.1.2 Webservice "KIX2KIXRequester" auf dem Requester-System aktivieren

- Wählen Sie im Hauptmenü den Eintrag *"Admin".*
- Wählen Sie im Bereich *"Systemverwaltung"* den Eintrag *"Webservices".*

Es öffnet sich die Webservice-Verwaltung-Übersicht.

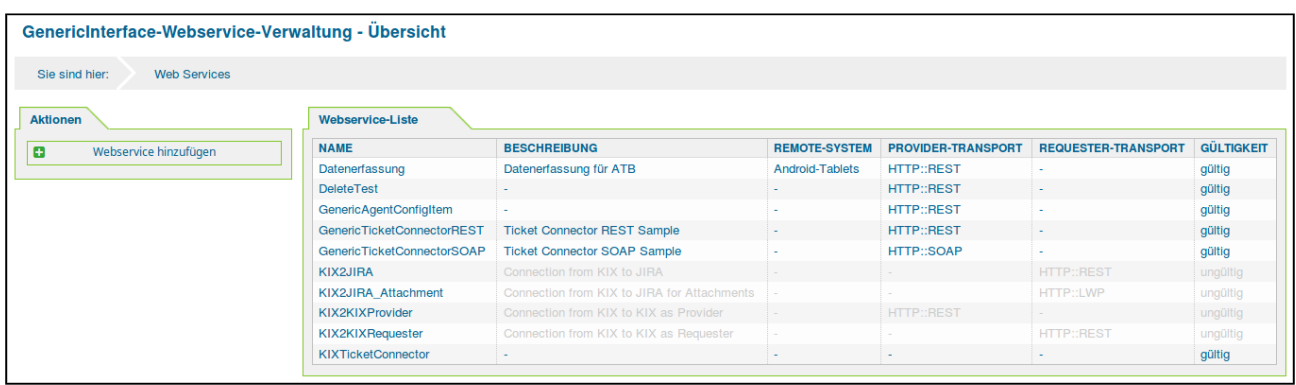

*Abb.: Webservice-Verwaltung-Übersicht*

• Klicken Sie auf den Eintrag *"KIX2KIXRequester"* in der Liste.

Es öffnet sich der Bereich *"Webservice-Verwaltung-Ändern".*

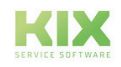

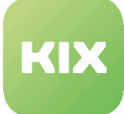

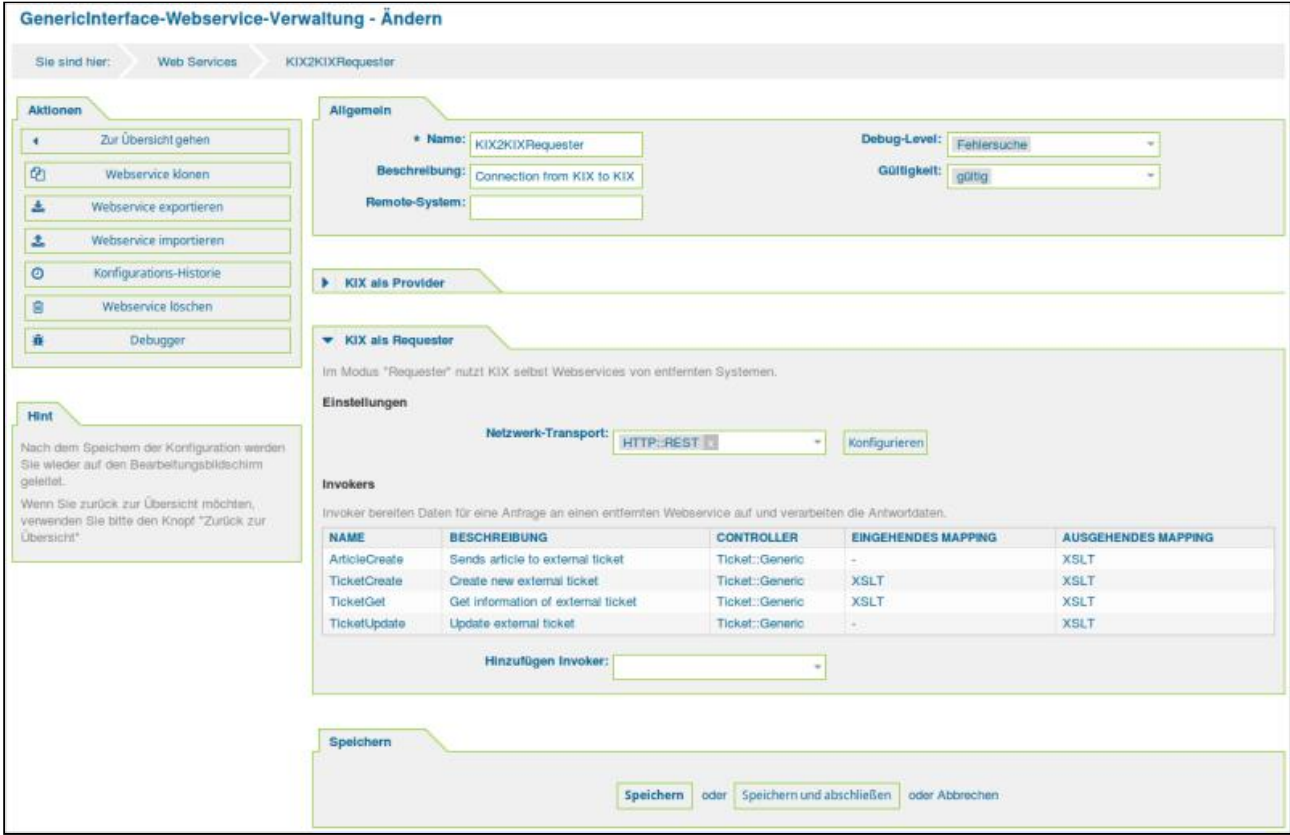

- Wählen Sie im Drop-down Menü *"Gültigkeit"* den Wert *"gültig".*
- Klicken Sie auf die Schaltfläche "Speichern".
- Klicken Sie im Widget *"KIX als Requester"* auf die Schaltfläche "Konfigurieren".

Es öffnet sich das Widget *"Netzwerk Transport"*:

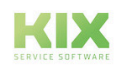

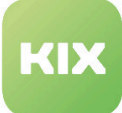

| Sie sind hier:<br><b>Web Services</b> | KIX2KIXRequester<br>Requester Transport HTTP::REST              |                                                                                                    |  |  |  |  |
|---------------------------------------|-----------------------------------------------------------------|----------------------------------------------------------------------------------------------------|--|--|--|--|
| Aktionen                              | Netzwerk-Transport                                              |                                                                                                    |  |  |  |  |
| Zurück zum Webservice                 | Eigenschaften                                                   | Typ: HTTP::REST                                                                                                    |  |  |  |  |
|                                       | * Host:                                                         |                                                                                                    |  |  |  |  |
|                                       |                                                                 | URL des Remote-Hosts für REST-Anfragen.<br>z. B. https://www.otrs.com:10745/api/v1.0 (ohne abschließenden Backslash)                                                                                                    |  |  |  |  |
|                                       | * Controller-Mapping für Invoker 'ArticleCreate':               | /kix/nph-genericinterface.pl/Webservice/KIX2KIXProvider/Ticke                                                                                                    |  |  |  |  |
|                                       |                                                                 | Der Controller, an den der Invoker Anfragen senden soll. Variablen, die mit einem "" marklert sind, werden durch den<br>Datenwert ersetzt und mit dem Request übergeben. (z.B.: /Ticket/Ticket/D?UserLogin«/UserLogin&Password»/Password) |  |  |  |  |
|                                       | Güttiger Anforderungsbefehl für Invoker<br>'ArticleCreate':     | POST                                                                                                    |  |  |  |  |
|                                       |                                                                 | Ein spezifisches HTTP-Kommando, das für Anfragen mit diesem Invoker zu verwenden ist (optional).                                                                                                    |  |  |  |  |
|                                       | * Controller-Mapping für Invoker 'TicketCreate':                | /kix/nph-genericinterface.pl/Webservice/KIX2KIXProvider/Ticke                                                                                                    |  |  |  |  |
|                                       |                                                                 | Der Controller, an den der Invoker Anfragen senden soll. Variabien, die mit einem "marklert sind, werden durch den<br>Datenwert ersetzt und mit dem Request übergeben. (z.B.: /Ticket/:Ticket/D'fUserLogin-/UserLogin&Password-/Password) |  |  |  |  |
|                                       | Gültiger Anforderungsbefehl für Invoker POST<br>'TicketCreate': |                                                                                                    |  |  |  |  |
|                                       |                                                                 | Ein spezifisches HTTP-Kommando, das für Anfragen mit diesem Invoker zu verwenden ist (optional).                                                                                                    |  |  |  |  |
|                                       | * Controller-Mapping für Invoker 'TicketGet':                   | Abunph-genericinterface.pl/Webservice/KOC2KIXProvider/Ticke                                                                                                    |  |  |  |  |
|                                       |                                                                 | Der Controller, an den der Invoker Anfragen senden sot. Variablen, die mit einem " markert sind, werden durch den<br>Datenwert ersetzt und mit dem Request übergeben. (z.B.: /Ticket//Ticket/D?UserLogin-/UserLogin&Password-/Password)   |  |  |  |  |
|                                       | Gültiger Anforderungsbefehl für Invoker<br>TicketGet':          | OET <sub>3</sub>                                                                                                    |  |  |  |  |
|                                       |                                                                 | Ein spezifisches HTTP-Kommando, das für Anfragen mit diesem Invoker zu verwenden ist (optional).                                                                                                    |  |  |  |  |
|                                       | * Controller-Mapping für Invoker 'TicketUpdate':                | /kix/nph-genericinterface.pl/Webservice/KIX2KIXProvider/Ticke                                                                                                    |  |  |  |  |
|                                       |                                                                 | Der Controller, an den der Invoker Antragen senden soll. Variablen, die mit einem "Imarkiert sind, werden durch den<br>Datenwert ersetzt und mit dem Request übergeben. (z.B.: /Ticket//Ticket/D7UserLogin=/UserLogin&Password=/Password) |  |  |  |  |
|                                       | Gültiger Anforderungsbefehl für Invoker<br>'TicketUpdate':      | <b>POST</b>                                                                                                    |  |  |  |  |
|                                       |                                                                 | Ein spezifliches HTTP-Kommando, das für Anfragen mit diesem Invoker zu verwenden ist (optional).                                                                                                    |  |  |  |  |
|                                       | Standardbefehl:                                                 | POST                                                                                                    |  |  |  |  |
|                                       |                                                                 | Der Standard-HTTP-Befehl für die Anfragen.                                                                                                    |  |  |  |  |
|                                       | Authentifizierung:                                              |                                                                                                    |  |  |  |  |
|                                       |                                                                 | Die Authentitizierungsmethode für den Zugriff auf das entfernte System,<br>Der Wert *- * bedeutet keine Aufhentiftzierung.                                                                                                    |  |  |  |  |
|                                       | SSL-Optionen verwenden:                                         | <b>Nen</b>                                                                                                    |  |  |  |  |
|                                       |                                                                 | Optionen für die Verwendung von SSL zum Zugriff auf das entfernte System anzeigen oder verbergen.                                                                                                    |  |  |  |  |
|                                       |                                                                 | Speichern<br>oder Abbrechen                                                                                                    |  |  |  |  |

*Abb.: Widget "Netzwerk-Transport"*

- Geben Sie im Feld *"Host"* den URL des Remote-Hosts an (den URL des Provider-KIX).
- Geben Sie in den Feldern:
	- Controller-Mapping für Invoker 'ArticleCreate'
	- Controller-Mapping für Invoker 'TicketCreate'
	- Controller-Mapping für Invoker 'TicketGet'
	- Controller-Mapping für Invoker 'TicketUpdate'

bei <USERNAME> und <PASSWORT> den Login-Name und das Passwort für das Provider-KIX ein.

• Klicken Sie abschließend auf die Schaltfläche "Speichern".

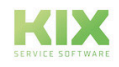

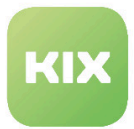

### 9.5.1.3 Webservice "KIX2KIXProvider" auf dem Provider-System aktivieren

- Wählen Sie im Hauptmenü den Eintrag *"Admin".*
- Wählen Sie im Bereich *"Systemverwaltung"* den Eintrag *"Webservices".*

Es öffnet sich die Webservice-Verwaltung-Übersicht.

| GenericInterface-Webservice-Verwaltung - Übersicht<br><b>Web Services</b><br>Sie sind hier: |                            |                                             |                      |                           |                            |                   |
|---------------------------------------------------------------------------------------------|----------------------------|---------------------------------------------|----------------------|---------------------------|----------------------------|-------------------|
| <b>Aktionen</b>                                                                             | Webservice-Liste           |                                             |                      |                           |                            |                   |
| Webservice hinzufügen                                                                       | <b>NAME</b>                | <b>BESCHREIBUNG</b>                         | <b>REMOTE-SYSTEM</b> | <b>PROVIDER-TRANSPORT</b> | <b>REQUESTER-TRANSPORT</b> | <b>GÜLTIGKEIT</b> |
|                                                                                             | Datenerfassung             | Datenerfassung für ATB                      | Android-Tablets      | <b>HTTP::REST</b>         |                            | gültig            |
|                                                                                             | <b>DeleteTest</b>          |                                             |                      | <b>HTTP::REST</b>         | $\sim$                     | gültig            |
|                                                                                             | GenericAgentConfigItem     |                                             |                      | <b>HTTP::REST</b>         |                            | gültig            |
|                                                                                             | GenericTicketConnectorREST | <b>Ticket Connector REST Sample</b>         |                      | <b>HTTP::REST</b>         | $\sim$                     | gültig            |
|                                                                                             | GenericTicketConnectorSOAP | <b>Ticket Connector SOAP Sample</b>         |                      | HTTP::SOAP                |                            | gültig            |
|                                                                                             | KIX2JIRA                   | Connection from KIX to JIRA                 |                      |                           | <b>HTTP::REST</b>          | ungültig          |
|                                                                                             | KIX2JIRA Attachment        | Connection from KIX to JIRA for Attachments |                      |                           | <b>HTTP::LWP</b>           | ungültig          |
|                                                                                             | KIX2KIXProvider            | Connection from KIX to KIX as Provider      |                      | <b>HTTP::REST</b>         |                            | ungültig          |
|                                                                                             | KIX2KIXRequester           | Connection from KIX to KIX as Requester     |                      |                           | <b>HTTP::REST</b>          | ungültig          |
|                                                                                             | <b>KIXTicketConnector</b>  | $\sim$                                      | ۰                    |                           |                            | gültig            |

*Abb.: Webservice-Verwaltung-Übersicht*

• Klicken Sie auf den Eintrag *"KIX2KIXProvider"* in der Liste.

Es öffnet sich der Bereich *"Webservice-Verwaltung-Ändern".*

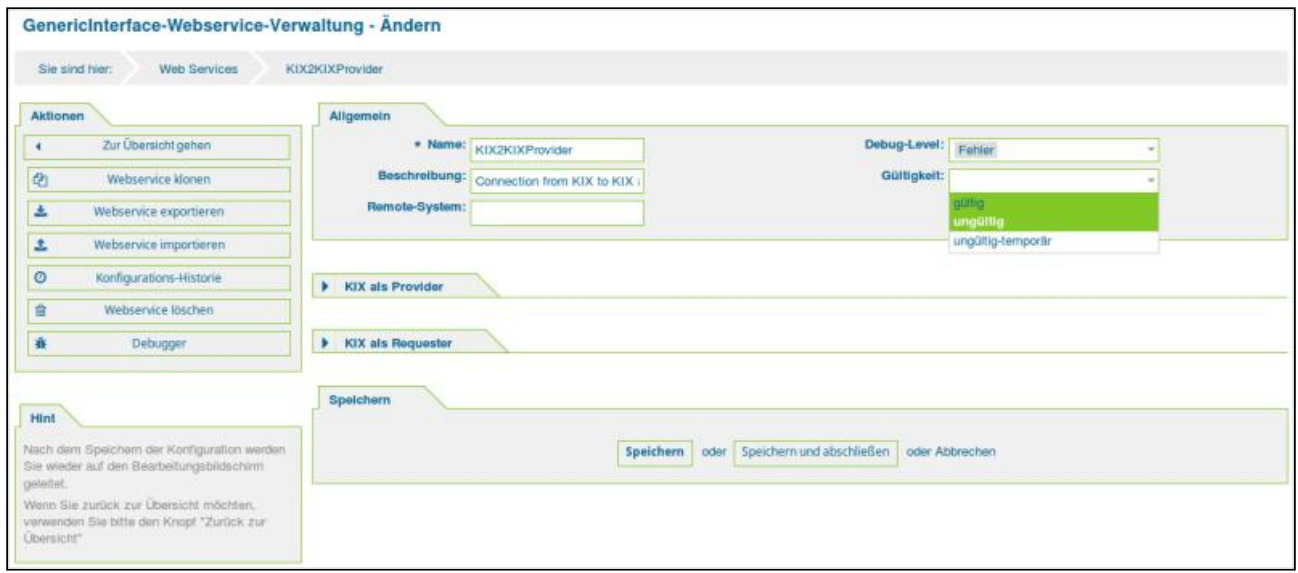

*Abb.: Webservice-Verwaltung ändern*

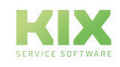

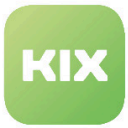

- Wählen Sie im Drop-down Menü *"Gültigkeit"* den Wert *"gültig".*
- Klicken Sie auf die Schaltfläche "Speichern".

#### **Hinweis**

Die maximale Nachrichtenlänge ist standardmäßig auf 24000000 Bytes festgelegt. Diese Einstellung ist speziell für die Übertragung von Anhängen relevant. Requests, die größer als diese Einstellung sind, werden mit einer Hinweismeldung im Debugger des Providers abgewiesen. Wenn Sie den Standardwert verändern möchten, klicken Sie auf die Schaltfläche "Konfigurieren" im Widget "KIX als Provider". Es öffnet sich dann das Widget "Netzwerk-Transport". Legen Sie im Feld "Maximale Nachrichtenlänge" den gewünschten Wert fest und klicken Sie auf "Speichern".

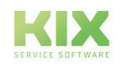

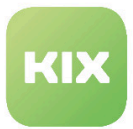

r

 $\overline{\phantom{0}}$ 

### 9.5.1.4 Ein neues Ticket aus dem Requester-KIX im Provider-KIX erstellen

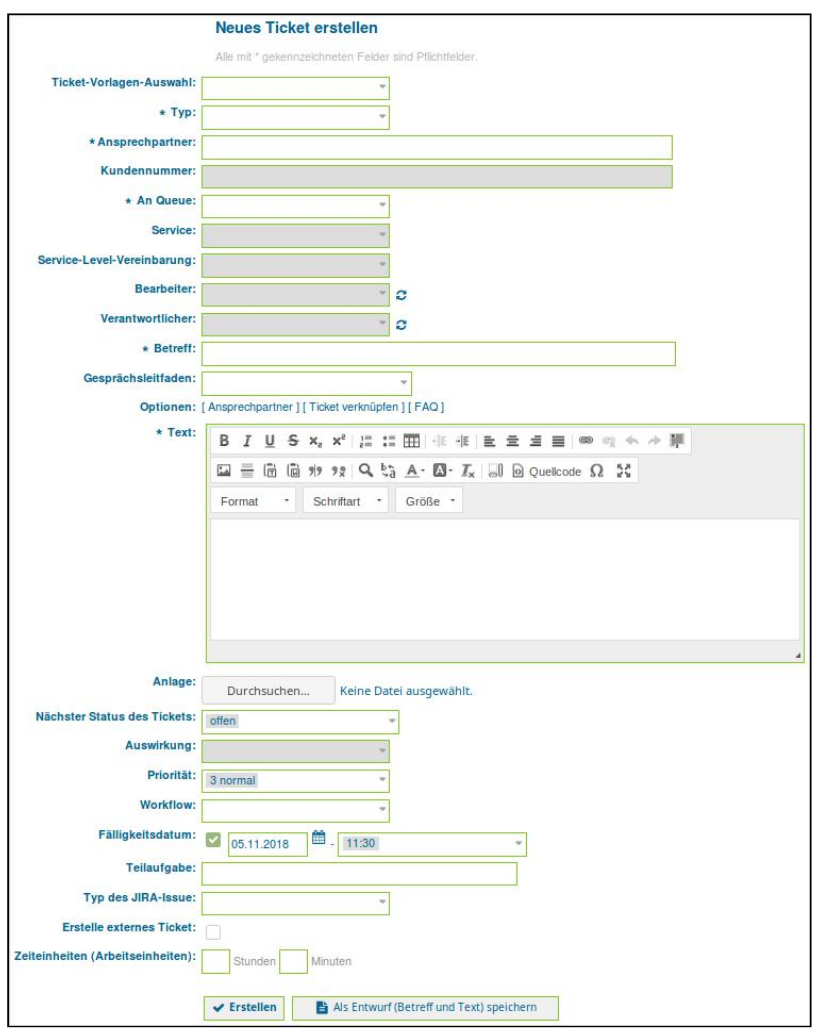

• Wählen Sie im Menü *"Tickets"* den Eintrag *"Neues Ticket"*.

- Füllen Sie die Eingabefelder wie beim Erstellen eines Tickets aus.
- Setzen Sie einen **behalten Feld** "Erstelle externes Ticket".
- Klicken Sie abschließend auf die Schaltfläche "Erstellen".

Das Ticket wurde nun mit den angegebenen Daten im durch das Requester-KIX im Provider-KIX erstellt.

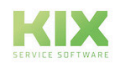

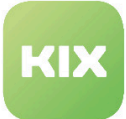

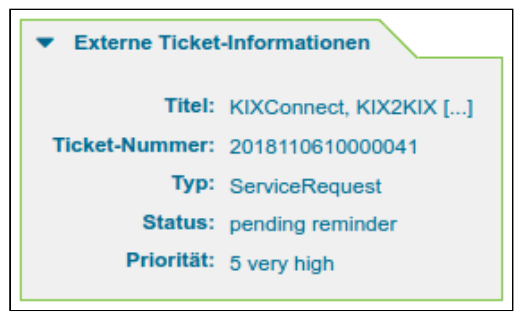

*Abb.: Sidebar-Widget "Externe Ticket-Informationen"*

In der Standardauslieferung des Paketes werden bei Ticketerstellung folgende Ticket-/Artikelattribute übertragen:

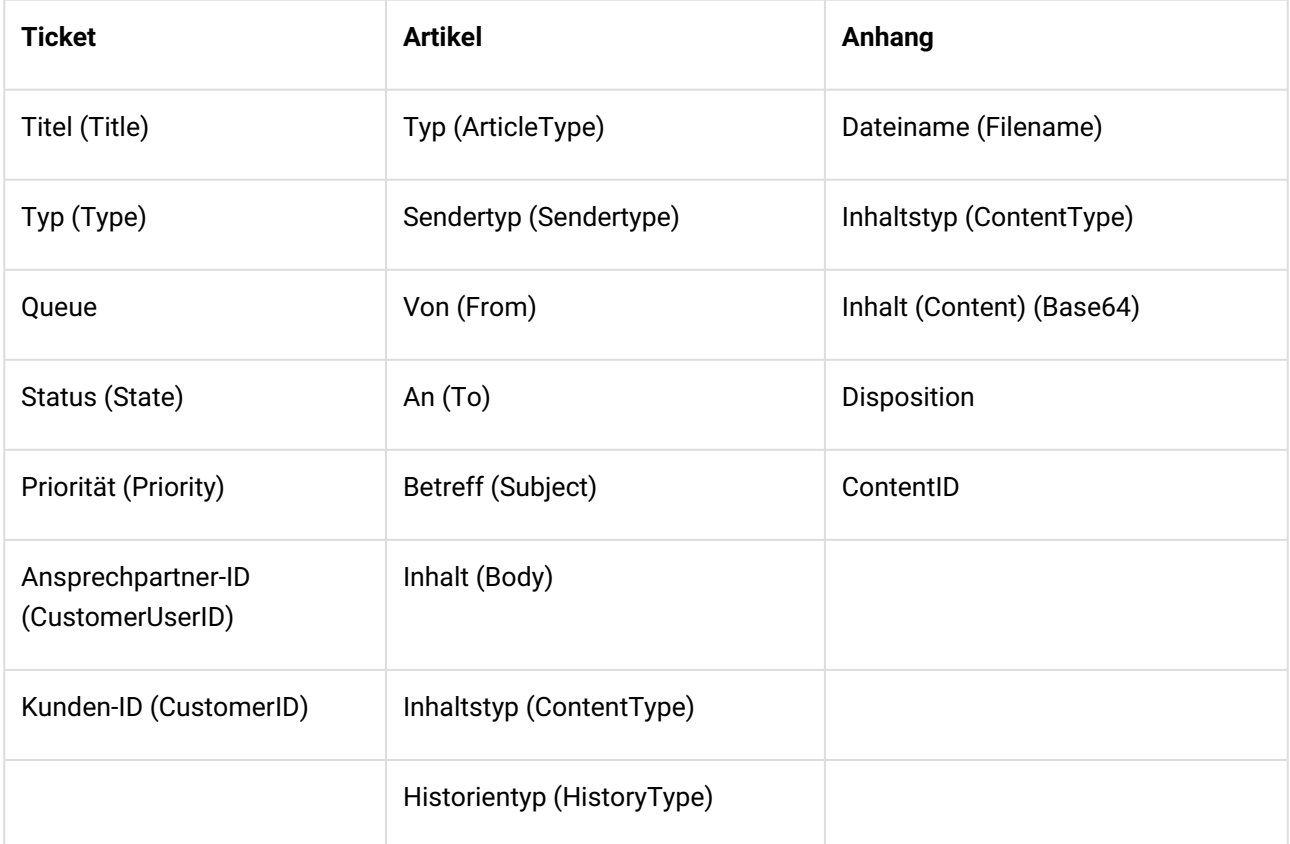

Die bei der Ticketerstellung zu setzenden Attribute müssen in beiden Systemen die identische Bezeichnung haben. Bei nicht identischen Bezeichnungen gibt es eine Fehlermeldung im Debugger des Provider-Systems.

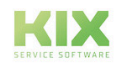

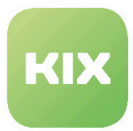

### 9.5.1.5 Einen neuen Artikel im externen Ticket erstellen

Wenn Sie Artikel zu einem externen Ticket hinzufügen möchten, haben Sie zwei Möglichkeiten:

- Über die Schaltfläche "Bearbeiten""Bearbeiten" oder
- Über das *"Notiztab"* in der Ticketdetailansicht

Wenn Sie die Schaltfläche "Bearbeiten" nutzen, öffnet sich der Dialog *"Notiz zu Ticket#.... hinzufügen - .... "*. Hier haben Sie nun die Möglichkeit, über *"Betreff"* / *"Text"* den Artikel zu verfassen.

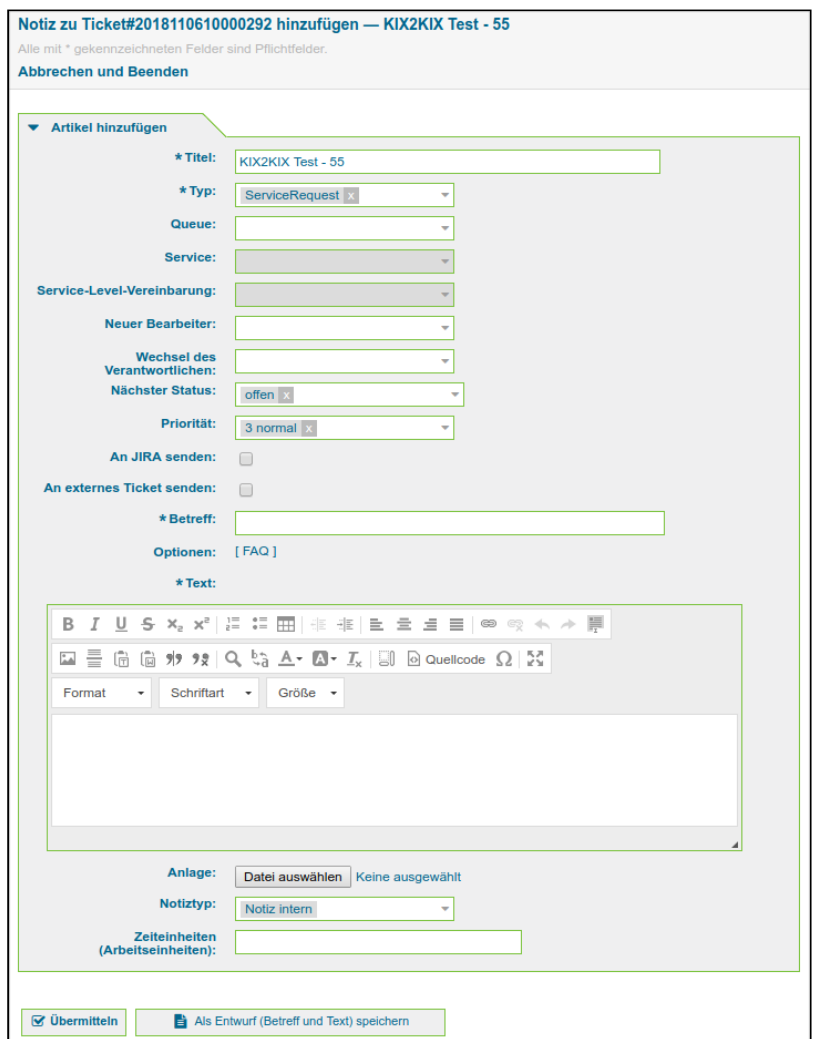

*Abb.: Dialog Ticket bearbeiten*

Füllen Sie die Felder im Dialog aus und setzen Sie bei "An externes Ticket senden" einen **8.** Klicken Sie abschließend auf die Schaltfläche "Übermitteln".

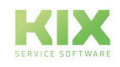

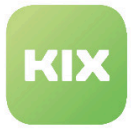

Sie können in diesem Dialog auch den Status und die Priorität des externen Tickets ändern. Diese Möglichkeit unterliegt aber der Einschränkung, dass über diesen Dialog immer ein neuer Artikel erzeugt wird. Wenn Sie die Priorität oder den Status ändern möchten, ohne dass ein neuer Artikel erzeugt wird, dann empfiehlt sich die die Methode wie im Folgenden unter *"Status und Priorität im externen Ticket ändern"* beschrieben.

Wenn Sie das Notiztab nutzen, haben Sie nur die Möglichkeit, durch Ausfüllen der Felder *"Betreff"* / *"Text"* einen Artikel im externen Ticket zu erstellen. Die Möglichkeiten, den Status und die Priorität zu wechseln gibt es hier nicht.

| Ticket#2018110610000292 - KIX2KIX Test - 55                                                                                                    |                                              |
|----------------------------------------------------------------------------------------------------|----------------------------------------------|
| 1 Artikel                                                                                                    | Alter: 1 h 29 m - Erstellt: 06.11.2018 12:58 |
| Bearbeiten<br>Zusammenfassen<br>Personen -<br>Kommunikation   -<br>Weiterleitungsfax drucken<br>Zurück                                                                                                    | Verschiedenes v Queue: - Verschieben -<br>۰H |
| Neue Notiz<br>Verknüpfte Objekte (2)<br>Anlagen (1)<br>Ticketkerndaten<br>Dynamische Felder<br>Artikel (1)                                                                                                    |                                              |
|                                                                                                    |                                              |
| Alle mit * gekennzeichneten Felder sind Pflichtfelder.                                                                                                    |                                              |
| An externes Ticket senden: and                                                                                                    | F Text-Bausteine                             |
|                                                                                                    | <b>Nerlinkte Personen</b>                    |
| <b>Betreff:</b><br>Notiz                                                                                                    |                                              |
| Text:                                                                                                    |                                              |
| B I U S x2 x2   三三田  ※ ※   三 三 三 三 1 ※ ※ ヘ ル 戸                                                                                                    |                                              |
| $\boxed{\boxtimes} \ \ \overset{=}{=} \ \ \text{[}\text{`s} \ \ \text{[}\text{`s} \ \ \text{!`s} \ \ \text{!`s} \$ |                                              |
| * Schriftart * Größe *<br>Format                                                                                                    |                                              |
|                                                                                                    |                                              |
|                                                                                                    |                                              |
|                                                                                                    |                                              |
|                                                                                                    |                                              |
|                                                                                                    |                                              |
|                                                                                                    |                                              |
|                                                                                                    |                                              |
|                                                                                                    |                                              |
|                                                                                                    |                                              |
|                                                                                                    |                                              |
|                                                                                                    |                                              |
|                                                                                                    |                                              |
| Anlage:                                                                                                    |                                              |
| Datei auswählen Keine ausgewählt<br>Notiztyp:                                                                                                    |                                              |
| Notiz intern<br>$\overline{\phantom{a}}$                                                                                                    |                                              |
| Zeiteinheiten<br>(Arbeitseinheiten):                                                                                                    |                                              |
|                                                                                                    |                                              |
| <b>⊗</b> Übermitteln<br>Als Entwurf (Betreff und Text) speichern                                                                                                    |                                              |
|                                                                                                    |                                              |

*Abb.: Ticket-Detailansicht / Tab "Neue Notiz"*

### 9.5.1.6 Priorität im externen Ticket ändern

Die Priorität im externen Ticket können Sie ändern, wenn Sie den Tab *"Ticketkerndaten"* im Requester-KIX nutzen.

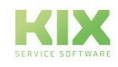

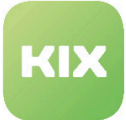

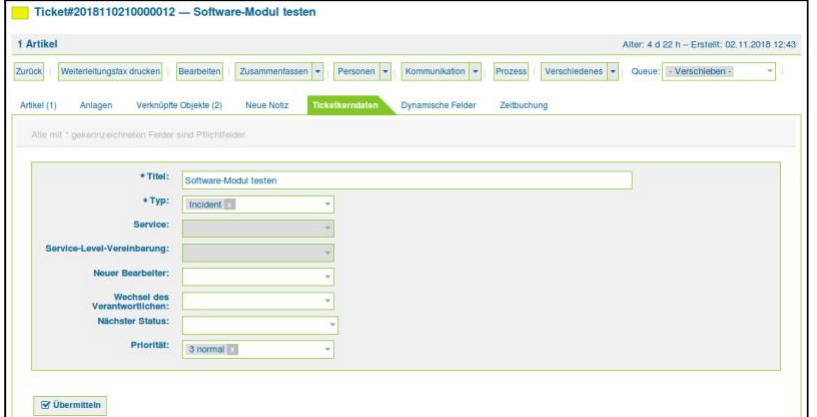

*Abb.: Tab "Ticketkerndaten"*

Ändern Sie hier die Priorität und klicken Sie abschließend auf die Schaltfläche "Übermitteln" . Die Priorität wird im externen Ticket entsprechend geändert.

Im Seitenleisten-Widget *"Externe Ticket-Informationen"* ist der geänderte Wert des externen Tickets sichtbar.

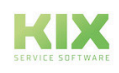

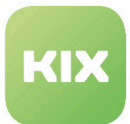

### 9.5.2 KIX2JIRA

Mit *"KIX2JIRA"* haben Sie die Möglichkeit, KIX mit JIRA zu verbinden. KIX ist dabei als Requester das aktive / führende System, während JIRA als Provider fungiert. Damit ist es möglich, aus KIX heraus in JIRA:

- In JIRA einen neuen Vorgang (Issue) erzeugen, wenn im KIX ein Ticket erstellt wird.
- In JIRA einen Kommentar zu einem Vorgang hinzufügen.
- Einen bestehenden JIRA-Vorgang aktualisieren.
- Einen Anhang nach JIRA übermitteln.

Besteht aus den Webservices:

- KIX2JIRA
- KIX2JIRA\_Attachment

#### **A** Hinweis

Bitte beachten: Wenn Anhänge übermittelt werden sollen, dann muss für das relevante Projekt in JIRA Anhänge an Vorgängen erlaubt sein.

#### **Hinweis**

Bei spezifischen Anpassungen, die von der Standardkonfiguration abweichen, kann es zu einer Fehlermeldung durch das System kommen. Wir empfehlen zur Behebung des Fehlers unser Support-Team zu kontaktieren.

### 9.5.2.1 Webservice "KIX2JIRA" aktivieren

- Wählen Sie im Hauptmenü den Eintrag *"Admin".*
- Wählen Sie im Bereich *"Systemverwaltung"* den Eintrag *"Webservices"*

Es öffnet sich die Webservice-Verwaltung-Übersicht.

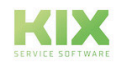

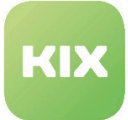

| GenericInterface-Webservice-Verwaltung - Übersicht |                             |                                              |                      |                    |                            |                   |
|----------------------------------------------------|-----------------------------|----------------------------------------------|----------------------|--------------------|----------------------------|-------------------|
| Web Services<br>Sie sind hier:                     |                             |                                              |                      |                    |                            |                   |
| Aktionen                                           | Webservice-Liste            |                                              |                      |                    |                            |                   |
| Webservice hinzufügen<br>۰                         | <b>NAME</b>                 | <b>BESCHREIBUNG</b>                          | <b>REMOTE-SYSTEM</b> | PROVIDER-TRANSPORT | <b>REQUESTER-TRANSPORT</b> | <b>GULTIGKEIT</b> |
|                                                    | Datenerfassung              | Datenerfassung für ATB                       | Android-Tablets      | <b>HTTP::REST</b>  |                            | gültig            |
|                                                    | <b>DeleteTest</b>           |                                              |                      | HTTP::REST         | w                          | güttig            |
|                                                    | GenericAgentConfigitem      |                                              |                      | <b>HTTP::REST</b>  |                            | gültig            |
|                                                    | Generic TicketConnectorREST | Ticket Connector REST Sample                 |                      | <b>HTTP::REST</b>  |                            | gültig            |
|                                                    | Generic TicketConnectorSOAP | Ticket Connector SOAP Sample                 |                      | HTTP::SOAP         | $\sim$                     | gültig            |
|                                                    | KIX2JIRA                    | Convention from KOX for JIPUL                |                      |                    | HTTP: REST                 | ungatig           |
|                                                    | KIX2JIRA Attachment         | Connection tront KIX to JIRA for Attachments |                      |                    | HTTP:IWP                   | ungatig           |
|                                                    | KIX2KIXProvider             | Connection from RIX to KIX ad Provider       |                      | HITP: REST         |                            | writing           |
|                                                    | KIX2KIXRequester            | Connection from KDC to KDC to Findursher.    |                      |                    | HITP: REST                 | Lingiltig         |
|                                                    | <b>KIXTicketConnector</b>   |                                              |                      |                    | And the control            | gültig            |

*Abb.: Webservice-Verwaltung-Übersicht*

• Klicken Sie auf den Eintrag *"KIX2JIRA"* in der Liste.

Es öffnet sich der Bereich *"Webservice-Verwaltung-Ändern"*

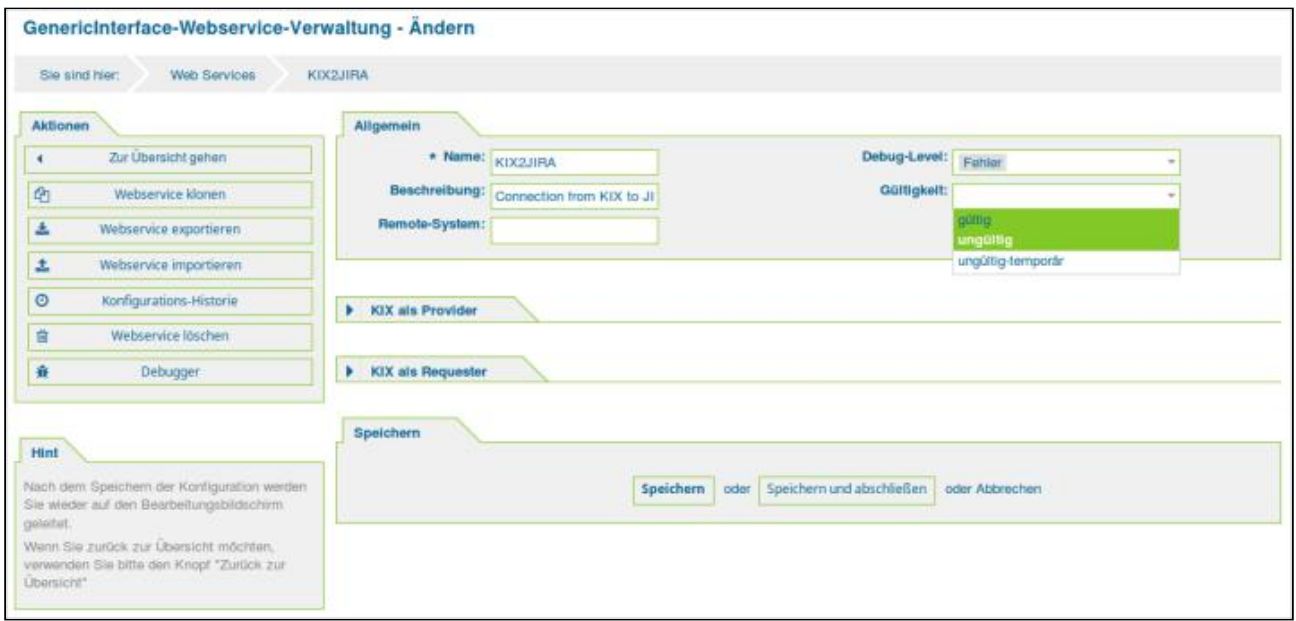

*Abb.: Webservice-Verwaltung ändern*

- Wählen Sie im Drop-down Menü *"Gültigkeit"* den Wert *"gültig".*
- Klicken Sie auf die Schaltfläche "Speichern".
- Klicken Sie im Widget *"KIX als Requester"* auf die Schaltfläche "Konfigurieren".

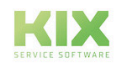

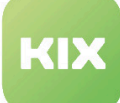

|                                                             | Im Modus "Requester" nutzt KIX selbst Webservices von entfernten Systemen.                                                          |                          |                            |                            |
|-------------------------------------------------------------|----------------------------------------------------------------------------------------------------|--------------------------|----------------------------|----------------------------|
| Einstellungen                                               |                                                                                                    |                          |                            |                            |
|                                                             | Netzwerk-Transport:<br>HTTP::REST                                                                                                   | $\overline{\phantom{a}}$ | Konfigurieren              |                            |
| Invokers                                                    |                                                                                                    |                          |                            |                            |
| <b>NAME</b>                                                 | Invoker bereiten Daten für eine Anfrage an einen entfernten Webservice auf und verarbeiten die Antwortdaten.<br><b>BESCHREIBUNG</b> | <b>CONTROLLER</b>        | <b>EINGEHENDES MAPPING</b> | <b>AUSGEHENDES MAPPING</b> |
|                                                             | Sends article as comment to JIRA issue                                                                                              | Ticket::Generic          |                            | <b>XSLT</b>                |
|                                                             | Create a new JIRA issue                                                                                                    | Ticket::Generic          | <b>XSLT</b>                | <b>XSLT</b>                |
| IssueCommentCreate<br><b>IssueCreate</b><br><b>IssueGet</b> | Get information of JIRA issue                                                                                                    | Ticket::Generic          | <b>XSLT</b>                | <b>XSLT</b>                |

*Abb.: Widget "KIX als Requester"*

Es öffnet sich das Widget *"Netzwerk Transport".*

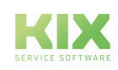

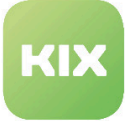

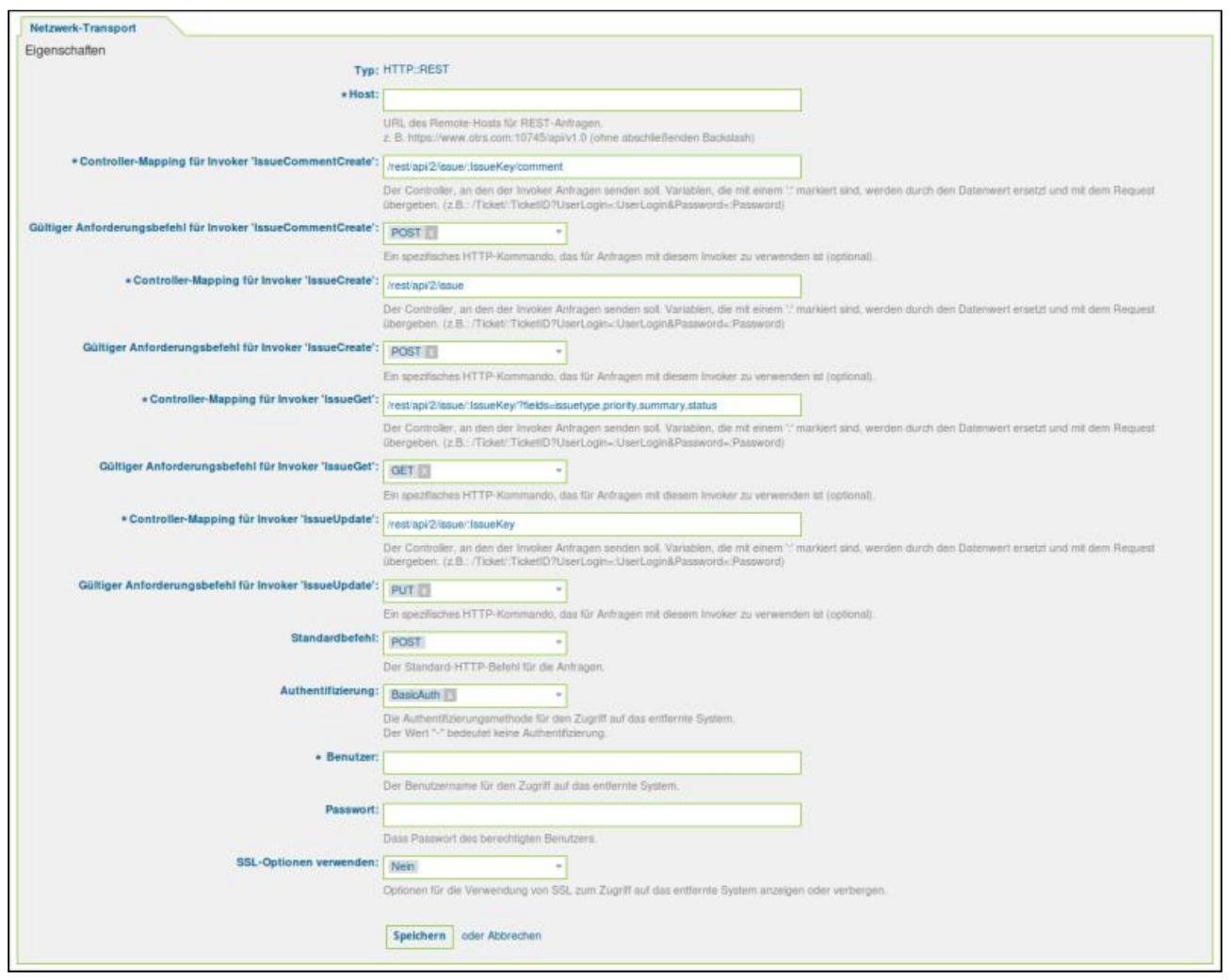

*Abb.: Widget "Netzwerk-Transport"*

- Geben Sie im Feld *"Host"* den URL des Remote-Hosts an (in dem Fall JIRA).
- Geben Sie im Feld *"Benutzer"* den Nutzernamen an, mit dem Sie sich auf dem Remote-Host einloggen. (In dem Fall der JIRA-Nutzername).
- Geben Sie im Feld *"Passwort"* das Passwort an, mit dem Sie sich auf dem Remote-Hoste einloggen. (In dem Fall das JIRA-Passwort). Alle anderen Einstellungen sind durch das Modul *"KIX Connect"* bereits vorgenommen und müssen nicht geändert werden.
- Klicken Sie auf die Schaltfläche "Speichern" .

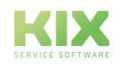

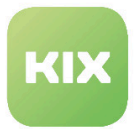

### 9.5.2.2 Webservice "KIX2JIRA\_Attachment" aktivieren

- Wählen Sie im Hauptmenü den Eintrag *"Admin".*
- Wählen Sie im Bereich *"Systemverwaltung"* den Eintrag *"Webservices".*

Es öffnet sich die Webservice-Verwaltung-Übersicht.

| GenericInterface-Webservice-Verwaltung - Übersicht |                            |                                             |                      |                           |                            |                   |
|----------------------------------------------------|----------------------------|---------------------------------------------|----------------------|---------------------------|----------------------------|-------------------|
| <b>Web Services</b><br>Sie sind hier:              |                            |                                             |                      |                           |                            |                   |
| <b>Aktionen</b>                                    | <b>Webservice-Liste</b>    |                                             |                      |                           |                            |                   |
| Webservice hinzufügen                              | <b>NAME</b>                | <b>BESCHREIBUNG</b>                         | <b>REMOTE-SYSTEM</b> | <b>PROVIDER-TRANSPORT</b> | <b>REQUESTER-TRANSPORT</b> | <b>GÜLTIGKEIT</b> |
|                                                    | Datenerfassung             | Datenerfassung für ATB                      | Android-Tablets      | <b>HTTP::REST</b>         |                            | gültig            |
|                                                    | <b>DeleteTest</b>          | $\sim$                                      |                      | <b>HTTP::REST</b>         |                            | gültig            |
|                                                    | GenericAgentConfigItem     |                                             |                      | <b>HTTP::REST</b>         |                            | gültig            |
|                                                    | GenericTicketConnectorREST | <b>Ticket Connector REST Sample</b>         |                      | <b>HTTP::REST</b>         | $\sim$                     | gültig            |
|                                                    | GenericTicketConnectorSOAP | <b>Ticket Connector SOAP Sample</b>         |                      | <b>HTTP::SOAP</b>         |                            | gültig            |
|                                                    | KIX2JIRA                   | Connection from KIX to JIRA                 |                      |                           | <b>HTTP::REST</b>          | ungültig          |
|                                                    | <b>KIX2JIRA Attachment</b> | Connection from KIX to JIRA for Attachments |                      |                           | <b>HTTP::LWP</b>           | ungültig          |
|                                                    | KIX2KIXProvider            | Connection from KIX to KIX as Provider      |                      | <b>HTTP::REST</b>         |                            | ungültig          |
|                                                    | <b>KIX2KIXRequester</b>    | Connection from KIX to KIX as Requester     |                      |                           | <b>HTTP::REST</b>          | ungültig          |
|                                                    | <b>KIXTicketConnector</b>  | $\sim$                                      | $\sim$               | $\sim$                    | . .                        | gültig            |

*Abb.: Webservice-Verwaltung-Übersicht*

• Klicken Sie auf den Eintrag *"KIX2JIRA"* in der Liste.

Es öffnet sich der Bereich *"Webservice-Verwaltung-Ändern".*

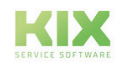

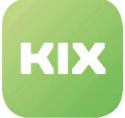

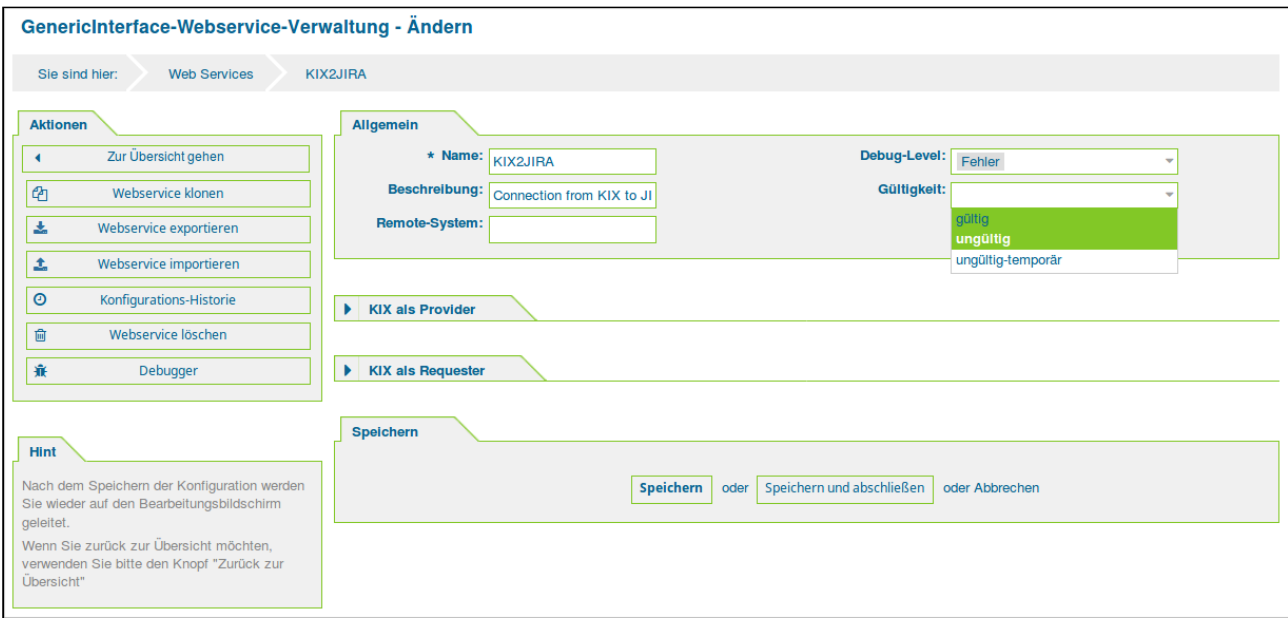

*Abb.: Webservice-Verwaltung ändern*

- Wählen Sie im Drop-down Menü *"Gültigkeit"* den Wert *"gültig".*
- Klicken Sie auf die Schaltfläche "Speichern".
- Klicken Sie im Widget *"KIX als Requester"* auf die Schaltfläche "Konfigurieren".

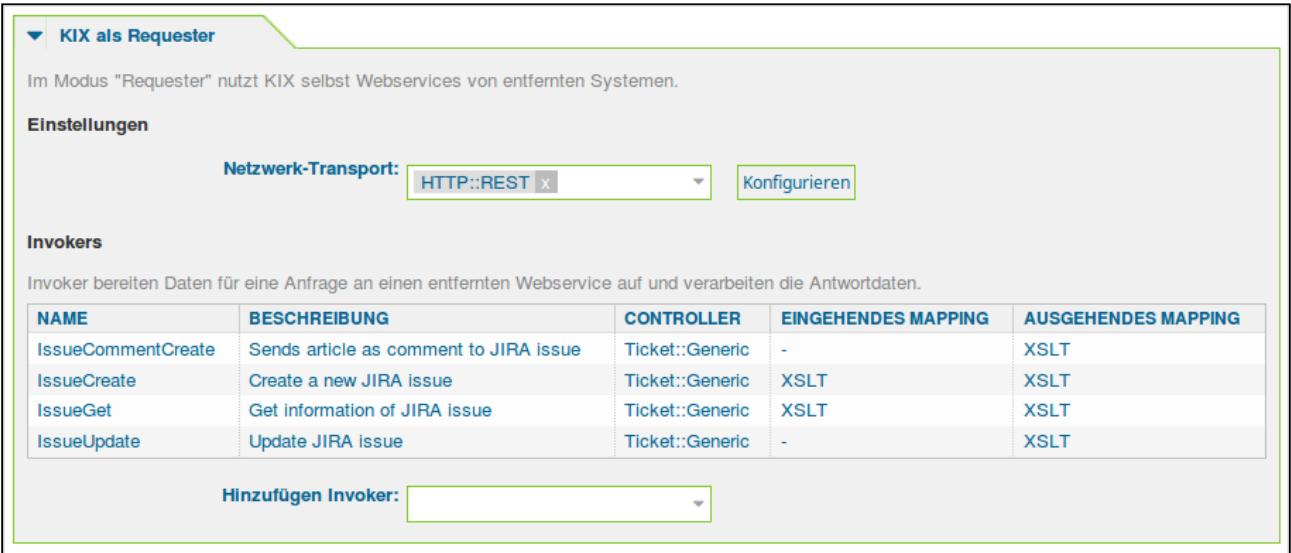

*Abb.: Widget "KIX als Requester"*

Es öffnet sich das Widget *"Netzwerk Transport".*

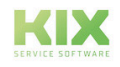

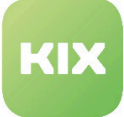

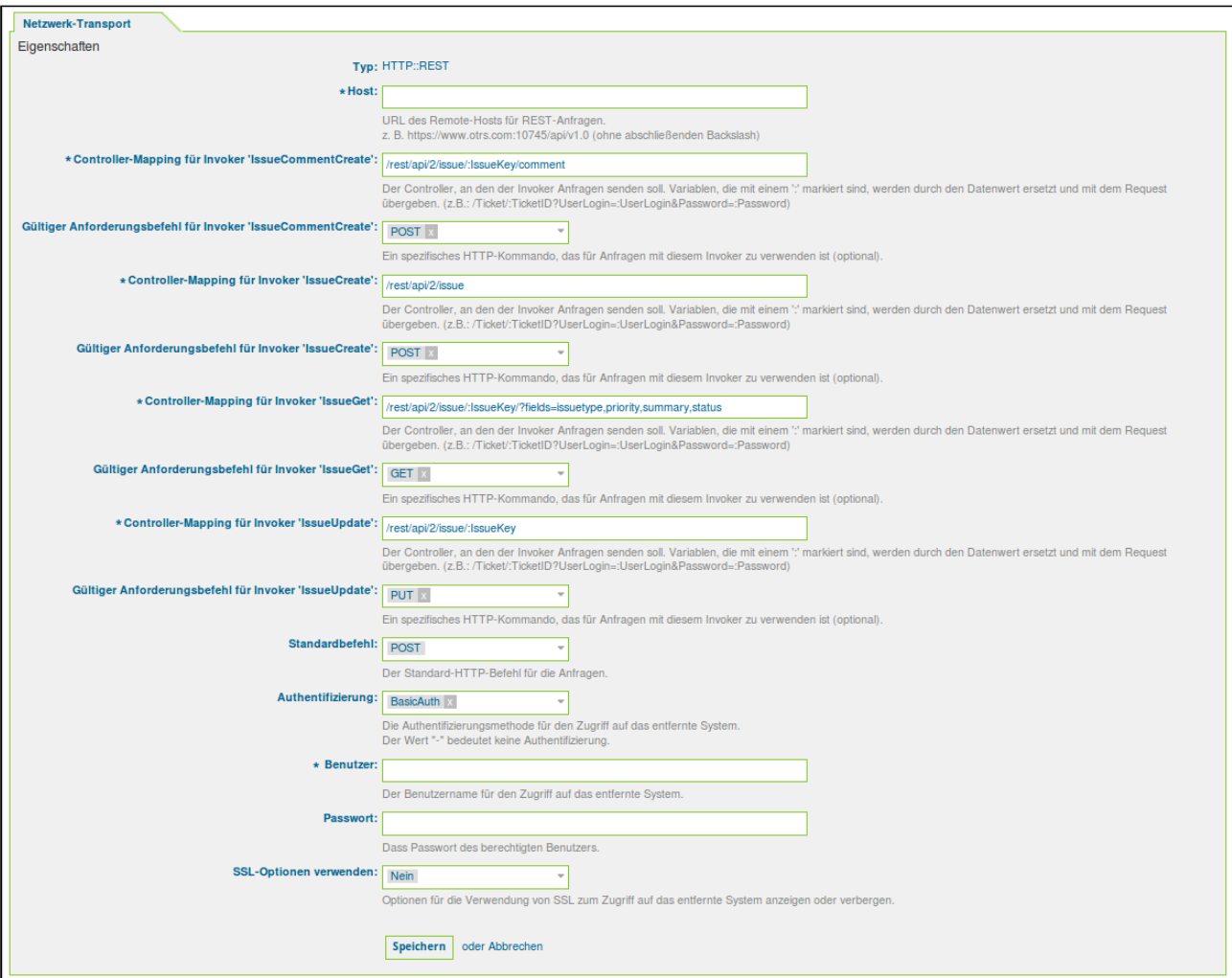

*Abb.: Widget "Netzwerk-Transport"*

- Geben Sie im Feld *"Host"* den URL des Remote-Hosts an (in dem Fall JIRA).
- Geben Sie im Feld *"Benutzer"* den Nutzernamen an, mit dem Sie sich auf dem Remote-Host einloggen. (In dem Fall der JIRA-Nutzername).
- Geben Sie im Feld *"Passwort"* das Passwort an, mit dem Sie sich auf dem Remote-Host einloggen. (In dem Fall das JIRA-Passwort).

Alle anderen Einstellungen sind durch das Modul *"KIX Connect"* bereits vorgenommen und müssen nicht geändert werden.

• Klicken Sie auf die Schaltfläche "Speichern".

### 9.5.2.3 Das Seitenleisten-Widget "JIRA-Informationen"

Mit der Installation des Moduls *"KIX Connect"* wurde für die Ticket-Detailansicht ein neues Seitenleisten-Widget *"JIRA-Informationen"* angelegt. Das Widget zeigt Ihnen folgende Informationen:

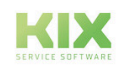

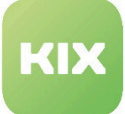

- "Titel" = Der Name des Vorgangs in JIRA
- "Schlüssel" = Bezeichnung des JIRA-Projektschlüssel
- "Typ" = Typ des JIRA-Vorgangs (JIRA Issue)
- "Status" = Status des JIRA-Vorgangs
- "Priorität" = Priorität des JIRA-Vorgangs

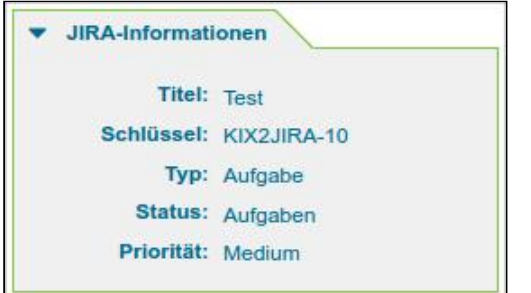

*Abb.: Seitenleisten-Widget "JIRA-Informationen"*

Im Auslieferungszustand ist das Widget noch auf inaktiv gesetzt. Führen Sie folgende Schritte aus, wenn Sie es aktivieren möchten:

- Wählen Sie im Hauptmenü den Eintrag *"Admin".*
- Wählen Sie im Bereich *"Systemverwaltung"* den Eintrag *"SysConfig"*.
- Wählen Sie im Drop-down Menü die Gruppe *"KIXConncet"*.
- Wählen Sie die Untergruppe *"Frontend::Agent::KIXSidebarGIView"*.
- Setzen Sie einen I⊠ beim Eintrag "Frontend::KIXSidebarBackend###KIXSBGIItem001" und klicken Sie auf die Schaltfläche "Aktualisieren" .

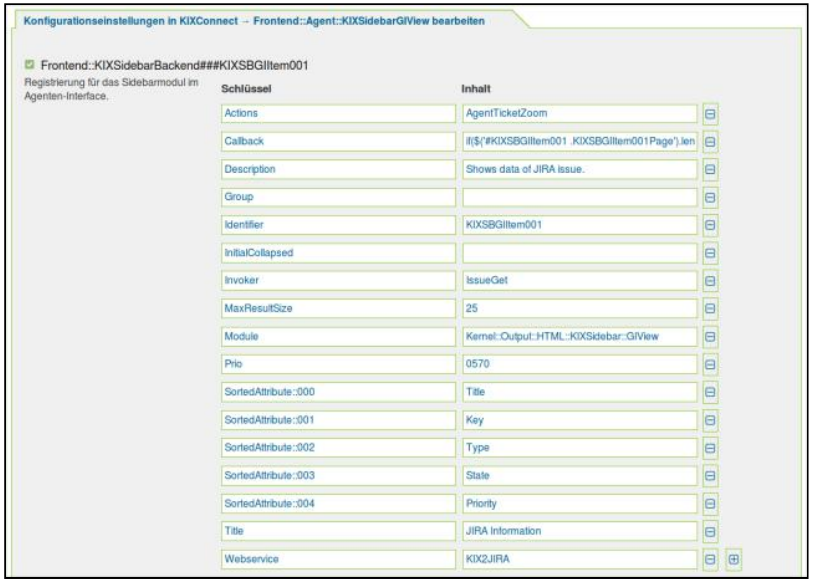

*Abb.: SysConfig - Schlüssel "Frontend::KIXSidebarBackend###KIXBGIItem001"*

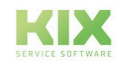
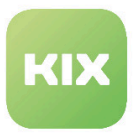

#### 9.5.2.4 In KIX ein Ticket erstellen und Daten nach JIRA übermitteln

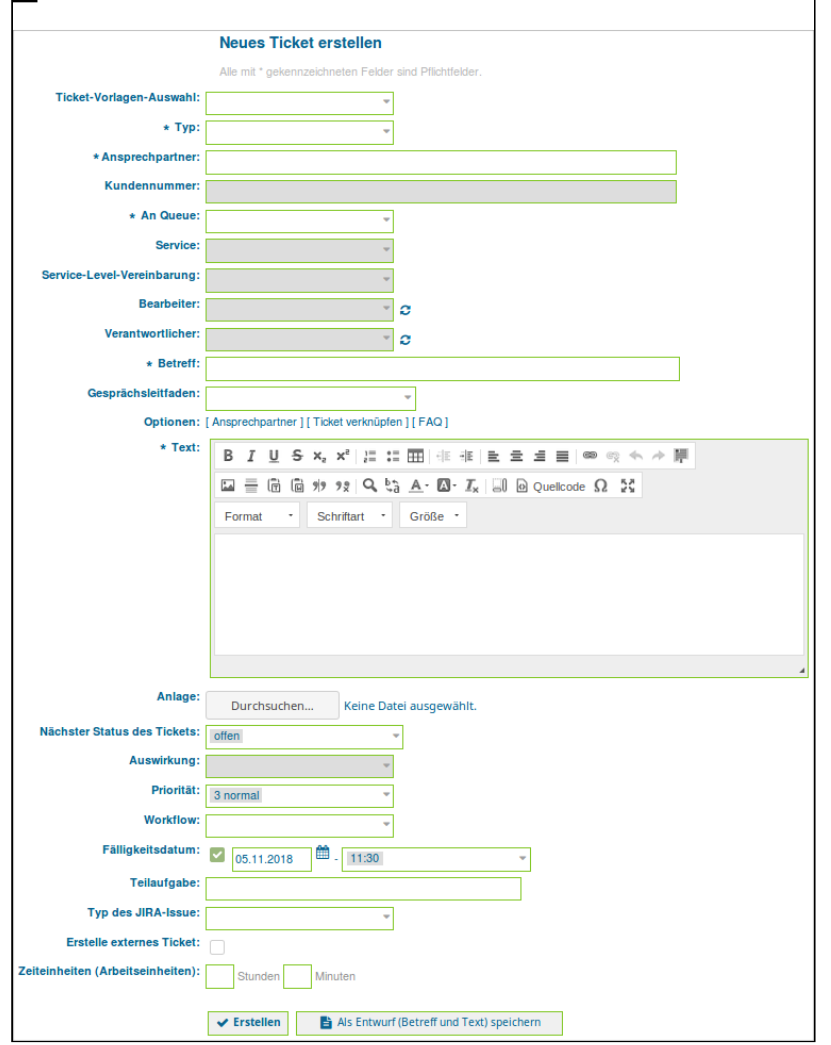

• Wählen Sie im Menü *"Tickets"* den Eintrag *"Neues Ticket"*

- Füllen Sie die Eingabefelder wie beim Erstellen eines Tickets aus.
- Wählen Sie im Drop-Down Menü *"Typ des JIRA-Issue"* einen Wert aus der Liste.
- Tragen Sie im Feld *"Projekt des JIRA-Issue"* den Projektschlüssel des JIRA-Projekts ein.
- Klicken Sie abschließend auf die Schaltfläche "erstellen" .

Das Ticket wurde nun mit den angegebenen Daten in KIX erstellt und in JIRA ein Vorgang entsprechend der angegebenen Daten. Wenn Sie die Ticket-Detailansicht des gerade erstellen Tickets aufrufen (Bspw. in dem Sie auf die Ticketnummer in der grünen Systemmeldung: Kalen 2018110210000021 erstellt = klicken), können Sie im

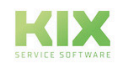

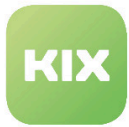

Widget *"JIRA-Informationen"* sehen, dass die Daten erfolgreich an JIRA übermittelt wurden. Ebenso können Sie zur Kontrolle auch den Vorgang in JIRA öffnen.

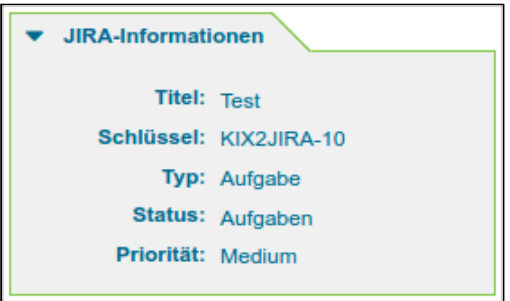

*Abb.: Seitenleisten-Widget "JIRA-Informationen"*

#### **Hinweis**

Wenn das neue Ticket im KIX erstellt wurde, ist anschließend am ersten Artikel des Tickets trotzdem weiterhin der Button "An JIRA senden" zu sehen, obwohl die Daten bereits an JIRA übertragen wurden.

Hintergrund: Der Textinhalt des KIX-Tickets, und damit des ersten Artikels, ist identisch mit der Vorgangsbeschreibung im JIRA-Issue. Daher muss kein weiterer inhaltlich gleicher Kommentar im Jira angelegt werden.

#### 9.5.2.5 Einen JIRA-Vorgangstitel ändern

- Rufen Sie die Ticket-Detailansicht des Tickets in KIX auf.
- Klicken Sie auf den Tab *"Ticketkerndaten".*

| 1 Artikel                                                     | Alter: 0 m - Erstellt: 01.11.2018 13:06                                                            |  |
|---------------------------------------------------------------|----------------------------------------------------------------------------------------------------|--|
| Weiterleitungsfax drucken<br>Zurück<br>Queue: - Verschieben - | Kommunikation -<br>Bearbeiten<br>Zusammenfassen<br>Verschiedenes<br>Personen  <br>Prozess          |  |
| Artikel (1)<br>Anlagen                                        | Ticketkerndaten<br>Verknüpfte Objekte (3)<br><b>Dynamische Felder</b><br>Neue Notiz<br>Zeitbuchung |  |
| Alle mit * gekennzeichneten Felder sind Pflichtfelder.        |                                                                                                    |  |
|                                                               |                                                                                                    |  |
| $\star$ Titel:                                                | Softwareupdate am Server durchführen                                                               |  |
| $*$ Typ:                                                      | Incident                                                                                           |  |
| Service:                                                      |                                                                                                    |  |
| Service-Level-Vereinbarung:                                   |                                                                                                    |  |
| <b>Neuer Bearbeller:</b>                                      |                                                                                                    |  |
| <b>Wechsel des</b>                                            |                                                                                                    |  |
| Verantwortlichen:                                             |                                                                                                    |  |
| <b>Nächster Status:</b>                                       |                                                                                                    |  |
| Priorität:                                                    | 3 normal                                                                                           |  |
|                                                               |                                                                                                    |  |

*Abb.: Ticket-Detailansicht mit Tab "Ticketkerndaten"*

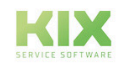

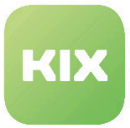

- Geben Sie im Feld *"Titel"* die geänderte Bezeichnung für den Vorgangstitel an.
- $\cdot$  Klicken Sie abschließend auf die Schaltfläche "Ubermitteln".

Der Vorgangstitel wurde nun KIX und JIRA aktualisiert. Im Widget *"JIRA-Informationen"* sehen Sie den geänderten Titel.

#### 9.5.2.6 Eine Notiz in KIX als JIRA-Kommentar übermitteln

- Rufen Sie die Ticket-Detailansicht des Tickets in KIX auf.
- Klicken Sie auf die Schaltfläche "Bearbeiten" oder auf den Tab *"Neue Notiz"*.

Wenn das Paket korrekt eingerichtet wurde und eine Referenz zu JIRA vorhanden ist, dann ist im Bearbeiten-Modus nun eine Checkbox *"An JIRA senden"* zu sehen.

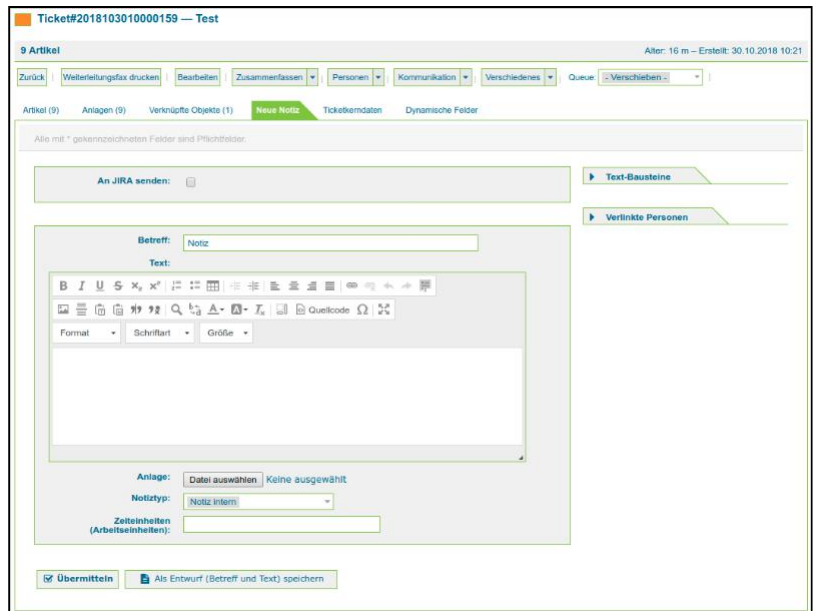

*Abb.: Ticket-Detailansicht mit Notiztab*

- Füllen Sie die Felder *"Betreff"* und *"Text"* aus und markieren Sie *"An JIRA senden"* mit . Optional haben Sie hier auch die Möglichkeit, eine Anlage mit der Notiz an JIRA zu übermitteln.
- Klicken Sie abschließend auf die Schaltfläche "Übermitteln".

Die Daten werden von KIX nach JIRA übermittelt. Der *"Betreff"* erscheint in JIRA als 1. Zeile im Kommentarfeld. Nach einem Zeilenumbruch wird dann der Inhalt aus dem Feld *"Text"* im Kommentarfeld

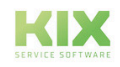

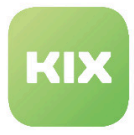

angezeigt. Die Anlage wird in JIRA im Bereich *"Anhänge"* platziert. Sie können beim Übermitteln von Anhängen auch mehrere Anhänge auswählen und übermitteln.

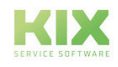

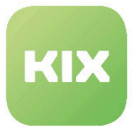

# 9.5.3 KIX2i-doit

i-doit (I document IT) ist eine Web-basierte freie Software, die der Dokumentation komplexer IT-Infrastrukturen dient, welche mit zusätzlichen Funktionen einer Configuration Management Database (CMDB) ergänzt wird. Die Elemente der IT-Infrastruktur werden als Objekte angelegt und mit Attributen versehen.

KIX Connect stellt eine Integration der i-doit-Gerätedatenbank (i-doit-CMDB) in die Ticketbearbeitung in KIX bereit. Dies erfolgt durch Einrichtung eines Formularfeldes, welches seine Auswahlwerte aus der i-doit-CMDB bezieht. Das Feld kann mehrere Einträge enthalten. Die Anzahl der zulässigen Einträge ist konfigurierbar.

In der Erstellmaske und dem Ticket-Tab 'Dynamische Felder' in der Ticket-Ansicht sieht man ein Feld 'Betroffene CIs'. Hier können per Autocomplete Einträge aus i-doit gesucht und ausgewählt werden. Die so am Ticket hinterlegten 'Betroffenen CIs' werden dann entsprechend in der Sidebar 'Betroffene CIs' in der Ticket-Ansicht angezeigt. Im Falle von Mehrfachauswahlen werden die Einzeleinträge als Seiten/Pages in der Sidebar dargestellt. Die angezeigten Attribute sind konfigurierbar.

Es werden keine Config-Item-Informationen in die KIX-CMDB synchronisiert.

Mit "KIX2i-doit" haben Sie die Möglichkeit, Daten aus i-doit für die Ticketbearbeitung in KIX bereitzustellen. Damit ist es möglich:

- Objekte aus i-doit als 'Betroffene CIs' an einem Ticket zu vermerken
- Informationen vermerkter Objekte am Ticket anzuzeigen

Besteht aus den Webservices:

• KIX2i-doit

#### 9.5.3.1 Webservice " KIX2i-doit " aktivieren

Im Auslieferungszustand ist das Widget noch auf inaktiv gesetzt. Um es zu aktivieren, führen Sie folgende Schritte aus:

- Wählen Sie im Hauptmenü den Eintrag *"Admin*".
- Wählen Sie im Bereich "Systemverwaltung" den Eintrag "*SysConfig*".

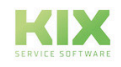

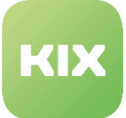

- Wählen Sie im Drop-down Menü die Gruppe "*KIXConnect*".
- Wählen Sie die Untergruppe "*KIX2i-doit*".
- Füllen Sie die Konfigurationspunkte dieser Seite aus und klicken Sie "Aktualisieren".
- Wählen Sie anschließend im Hauptmenü den Eintrag *"Admin".*
- Wählen Sie im Bereich *"Systemverwaltung"* den Eintrag *"Webservices".*

Es öffnet sich die Webservice-Verwaltung-Übersicht.

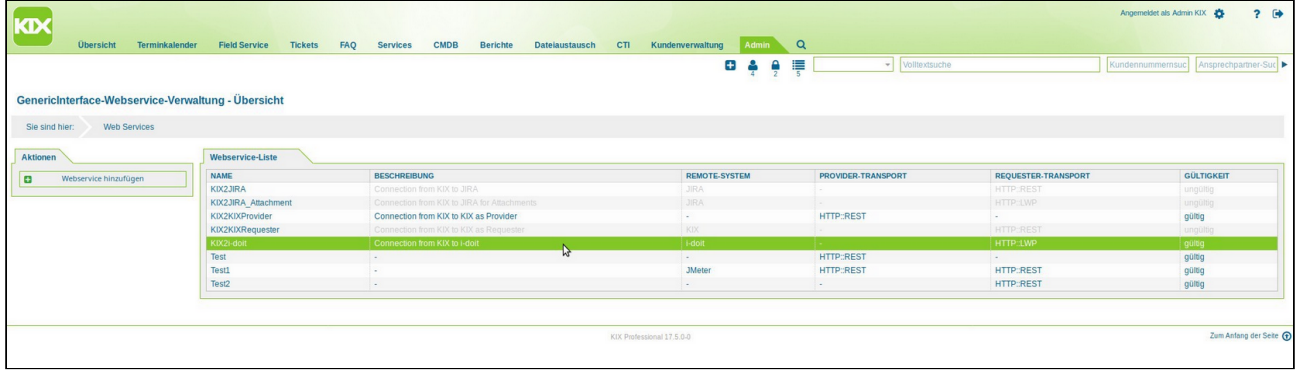

#### *Abb.: Webservice-Verwaltung-Übersicht*

• Klicken Sie auf den Eintrag *"KIX2i-doit"* in der Liste.

Es öffnet sich der Bereich *"Webservice-Verwaltung-Ändern"*

|                                                               |                                                                                            |                       |                                             |                     |                |                      |                                         |                            | $? \bullet$<br>Angemeldet als Admin KIX |
|---------------------------------------------------------------|--------------------------------------------------------------------------------------------|-----------------------|---------------------------------------------|---------------------|----------------|----------------------|-----------------------------------------|----------------------------|-----------------------------------------|
| Terminkalender<br><b>Übersicht</b>                            | <b>Field Service</b>                                                                       | FAQ<br><b>Tickets</b> | <b>CMDB</b><br><b>Services</b>              | <b>Berichte</b>     | Dateiaustausch | CTI Kundenverwaltung | Admin Q                                 |                            |                                         |
|                                                               |                                                                                            |                       |                                             |                     |                |                      | $\bullet$ $\bullet$ $\bullet$ $\bullet$ | volltextsuche              | Kundennummernsuc Ansprechpartner-Suc ▶  |
| GenericInterface-Webservice-Verwaltung - Ändern               |                                                                                            |                       |                                             |                     |                |                      |                                         |                            |                                         |
| <b>Web Services</b><br>Sie sind hier:                         | KIX2i-doit                                                                                 |                       |                                             |                     |                |                      |                                         |                            |                                         |
| Aktionen                                                      | Allgemein                                                                                  |                       |                                             |                     |                |                      |                                         |                            |                                         |
| Zur Übersicht gehen<br>$\rightarrow$                          |                                                                                            |                       | * Name: KIX2i-doit                          |                     |                |                      |                                         | Debug-Level: Fehler        |                                         |
| L.<br>Webservice importieren                                  |                                                                                            |                       | Beschreibung: Connection from KIX to i-doit |                     |                |                      |                                         | <b>Gültigkeit:</b>         |                                         |
| Webservice löschen<br>自                                       |                                                                                            | Remote-System: i-doit |                                             |                     |                |                      |                                         | gültig<br>ungültig         |                                         |
|                                                               |                                                                                            |                       |                                             |                     |                |                      |                                         | ungültig-temporär          |                                         |
|                                                               |                                                                                            |                       |                                             |                     |                |                      |                                         |                            |                                         |
| Hint                                                          | <b>v</b> KIX als Provider                                                                  |                       |                                             |                     |                |                      |                                         |                            |                                         |
| Nach dem Speichern der Konfiguration                          | Im Modus "Provider" bietet KIX Webservices an, die von entfernten Systemen genutzt werden. |                       |                                             |                     |                |                      |                                         |                            |                                         |
| werden Sie wieder auf den<br>Bearbeitungsbildschirm geleitet. | Einstellungen                                                                              |                       |                                             |                     |                |                      |                                         |                            |                                         |
| Wenn Sie zurück zur Übersicht möchten.                        |                                                                                            |                       |                                             | Netzwerk-Transport: |                |                      |                                         |                            |                                         |
| verwenden Sie bitte den Knopf "Zurück zur<br>Übersicht"       | <b>Operations</b>                                                                          |                       |                                             |                     |                |                      |                                         |                            |                                         |
|                                                               | Operations sind einzelne Systemfunktionen, die entfernte Systeme aufrufen können.          |                       |                                             |                     |                |                      |                                         |                            |                                         |
|                                                               | <b>NAME</b>                                                                                | <b>BESCHREIBUNG</b>   |                                             | <b>CONTROLLER</b>   |                |                      | <b>EINGEHENDES MAPPING</b>              | <b>AUSGEHENDES MAPPING</b> |                                         |
|                                                               | Keine Daten gefunden.                                                                      |                       |                                             |                     |                |                      |                                         |                            |                                         |
|                                                               |                                                                                            |                       |                                             |                     |                |                      |                                         |                            |                                         |
|                                                               |                                                                                            |                       |                                             |                     |                |                      |                                         |                            |                                         |

*Abb.: Webservice-Verwaltung ändern*

- Wählen Sie im Drop-down Menü *"Gültigkeit"* den Wert *"gültig".*
- Klicken Sie auf die Schaltfläche "Speichern".

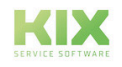

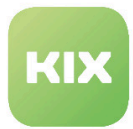

Im Webservice müssen keine Anpassungen vorgenommen werden, bei der Verwendung von HTTP. Wenn HTTPS verwendet werden soll, muss im Webservice 'KIX2i-doit'

- in der Transportkonfiguration beim 'Host' das '[http://' zu '[https://' geändert werden.
- im Mapping für eingehende Antwortdaten des Invokers 'SidebarCMDBObjectRead' in der Zeile mit 'SYSID' das '[http://' zu '[https://' geändert werden.

#### 9.5.3.2 Das Seitenleisten-Widget "Betroffene CIs"

Mit der Installation des Moduls "KIX Connect" wurde für die Ticket-Detailansicht ein neues Seitenleisten-Widget "Betroffene CIs" angelegt. Das Widget zeigt Ihnen folgende Informationen:

- Allgemeine Informationen
	- "Kategorie" Kategorie des Objektes in i-doit (Infrastruktur, Software, Kontakte, Sonstiges)
	- "Typ" Typ des Objectes in i-doit (Gebäude, Server, Telefon, Monitor, ...)
	- "SYSID" Die System-ID von i-doit, mit Link zum Objekt
	- "Titel" Name des Objekts
	- "Status" CMDB-Status des Objekts
	- "Verwendung" Als was das Objekt verwendet wird (Produktiv, Qualitätssicherung)
	- "Tags" Am Objekt vergebene Stichwörter
	- "Beschreibung"
	- "Erstellt" Erstelldatum des Objekts
	- "Geändert" Datum der letzten Änderung am Objekt
- Modell-Information
	- "Hersteller"
	- "Modell"
	- "Produkt-ID" Kennung des Produktes
	- "Seriennummer"
- Adress-Informationen
	- "Straße"
	- "Nummer" Hausnummer zur Straße
	- "Postleitzahl"
	- "Stadt"
	- "Region"
	- "Land"

Im Auslieferungszustand ist das Widget noch auf inaktiv gesetzt. Führen Sie folgende Schritte aus, wenn Sie es aktivieren möchten:

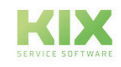

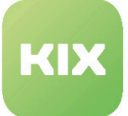

- Wählen Sie im Hauptmenü den Eintrag *"Admin".*
- Wählen Sie im Bereich *"Systemverwaltung"* den Eintrag *"SysConfig"*.
- Wählen Sie im Drop-down Menü die Gruppe *"KIXConnect"*.
- Wählen Sie die Untergruppe *"Frontend::Agent::KIXSidebarGIView"*.
- Setzen Sie einen IVI beim Eintrag "Frontend::KIXSidebarBackend###KIXSBGIItem003" und klicken Sie auf die Schaltfläche "Aktualisieren".

| ■ Frontend::KIXSidebarBackend###KIXSBGIltem003<br>Registrerung für das Sidebarnodul im Agenten-Interface. | Schlüssel            | <b>Inhalt</b>                                                           |            |  |  |  |
|----------------------------------------------------------------------------------------------------|----------------------|-------------------------------------------------------------------------|------------|--|--|--|
|                                                                                                    | Actions              | AgentTicketZoom                                                         | $\sqrt{2}$ |  |  |  |
|                                                                                                    | Cathack              | ins/winselstem003.ktxs85tem003Page1.lengttj/\$(winx58Gitem003).show(0)i |            |  |  |  |
|                                                                                                    | Description          | Shows data of i-doit object                                             |            |  |  |  |
|                                                                                                    | Croup.               |                                                                         |            |  |  |  |
|                                                                                                    | <b>Manither</b>      | KICSBO/NYYODS                                                           |            |  |  |  |
|                                                                                                    | macditioned          |                                                                         |            |  |  |  |
|                                                                                                    | <b>Ingler</b>        | SidebarCMDBObjectRead                                                   |            |  |  |  |
|                                                                                                    | MasfortaliSco        | <b>ES</b>                                                               |            |  |  |  |
|                                                                                                    | Module               | Kenst:Oxput347ML30XSidebar:GIVew                                        |            |  |  |  |
|                                                                                                    | $p_{\text{mQ}}$      | 0572                                                                    |            |  |  |  |
|                                                                                                    | Requestory           | Ticket-Wittow: DynamicField KD2kbt/Keys                                 |            |  |  |  |
|                                                                                                    | SenidAbibus 000      | Category                                                                |            |  |  |  |
|                                                                                                    | SeriedAttitute :001  | Type                                                                    |            |  |  |  |
|                                                                                                    | ScriedAdribute.002   | SYSD SITML                                                              |            |  |  |  |
|                                                                                                    | ScriedAbitule.co3    | Tite.                                                                   |            |  |  |  |
|                                                                                                    | SeriedAttibule.co4   | State                                                                   |            |  |  |  |
|                                                                                                    | Scried/Valibuar 005  | Purpose                                                                 |            |  |  |  |
|                                                                                                    | ScriedAttibute: 006  | <b>Tags</b>                                                             |            |  |  |  |
|                                                                                                    | Scried-Attitude: 007 | Description NTML                                                        |            |  |  |  |
|                                                                                                    | Title                | Affacted City                                                           |            |  |  |  |
|                                                                                                    | Webservice           | KDCI-dot                                                                |            |  |  |  |

*Abb.: SysConfig - Schlüssel "Frontend::KIXSidebarBackend###KIXSBGIItem003"*

Für diese Anbindung existiert ebenfalls eine Sidebar für das Kundenfrontend, welche auch inaktiv ausgeliefert wird. Die Schritte, um sie zu aktivieren, sind folgende:

- Wählen Sie im Hauptmenü den Eintrag *"Admin".*
- Wählen Sie im Bereich *"Systemverwaltung"* den Eintrag *"SysConfig"*.
- Wählen Sie im Drop-down Menü die Gruppe *"KIXConnect"*.
- Wählen Sie die Untergruppe *"Frontend::Customer::KIXSidebarGIView"*.
- Setzen Sie einen I∐ beim Eintrag "CustomerFrontend::KIXSidebarBackend###KIXSBGIItem003" und klicken Sie auf die Schaltfläche "Aktualisieren".

#### 9.5.3.3 In KIX betroffene CIs aus i-doit am Ticket vermerken

- Wählen Sie im Hauptmenü den Punkt "Neues Ticket erstellen" aus.
- Beim Ausfüllen der Inhalte finden Sie das Feld "Betroffene CIs". Hierbei handelt es sich um ein Autocomplete-Feld. Geben Sie hier einen Suchbegriff oder einen Teil davon ein. Sie können auch \* als Wildcard verwenden. In der Standardauslieferung erwartet das Feld mindestens drei Zeichen bevor eine Suche ausgelöst wird.
- Nach Erstellen des Tickets ist das betroffene CI am Ticket hinterlegt.

Um ein betroffenes CI aus i-doit an einem bereits bestehenden Ticket zu vermerken, öffnen Sie das Ticket und klicken auf den Reiter "Dynamische Felder". Hier finden Sie das Feld "Betroffene CIs". Das Ausfüllen erfolgt analog zum Vorgehen beim Erstellen eines neuen Tickets.

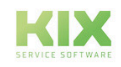

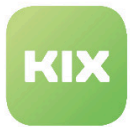

# 9.5.4 BaramundiSync

Beim BaramundiSync haben Sie die Möglichkeit, Geräte (Device) und deren installierte Software (Software) von Baramundi in die CMDB von KIX zu synchronisieren. Dafür gibt es eine inaktiv ausgelieferte Webservice-Vorlage, die Daten von der Baramundi-Schnittstelle "bConnect" über REST abfragen kann.

- Die CI-Klasse "Device" wird bei der Installation von KIX-Connect angelegt.
- Die CI-Klasse "Software" wird von BaramundiSync mit den vorhandenen Standardattributen verwendet.

#### 9.5.4.1 Webservice "BaramundiSync" aktivieren

Im Auslieferungszustand ist der Webservice noch auf inaktiv gesetzt. Um ihn zu aktivieren, führen Sie folgende Punkte aus:

- Wählen Sie im Hauptmenü den Eintrag *"Admin".*
- Wählen Sie im Bereich *"Systemverwaltung"* den Eintrag *"Webservices"*

Es öffnet sich der Bereich *"Webservice-Verwaltung-Ändern"*

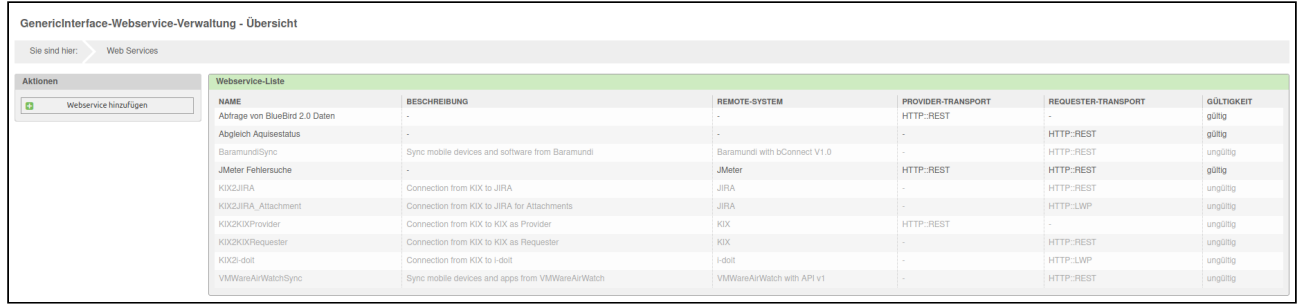

*Abb.: Webservice-Verwaltung-Übersicht*

• Klicken Sie auf den Eintrag *"BaramundiSync"* in der Liste.

Es öffnet sich der Bereich *"Webservice-Verwaltung-Ändern"*

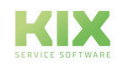

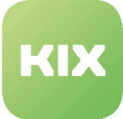

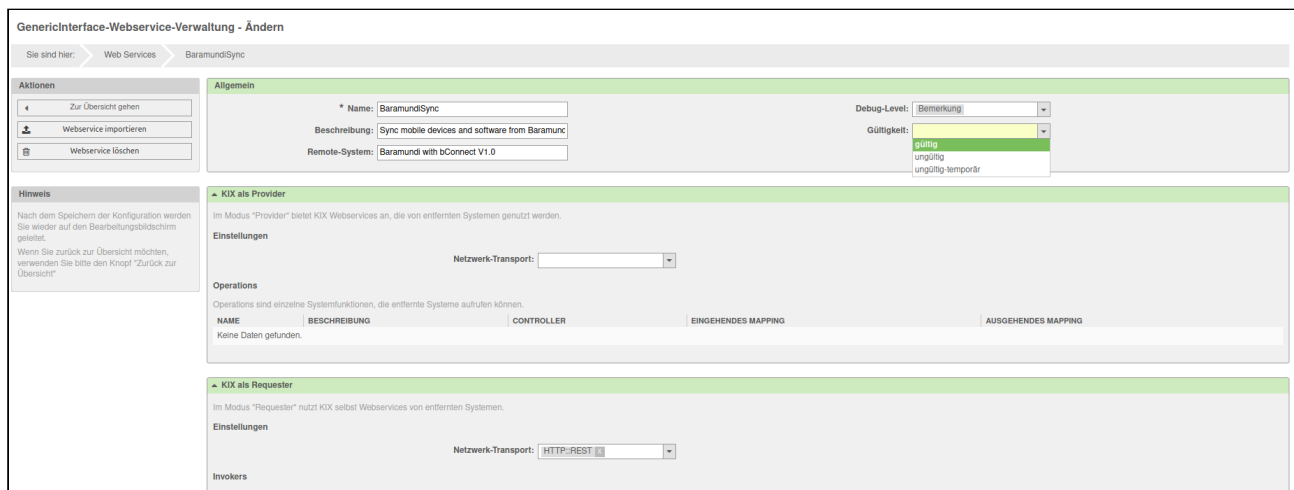

*Abb.: Webservice-Verwaltung ändern*

- Wählen Sie im Drop-down Menü *"Gültigkeit"* den Wert *"gültig".*
- Klicken Sie auf die Schaltfläche "Speichern".

Um "BaramundiSync" auf Ihre Gegebenheiten anzupassen, nehmen Sie entsprechende Änderungen am Netzwerk-Transport vor.

• Klicken Sie dazu im Bereich *"KIX als Requester"* auf *"Konfigurieren".*

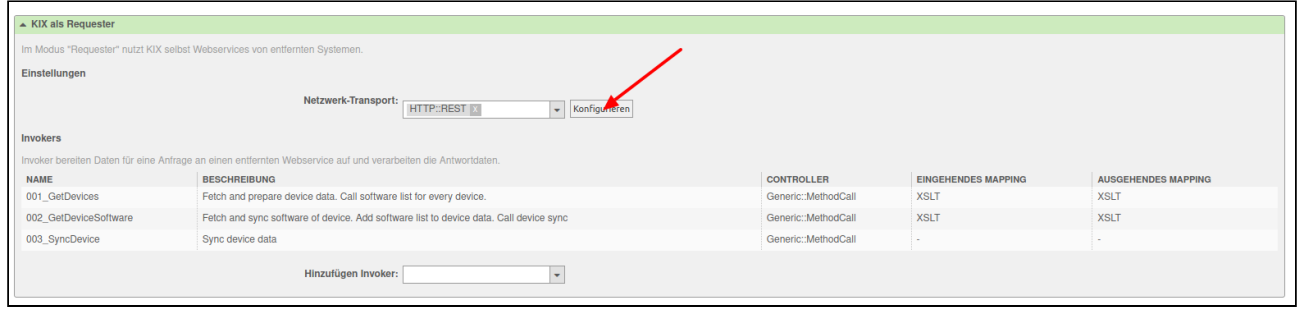

*Abb.: Transport-Eigenschaften ändern*

- Füllen Sie die erforderlichen Felder aus
- Klicken Sie auf die Schaltfläche "Speichern".

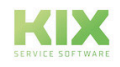

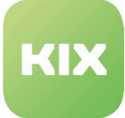

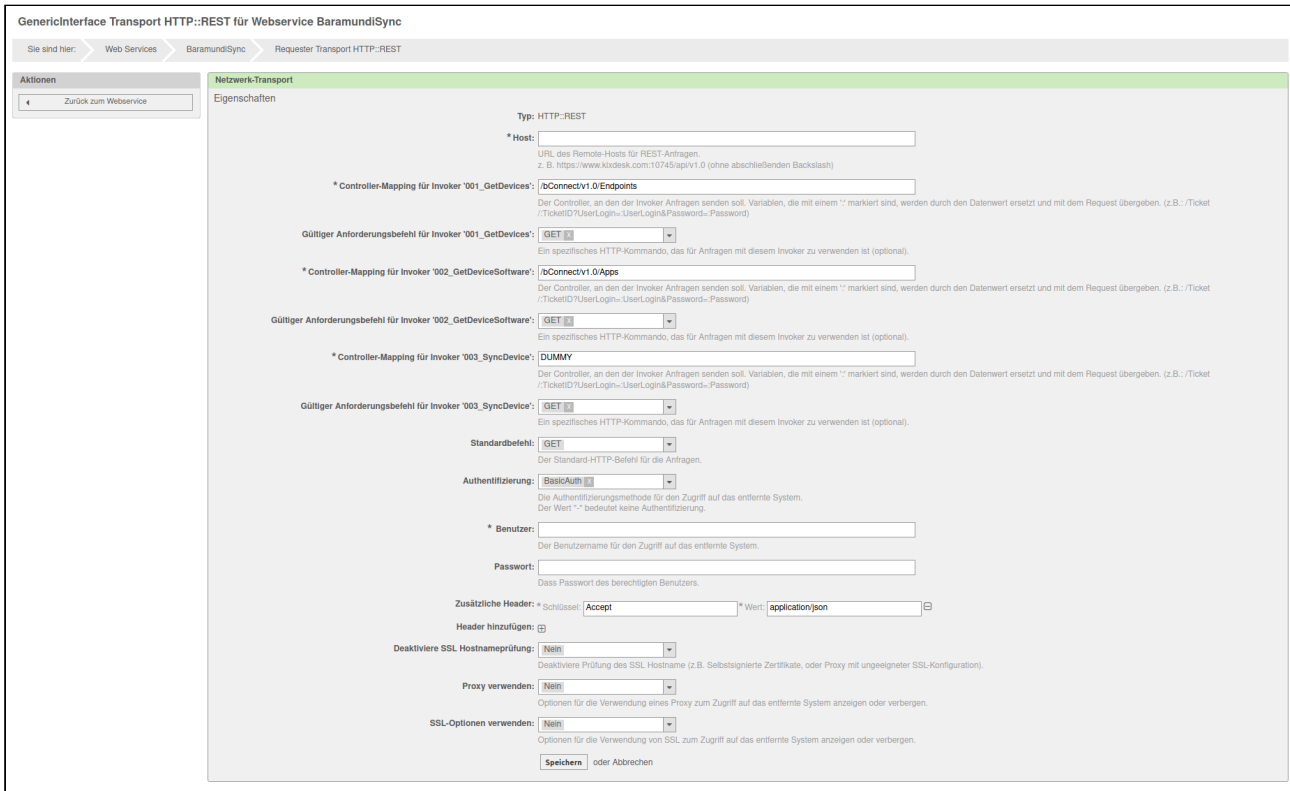

*Abb.: Transport-Eigenschaften anpassen*

Das ausglieferte Mapping entspricht einigen Standardvorgaben. Hier müssen eventuell auch noch Anpassungen an die Gegebenheiten Ihrer Umgebung vorgenommen werden.

• Wählen Sie dafür im Bereich *"KIX als Requester"* den ensprechenden Invoker.

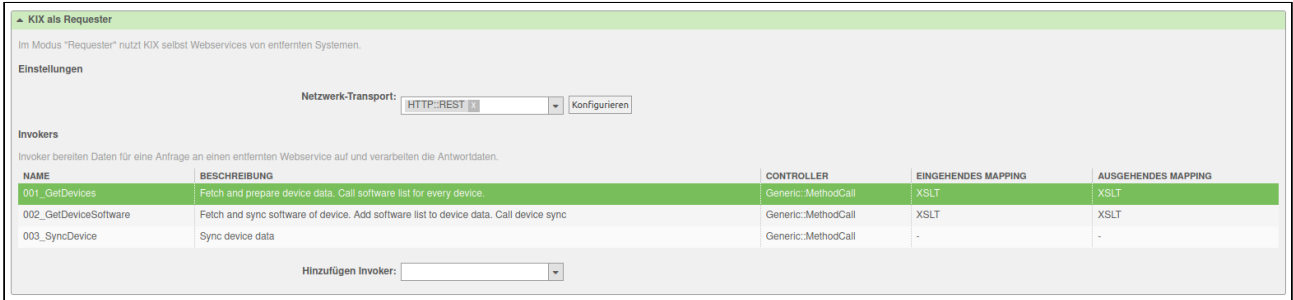

#### *Abb.: Invoker für Mapping-Anpassungen auswählen*

Es öffnet sich ein neues Formular.

- Klicken Sie hier unter *"Mappings"* bei "eingehende Antwortdaten" auf den Button "Konfigurieren" und passen das vorhandene Mapping Ihren Bedürfnissen an.
- Klicken Sie auf die Schaltfläche "Speichern".

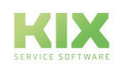

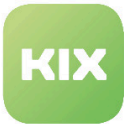

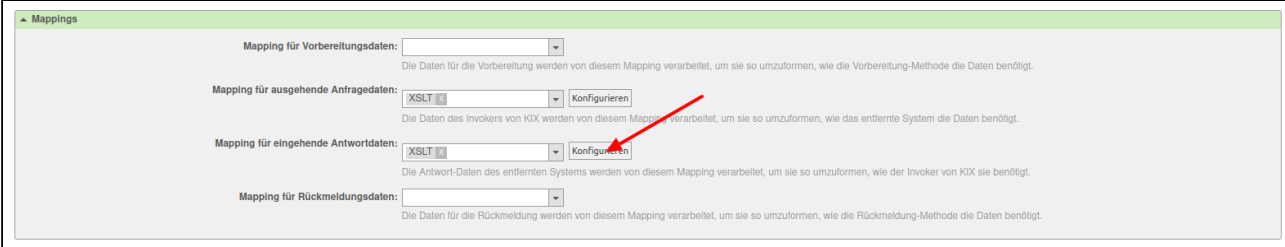

*Abb.: Mappings anpassen*

Gehen Sie analog vor für die anderen Invoker und Mappings.

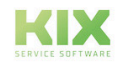

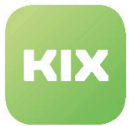

#### 9.5.5 VMWareAirWatchSync

Beim VMWareAirWatchSync haben Sie die Möglichkeit, Geräte (Device) und deren App-Liste (Software) in die CMDB von KIX zu synchronisieren. Dafür gibt es eine inaktiv ausgelieferte Webservice-Vorlage.

- Die CI-Klasse "Device" wird bei der Installation von KIX-Connect angelegt.
- Die CI-Klasse "Software" wird von VMWareAirWatchSync mit den vorhandenen Standardattributen verwendet.

#### 9.5.5.1 Webservice "VMWareAirWatchSync" aktivieren

Im Auslieferungszustand ist der Webservice noch auf inaktiv gesetzt. Um ihn zu aktivieren, führen Sie folgende Punkte aus:

- Wählen Sie im Hauptmenü den Eintrag *"Admin".*
- Wählen Sie im Bereich *"Systemverwaltung"* den Eintrag *"Webservices"*

Es öffnet sich der Bereich *"Webservice-Verwaltung-Ändern"*

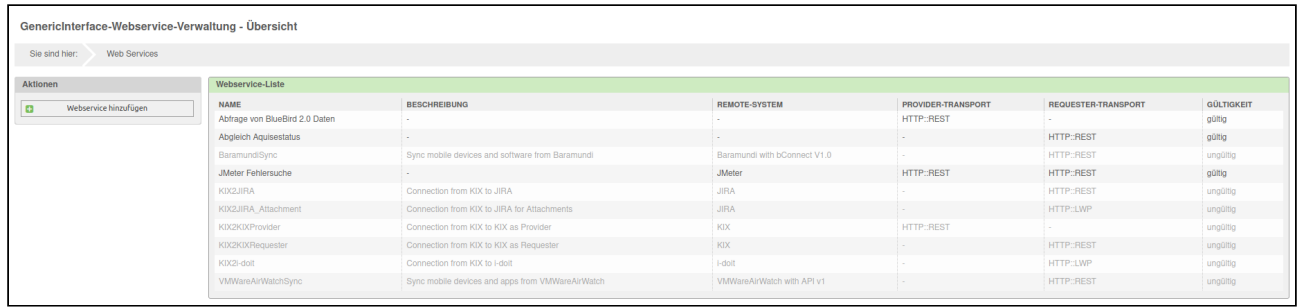

*Abb.: Webservice-Verwaltung-Übersicht*

• Klicken Sie auf den Eintrag *"VMWareAirWatchSync"* in der Liste.

Es öffnet sich der Bereich *"Webservice-Verwaltung-Ändern"*

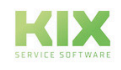

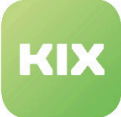

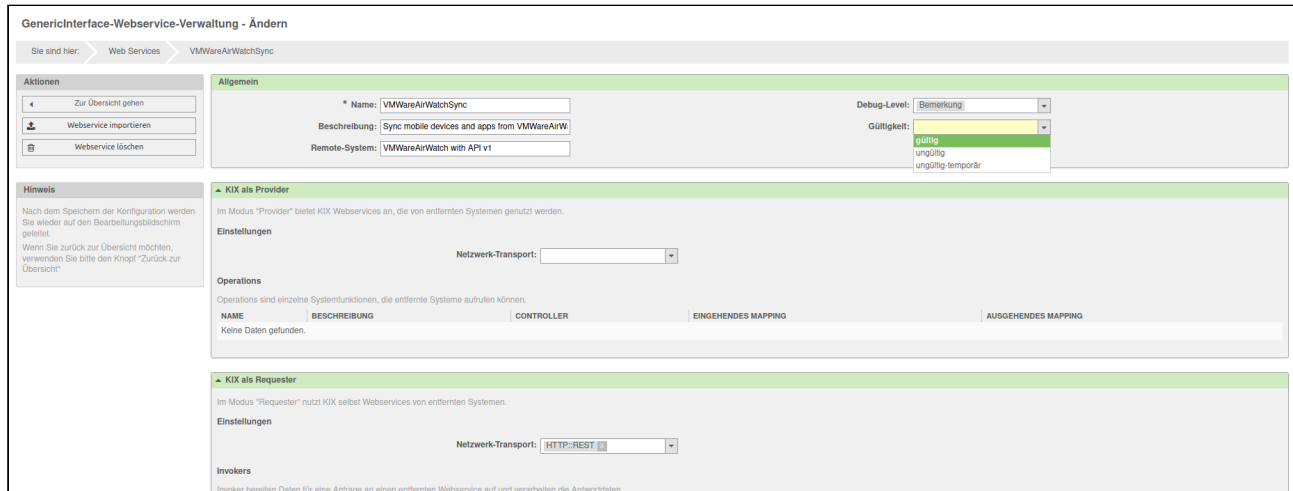

*Abb.: Webservice-Verwaltung ändern*

- Wählen Sie im Drop-down Menü *"Gültigkeit"* den Wert *"gültig".*
- Klicken Sie auf die Schaltfläche "Speichern".

Um "VMWareAirWatchSync" auf Ihre Gegebenheiten anzupassen, nehmen Sie entsprechende Änderungen am Netzwerk-Transport vor.

• Klicken Sie dazu im Bereich *"KIX als Requester"* auf *"Konfigurieren".*

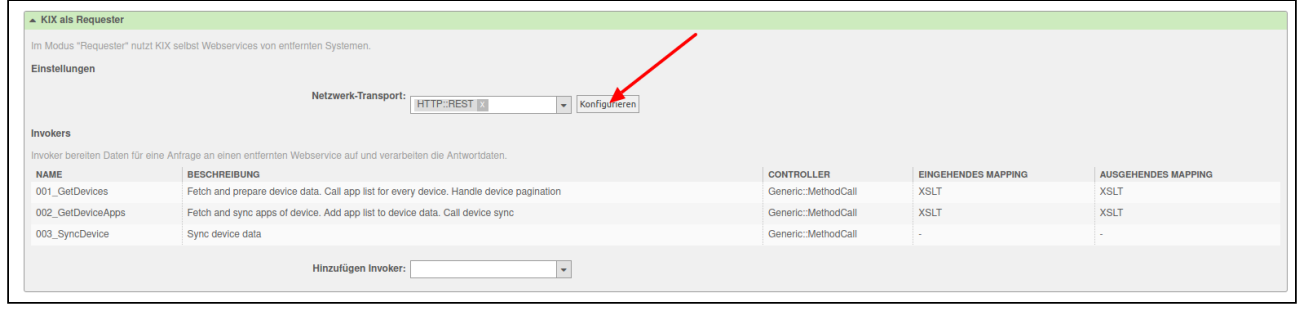

#### *Abb.: Transport-Eigenschaften ändern*

- Füllen Sie die erforderlichen Felder aus
- Klicken Sie auf die Schaltfläche "Speichern".

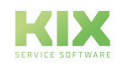

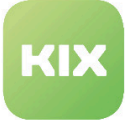

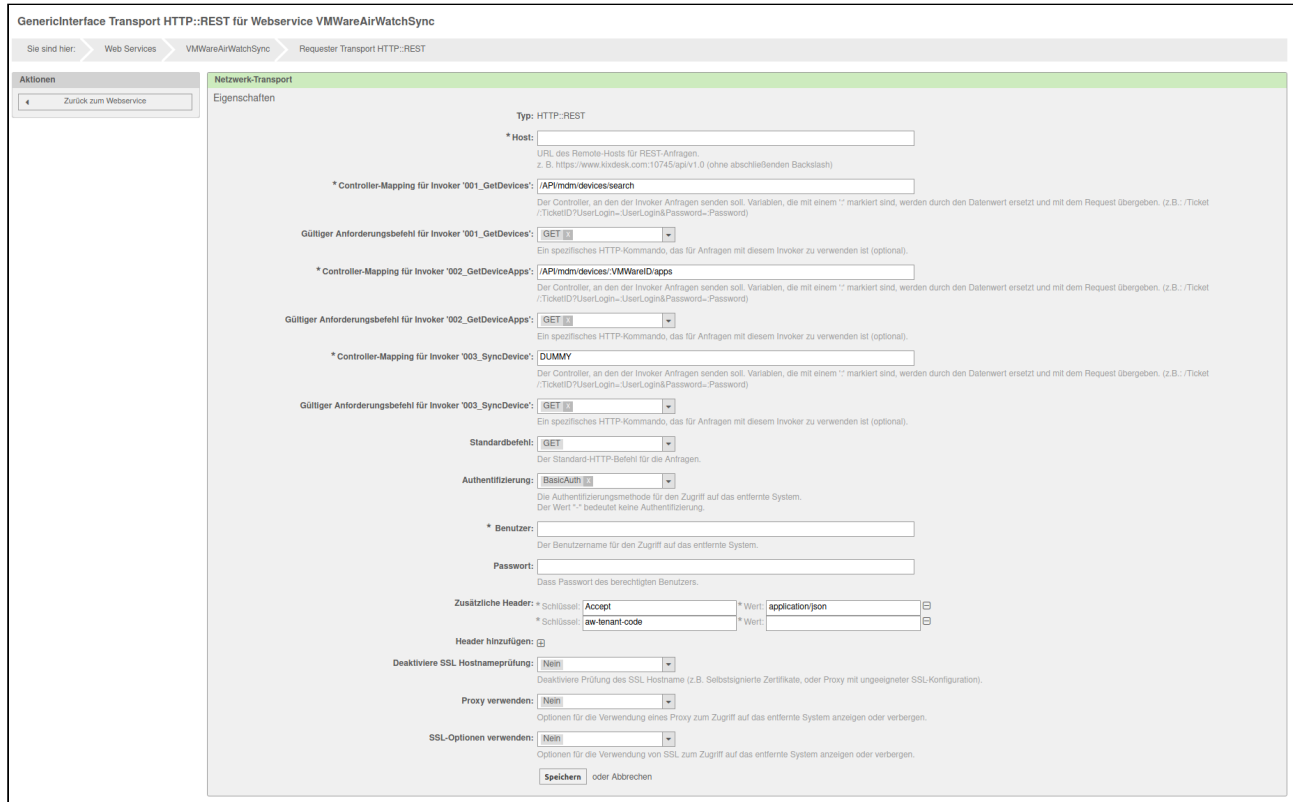

*Abb.: Transport-Eigenschaften anpassen*

Das ausglieferte Mapping entspricht einigen Standardvorgaben. Hier müssen eventuell auch noch Anpassungen an die Gegebenheiten Ihrer Umgebung vorgenommen werden.

• Wählen Sie dafür im Bereich *"KIX als Requester"* den ensprechenden Invoker.

| $\triangle$ KIX als Requester                                                                                |                                                                                         |                     |                            |                            |  |  |  |  |
|----------------------------------------------------------------------------------------------------|-----------------------------------------------------------------------------------------|---------------------|----------------------------|----------------------------|--|--|--|--|
| Im Modus "Requester" nutzt KIX selbst Webservices von entfernten Systemen.                                   |                                                                                         |                     |                            |                            |  |  |  |  |
| Einstellungen                                                                                                |                                                                                         |                     |                            |                            |  |  |  |  |
| Netzwerk-Transport:<br>HTTP::REST X<br>$\blacktriangleright$ Konfigurieren                                   |                                                                                         |                     |                            |                            |  |  |  |  |
| Invokers                                                                                                    |                                                                                         |                     |                            |                            |  |  |  |  |
| Invoker bereiten Daten für eine Anfrage an einen entfernten Webservice auf und verarbeiten die Antwortdaten. |                                                                                         |                     |                            |                            |  |  |  |  |
| <b>NAME</b>                                                                                                  | <b>BESCHREIBUNG</b>                                                                     | <b>CONTROLLER</b>   | <b>EINGEHENDES MAPPING</b> | <b>AUSGEHENDES MAPPING</b> |  |  |  |  |
| 001 GetDevices                                                                                               | Fetch and prepare device data. Call app list for every device. Handle device pagination | Generic::MethodCall | <b>XSLT</b>                | <b>XSLT</b>                |  |  |  |  |
| 002 GetDeviceApps                                                                                            | Fetch and sync apps of device. Add app list to device data. Call device sync            | Generic::MethodCall | <b>XSLT</b>                | <b>XSLT</b>                |  |  |  |  |
| 003 SyncDevice                                                                                               | Sync device data                                                                        | Generic::MethodCall | <b>A</b>                   |                            |  |  |  |  |
|                                                                                                    | Hinzufügen Invoker:                                                                     |                     |                            |                            |  |  |  |  |

*Abb.: Invoker für Mapping-Anpassungen auswählen*

Es öffnet sich ein neues Formular.

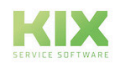

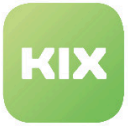

- Klicken Sie hier unter *"Mappings"* bei "eingehende Antwortdaten" auf den Button "Konfigurieren" und passen das vorhandene Mapping Ihren Bedürfnissen an.
- Klicken Sie auf die Schaltfläche "Speichern".

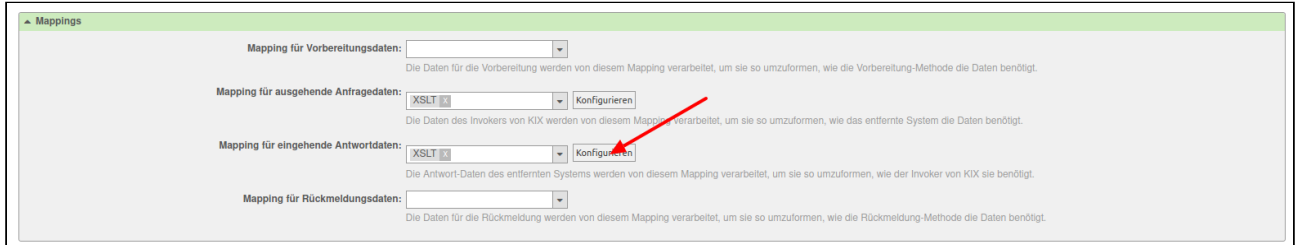

*Abb.: Mappings anpassen*

Gehen Sie analog vor für die anderen Invoker und Mappings.

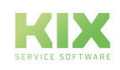

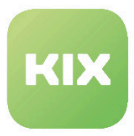

# 10 Zusatzmodul KPI-Dashboard

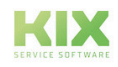

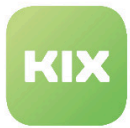

# 10.1 Installation Zusatzmodul KPI-Dashboard

#### 10.1.1 Voraussetzungen

- KIX Professional 17 aktuelle Version
- Microsoft Excel 2010 or 2013 mit PowerPivot Plugin

Wenn Sie eine direkte Verbindung vom Rechner, auf dem Microsoft Excel und PowerPivot installiert sind, zur KIX Professional Datenbank nutzen möchten, muss folgende Voraussetzung erfüllt sein:

• Ein ODBC-Treiber und eine konfigurierte Datenquelle für die KIX Professional Datenbank.

Bitte beachten: Die Verwendung einer ODBC-Verbindung zur KPI-Datenbankansicht wird nicht empfohlen, da dies die letzte flexible Möglichkeit ist, die Erweiterung "KPI-Dashboard" zu verwenden. Es könnte nötig sein, wenn man mit einer großen Datenmenge arbeiten muss.  $\mathbf{A}$ 

# 10.1.2 Installation

Installieren Sie das Paket *"KPI-Dashboard"* mit der *"Paketverwaltung"* (Menü *"Admin"* Bereich *"Systemverwaltung")* oder über die Kommandozeile.

#### Wichtig:  $\ddot{\bullet}$

Wenn Sie KIX mit mod perl verwenden, müssen Sie sicherstellen, dass das Skript /opt/kix/bin/cgibin /KPIDashboard.pl nicht von mod\_perl ausgeführt wird. Um dies zu konfigurieren, fügen Sie bitte die folgenden Zeilen (ab # deactivate mod\_perl for KPIDashboard.pl ) dem entsprechenden Teil in der Apache-Konfiguration für KIX hinzu (bitte korrigieren Sie den Skriptalias "kix" entsprechend Ihrer aktuellen KIX Installation). Außerdem muss mod\_cgi aktiviert werden (a2enmod cgi).

```
<IfModule mod_perl.c>
     # Setup environment and preload modules
     Perlrequire /opt/kix/scripts/apache2-perl-startup.pl
     # Reload Perl modules when changed on disk
     PerlModule Apache2::Reload
     PerlInitHandler Apache2::Reload
     # general mod_perl2 options
     <Location /otrs>
         # ErrorDocument 403 /kix/customer.pl
         ErrorDocument 403 /kix/index.pl
         SetHandler perl-script
```
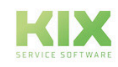

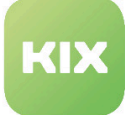

```
 PerlResponseHandler ModPerl::Registry
         Options +ExecCGI
         PerlOptions +ParseHeaders
         PerlOptions +SetupEnv
         Order allow,deny
         Allow from all
     </Location>
     # mod_perl2 options for GenericInterface
     <Location /kix/nph-genericinterface.pl>
         PerlOptions -ParseHeaders
     </Location>
     # deactivate mod_perl for KPIDashboard.pl
     <Location /kix/KPIDashboard.pl>
         SetHandler cgi-script
     </Location>
</IfModule>
```
Bitte beachten: In einigen älteren Apache Versionen und Linux Distributionen müssen Sie "perlscript" mit "cgi-script" ersetzen, wenn Sie eine Fehlermeldung beim Laden des Datenstromes haben.

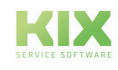

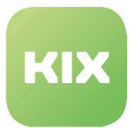

# 10.2 Konfiguration Zusatzmodul KPI-Dashboard

Wenn Sie das Paket installiert haben, können Sie bei Bedarf im Admin-Bereich/SysConfig die Standardwerte einstellen. Wählen Sie dazu die SysConfig-Gruppe *"KPI-Dashboard".* 

Nachdem die Seite neu geladen wurde, wählen Sie eine der Untergruppen *"Core"*.

Eine Standard-Konfiguration ist bereits im Paket enthalten. Sie können diese nach ihren Wünschen anpassen. In den folgenden Abschnitten werden die SysConfig-Einstellungen erklärt.

#### Bitte beachten: Wenn Sie eine der Einstellungen geändert haben und vorbereitete KPI-Daten nutzen, müssen Sie das KIX Konsole Kommando :

• Maint::KPIDashboard::Rebuild

ausführen, um die gesamte KPI-Datenbank neu zu erstellen.

#### 10.2.1 KPI Bereich - Analysierte Jahre

• SysConfig-Einstellung: KPIDashboard###ShownYears

Mit dieser Einstellung legen Sie die Anzahl der Jahre fest, die für den KPI-Report analysiert werden sollen. Der Standardwert "3" bedeutet, dass das laufende Jahr und die zwei letzten Jahre analysiert werden.

Bitte beachten: Diese Einstellung ist nur anwendbar auf KPI-Dashboards, die nicht auf Suchvorlagen basieren.  $\mathbf{A}$ 

# 10.2.2 Die Standard Dashboard-Datei

- SysConfig-Einstellung: KPIDashboard###TemplateXML
- SysConfig-Einstellung: KPIDashboard###TemplateODBC

Diese Einstellung legen den Ort der Dateien für die Dashboard-Vorlagen fest. Wenn diese Einstellung eingestellt werden, ist es nicht notwendig die KPI-Datenbank neu aufzubauen.

Achtung: Bitte nur ändern, wenn unbedingt notwendig.

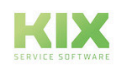

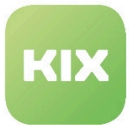

#### 10.2.3 Statustyp Einschränkung

• SysConfig-Einstellung: KPIDashboard###StateTypes

Mit dieser Einstellung können Sie die Tickets, die analysiert werden, nach ihrem Status einschränken. Im Standard werden nur Tickets im Status *"geschlossen"* analysiert. Bei Bedarf können Sie hier weitere Ticketstatus hinzufügen.

Bitte beachten: Diese Einstellung ist nur anwendbar auf KPI-Dashboards, die nicht auf Suchvorlagen basieren.

# 10.2.4 Archiv-Markierung Einschränkung

• SysConfig-Einstellung: KPIDashboard###ArchiveFlags

Mit dieser Einstellung legen Sie fest, welche Archiv-Markierung die Tickets haben müssen, damit sie in die Analyse für die KPI-Datenbank mit einbezogen werden. Im Standard werden alle Tickets, archiviert oder nicht, in die Analyse mit einbezogen.

Bitte beachten: Diese Einstellung ist nur anwendbar auf KPI-Dashboards, die nicht auf Suchvorlagen basieren.

#### 10.2.5 Ignorierte Queues

• SysConfig-Einstellung: KPIDashboard###IgnoredQueues

Mit dieser Einstellung legen Sie fest, welche Queues ignoriert werden sollen, wenn Tickets für die KPI-Datenbank analysiert werden.

Diese Einstellung ist eine Liste. Jeder Eintrag kann ein Suchmuster (regex) enthalten.

Bitte beachten: Diese Einstellung ist nur anwendbar auf KPI-Dashboards, die nicht auf Suchvorlagen basieren.

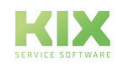

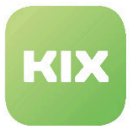

#### 10.2.6 Ignorierte Tickettypen

• SysConfig-Einstellung: KPIDashboard###IgnoredTicketTypes

Mit dieser Einstellung legen Sie fest, welche Tickettypen ignoriert werden sollen, wenn Tickets für die KPI-Datenbank analysiert werden.

Diese Einstellung ist eine Liste. Jeder Eintrag kann ein Suchmuster (regex) enthalten.

Bitte beachten: Diese Einstellung ist nur anwendbar auf KPI-Dashboards, die nicht auf Suchvorlagen basieren.  $\mathbf{A}$ 

#### 10.2.7 Ignorierte Services

• SysConfig-Einstellung: KPIDashboard###IgnoredServices

Mit dieser Einstellung legen Sie fest, welche Services ignoriert werden sollen, wenn Tickets für die KPI-Datenbank analysiert werden.

Diese Einstellung ist eine Liste. Jeder Eintrag kann ein Suchmuster (regex) enthalten.

Bitte beachten: Diese Einstellung ist nur anwendbar auf KPI-Dashboards, die nicht auf Suchvorlagen basieren.

# 10.2.8 Ignorierte SLAs

• SysConfig-Einstellung: KPIDashboard###Ignored SLAs

Mit dieser Einstellung legen Sie fest, welche SLAs ignoriert werden sollen, wenn Tickets für die KPI-Datenbank analysiert werden.

Diese Einstellung ist eine Liste. Jeder Eintrag kann ein Suchmuster (regex) enthalten.

Bitte beachten: Diese Einstellung ist nur anwendbar auf KPI-Dashboards, die nicht auf Suchvorlagen basieren.

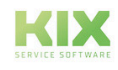

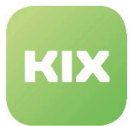

#### 10.2.9 Eskalationsbasis

• SysConfig-Einstellung: KPIDashboard###EscalationBase

Diese Einstellung legt fest, welche Basis für die Eskalationsdaten bei der KPI-Analayse genutzt werden sollen (Bspw. Lösungszeit).

Sie können hier abhängig von Ihrer Konfiguration und Ihrem Ticket-Prozess aus drei unterschiedlichen Werten wählen:

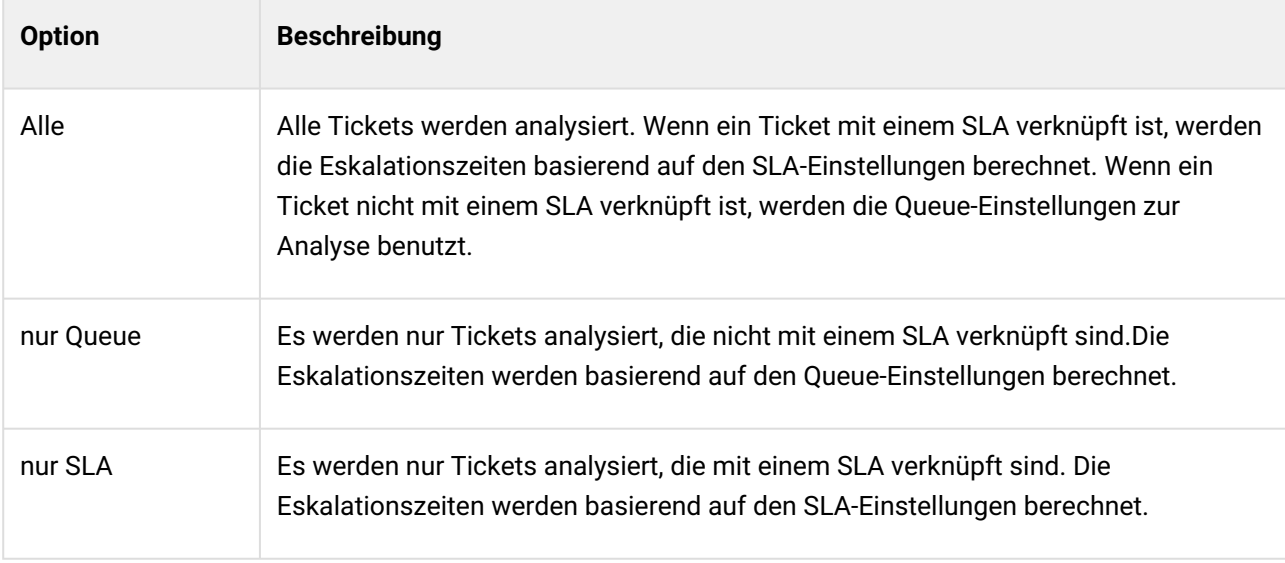

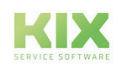

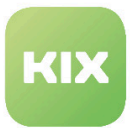

#### 10.2.10 Eskalations-Zeitbasis

• SysConfig-Einstellung: KPIDashboard###EscalationTimeBase

Diese Einstellung legt fest, welche Eskalationszeiten benutzt werden sollen, um das KPI-Attribut *"OutOfSLA"* zu berechnen. In der Standardeinstellung wird für die Berechnung die Lösungszeit benutzt.

Sie können aus drei unterschiedlichen Werten wählen:

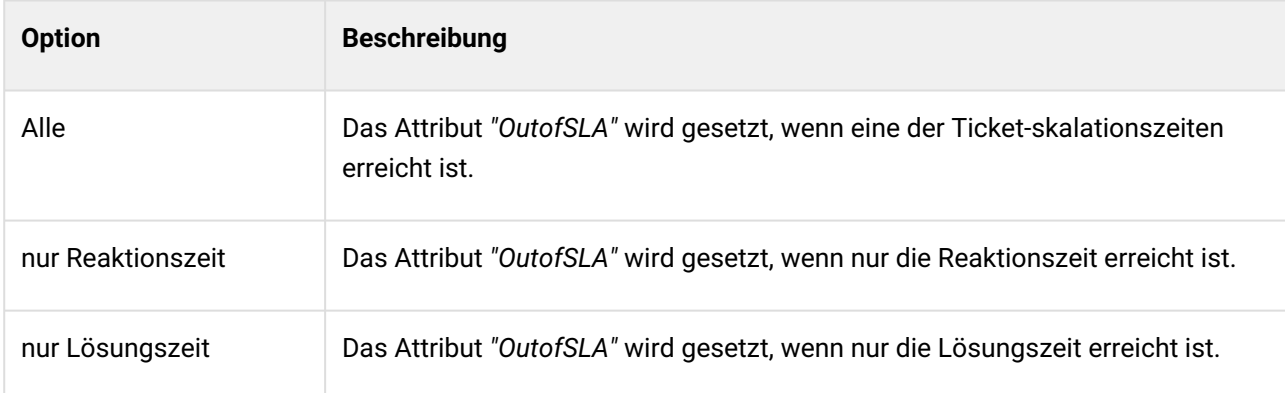

#### 10.2.11 Datenstrom - Verzeichnis für die Datenaufbereitung

• SysConfig-Einstellung: KPIDashboard###DataStreamPreparedDataDir

Diese Einstellung legt das Verzeichnis im lokalen Dateisystem fest, in dem die aufbereiteten Daten gespeichert werden sollen.

# 10.2.12 Datenstrom - Dynamische Felder

• SysConfig-Einstellung: KPIDashboard###DataStreamIncludeDynamicFields

Mit dieser Einstellung können sie festlegen, ob Dynamische Felder bei der Auswahl der Datenstrom-Attribute verfügbar sein sollen. Der Standardwert ist *"Ja"*.

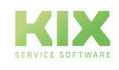

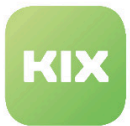

#### 10.2.13 Liste der verfügbaren Ticket-Attribute

• SysConfig-Einstellung: KPIDashboard###TicketAttributes

Diese Einstellung definiert die Liste der verfügbaren Attribute des Ticket-Datenhashs (einschließlich der erweiterte Ticket-Attribute). Alle konfigurierten Einträge sind in der Attributauswahl bei der Dashboard-Administration aufgelistet. *"Schlüssel"* ist das Ticket-Datenhash-Attribut und *"Inhalt"* der Name des Elements im Datenstrom.

Wichtig: Ein Element der Liste muss mit einem Buchstaben beginnen und darf keine Leerzeichen oder Sonderzeichen beinhalten.  $\mathbf{A}$ 

# 10.2.14 Liste der verfügbaren KPI-Attribute

• SysConfig-Einstellung: KPIDashboard###KPIDataAttributes

Diese Einstellung definiert die Liste der verfügbaren KPI-Attribute des berechneten KPI-Datenhash. Alle konfigurierten Einträge sind in der Attributauswahl bei der Dashboard-Administration aufgelistet. *"Schlüssel"* ist das KPI-Datenhash-Attribut und *"Inhalt"* der Name des Elements im Datenstrom. Diese Konfiguration kann durch KPI-Dashboard Plugins erweitert werden, wenn die SysConfig-Einstellung *"KPIDashboard::KPIDataAttributesExtension###..."* genutzt wird.

Wichtig: Ein Element der Liste muss mit einem Buchstaben beginnen und darf keine Leerzeichen oder Sonderzeichen beinhalten.

#### 10.2.15 Liste der standardmäßig ausgewählten Attribute

• SysConfig-Einstellung: KPIDashboard###DefaultSelectedAttributes

Definiert die Liste der Attribute, die bei der Erstellung eines neuen Dashboards standardmäßig ausgewählt werden sollen.

Bitte beachten: Der Eintrag bei *"Schlüssel"* muss identisch zu den Einträgen im Feld *"Schlüssel"* in den Konfigurationsoptionen *"KPIDashboard###TicketAttributes"* und *"KPIDashboard###KPIDataAttributes"* sein. Der Eintrag im Feld *"Inhalt"* muss *"0"* (nicht ausgewählt) oder *"1"* (ausgewählt) sein.

Wichtig: Diese Konfiguration kann durch KPI-Dashboard Plugins erweitert werden, wenn die SysConfig Option *"KPIDashboard::KPIDataAttributesExtension###..."* genutzt wird.

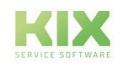

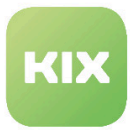

# 10.2.16 Datenbank-Sicht

• SysConfig-Einstellung: KPIDashboard###DBView

Diese Einstellung definiert die Datenbank-Sicht, welche die primären KPI-Daten enthält.

# 10.2.17 Liste der verfügbaren Datenbank-Sichtattribute

• SysConfig-Einstellung: KPIDashboard###DBViewAttributes

Diese Einstellung enthält alle verfügbaren Attribute der berechneten KPI-Daten in der KPI-Datenbankansicht. Alle konfigurierten Einträge werden in der Attribut-Auswahl bei der Dashboard-Administration gelistet. Der Eintrag im Feld *"Schlüssel"* ist der Spaltenname der Datenbank-Sicht. Der Eintrag im Feld *"Inhalt"* repräsentiert den Namen des Elements im Datenstrom. Wichtig: Ein Element der Liste muss mit einem Buchstaben beginnen und darf keine Leerzeichen oder Sonderzeichen beinhalten.

Bitte beachten: Diese Einstellung wird von KPI-Dashboards ignoriert, die auf Suchvorlagen basieren.

# 10.2.18 Symbole für den OutOfSLA Prozentsatz

• SysConfig-Einstellung: KPIDashboard###OutOfSLAPercentage

Diese Einstellung definiert die verwendeten Symbole für einzelne Prozentwerte in der Übersichtstabelle des Online-KPI-Dashboard.

# 10.2.19 Einstellungen für die Elemente im Online-KPI-Dashboard

- SysConfig-Einstellungen:
	- KPIDashboardBackend###-0000-FirstSolutionRate
	- KPIDashboardBackend###-0001-IncidentDurationTopTen
	- KPIDashboardBackend###-0002-IncidentDuration
	- KPIDashboardBackend###-0003-OutOfSLA
	- KPIDashboardBackend###-0004-Overview
	- KPIDashboardBackend###-0005-QueueMove
	- KPIDashboardBackend###-0006-TicketTrendBasedOnTicketType
	- KPIDashboardBackend###-0010-Filters

Diese SysConfig-Einstellungen beschreiben die im Online-KPI-Dashboard verfügbaren Elemente und legen die

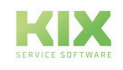

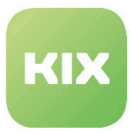

Einstellungen für ein Element fest. Dabei bedeuten die Werte in den Feldern *"Schlüssel"* und *"Inhalt"* jeweils Folgendes:

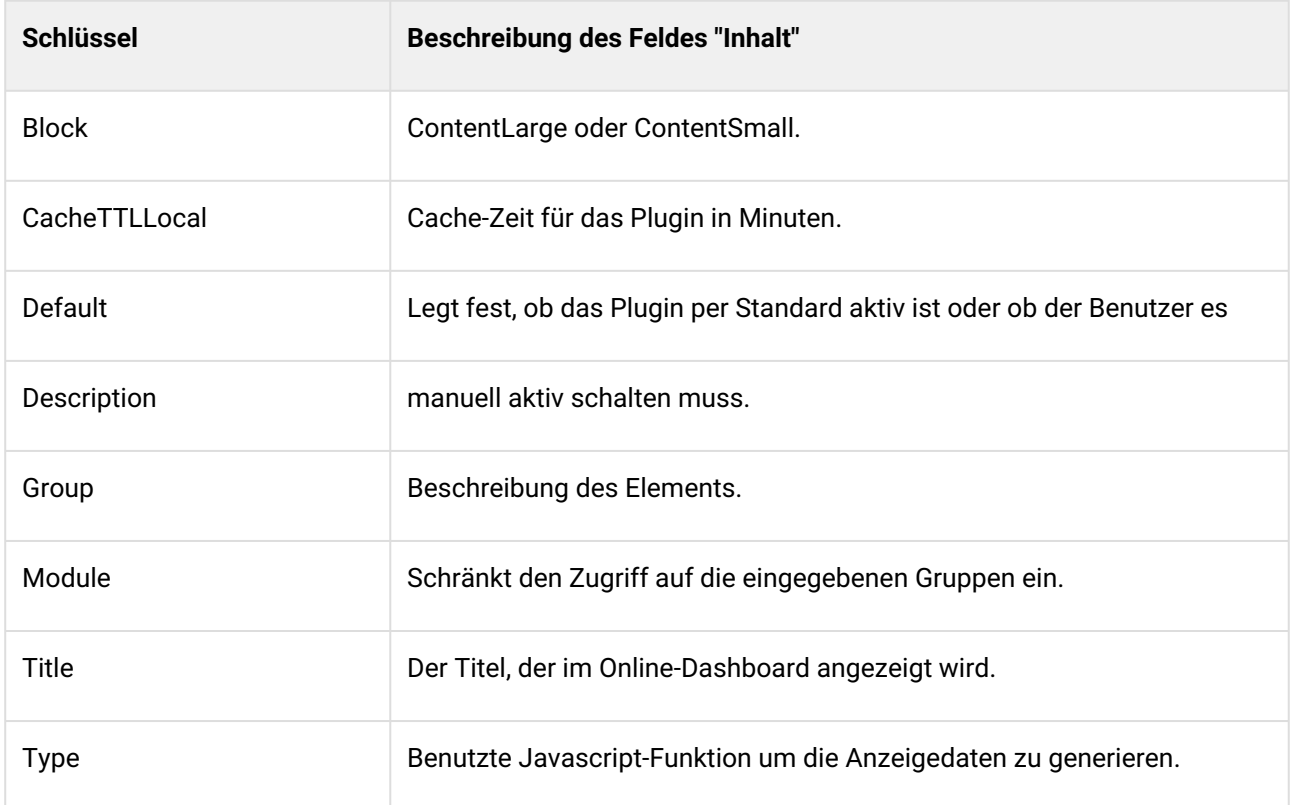

# 10.2.20 Erklärung der Standard KPI-Daten

In der folgenden Tabelle finden Sie Beschreibungen der KPI-Attribute des Standard KPI-Datenhash. Der KPI-Datenhash kann bei Bedarf mit benutzerdefinierten Berechnungsmodulen erweitert werden. Nicht in der Tabelle enthalten sind die Ticket-Hash Attribute, weil es sich dabei um grundlegende KIX-Attribute handelt, die nicht Teil der KPI-Dashboard Erweiterung sind.

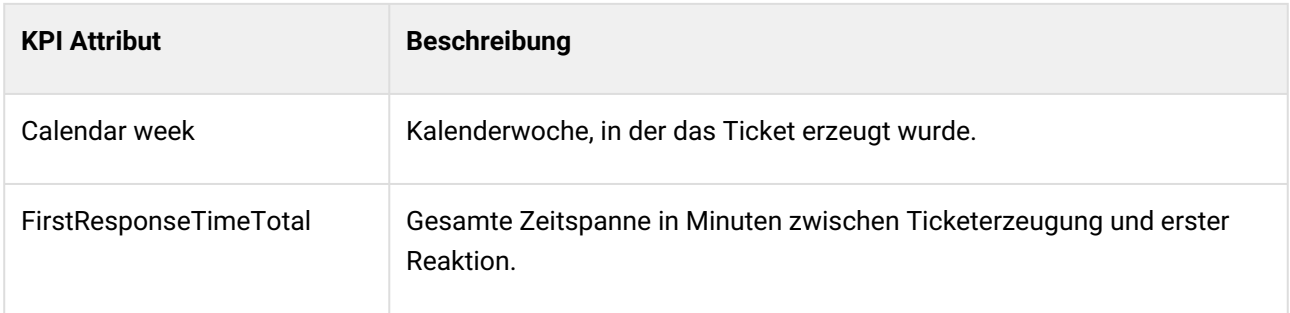

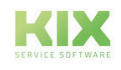

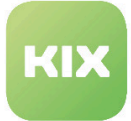

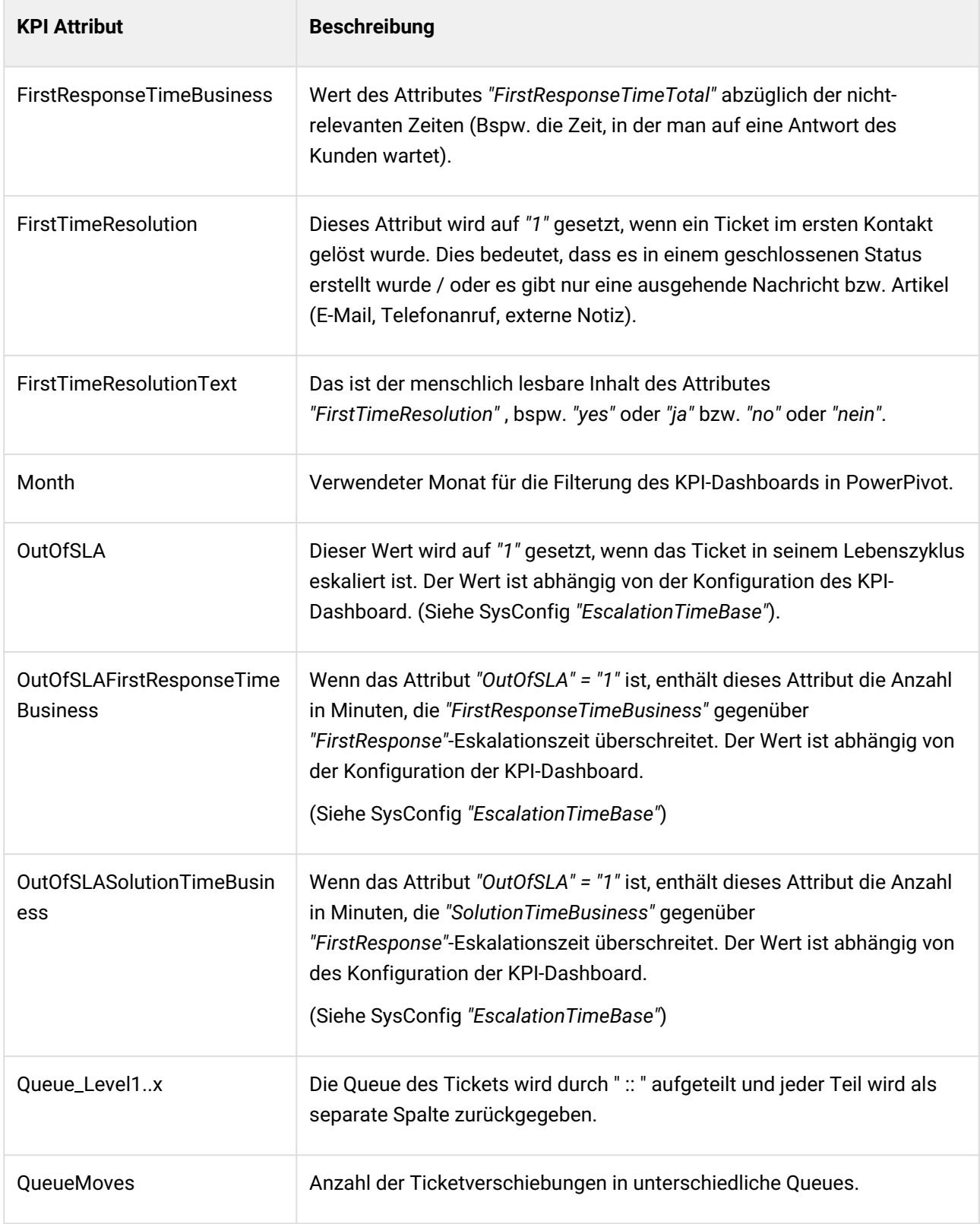

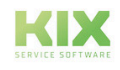

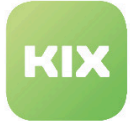

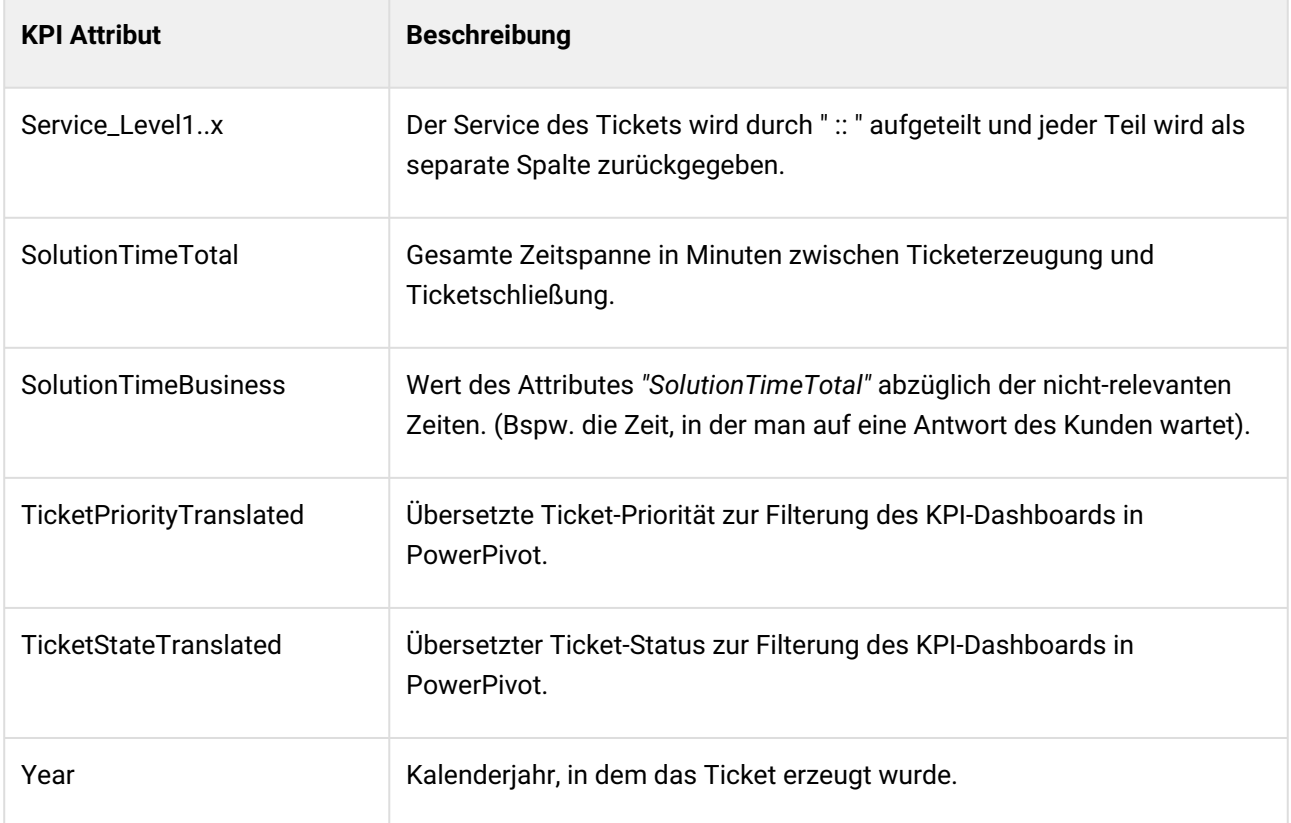

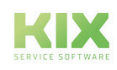

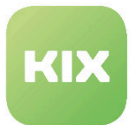

# 10.3 Administration Zusatzmodul KPI-Dashboard

Wenn Sie neue KPI-Dashboards erstellen wollen, oder bestehende bearbeiten möchten, wählen Sie dazu im Menü *"Berichte"* den Menüpunkt *"KPI-Dashboard".*

Zum Erstellen oder Bearbeiten neuer KPI-Dashboards, muss der Benutzer Lese-/Schreibrechte für die Gruppe *"KPI-Dashboard"* haben.

Wenn Sie sich im Bereich *"KPI-Dashboard"* befinden, sehen Sie eine Liste der konfigurierten KPI-Dashboards (sofern KPI-Dashboards bereits konifguriert wurden). In der Liste wird in der Spalte *"Vorbereitete Daten nutzen*" ein Symbol angezeigt, wenn ein KPI-Dashboard für vorbereitete Daten konfiguriert ist und vorbereitete Daten für dieses KPI-Dashboard verfügbar sind. Wenn keine vorbereitete Daten verfügbar sind,

wird stattdessen ein **A** Symbol in der Spalte angezeigt.

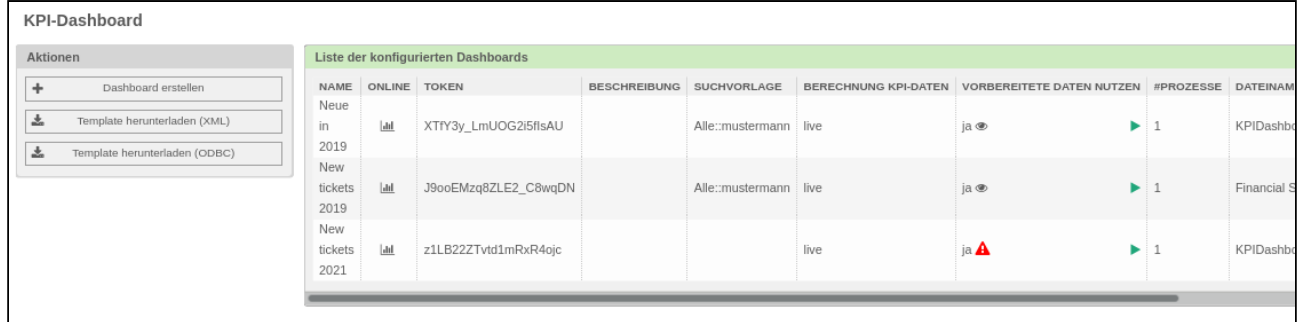

Sie können auf das **bei klicken, um Dateninformationen anzuzeigen**. Wenn Datenvorbereitungs-Prozesse im Hintergrund laufen, wird eine Fortschrittsanzeige mit einem Stopp-Symbol angezeigt.

Wenn Sie auf das Stopp-Symbol klicken, wird die Datenvorbereitung gestoppt. Es wird einige Sekunden

dauern, um den Prozess zu stoppen. Zusätzlich wird neben der Fortschrittsanzeige links ein **Symbol** angezeigt.

Wenn Sie auf das Symbol klicken, werden in einem Popup Informationen über jeden Hintergrund-Task der Datenvorbereitung angezeigt.

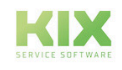

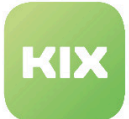

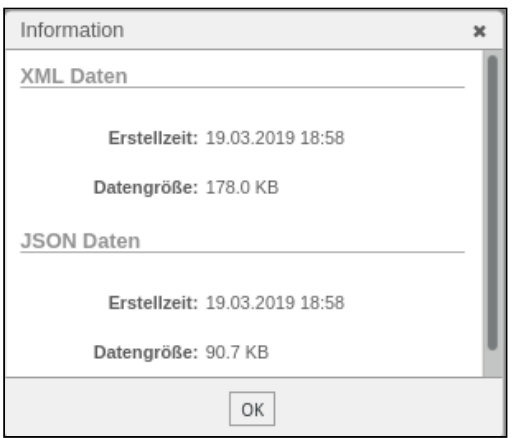

Bitte beachten: Wenn beim Erstellen oder Bearbeiten von KPI-Dashboards Fehler auftreten, werden Meldungen in der Informationsleiste unterhalb der Menüleiste angezeigt.

# 10.3.1 Neue KPI-Dashboards erstellen

Wenn Sie über die Schaltfläche "Dashboard erstellen" ein neues Dashboard erstellen, wird folgendes Widget angezeigt:

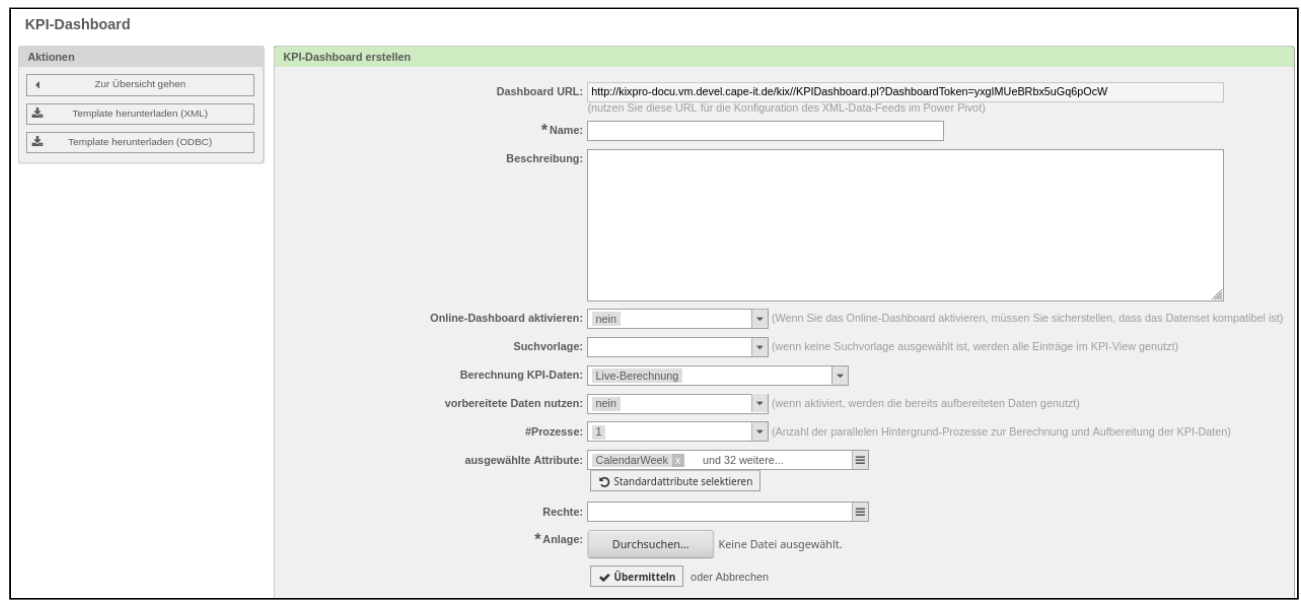

Das Widget enthält folgende Optionen:

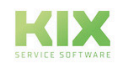

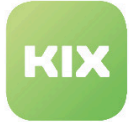

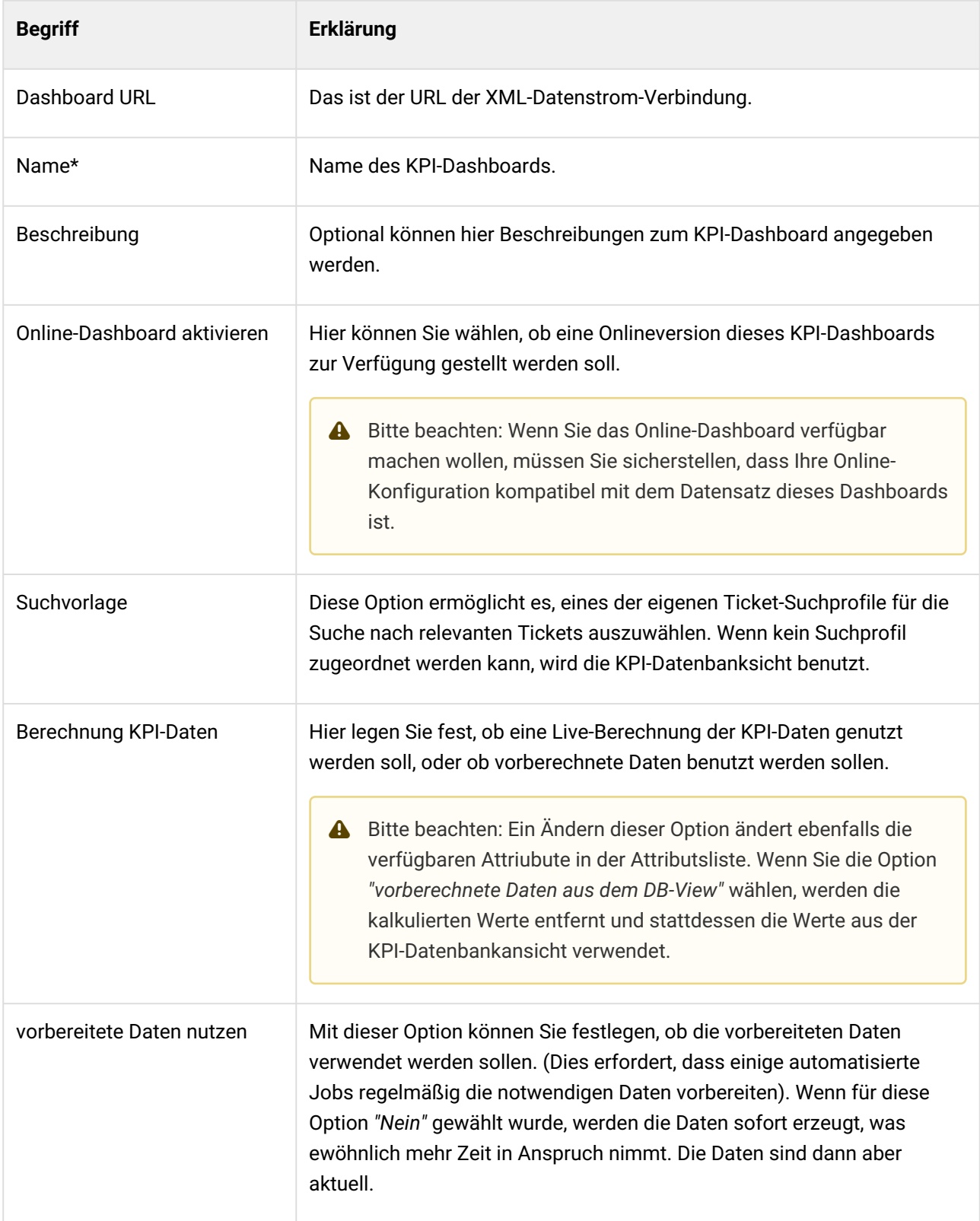

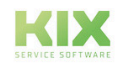

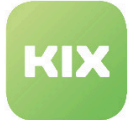

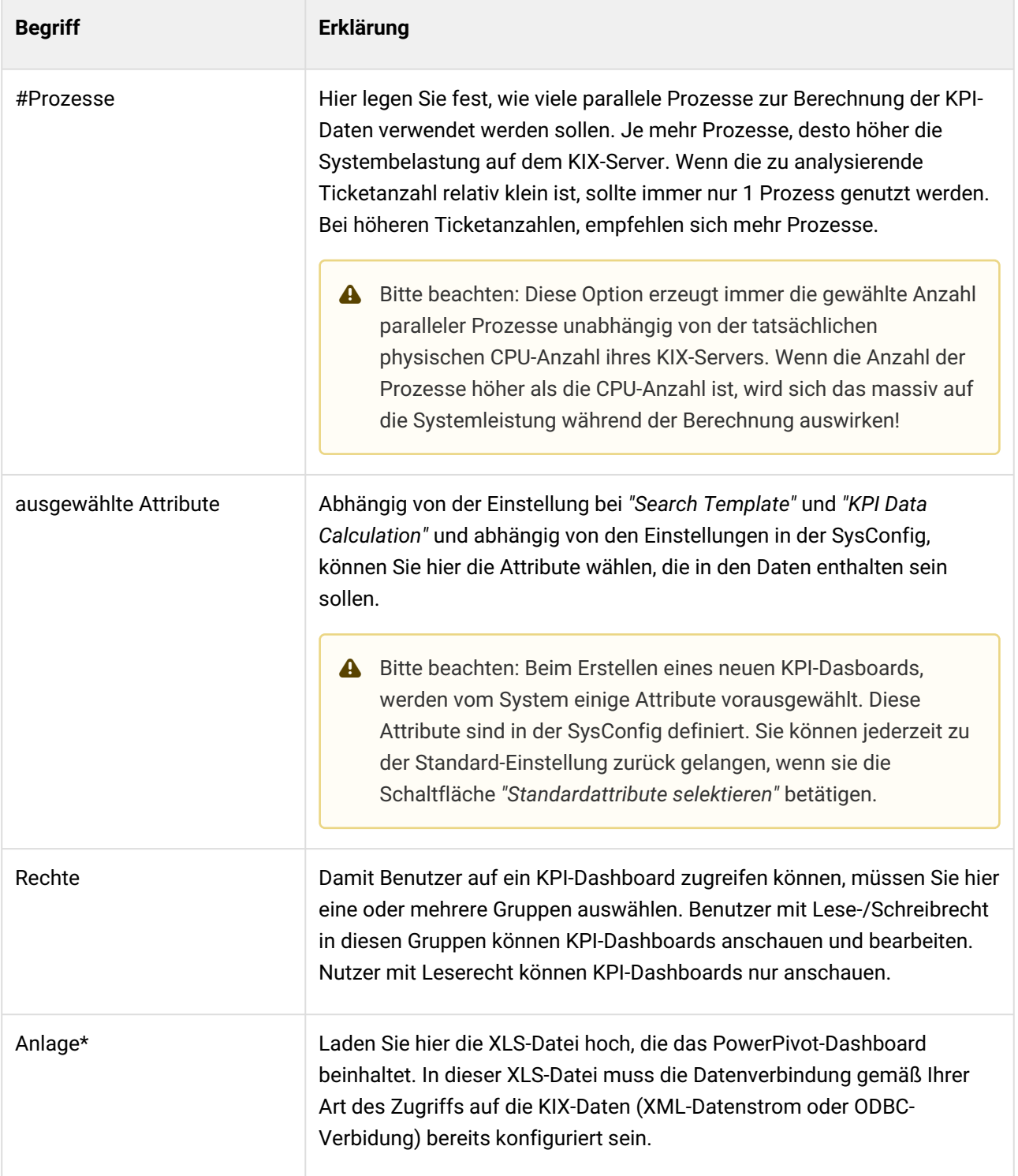

Mit \* gekennzeichnete Felder müssen ausgefüllt werden.

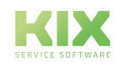

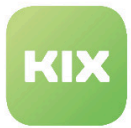

# 10.3.2 KPI-Datenquelle in PowerPivot konfigurieren

In PowerPivot müssen Sie eine Datenquelle konfigurieren, um die KPI-Daten anzeigen zu können. Dafür können Sie entweder einen XML-Datenstrom oder eine ODBC-Verbindung benutzen.

#### **XML-Datenstrom:**

Das ist die für Benutzung bevorzugte Datenquelle, weil keine Datenbank-Verbindung, offene Ports oder erweiterte Datenbanktabellen konfiguriert werden müssen um mehr Attribute zu übertragen. Um PowerPivot mit einem XML-Datenstrom eines Dashboards zu verbinden, müssen Sie in PowerPivot die

#### Datenquelle angeben.

Nutzen Sie zur Einbindung des XML-Datenstroms in PowerPivot den folgenden URL:

http://<FQDN KIX Server>/kix/KPIDashboard.pl?DashboardToken=<Token>

Den zu benutzenden Token finden Sie in der Liste der konfigurierten Dashboards. Für jedes neue KPI-Dashboard wird ein zufälliger Token generiert. Der Token wird benutzt, um das spezifische KPI-Dashbord im URL zu identifizieren.

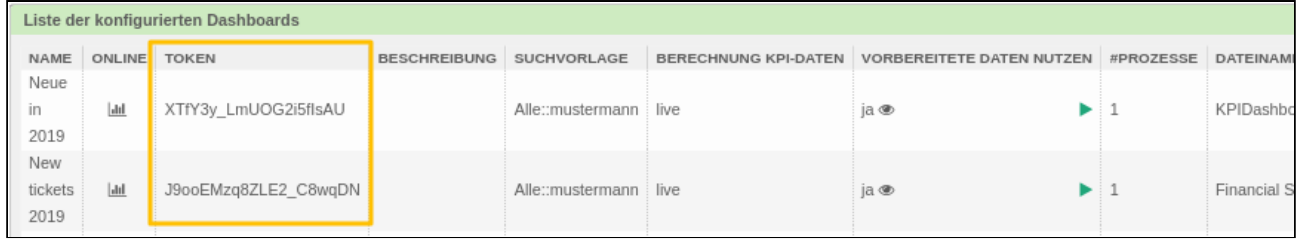

Wenn Sie HTTPS-Verbindungen nutzen, müssen Sie den URL entsprechend ändern.

#### **ODBC:**

Die ODBC-Verbindung kann verwendet werden, wenn XML-Datenströme nicht benutzt werden können. Es erlaubt Ihnen, Daten aus der KIX-Datenbank direkt in PowerPivot zu übertragen. Das hat einige Vorteile hinsichtlich der Performance. Nachteilig ist dabei aber, dass in der Regel Firewall-Ports geöffnet werden müssen, damit man Zugriff auf das DBMS erhält. Informationen darüber, wie sie eine ODBC-Datenquelle erstellen, finden sie in Ihrer Excel-Dokumentation.

# 10.3.3 Vorbereitung der Datenströme

Wenn Sie KPI-Dashboards mit der Option *"Aufbereitete Daten nutzen"* konfiguriert haben, müssen Sie sicherstellen, dass die notwendigen Datenströme im Hintergrund vorbereitet werden. Für die Nutzung der

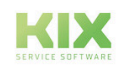

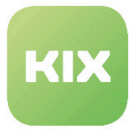

Daten in PowerPivot ist ein XML-Datenstrom nötig. Für die Nutzung der Daten im Online-KPI-Dashboard ist ein JSON-Datenstrom nötig. Zur Vorbereitung der Daten gibt es drei Möglichkeiten:

- Vorbereitung der Daten in der KIX-GUI
- Vorbereitung der Daten mittels KIX-Konsolenscript
- Vorbereitung der Daten mittels cronjobs

# 10.3.4 Datenstrom mit KIX-GUI vorbereiten

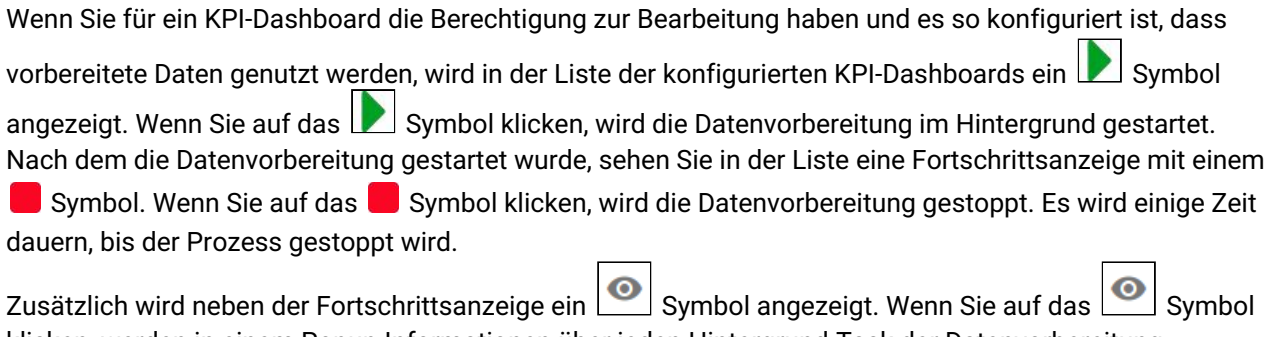

klicken, werden in einem Popup Informationen über jeden Hintergrund-Task der Datenvorbereitung angezeigt.

# 10.3.5 Datenstrom mit KIX-Konsolenscript vorbereiten

Nutzen Sie dazu das Konsolenkommando:

Maint::KPIDashboard::Prepare

Wenn Sie dieses Kommando ohne Parameter aufrufen, wird ein XML-Datenstrom und ein JSON-Datenstrom für jedes KPI-Dashboard erstellt, dass eine Vorbereitung benötigt. Es werden so viele parallele Prozesse genutzt, wie bei der Erstellung des KPI-Dashboards angegeben.

Optional können Sie den Parameter *"--type"* mit den Werten *"XML"* oder *"JSON"* angeben, um das gewünschte Datenformat vorzubereiten.

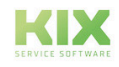

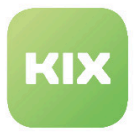

# 10.3.6 Datenstrom mit cronjobs vorbereiten

Wenn Sie Daten regelmäßig vorbereiten, können Sie dafür einen Cronjob definieren. Die nötige Cronjob-Vorlage ist bereits im Verzeichnis *var/cron* installiert.

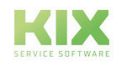
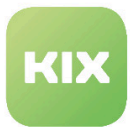

# 10.4 Daten-Plugins für KPI-Dashboard

Der KPI-Dashboard-Kern ermöglicht es, mit Plugin-Modulen die verfügbaren KPI-Daten zu erweitern und/oder zu überschreiben.

Diese Plugin-Module müssen in der SysConfig registriert werden (SysConfig-Schlüssel *"KPIDashboard :: CustomModule"*). Die Plugin-Module müssen im Pfad /opt/kix/Kernel/System/KPIDashboard/ liegen. Das Plugin-Modul muss nur zwei Methoden zur Verfügung stellen: *"new"* and *"Run".*

Die Methode *"Run"* erhält zwei Parameter:

*"TicketID"* und *"Data"*

und muss einen Hash zurückgeben mit Daten-Attributsschlüssen und Werten. Der Parameter *"Data"* enthält die bereits für ein Ticket berechneten KPI-Daten. Die Liste der neuen Attribute eines Plugin-Moduls kann mit SysConfig-Erweiterungen verfügbar gemacht werden (siehe SysConfig-Schlüssel *"KPIDashboard###KPIDataAttributes"* und *"KPIDashboard###DefaultSelectedAttributes"* ).

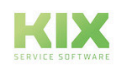

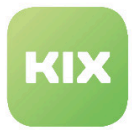

# 10.5 Online KPI-Dashboard

Das Online-KPI-Dashboard bietet die Möglichkeit, die Standard-Diagramme ohne die Verwendung von PowerPivot anzuzeigen. Es funktioniert wie das Standard-Ticketdashboard. Jedes Dashboard-Element ist ein einzelnes Widget, das in der SysConfig-Gruppe *"Frontend::Agent::OnlineDashboard"* aktiviert / deaktiviert werden kann. Zusätzlich können Agenten das Widget für sich persönlich ein- / ausschalten.

# 10.5.1 Das Online-KPI-Dashboard öffnen

Das Online-KPI-Dashboard ist nur verfügbar, wenn es im Widget *"KPI-Dashboard erstellen"* dafür konfiguriert wurde.

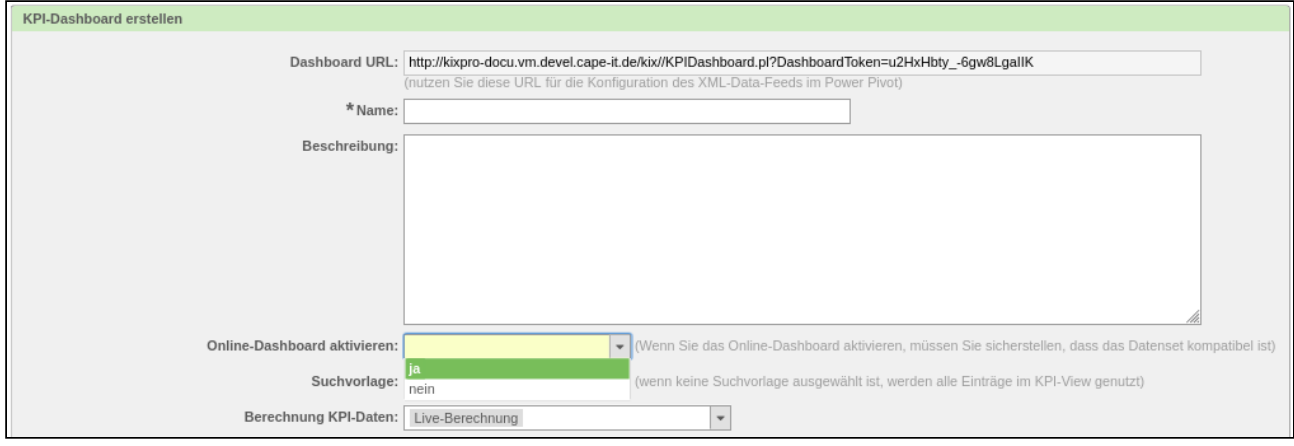

*Abb.: Widget "KPI-Dashboard erstellen"*

Wenn ein Online-KPI-Dashboard verfügbar ist, wird in der Liste der verfügbaren Dashboards ein **III** Symbol angezeigt. Ein Klick auf das **Juli** Symbol öffnet das Online-KPI-Dashboard.

Es öffnet sich ein neuer Browser-Tab und das Online-KPI-Dashboard öffnet sich. Ein kleines Popup informiert den Anwender darüber. Es wird angezeigt, solange die Datenverarbeitung läuft.

Wenn das Online-KPI-Dashboard vorbereitete Daten nutzt, wird der gesamte JSON-Datenstrom in den Browser geladen. Wenn das Online-KPI-Dashboard so konfiguriert ist, dass keine vorbereiteten Daten genutzt werden, startet die Datenberechnung. Der JSON-Datenstrom wird danach in den Browser geladen.

Bitte beachten: Weil der komplette JSON-Datenstrom in den Browser geladen wird, kann es ein paar Minuten dauern, bis das Laden der Daten abgeschlossen ist. Zusätzlich erhöht sich der Speicherbedarf des Browsers signifikant.

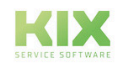

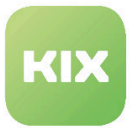

# 10.5.2 Einstellungen für das Online-KPI-Dashboard

Die Daten im Online-KPI-Dashboard werden in Widgets dargestellt. Im linken Bereich des Browsers befindet sich das Widget *"Einstellungen".* Hier sind alle Widgets gelistet, die vom KIX-Administrator aktiviert worden sind.

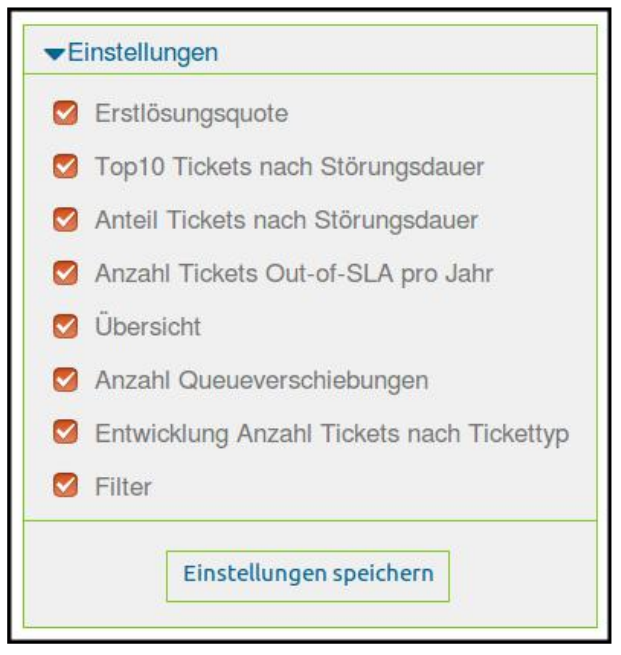

*Abb.: Widget "Einstellungen"*

Hier können Agenten die Widgets nach Ihren Vorlieben ein-/ausblenden und die Einstellung speichern. Jedes Widget hat eine vordefinierte Position auf dem Bildschirm, können aber via Drag&Drop verschoben werden. Die Position der Widgets wird beim Ausloggen aus KIX gespeichert.

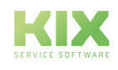

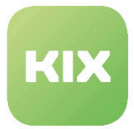

## 10.5.3 Filter für das Online-KPI-Dashboard

Wenn aktiv, wird das Widget *"Filter"* im linken Bereich des Browers angezeigt. Damit können die Daten im Online-KPI-Dashboard gefiltert dargestellt werden.

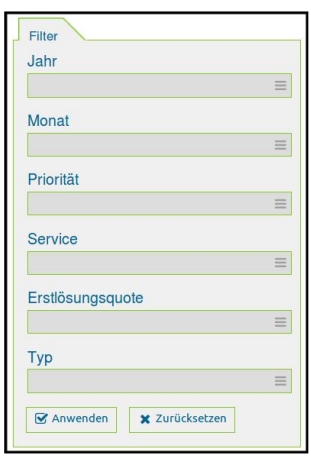

*Abb.: Widget "Filter"*

Welche Attribute gefiltert werden, wird in der SysConfig-Einstellung *"KPIDashboardBackend###010-Filters"* festgelegt. Die Filterattribute finden Sie im Schlüssel "Filters".

Die im Filter angezeigten Werte werden live aus dem JSON-Datenstrom übernommen und repräsentieren alle möglichen Werte im aktuellen Datenstrom. Alle aktiven Filter sind untereinander mit einem logischen UND verknüpft.

Nach dem Laden des Online-KPI-Dashboards sind keine Filter gesetzt. Um Daten zu filtern, wählen Sie im Widget *"Filters"* die entsprechenden Werte im jeweiligen Filter und klicken Sie auf "Anwenden".

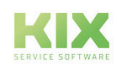

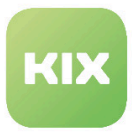

# 11 Zusatzmodul MRO Bundle

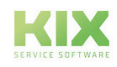

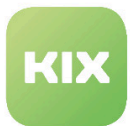

# 11.1 Einführung

Dieses Handbuch richtet sich an Administratoren, die mit KIX Professional MRO (Maintenance, Repair, Overhaul) arbeiten werden.

Die Software unterstützt als Standardsystem Ihren gesamten Instandhaltungs- und Wartungsprozess für Gebäudetechnik, Maschinen, Anlagen, Werkzeuge und tangierendes Equipment.

Betriebssicherheit und -abläufe werden übersichtlicher. Sämtliche Vorgänge, die im Rahmen der regelmäßigen Zertifizierungen (TÜV, ISO) notwendig sind, werden erleichtert.

Folgende servicetypische Grundfunktionen stehen Ihnen u. a. direkt nach der Installation zur Verfügung

- Gerätedatenbank / CMDB
- Auftragsmanagement
- Workflow Managament
- Wartungsplaner
- Berichtswesen

Ergänzend zu diesem Handbuch finden Sie weitere Dokumentationen unter: [www.kixdesk.com](http://www.kixdesk.com)<sup>1</sup>

<sup>1</sup> http://www.kixdesk.com

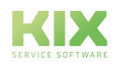

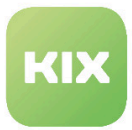

# 11.2 Hinweise zum Arbeiten mit KIX MRO

# 11.2.1 Bezeichnungen

Um die Software allgemein verständlich zu halten, wurden IT gebräuchliche Begriffe umbenannt.

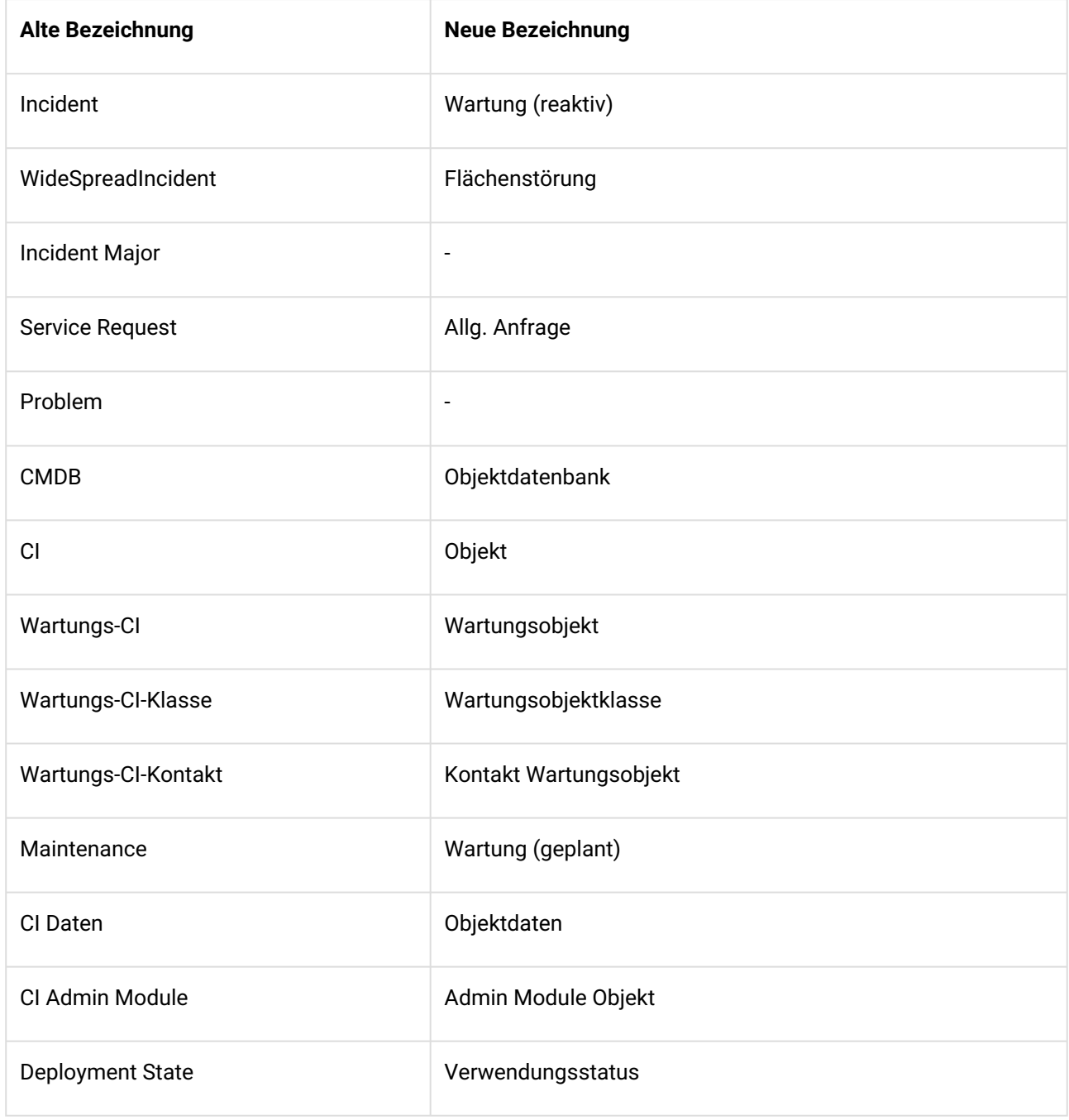

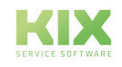

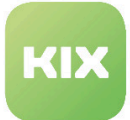

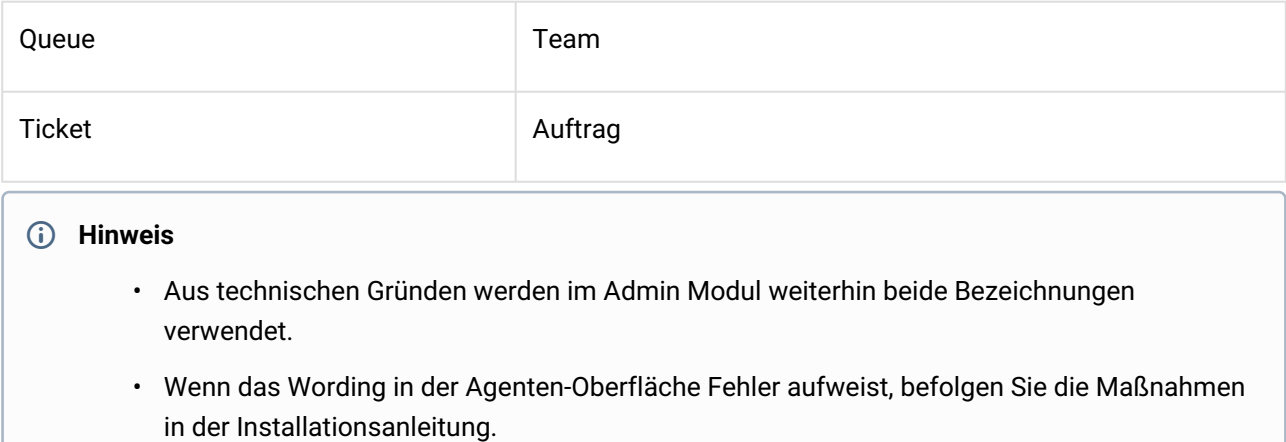

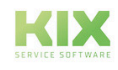

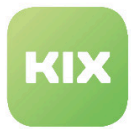

# 11.3 Installation

Um KIX MRO zu nutzen, muss bereits ein KIX auf Ihrem System installiert sein. Sollte das nicht der Fall sein, finden Sie die jeweilige Installationsanleitung auf www.kixdesk.com.

## 11.3.1 Installation unter debian / ubuntu

Fügen Sie bitte folgende Zeile zu Datei /etc/apt/sources.list hinzu:

```
deb http://packages.kixdesk.com/customers/xxxxxxxxxxx/debian kixpro2017 stable
```
Nachdem Sie Ihr persönliches Repository eingebunden und die Voraussetzung erfüllt haben, installieren Sie KIX MRO wie folgt:

```
apt-get update 
apt-get install kixpro kixpro-bundle-mro
```
## 11.3.2 Installation unter OpenSUSE / SLES

Fügen Sie das Repository von KIX Professional hinzu:

```
zypper addrepo http://packages.kixdesk.com/customers/xxxxxxxxxxx/suse/kixpro2017/
stable kixpro
```
 Nachdem Sie Ihr persönliches Repository eingebunden und die Voraussetzung erfüllt haben, installieren Sie KIX MRO wie folgt:

```
zypper refresh
zypper install kixpro kixpro-bundle-mro
```
# 11.3.3 Installation unter CentOS / Red Hat

Erstellen Sie eine neue Repository-Datei /etc/yum.repos.d/kixpro.repo mit folgendem Inhalt:

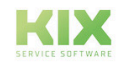

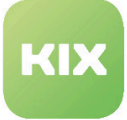

```
[kixpro] 
name=kixpro 
baseurl=http://packages.kixdesk.com/customers/xxxxxxxxxxx/redhat/kixpro2017/stable
gpgcheck=1
enabled=1
gpgkey= proxy=_none_
```
Nachdem Sie Ihr persönliches Repository eingebunden und die Voraussetzung erfüllt haben, installieren Sie KIX MRO wie folgt:

yum check-updates yum install kixpro kixpro-bundle-mro

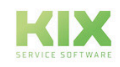

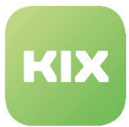

## 11.3.4 Hinweise zum Upgrade

Bei allen Versionen kleiner KIX 17.7, die ein Upgrade auf eine höhere Version erhalten, müssen Sie folgendes beachten:

Um ausgewählte Werte von zugeordneten Objekten an Tickets zu übertragen, wurde das Paket "[DFITSMConfigItemReferenceFetchCIAttributes](http://git.intra.cape-it.de/Customerprojects/Generic/DFITSMConfigItemReferenceFetchCIAttributes)<sup>2</sup>" int<mark>egriert. Liefert das Objekt mehrere Attributwerte, so wird</mark> nur der erste Attributwert übernommen.

Für die Objekt-Klassen "Computer", "Hardware" und "Network" besteht nun die Möglichkeit, einem Objekt einen Standort zu zu ordnen. Diese Objekt-Klassen wurden um das optionale Attribut "Location" erweitert.

#### **Hinweis**

- Objekt-Klassendefinitionen, die nicht im bisherigen Auslieferungszustand vorliegen (wenn z. B. mehr als eine Version der Objekt-Klassendefinition vorhanden ist), werden durch das Update NICHT geändert. Dies muss durch den Admin selbst manuell erfolgen.
- Objekt-Klassendefinitionen, die nicht existieren, werden durch das Update nicht angelegt.

Wenn Sie Sysconfig-Schlüssel selbst angepasst haben, eigenständig Übersetzungen hinzugefügt oder eigene Felder in der Ticketinfo-Sidebar angelegt haben, überprüfen Sie diese manuell auf das neue Wording. Treten Fehler in der Oberfläche auf, ist das ein Hinweis, dass ggf. noch SysConfig-Schlüssel angepasst werden müssen. Kontrollieren Sie dafür Ihre ZZZAuto.pm im Config-Verzeichnisses Ihres KIX auf "alte" Begriffe. Dort finden Sie auch den Hinweis auf die anzupassenden SysConfig-Schlüssel.

Durch das neue Wording wird die Übersetzung für den Tickettyp "Incident" in "Wartung (reaktiv)" ausgeliefert. An manchen Stellen in der Oberfläche wird der Tickettyp jedoch nicht übersetzt (Beispiel: Sidebar). Möchten Sie auch dort auf ein einheitliches Wording nicht verzichten, sollten Sie die Bezeichnung des betroffenen Tickettyps im Adminbereich anpassen. Das hat allerdings Einfluss auf bereits vorhandene ACLs und Workflows. Diese müssten dann an den Stellen, wo dieser Tickettyp Verwendung findet, im Nachgang ebenfalls angepasst werden.

#### **Fazit**

Alle selbst vorgenommenen Anpassungen/Ergänzungen/Erweiterungen müssen geprüft und manuell nach gezogen werden.

<sup>2</sup> http://git.intra.cape-it.de/Customerprojects/Generic/DFITSMConfigItemReferenceFetchCIAttributes

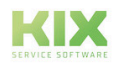

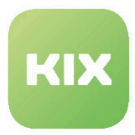

# 11.4 Die Bestandteile des KIX MRO Bundles

KIX MRO beinhaltet die Module Kanban Board, Wartungsplaner und Field Service sowie einige spezifische MRO Erweiterungen.

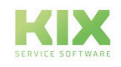

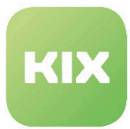

## 11.4.1 Kanban Board

Die digitale Weiterentwicklung der Post-it-Wand: Visualisieren Sie Ihre Arbeitsaufgaben und schaffen Sie sich Ihre individuelle Organisations- und Projektstruktur.

- Ermöglicht die optimale Einsatzplanung durch schnelle und individuell einstellbare Zuordnung von Aufgaben
- Permanenter Überblick über Verfügbarkeit und Auslastung Ihrer Mitarbeiter

Weitere Informationen sowie Konfigurationsmöglichkeiten finden Sie auf www.kixdesk.com.

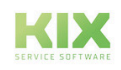

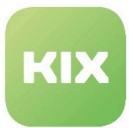

# 11.4.2 Wartungsplaner

Instandhaltung und Wartung dienen der möglichst langfristigen Nutzung und Planung Ihres technischen Equipments. Durch regelmäßige, planbare und ereignisbasierte Wartungen minimieren Sie Geräte- und Maschinenstillstandszeiten.

- Unterstützt werden zyklische und schwellwertbasierte Wartungen
- Für jeden Wartungsplan sind Vorlagen (bspw. Checklisten) oder Wartungsverträge hinterlegbar (papierlose Dokumentation)
- Entsprechend der Wartungspläne erstellt das System automatisch die passenden Wartungsaufträge für das Equipment und die Teams
- Sie erhalten einen Überblick über alle Termine durch die Darstellung der Wartungsaufträge in einem Kalender

Weitere Informationen sowie Konfigurationsmöglichkeiten finden Sie auf [www.kixdesk.com](http://www.kixdesk.com)<sup>3</sup>.

<sup>3</sup> http://www.kixdesk.com

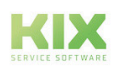

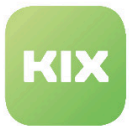

# 11.4.3 Field Service

Erleichterung der Verwaltung, der Planung und der Bearbeitung von Aufträgen im technischen Außendienst. Der Field Service optimiert alle Arbeitsschritte vom Dispatching bis hin zur abschließenden Dokumentation.

- Tourenplanung und -verwaltung in einem übersichtlichen Kanban-Board
- Kartendarstellung örtlich verteilter Arbeitsaufträge und Störungsmeldungen
- Durchgehend papierlose Dokumentation der Entstör-, Wartungs-/Instandhaltungsaufträge
- Intuitive Field Service-App für Android-basierte Mobilgeräte inklusive:
	- Offline-Modus mit automatischer Synchronisation,
	- Checklisten-Funktion
	- Digitaler Unterschrift und
	- Mehrfacher Verschlüsselung

Weitere Informationen sowie Konfigurationsmöglichkeiten finden Sie auf [www.kixdesk.com](http://www.kixdesk.com)<sup>4</sup>.

<sup>4</sup> http://www.kixdesk.com

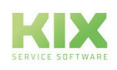

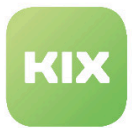

## 11.4.4 KIX MRO Erweiterungen

Nachdem Sie das MRO-Bundle installiert haben, können Sie die grundlegenden Parameter dieses Erweiterungspakets bei Bedarf anpassen.

Um die Erweiterung zu konfigurieren, öffnen Sie "SysConfig" im Admin-Bereich. Wählen Sie die SysConfig-Gruppe "MROExtensions". Eine Standardkonfiguration ist bereits im Paket enthalten. Sie können diese nach Belieben ändern. In den folgenden Abschnitten werden die relevanten SysConfig-Optionen aufgelistet.

### 11.4.4.1 Generierung des CI-Namens

Die automatische Erstellung eines CI-Namens ist standardmäßig für alle neuen CIs der Klasse "CostCenter" aktiviert.

#### Event-Handler Registrierung

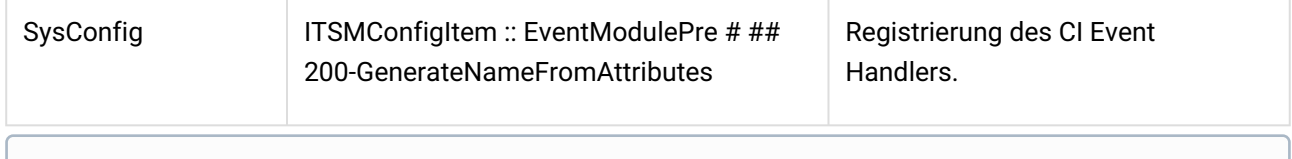

#### **Hinweis**

Bitte beachten Sie: Wenn Sie den Namen eines neuen CIs nicht automatisch erstellen möchten, deaktivieren Sie diese Registrierungsoption.

#### Event-Handler Konfiguration

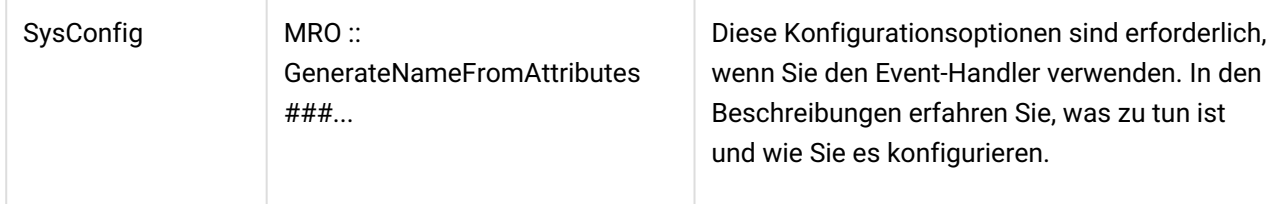

#### 11.4.4.2 CI-Nummer aus eindeutigem Attribut generieren

Die automatische Erstellung einer eindeutigen CI-Nummer auf der Grundlage eines eindeutigen Attributwerts eines neuen CI wird standardmäßig für alle neuen CIs der Klasse "CostCenter" aktiviert.

#### Event-Handler Registrierung

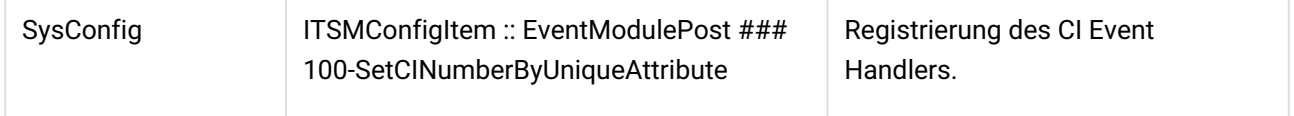

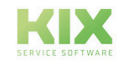

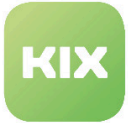

#### **Hinweis**

Bitte beachten Sie: Wenn Sie die CI-Nummer nicht automatisch aus einem Attribut eines neuen CI erstellen möchten, deaktivieren Sie diese Registrierung.

#### Event-Handler Konfiguration

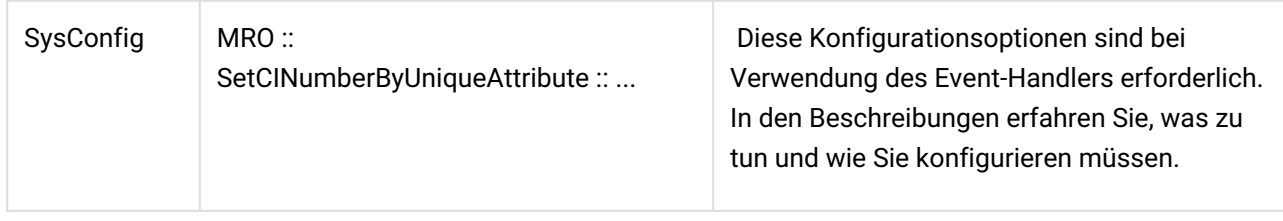

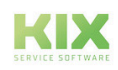

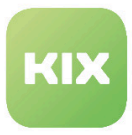

# 12 Zusatzmodul Security Management

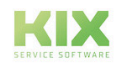

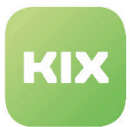

# 12.1 Allgemeines zu Security Management

Security Management ermöglicht es, die CMDB von KIX (als führendes System), so weit möglich in externen Security-Managment-Systemen (z.B. verinice.PRO) abbilden zu können. Daraufhin kann der Sicherheitsbeauftragte, welcher das externe System nutzt, beispielsweise den IT-Grundschutz auf die übertragenen CIs anwenden.

Mit Hilfe der REST-Schnittstelle von verinice.PRO und KIX werden die umzusetzen Maßnahmen, die zur Einhaltung des Grundschutzes notwendig sind, anschließend als einzelne Tickets in KIX erfasst.

Diese Tickets kann dann die IT-Abteilung, welche wiederum KIX verwendet, entsprechend bearbeiten und die dazugehörigen Maßnahmen umsetzen und sowie am Ticket protokollieren.

Dadurch wird der Prozess der Zusammenarbeit beider Abteilungen im Unternehmen unterstützt und eine saubere und strukturierte Übergabe sowie Dokumentation der Aufgaben gewährleistet.

Das Modul unterstützt die folgenden drei Perspektiven in verinice.PRO durch die bereits integrierten Backends. Es ist möglich mehrere Backends gleichzeitig zu verwenden.

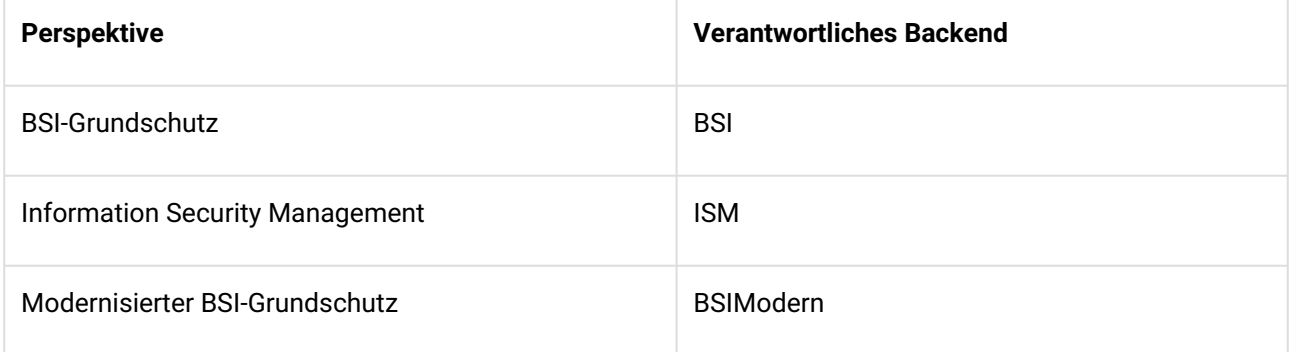

#### **Bitte beachten:**

Für die Anzeige der Maßnahmen-Beschreibungstexte aus verinice.PRO (Perspektive "BSI-Grundschutz") im Artikel-Inhalt werden die relevanten Text-Daten bereits mitgeliefert. Diese stammen aus der "15. Ergänzungslieferung" des IT-Grundschutz-Katalogs, der ebenfalls in verinice.PRO verwendet werden sollte (der Katalog kann kostenlos von "[verinice.com](http://verinice.com)<sup>5</sup>" heruntergeladen werden).

Sollte es eine aktuellere Version geben (nicht das "IT-Grundschutz-Kompendium", dieses ist für den modernisierten BSI-Grundschutz), können die neuen Texte verwendet werden, indem der aktualisierte Katalog entpackt (zip) und der enthalte "m"-Ordner in "kix-home/SecurityManagement/var/verinice\_BSI" abgelegt wird.

<sup>5</sup> http://verinice.com

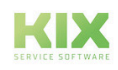

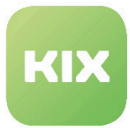

# 12.2 Installation von Security Management

## 12.2.1 Voraussetzungen

- KIX Professional 17.x gleicher Major- und Minor-Version wie SecurityManagement. Hat Ihr Security Management die Version 17.11.1, so muss mindestens ein KIX Professional 17.11.0 installiert sein.
- verinice.PRO 1.2x mit entsprechender REST-API ist vorhanden

## 12.2.2 Paket Installation

#### Installation unter Debian / Ubuntu

Fügen Sie bitte folgende Zeile zu Datei /etc/apt/sources.list hinzu:

deb <http://packages.kixdesk.com/customers/xxxxxxxxxxx/debian> kixpro2017 stable

Nachdem Sie Ihr persönliches Repository eingebunden und die Voraussetzung erfüllt haben, installieren Sie Security Management wie folgt:

apt-get update apt-get install kixpro-security-management

Installation unter OpenSUSE / SLES Fügen Sie das Repository von KIX Professional hinzu:

**zypper addrepo htt**p://packages.kixdesk.com/customers/xxxxxxxxxxx/suse/kixpro2017/stable<sup>6</sup> **kixpro** 

Nachdem Sie Ihr persönliches Repository eingebunden und die Voraussetzung erfüllt haben, installieren Sie Security Management wie folgt:

zypper refresh zypper install kixpro-security-management

Installation unter CentOS / Red Hat

Hat Erstellen Sie eine neue Repository-Datei /etc/yum.repos.d/kixpro.repo mit folgendem Inhalt:

[\[kixpro\] name=kixpro baseurl=http://packages.kixdesk.com/customers/xxxxxxxxxxx/redhat/kixpro2017/](http://packages.kixdesk.com/customers/xxxxxxxxxxx/redhat/kixpro2016/stable) stable<sup>7</sup> gpgcheck=1 enabled=1 gpgkey= proxy=\_none\_

Nachdem Sie Ihr persönliches Repository eingebunden und die Voraussetzung erfüllt haben, installieren Sie Security Management wie folgt:

yum check-updates yum install kixpro-security-management

<sup>7</sup> http://packages.kixdesk.com/customers/xxxxxxxxxxx/redhat/kixpro2016/stable

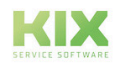

<sup>6</sup> http://packages.kixdesk.com/customers/xxxxxxxxxxx/suse/kixpro2016/stable

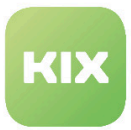

# 12.2.3 Migration von Version 17.4.x

SecurityManagement 17.4.x wurde unter dem alten Namen "verinice4KIX" geführt. Ab Version 17.5.x läuft es nun unter "Security Management". Beim Update von verinice4KIX müssen die folgenden Anpassungen vorgenommen werden, damit alles reibungslos miteinander funktioniert:

## 12.2.3.1 Änderungen relevanter SysConfig-Einstellungen

- Core::VeriniceInterface###RESTServiceURL
	- Wird auf den Standard zurück gesetzt, da der Schlüssel umbenannt wurde. Die folgenden Verbindungseinstellungen müssten ggf. ebenfalls geprüft und angepasst werden.
- Core::VeriniceInterface###SOAPServiceURL
	- Wird auf den Standard zurück gesetzt, da der Schlüssel umbenannt wurde. Die folgenden Verbindungseinstellungen müssten ggf. ebenfalls geprüft und angepasst werden.

Durch regelmäßige Änderungen in der Konfiguration dynamischer Felder müssen folgende Schlüssel zurück gesetzt werden:

- Ticket::Frontend::KIXSidebarVeriniceTaskMainData###DynamicField
- Ticket::Frontend::AgentTicketZoomTabVeriniceTaskData###DynamicField
- Daemon::SchedulerCronTaskManager::Task###CheckForVeriniceTask
	- Wird auf den Standard zurück gesetzt, da der Schlüssel umbenannt wurde. Hier müsste ggf. das Intervall angepasst werden.

## 12.2.3.2 Anpassungen im Adminbereich

Durch die Änderungen im Backendaufbau werden neue dynamische Felder angelegt:

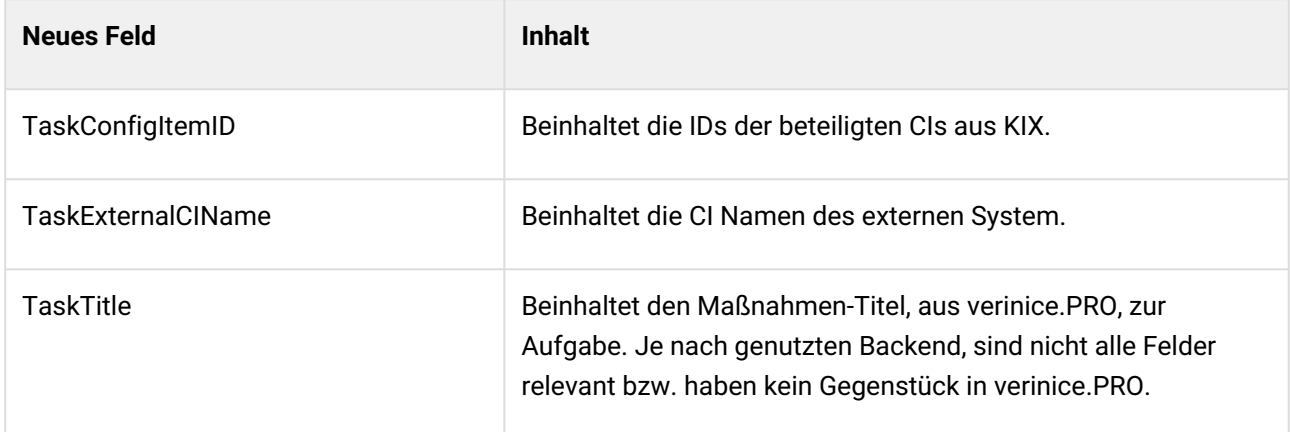

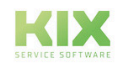

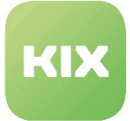

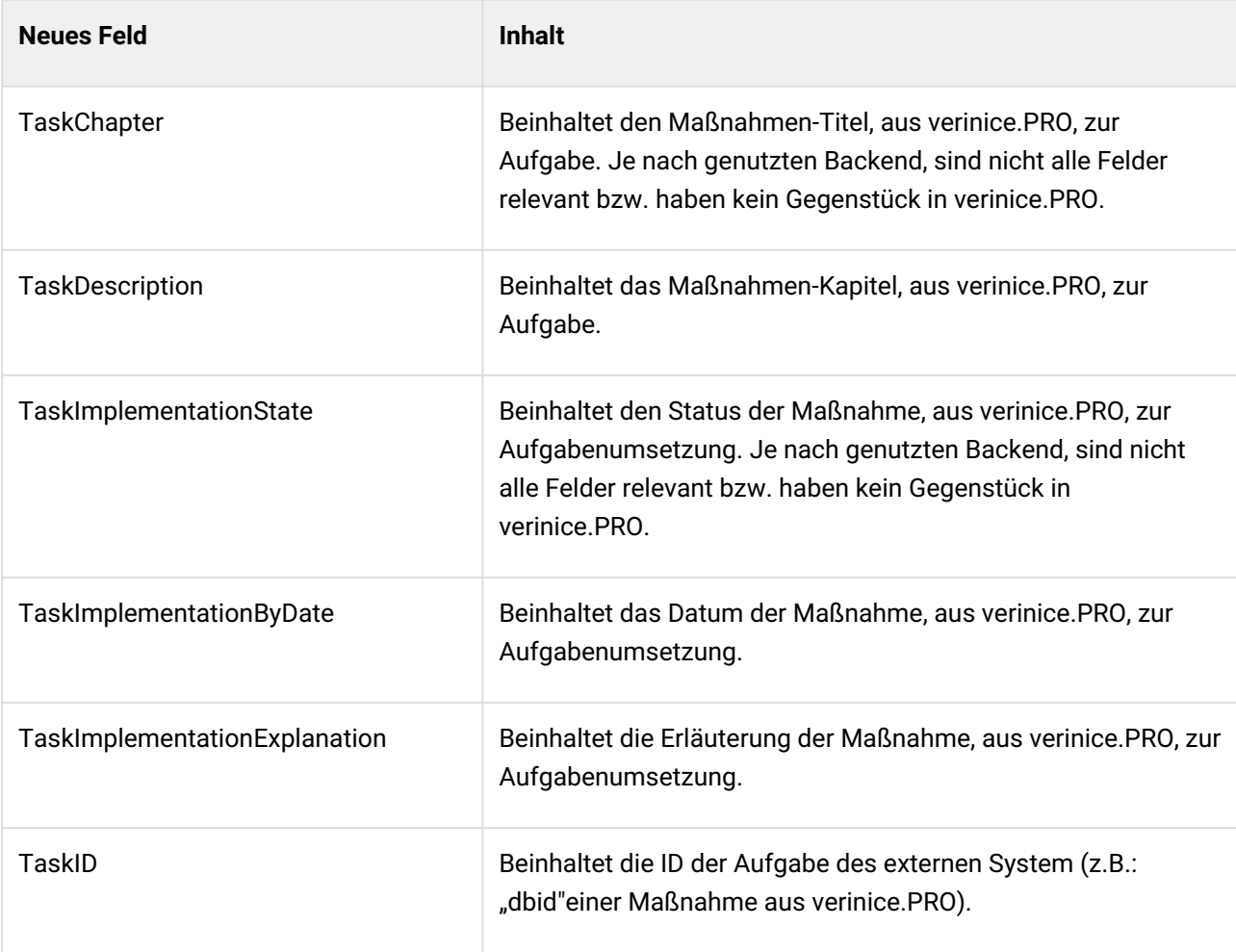

#### **Hinweis**

Die Mappings für KIX-Attribute zu verinice-Attributen sollten immer kontrolliert werden. Nur updaterelevant - Dadurch können alte dynamische Felder **ungültig** gesetzt werden:

- TaskVeriniceCIName
- TaskMeasureTitle
- TaskMeasureChapter
- TaskMeasureDescription
- TaskMeasureImplementationImplementation
- TaskMeasureImplementationByDate
- TaskMeasureImplementationExplanation
- TaskMeasureVeriniceID

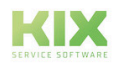

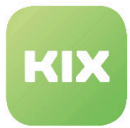

# 12.3 Administration von Security Management

Einstellungen zur Vewendung Ihres Security Management können im Adminbereich von KIX über die SysConfig getroffen werden. In den nachfolgenden Kapiteln werden die einzelnen Schlüssel näher erläutert.

# 12.3.1 Abrufen von Tasks in KIX

Möchten Sie geänderte Objekte aus verinice.PRO nach KIX manuell synchonisieren, führen Sie in einer Konsole folgendes Kommando aus:

```
bin/kix.Console.pl Maint::Ticket::CheckForTasks
```
Dieser Befehl wird ansonsten vom KIX-Daemon aller 5 Minuten ausgeführt.

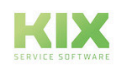

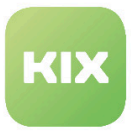

## 12.3.2 Neue Objekte

## 12.3.2.1 Neue Access Control List (ACL)

Während der Installation wird eine neue ALC als Konfiguration im Admin-Bereich eingetragen. Diese blendet den neuen Ticket-Tab "verinice Aufgabeninformationen" aus, falls ein Ticket kein verinice.PRO Aufgaben-Ticket ist.

### 12.3.2.2 Neuer Ticket-Typ

Während der Installation wird ein neuer Ticket-Typ ("veriniceTask") angelegt. Dieser wird standardmäßig zum Anlegen für neue verinice.PRO Aufgaben-Tickets verwendet.

## 12.3.2.3 Neue dynamische Felder

Während der Installation werden neue dynamische Felder angelegt:

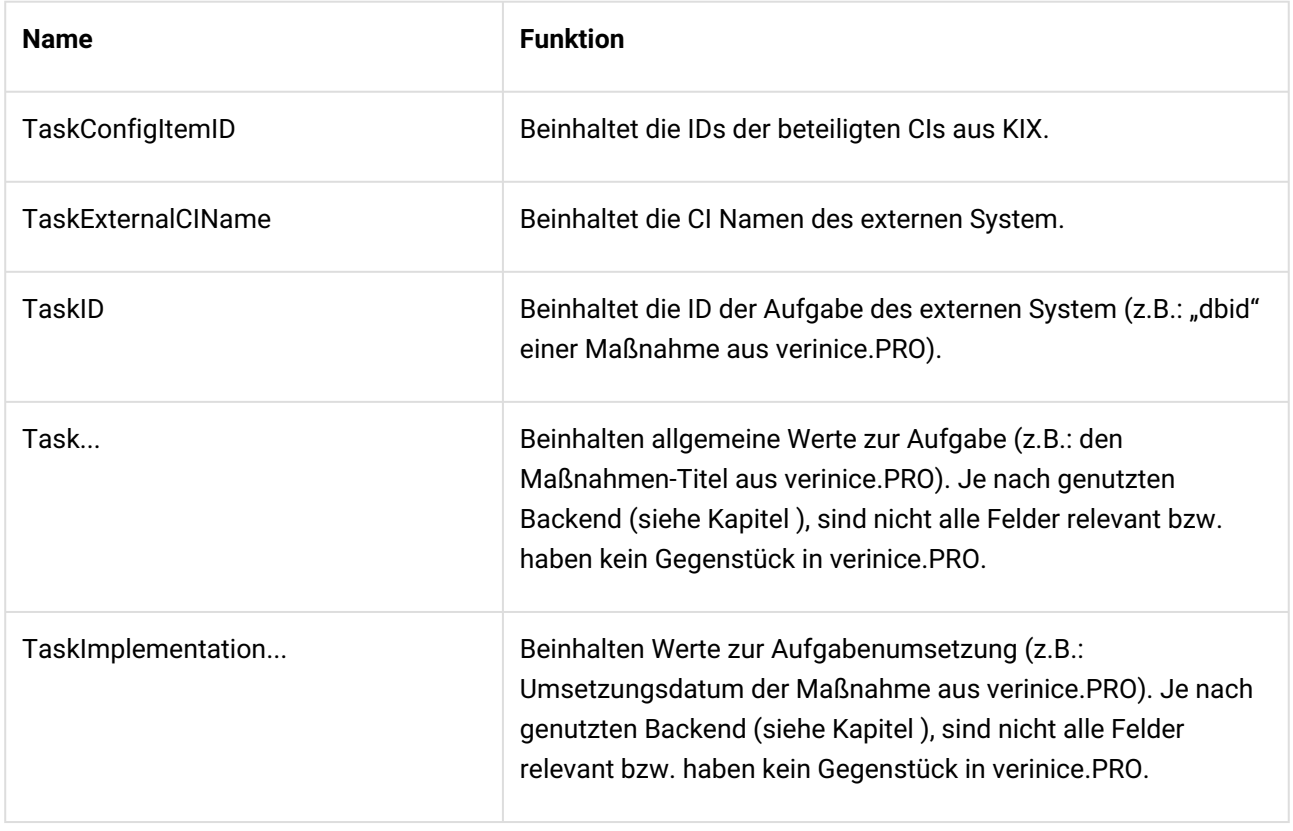

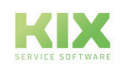

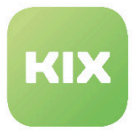

"TaskConfigItemID", "TaskExternalCIName" und "TaskID" werden so weit möglich automatisch gesetzt. Alle weiteren Felder werden durch eine konfigurierte Zuordnung befüllt .

### 12.3.2.4 Neue CI-Klassen

Während der Installation werden neue CI-Klassen angelegt:

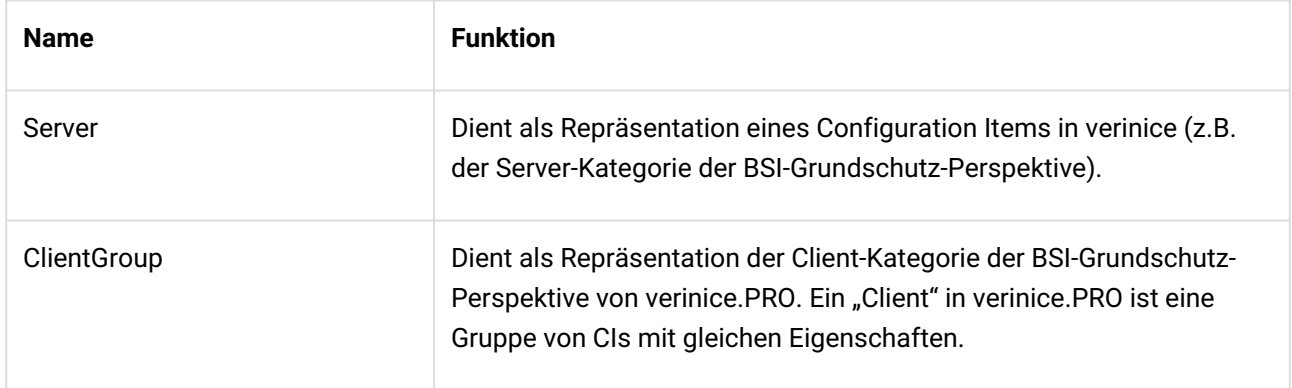

### 12.3.2.5 Neue Ticketstatus

Während der Installation werden sechs neue Ticketstatus angelegt. Ein einfacher Status-Workflow ist ebenfalls vorhanden.

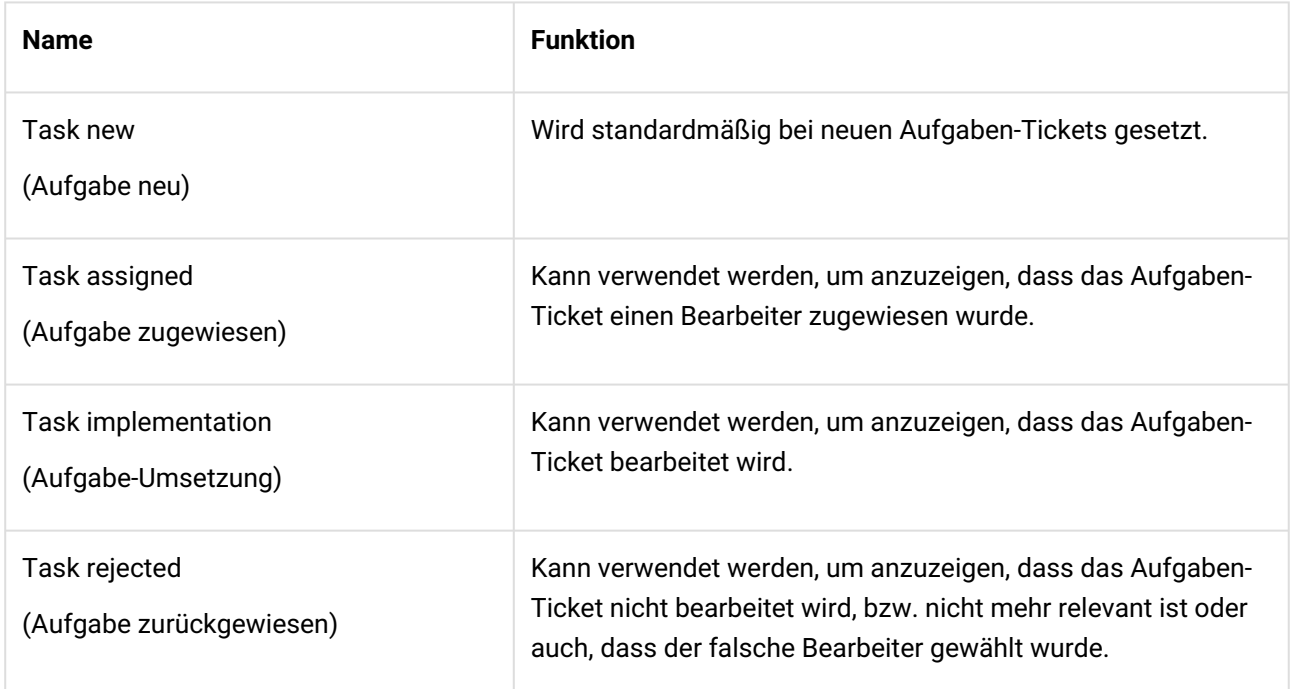

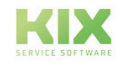

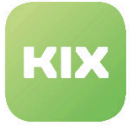

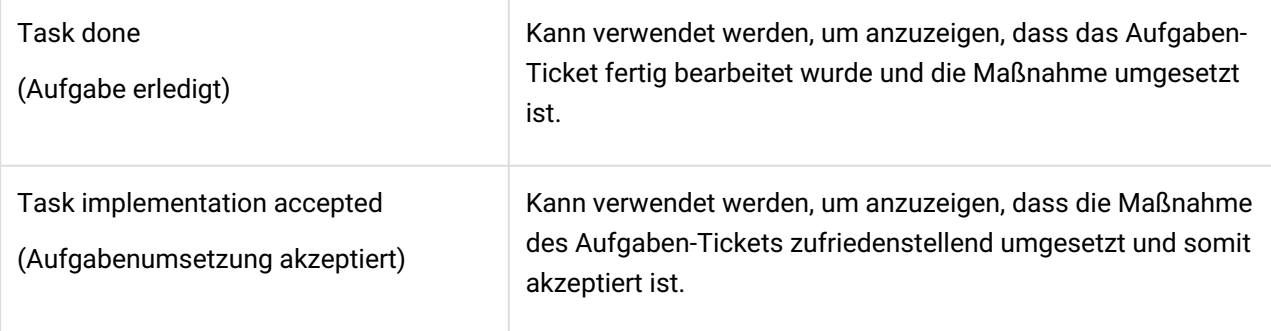

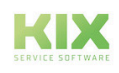

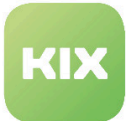

# 12.3.3 Konfiguration von Security Management

- [SysConfig Optionen](#page-207-0) (siehe Seite 207)
- [SOAP-Schnittstelle URL](#page-207-1) (siehe Seite 207)
- [SOAP-Schnittstelle Benutzername](#page-207-2) (siehe Seite 207)
- [SOAP-Schnittstelle Passwort](#page-208-0) (siehe Seite 208)
- [SOAP-Schnittstelle SSL](#page-208-1) (siehe Seite 208)
- [REST-Schnittstelle URL](#page-208-2) (siehe Seite 208)
- [REST-Schnittstelle Benutzername](#page-208-3) (siehe Seite 208)
- [REST-Schnittstelle Passwort](#page-208-4) (siehe Seite 208)
- [REST-Schnittstelle SSL](#page-209-0) (siehe Seite 209)
- [Quellenbezeichnung](#page-209-1) (siehe Seite 209)
- [verinice Backends](#page-209-2) (siehe Seite 209)
- [Synchronisation relevante CI-Klassen](#page-209-3) (siehe Seite 209)
- [Synchronisation Attribut-Zuordnungen](#page-210-0) (siehe Seite 210)
- [Synchronisation Attributoptionen-Zuordnungen](#page-210-1) (siehe Seite 210)
- [Synchronisation LinkType Mapping](#page-210-2) (siehe Seite 210)
- [Event-Modul für Ticket-Änderungen](#page-211-0) (siehe Seite 211)
- Ticket-Typ [\(siehe Seite 211\)](#page-211-1)
- [Ticketstatus-Workflow](#page-211-2) (siehe Seite 211)
- [Aufgaben-Ticket BSI Backend Kerndaten](#page-211-3) (siehe Seite 211)
- [Aufgaben-Ticket BSI Backend Artikel](#page-212-0) (siehe Seite 212)
- [Aufgaben-Ticket BSI Backend dynamische Felder Zuordnungen](#page-212-1) (siehe Seite 212)
- [Aufgaben-Ticket BSI Backend dynamische Felder bei Ticketänderung](#page-212-2) (siehe Seite 212)
- [Aufgaben-Ticket BSIModern Backend Kerndaten](#page-212-3) (siehe Seite 212)
- [Aufgaben-Ticket BSIModern Backend Artikel](#page-213-0) (siehe Seite 213)
- [Aufgaben-Ticket BSIModern Backend dynamische Felder Zuordnungen](#page-213-1) (siehe Seite 213)
- [Aufgaben-Ticket BSIModern Backend dynamische Felder bei Ticketänderung](#page-213-2) (siehe Seite 213)
- [Zuordnung KIX-Bezeichner / verinice-Bezeichner](#page-214-0) (siehe Seite 214)
- [Aufgaben-Ticket ISM Backend Kerndaten](#page-214-1) (siehe Seite 214)
- [Aufgaben-Ticket ISM Backend Artikel](#page-214-2) (siehe Seite 214)
- [Aufgaben-Ticket ISM Backend dynamische Felder Zuordnungen](#page-214-3) (siehe Seite 214)
- [Aufgaben-Ticket ISM Backend dynamische Felder bei Ticketänderung](#page-215-0) (siehe Seite 215)
- [Aufgaben-Ticket Erstellung durch Zeitplaner-Modul](#page-215-1) (siehe Seite 215)
- [Sidebar Dynamische Felder](#page-215-2) (siehe Seite 215)
- [Ticket-Tab Dynamische Felder](#page-215-3) (siehe Seite 215)
- [Ticket-Tab weitere Einstellungen](#page-216-0) (siehe Seite 216)

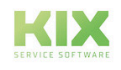

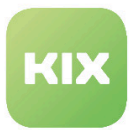

### <span id="page-207-0"></span>12.3.3.1 SysConfig Optionen

Nach der Installation können Sie einige Einstellungen in der SysConfig vornehmen.

Öffnen Sie hierfür die SysConfig im Admin-Bereich von KIX. Wählen Sie die Hauptgruppe "Security Management" und eine der folgenden Untergruppen aus:

- Core::Ticket
- Core::VeriniceInterface
- Daemon::SchedulerCronTaskManager::Task
- Frontend::Agent::KIXSidebarBackend
- Frontend::Agent::Ticket::ViewTicketZoomTabVeriniceTaskData
- VeriniceSync::BSI
- VeriniceSync::BSIModern
- VeriniceSync::ISM
- VeriniceTask::BSI
- VeriniceTask::BSIModern
- VeriniceTask::ISM

Eine Standard-Konfiguration ist bereits gegeben. Sie können diese entsprechend Ihren Anforderungen anpassen. Die folgenden Kapitel erläutern die einstellbaren SysConfig Optionen.

Die SysConfig-Option "Ticket::EventModulePost###ITSMConfigItemLinkAdd" wird durch die Installation aktiviert.

### <span id="page-207-1"></span>12.3.3.2 SOAP-Schnittstelle - URL

SysConfig Option: Core::VeriniceInterface###SOAPServiceURL

Definiert die Service-URL für SOAP-Anfragen für die CI-Synchronisation mit verinice.PRO.

<span id="page-207-2"></span>Diese Option ist erforderlich und muss angepasst werden.

#### 12.3.3.3 SOAP-Schnittstelle - Benutzername

SysConfig Option: Core::VeriniceInterface###SOAPAuthenticationName

Definiert den Benutzernamen für den Zugriff auf die SOAP-Schnittstelle von verinice.PRO.

(i) Diese Option ist erforderlich und der Standardwert ist "admin".

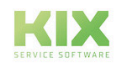

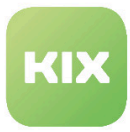

#### <span id="page-208-0"></span>12.3.3.4 SOAP-Schnittstelle - Passwort

SysConfig Option: Core::VeriniceInterface###SOAPAuthenticationPassword

Definiert das Passwort für den Zugriff auf die SOAP-Schnittstelle von verinice.PRO.

<span id="page-208-1"></span>(i) Diese Option ist erforderlich und der Standardwert ist "geheim".

#### 12.3.3.5 SOAP-Schnittstelle - SSL

SysConfig Option: Core::VeriniceInterface###SOAPNoSSLVerify

Deaktiviert die SSL-Zertifikatsvalidierung für die SOAP-Schnittstelle, z.B. falls ein transparenter HTTPS-Proxy verwendet wird.

<span id="page-208-2"></span>Die Aktivierung dieser Option geschieht auf eigene Gefahr!

#### 12.3.3.6 REST-Schnittstelle - URL

SysConfig Option: Core::VeriniceInterface###RESTServiceURL

Definiert die Service-URL (Host) für die REST-API von verinice (standardmäßig mit Port "8081").

<span id="page-208-3"></span>Diese Option ist erforderlich und muss angepasst werden.

### 12.3.3.7 REST-Schnittstelle - Benutzername

SysConfig Option: Core::VeriniceInterface###RESTAuthenticationName

Definiert den Nutzernamen für den Zugriff auf die REST-API von verinice.PRO.

<span id="page-208-4"></span>(i) Diese Option ist erforderlich und der Standardwert ist "verinice".

#### 12.3.3.8 REST-Schnittstelle - Passwort

SysConfig Option: Core::VeriniceInterface###RESTAuthenticationPassword

Definiert das Passwort für den Zugriff auf die REST-API von verinice.PRO.

(i) Diese Option ist erforderlich und der Standardwert ist "verinice".

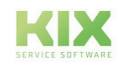

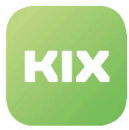

### <span id="page-209-0"></span>12.3.3.9 REST-Schnittstelle - SSL

SysConfig Option: Core::VeriniceInterface###RESTNoSSLVerify

Deaktiviert die SSL-Zertifikatsvalidierung für die REST-API, z.B. falls ein transparenter HTTPS-Proxy verwendet wird.

<span id="page-209-1"></span>Die Aktivierung dieser Option geschieht auf eigene Gefahr!

### 12.3.3.10 Quellenbezeichnung

SysConfig Option: Core::VeriniceInterface###SourceName

Definiert den Namen der Quellenbezeichnung. Der Name wird für die Synchronisation der KIX CMDB mit verinice.PRO verwendet. Damit können CI, die durch eine vorherige Synchronisation mit selber Quellenbezeichnung angelegt wurden, in verinice.PRO ermittelt und aktualisiert werden. Zudem dient die Bezeichnung dazu, verinice.PRO Aufgaben-Tickets mit synchronisierten CIs in KIX zu verknüpfen.

<span id="page-209-2"></span>(i) Diese Option ist erforderlich und der Standardwert ist "KIX".

### 12.3.3.11 verinice Backends

SysConfig Option: Core::ActiveBackends

Definiert, welche Backends für verinice aktiv sind. Nur aktive Backends werden für die Synchronisation, die Aufgaben-Ticket-Erstellung und die Rückmeldung von Ticket-änderungen an verinice.PRO berücksichtigt.

<span id="page-209-3"></span>Diese Option ist erforderlich.

#### 12.3.3.12 Synchronisation – relevante CI-Klasse**n**

SysConfig Option: VeriniceSync::[Backend\_Name]###RelevantCIClasses

Definiert, welche CI-Klassen in der Synchronisationsansicht verwendet werden können. Der Schlüssel muss die CI-Klasse und der Inhalt die ID des entsprechenden Objekts in verinice (z.B. "server", "asset" oder "itsystem") sein.

Diese Option ist erforderlich. Welche Werte aus verinice.PRO möglich sind, kann der Datei "SNCA.xml" von verinice.PRO entnommen werden.

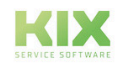

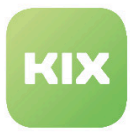

### <span id="page-210-0"></span>12.3.3.13 Synchronisation – Attribut-Zuordnungen

SysConfig Option: VeriniceSync::[Backend\_Name]###AttributeMapping

Definiert die Zuordnungen (Mapping) für die Synchronisation der CI-Attribute mit den entsprechenden Attributen des Objekts in verinice.PRO. Der Schlüssel muss die CI-Klasse, gefolgt von einem dreifachen Doppelpunkt und dem CI-Attribut sein. Der Inhalt sollte die ID des entsprechenden Attributs des Objekts in verinice.PRO sein.

Diese Option ist erforderlich. Welche Werte aus verinice.PRO möglich sind, kann der Datei "SNCA.xml" von verinice.PRO entnommen werden.

### <span id="page-210-1"></span>12.3.3.14 Synchronisation – Attributoptionen-Zuordnungen

SysConfig Option: VeriniceSync::[Backend\_Name]###AttributeOptionMapping

Definiert die Zuordnungen (Mapping) für die Synchronisation der verfügbaren Optionen eines CI-Attributs (Dropdown) mit den Optionen des entsprechenden Attributs des Objekts in verinice.PRO. Der Schlüssel muss die CI-Klasse, gefolgt von einem dreifachen Doppelpunkt und dem CI-Attribut, gefolgt von einem weiteren dreifachen Doppelpunkt und der Option selbst sein. Der Inhalt sollte die ID der entsprechenden Option des Attributs des Objekts in verinice.PRO sein

**(i)** Welche Werte aus verinice möglich sind, kann der Datei "SNCA.xml" von verinice.PRO entnommen werden.

### <span id="page-210-2"></span>12.3.3.15 Synchronisation – LinkType Mapping

SysConfig Option: VeriniceSync::<BackendName>###LinkTypeMapping

Diese Optionen bestimmen, wie das Mapping der Linktypen von KIX nach verinice.PRO aussehen soll. Die Schlüssel haben die Form <Quell-CI-Klasse>::<Ziel-CI-Klasse>::<Linktyp>. Wie Inhalte sind feste Werte aus verinice.PRO (siehe dort SNCA.xml)

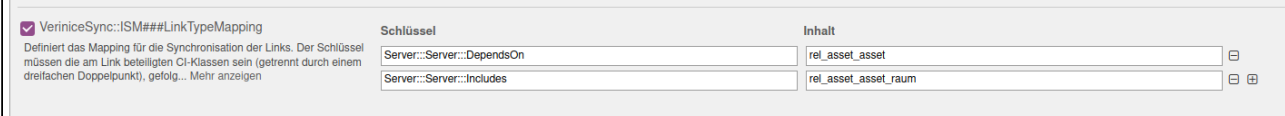

#### *Abbildung: Link-Type-Mapping*

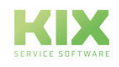

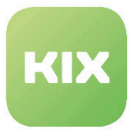

## <span id="page-211-0"></span>12.3.3.16 Event-Modul für Ticket-Änderungen

SysConfig Option: Ticket::EventModulePost###444-VeriniceTaskTicketForwarding

Event-Modul, um Änderungen eines Aufgaben-Tickets nach verinice.PRO zu übertragen. Unter "SetKIXWorkflowOfTaskOnTicketState" kann definiert werden, welcher Ticketstatus, welchen KIX-Workflow-Status in verinice PRO setzt.

**G** Standardmäßig wird bei Zuweisung der Aufgabe ("Task assigned") der KIX-Workflow-Status in verinice.PRO auf "Läuft" und beim Akzeptieren der Aufgabenumsetzung ("Task implementation accepted") auf "Beendet" gesetzt.

### <span id="page-211-1"></span>12.3.3.17 Ticket-Typ

SysConfig Option: VeriniceTicketType

Ticket-Typ für verinice Aufgaben-Tickets.

<span id="page-211-2"></span>(i) Diese Option ist erforderlich und der Standardwert ist "veriniceTask"

### 12.3.3.18 Ticketstatus-Workflow

SysConfig Option: TicketStateWorkflowExtension###veriniceTask

Definiert den Ticketstatus-Workflow für verinice Aufgaben-Tickets.

Damit der Workflow angewendet wird und Ticket-Status entsprechend eingeschränkt werden, muss die SysConfig-Option "Ticket::Acl::Module###950\_TicketStateWorkflow" aktiviert sein.

### <span id="page-211-3"></span>12.3.3.19 Aufgaben-Ticket – BSI Backend – Kerndaten

SysConfig Option: VeriniceTask::BSI###TicketData

Definiert die Kern-Daten eines neuen verinice.PRO Aufgaben-Tickets. Für "Titel" sind Platzhalter, wie z.b. "<VERINICE\_mnums\_id>" oder "<VERINICE\_server\_name>" für verinice Attribute möglich. Die mögliche Attribut-Platzhalter für Maßnahmen ("mnums"), Bausteinen ("bstumsetzung") und CIs ("server" bzw. "client"), können der Datei "SNCA.xml" von verinice.PRO entnommen werden.

Diese Option ist erforderlich.

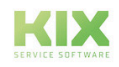

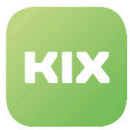

### <span id="page-212-0"></span>12.3.3.20 Aufgaben-Ticket – BSI Backend – Artikel

SysConfig Option:

VeriniceTask::BSI###ArticleData und VeriniceTask::BSI###ArticleDataBody

Artikel-Daten eines neu erstellten verinice Aufgaben-Tickets. Für "Subject" bzw. für den Body-Text sind Platzhalter, wie zum Beispiel "<VERINICE\_mnums\_id>" oder "<VERINICE\_server\_name>" für verinice.PRO Attribute möglich. Die mögliche Attribut-Platzhalter für Maßnahmen ("mnums"), Bausteinen ("bstumsetzung") und CIs ("server" bzw. "client"), können der Datei "SNCA.xml" von verinice.PRO entnommen werden.

Diese Option ist erforderlich. Für den Body-Text ist zusätzlich der spezielle Platzhalter "<VERINICE\_mnums\_bsi\_description>" möglich (standardmäßig bereits eingetragen). Damit wird der Maßnahmen-Beschreibungstext aus dem BSI-Grundschutzkatalog (siehe Kapitel ) an die entsprechende Stelle eingefügt.

### <span id="page-212-1"></span>12.3.3.21 Aufgaben-Ticket – BSI Backend – dynamische Felder – Zuordnungen

SysConfig Option: VeriniceTask::BSI###TicketDataDynamicFieldMapping

Definiert das Mapping für dynamische Felder von neuen verinice.PRO Aufgaben-Tickets. Der Schlüssel ist das dynamische Feld und der Inhalt das verinice.PRO Attribut. Mögliche verinice.PRO Attribute können der Datei "SNCA.xml" von verinice.PRO entnommen werden.

<span id="page-212-2"></span>Diese Option ist erforderlich.

### 12.3.3.22 Aufgaben-Ticket – BSI Backend – dynamische Felder – bei Ticketänderung

SysConfig Option: VeriniceTask::BSI###DynamicFieldsForResponse

Definiert, welche dynamischen Felder bei Änderungen von Aufgaben-Tickets an verinice.PRO durch das Event-Modul (siehe Kapitel ) übermittelt werden (1 = aktiv, 0 = inaktiv). Eine Zuordnung (siehe Kapitel ) muss für die dynamischen Felder konfiguriert sein.

<span id="page-212-3"></span>Diese Option ist erforderlich.

### 12.3.3.23 Aufgaben-Ticket – BSIModern Backend – Kerndaten

SysConfig Option: VeriniceTask::BSIModern###TicketData

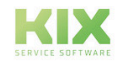

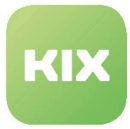

Definiert die Kern-Daten eines neuen verinice Aufgaben-Tickets. Für "Titel" sind Platzhalter, wie z.b. "<VERINICE\_bp\_safeguard\_id>" oder "<VERINICE\_bp\_itsystem\_name>" für verinice Attribute möglich. Um Werte nur für einen bestimmten verinice Objekttyp zu definieren, kann dem Ticket-Attribut der KIX-Bezeichner (gefolgt von drei Doppelpunkten) vorangestellt werden (z.B. "Module:::Title"). Einträge ohne KIX-Bezeichnner sind der Standard.

<span id="page-213-0"></span>Diese Option ist erforderlich.

### 12.3.3.24 Aufgaben-Ticket – BSIModern Backend – Artikel

SysConfig Option:

VeriniceTask::BSIModern###ArticleData

Artikel-Daten eines neu erstellten verinice.PRO Aufgaben-Tickets. Für "Subject" und "Body" sind Platzhalter, wie z.b. "<VERINICE\_bp\_safeguard\_id>" oder "<VERINICE\_bp\_itsystem\_name>" für verinice.PRO Attribute möglich. Für "Body" sind zudem einige DOM-Elemente möglich (z.B. <br />>
rür "Zeilenumbrüche" - wenn der "ContentType" mit "text/html" angegeben ist). Um Werte nur für einen bestimmten verinice.PRO Objekttyp zu definieren, kann dem Artikel-Attribut der KIX-Bezeichner (gefolgt von drei Doppelpunkten) vorangestellt werden (z.B. "Module:::Subject"). Einträge ohne KIX-Bezeichnner sind der Standard.

<span id="page-213-1"></span>Diese Option ist erforderlich.

### 12.3.3.25 Aufgaben-Ticket – BSIModern Backend – dynamische Felder – Zuordnungen

SysConfig Option: VeriniceTask::BSIModern###TicketDataDynamicFieldMapping

Definiert das Mapping für dynamische Felder von neuen verinice.PRO Aufgaben-Tickets. Der Schlüssel ist das dynamische Feld und der Inhalt das verinice.PRO Attribut. Um Werte nur für einen bestimmten verinice.PRO Objekttyp zu definieren, kann dem dynamischen Feld der KIX-Bezeichner (gefolgt von drei Doppelpunkten) vorangestellt werden (z.B. "Module:::TaskTitle"). Einträge ohne KIX-Bezeichnner sind der Standard.

<span id="page-213-2"></span>Diese Option ist erforderlich.

## 12.3.3.26 Aufgaben-Ticket – BSIModern Backend – dynamische Felder – bei **Ticketänderung**

SysConfig Option: VeriniceTask::BSIModern###DynamicFieldsForResponse

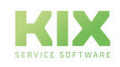

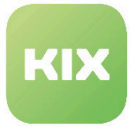

Definiert, welche dynamischen Felder bei Änderungen von Aufgaben-Tickets an verinice.PRO durch das Event-Modul (siehe Kapitel ) übermittelt werden (1 = aktiv, 0 = inaktiv). Eine Zuordnung (siehe Kapitel ) muss für die dynamischen Felder konfiguriert sein.

<span id="page-214-0"></span>Diese Option ist erforderlich.

## 12.3.3.27 Zuordnung KIX-Bezeichner / verinice-Bezeichner

SysConfig Option: VeriniceTask::BSIModern###VeriniceObjects

Diese Option definiert, welche Objekte von verinice.PRO für die verinice.PRO Aufgaben-Tickets in KIX betrachtet werden sollen. der "Key" ist der KIX-interne Bezeichner und "Value" der entsprechende Objekt-Bezeichner (Typ) in verinice.PRO.

### <span id="page-214-1"></span>12.3.3.28 Aufgaben-Ticket – ISM Backend – Kerndaten

#### SysConfig Option: VeriniceTask::ISM###TicketData

Definiert die Kern-Daten eines neuen verinice.PRO Aufgaben-Tickets. Für "Titel" sind Platzhalter, wie z.b. "<VERINICE\_control\_name>" oder "<VERINICE\_asset\_name>" für verinice.PRO Attribute möglich. Die mögliche Attribut-Platzhalter für Controls ("control"), Control-Gruppe ("controlgroup") und CIs ("asset"), können der Datei "SNCA.xml" von verinice.PRO entnommen werden.

<span id="page-214-2"></span>Diese Option ist erforderlich.

### 12.3.3.29 Aufgaben-Ticket – ISM Backend – Artikel

SysConfig Option:

VeriniceTask::ISM###ArticleData und VeriniceTask::ISM###ArticleDataBody

Artikel-Daten eines neu erstellten verinice Aufgaben-Tickets. Für "Subject" bzw. für den Body-Text sind Platzhalter, wie zum Beispiel "<VERINICE\_control\_name>" oder "<VERINICE\_asset\_name>" für verinice Attribute möglich. Die mögliche Attribut-Platzhalter für Controls ("control"), Control-Gruppen ("controlgroup") und CIs ("asset"), können der Datei "SNCA.xml" von verinice.PRO entnommen werden.

<span id="page-214-3"></span>Diese Option ist erforderlich.

### 12.3.3.30 Aufgaben-Ticket – ISM Backend – dynamische Felder – Zuordnungen

SysConfig Option: VeriniceTask::ISM###TicketDataDynamicFieldMapping

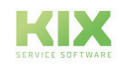

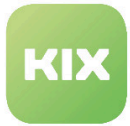

Definiert das Mapping für dynamische Felder von neuen verinice.PRO Aufgaben-Tickets. Der Schlüssel ist das dynamische Feld und der Inhalt das verinice.PRO Attribut. Mögliche verinice .PRO Attribute können der Datei "SNCA.xml" von verinice.PRO entnommen werden.

<span id="page-215-0"></span>Diese Option ist erforderlich.

#### 12.3.3.31 Aufgaben-Ticket – ISM Backend – dynamische Felder – bei Ticketänderung

SysConfig Option: VeriniceTask::ISM###DynamicFieldsForResponse

Definiert, welche dynamischen Felder bei Änderungen von Aufgaben-Tickets an verinice.PRO durch das Event-Modul (siehe Kapitel ) übermittelt werden (1 = aktiv, 0 = inaktiv). Eine Zuordnung (siehe Kapitel ) muss für die dynamischen Felder konfiguriert sein.

<span id="page-215-1"></span>Diese Option ist erforderlich.

### 12.3.3.32 Aufgaben-Ticket – Erstellung durch Zeitplaner-Modul

SysConfig Option:

Daemon::SchedulerCronTaskManager::Task###CheckForVeriniceTask

Zeitplaner-Modul-Registrierung (Scheduler), welcher prüft, ob es neue verinice.PRO Aufgaben gibt und entsprechend dafür neue Tickets erstellt. Der Inhalt für "Schedule" ist eine Cron-Notation.

<span id="page-215-2"></span>Vorkonfiguriert wird alle 5 Minuten geprüft.

#### 12.3.3.33 Sidebar – Dynamische Felder

SysConfig Option:

Ticket::Frontend::KIXSidebarVeriniceTaskMainData###DynamicField

Bestimmt die dynamischen Felder, die in der Sidebar "verinice Aufgaben-hauptinformationen" im Agentenfrontend angezeigt werden. Mögliche Einstellungen sind "0" für "nicht anzeigen" und "1" für "anzeigen".

### <span id="page-215-3"></span>12.3.3.34 Ticket-Tab - Dynamische Felder

SysConfig Option:

Ticket::Frontend::AgentTicketZoomTabVeriniceTaskData###DynamicField

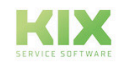
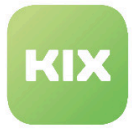

Bestimmt die dynamischen Felder, die im Tab "verinice Aufgabeninformationen" im Agentenfrontend angezeigt werden. Mögliche Einstellungen sind "0" für "nicht anzeigen" und "1" für "anzeigen" sowie "2" für "anzeigen und als Pflichtfeld markieren".

#### 12.3.3.35 Ticket-Tab – weitere Einstellungen

SysConfig Option: Ticket::Frontend::AgentTicketZoomTabVeriniceTaskData###\*\*\*

Diese Optionen bestimmen, welche Rechte ein Nutzer haben muss, um den Tab verwenden zu können, ob das Ticket gesperrt sein muss, ob der Ticket-Status geändert werden kann und welche Ticket-Status (über deren Status-Typen) dabei zur Verfügung stehen.

Einige Optionen sind erforderlich.

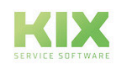

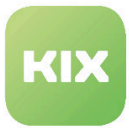

## 12.3.4 Vorbereitungen zur Verwendung

#### 12.3.4.1 Vorbereitung für verinice

Für die Synchronisation von CIs und die Ermittlung von verinice Aufgaben müssen die jeweiligen Schnittstellen-URLs (siehe Kapitel und ) und ggf. die Benutzer und Passwörter dafür (siehe Kapitel und sowie und ) in der SysConfig an Ihre Umgebung angepasst werden.

Objekte der Kategorie "Client" in der Perspektive BSI-Grundschutz in verinice stehen für Gruppen von CIs, mit selber Konfiguration. Um dies in KIX darstellen zu können, wurde die neue Klasse "ClientGroup" angelegt. Damit diese ihre zugehörigen "Clients" ermitteln kann, muss in den entsprechenden CI-Klassen (bspw. "Computer") ein neues Attribut in die Klassendefinition eingefügt werden:

```
{
Key => 'ClientGroup',
Name => 'ClientGroup',
Searchable \Rightarrow 1,
Input \Rightarrow {
     Type => 'CIClassReference',
     ReferencedCIClassName => 'ClientGroup',
     ReferencedCIClassLinkType => 'Includes',
    ReferencedCIClassLinkDirection => 'Reverse',
     ReferencedCIClassReferenceAttributeKey => 'Name',
    Required \Rightarrow 1,
     },
},
```
In den betreffenden "Client"-CIs in KIX muss dann noch das relevante "ClientGroup"-CI in dem neuen Attribut ausgewählt werden. Dadurch werden die CI auch miteinander verknüpft. In verinice.PRO ist nach Synchronisation des "ClientGroup"-CIs die Anzahl der "Clients" (die verknüpften CIs des "ClientGroup"-CIs) als Attribut ersichtlich.

#### 12.3.4.2 Synchronisation

Damit CIs synchronisiert werden können, müssen 3 Voraussetzungen erfüllt sein. Sie müssen zu einer in der SysConfig konfigurierten Klasse gehören (siehe Kapitel ), ein Mapping für diese Klasse sollte vorhanden sein (siehe Kapitel und ) und das Attribut "Synchronisation mit verinice" muss für das jeweilige Configuration Item auf "ja" gestellt sein:

```
{
Key => 'VeriniceSync',
Name => 'Synchronization with verinice',
Input \Rightarrow {
     Type => 'GeneralCatalog',
```
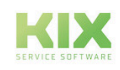

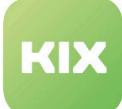

```
 Class => 'ITSM::ConfigItem::YesNo',
     Translation \Rightarrow 1,
     Required \Rightarrow 1,
      },
},
```
Durch die Installation des Moduls "Security Management" wurde die Klasse "Server" (Kopie der Standard-Klasse "Computer") angelegt, welche bereits einige verinice.PRO-bezogene Attribute (z.B. Schutzbedarf), sowie das Attribut "Synchronisation mit verinice" beinhaltet. Die Klasse "Server" ist zudem für alle 3 mitgelieferten Backends (siehe hierzu Kapitel ) vorkonfiguriert.

Im Menü "CMDB" steht der neue Unterpunkt "verinice Sync" zur Verfügung, womit die Synchronisation-Übersicht geöffnet werden kann. Darin werden alle konfigurierten Klassen, für welche Backends sie konfiguriert sind und die Anzahl der zu synchronisierenden CIs angezeigt. Nach erfolgter Synchronisation erscheint ein Fenster mit dem Ergebnis, in welchem angegeben wird, wie viele Configuration Items in verinice.PRO angelegt bzw. verändert wurden. Eventuelle Fehler werden mit Verweis auf das jeweilige relevante Fehler-Log ebenfalls angezeigt.

Die Synchronisation kann auch manuell über ein Terminal mit dem CLI-Modul "Maint::ITSM::SyncConfigItemsToVerinice" ausgeführt werden.

In verinice müssen die neuen Configuration Items in der jeweiligen Perspektive dann nur noch aus den "importierten Objekten" in die jeweilige relevante Objekt-Kategorie per "Ausschneiden" und "Einfügen" verschoben werden.

#### **Bitte beachten**

Sollte eine Klasse für mehrere Backends konfiguriert sein, werden die relevanten CIs für jedes beteiligte Backend angelegt bzw. aktualisiert. D.h. ein Configuration Item in KIX kann bis zu 3x (in unterschiedlichen Ausprägungen, je nach Backend und Mapping) in verinice.PRO vorhanden sein.

#### 12.3.4.3 verinice Aufgabentickets

Damit Tickets erstellt werden, müssen in verinice.PRO den synchronisierten Configuration Items "Bausteine" aus dem "IT-Grundschutz"-Katalog ("BSI-Grundschutz") bzw. dem "IT-Grundschutz"-Kompendium ("Modernisierter BSI-Grundschutz") oder Controls (ISM-Perspektive) zugewiesen werden. Für die, in den Bausteinen beinhalteten Maßnahmen bzw. Controls muss anschließend das Attribut "KIX Workflow Status" auf "Starte Workflow" eingestellt werden.

In KIX wird standardmäßig alle 5 Minuten durch den Zeitplaner (siehe Kapitel ) per REST angefragt, ob in verinice.PRO "Aufgaben" (Maßnahmen/Controls) mit gestartetem KIX Workflow existieren. Gibt es entsprechende "Aufgaben", wird für jede "Aufgabe" jeweils ein neues verinice Aufgaben-Ticket in KIX erstellt. Gibt es bereits ein offenes Ticket für diese "Aufgabe" werden lediglich die dynamischen Felder aktualisiert.

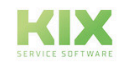

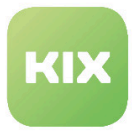

Das im Zeitplaner verwendetet CLI-Modul "Maint::Ticket::CheckForTasks" kann auch über ein Terminal manuell ausgeführt werden.

Bei Ticketerstellung wird das nächste freie "KIX Ticket X"-Attribut der Maßnahme/Control in verinice mit dem Link zum Ticket und der Ticketnummer gefüllt. Damit auch in verinice der Bezug zu den KIX-Tickets hinterlegt ist.

Solange der Workflow-Status auf "Starte Workflow" bleibt, wird bei der nächsten Anfrage (über den Zeitplaner oder auch manuell per Terminal) die Maßnahme/Control erneut betrachtet und, falls kein offenes Ticket für diese "Aufgabe" in KIX mehr existiert, ein weiteres verinice.PRO Aufgaben-Ticket für diese "Aufgabe" erzeugt und das nächste freie "KIX Ticket X"-Attribut in verinice.PRO gefüllt.

Nachdem eine Aufgabe umgesetzt worden ist, kann der Umsetzungsstatus und weitere Informationen (siehe Kapitel ), durch setzen des relevanten Ticket-Status des verinice Aufgaben-Ticket in KIX (siehe Kapitel ) an verinice.PRO übermittelt werden.

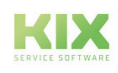

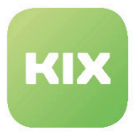

# 13 Zusatzmodul Telefonintegration

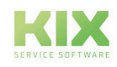

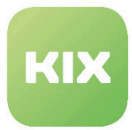

## 13.1 Installation Zusatzmodul Telefonintegration

## 13.1.1 Anforderungen an die Telefonanlage

#### 13.1.1.1 Grundsätzliche Anforderungen

Um die CTI-Erweiterung für KIX nutzen zu können, muss die Telefonanlage grundsätzlich in der Lage sein, für bestimmte Aktionen (mind. INCOMING und CONNECTED) eine bestimmte URL (Action-URL) ansprechen zu können. Zudem muss die Telefonanlage ein Dial-by-URL unterstützen, d.h. es muss möglich sein, eine URL aufzurufen und der Telefonanlage dadurch mitzuteilen, dass vom Apparat eines Arbeitsplatzes eine bestimmte Zielnummer gewählt wird.

#### Eingehende Anrufe

Die Telefonanlage teilt KIX per URL-Aufruf eine Aktion mit (z.B. INCOMING):

<FQDN des KIX Servers>/cti.pl?Action=<Action>&Src=<ID>&Dest=<ID>

z.B.: http://.../cti.pl?Action=INCOMING&Src=03715347620&Dest=1234

Diese URL würde z.B. bei einem eingehenden Anruf von der Nummer 0371/5347-620 auf die interne Rufnummer (Nebenstelle) 1234 aufgerufen werden. Die Angabe der Zielrufnummer kann ebenfalls die komplette Ziffernfolge (inkl. Länderkennung, Vorwahl und Kopfnummer enthalten).

Grundsätzlich wird jede Art von ID (IP, MAC, SIP, Rufnummer,...) unterstützt, solange diese ID am jeweiligen Datensatz (Kundennummer/Mitarbeiter) in KIX hinterlegt ist. Für jeden Ansprechpartner und Agenten können unterschiedliche Typen von IDs genutzt werden.

Optimal ist eine Unterstützung für folgende Aktionen/Ereignisse (Bezeichnung kann je Telefonanlage variieren):

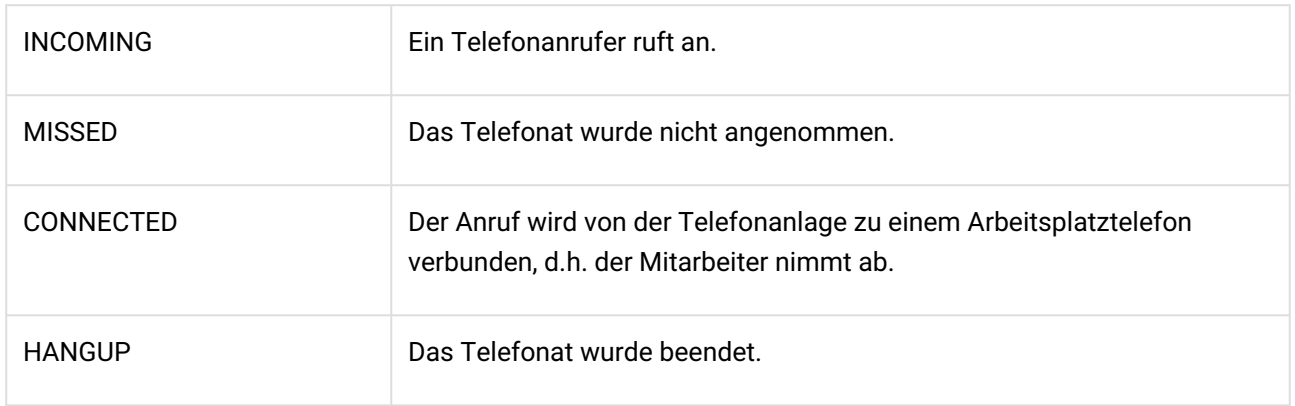

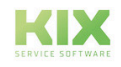

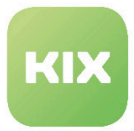

#### Ausgehende Anrufe

Damit KIX die ausgehenden Telefonanrufe der Mitarbeiter automatisch historisieren und den entsprechenden Vorgängen zuordnen kann, ist es notwendig, dass die Telefon Dial-by-URL unterstützt. Dies bedeutet, dass für die Anwahl einer bestimmten Rufnummer ein Aufruf einer URL ausreicht. Diese URL enthält die Rufnummer/ID des Mitarbeiter-Apparates und die gewünschte Zielrufnummer/ID.

Das CTI-Modul unterstützt ebenfalls ein direktes Dial-by-URL über das Telefon des Mitarbeiters. Hierzu muss die IP des entsprechenden Telefons am Datensatz des Mitarbeiters vorhanden sein.

Nach dem Aufruf der URL durch KIX wählt die Telefonanlage die Zielrufnummer und verbindet das Gespräch auf den Telefonapparat des entsprechenden Mitarbeiters.

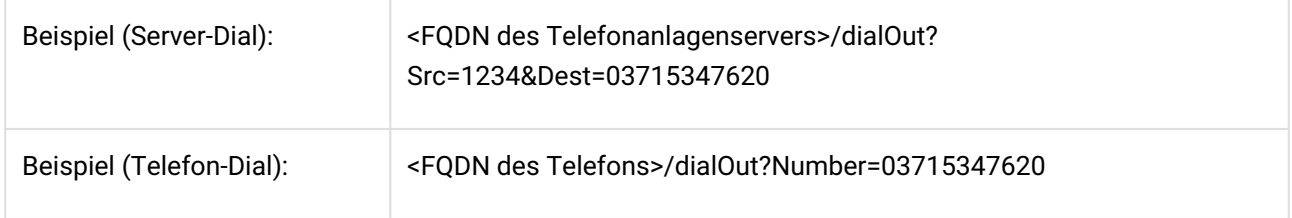

Der Aufbau der URL wird durch die Telefonanlage vorgegeben und ist in KIX konfigurierbar. Für den Server-Dial-Out kann KIX hierbei auch eine Verbindung über einen Proxy-Server (inkl. Authentifizierung) nutzen.

### 13.1.2 Paket Installation

Installieren Sie das Paket *"kixpro-cti"* mit der *"Paketverwaltung"* (Menü *"Admin"* Bereich *"Systemverwaltung"* ) oder über die Kommandozeile.

## 13.1.3 Integration in Ihre Telefonanlage

CTI4KIX enthält bereits ein CTI-Backend. Dies unterstützt die Kommunikation zwischen KIX Professional und Ihrer Telefonanlage durch Nutzung von HTTP-Requests.

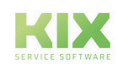

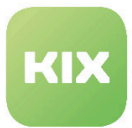

## 13.1.4 HTTP Backend - Konfiguration der ActionURLs

Um das HTTP-Backend und alle CTI-Funktionalitäten nutzen zu können, muss Ihre Telefonanlage so genannte "ActionURLs" unterstützen. Die erforderlichen ActionURLs müssen Ihrer Telefon konfiguriert werden, damit eine Kommunikation mit der CTI4KIX-Erweiterung möglich ist.

Für jede erforderliche ActionURL muss diese URL konfiguriert werden:

<FQDN des KIX Servers>/cti.pl?Action=<Action>&Src=<ID>&Dest=<ID>

Die Parameter "ID" kann jeder Identifier (MAC, SIP, Telefonnummer) sein, solange der Identifier identisch zu dem im Kontakteintrag eines Agenten oder Ansprechpartner ist. Der Parameter "Action" kann einer der folgenden sein:

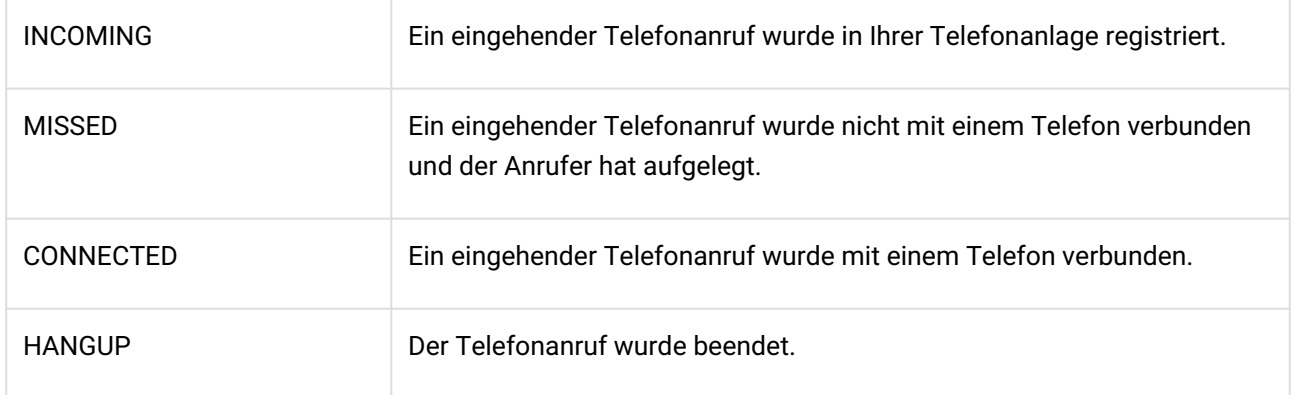

Um den korrekten Kundenkontakt und das Ziel eines eingehenden Anrufs zu identifizieren ,muss zumindest die Aktion CONNECTED konfiguriert worden sein. Wenn diese Kommunikation korrekt konfiguriert ist und funktioniert, kann ein Agent die Eingabemaske für ein neues Ticket öffnen, nachdem er den Telefonhörer abgenommen hat. Die Informationen über den Anrufer und alle zugehörigen Informationen (bspw. zugeordnete ConfigItems) werden bereits angezeigt, sofern sie in der Kundendatenbank gefunden werden können.

Bitte beachten: Wenn Sie ein anderes CTI-Backend nutzen, lesen Sie für nähere Informationen die Dokumentation für dieses Backend.

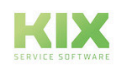

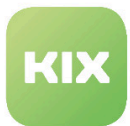

## 13.2 Konfiguration Zusatzmodul Telefonintegration

Wenn Sie das Paket installiert haben, können Sie in der SysConfig alle notwendigen Parameter zur Kommunikation mit der Telefonanlage konfigurieren. Wählen Sie dazu die SysConfig-Gruppe *"CTI4KIX".* Nachdem die Seite neu geladen wurde, wählen Sie die Untergruppe *"Core".*

Es werden bei der Installation zwei neue Berechtigungsgruppen angelegt: *"CTI"* und *"CTIManager"*, um den Zugriff zu den CTI-Funktionen zu managen. Die Gruppe *"CTI"* ist für eine zukünftige Verwendung reserviert. Das *"CTIManager"*-Modul ist ein Protokoll aller derzeitigen oder vergangenen CTI-Aktivitäten. Darauf haben nur Agenten mit "rw"-Rechten in der Gruppe *"CTIManager"* Zugriff.

In den persönlichen Einstellungen eines Agenten stehen nach der Installation drei neue Widgets *"TelefonID" /"PhoneIDType"* / *"PhoneIP"* zur Verfügung. Passen Sie dieses Einstellungen entsprechend Ihrer Gegebenheiten an.

- [Auswahl des Backends](#page-224-0) (siehe Seite 224)
- [Ansprechpartner PhoneID Type Mapping](#page-225-0) (siehe Seite 225)
- [Ansprechpartner PhoneID Type Mapping Standard](#page-225-1) (siehe Seite 225)
- [Ansprechpartner PhoneID Mapping](#page-225-2) (siehe Seite 225)
- [Agenten PhoneID Type](#page-225-3) (siehe Seite 225)
- [Eingehende Anrufe Filter](#page-226-0) (siehe Seite 226)
- [Erkennung der Nummernerweiterung](#page-226-1) (siehe Seite 226)
- [Komplettierung der Nummernerweiterung](#page-226-2) (siehe Seite 226)
- [Standard Länder-Code](#page-226-3) (siehe Seite 226)
- [Einstellungen für ausgehende Anrufe](#page-227-0) (siehe Seite 227)
- [Telefonnummernauswahl anzeigen](#page-227-1) (siehe Seite 227)
- [Suchtyp für Suche nach Agenten und Ansprechpartnern bei eingehenden Anrufen](#page-228-0) (siehe Seite 228)
- [Suche nach Kunden](#page-228-1) (siehe Seite 228)

### <span id="page-224-0"></span>13.2.1 Auswahl des Backends

• SysConfig-Einstellung: *CTI::BackendModule*

Mit dieser Einstellung legen Sie fest, welches Backend für CTI genutzt werden soll. Standardmäßig ist das HTTP-Backend (Action URL handling) verfügbar und ausgewählt. Wenn Sie andere Backend-Module in KIX Professional installiert haben, sind diese ebenfalls auswählbar.

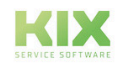

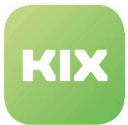

## <span id="page-225-0"></span>13.2.2 Ansprechpartner PhoneID Type Mapping

• SysConfig-Einstellung: *CTI::Parameters###CustomerUserPhoneIDTypeAttribute*

Mit dieser Einstellung legen Sie fest, welches Attribut eines Ansprechpartners den Typ der Telefonnummer spezifiert. Der Typ kann eine Telefonnummer, ein Session Initiation Protocol (SIP) oder eine MAC-Adresse sein, abhängig von Ihrem installierten Backend.

Der Standardwert ist *"UserPhoneType"*. Es kann für jeden Kunden ein anderer Typ verwendet werden.

## <span id="page-225-1"></span>13.2.3 Ansprechpartner PhoneID Type Mapping - Standard

• SysConfig-Einstellung: CTI::Parameters###CustomerUserPhoneIDTypeDefault

Mit dieser Einstellung legen Sie den Standardtyp der Telefonnummer fest, wenn in "*CTI::Parameters###CustomerUserPhoneIDTypeAttribute*" kein Typ angegeben ist.

## <span id="page-225-2"></span>13.2.4 Ansprechpartner PhoneID Mapping

- SysConfig-Einstellung: CTI::Parameters###CustomerUserPhoneIDAttributes
- SysConfig-Einstellung: CTI::Parameters###CustomerUserPhoneIDAttributeDefault

Mit dieser Einstellung legen Sie fest, welche Attribute eines Ansprechpartners als Telefonnummer genutzt werden. Der Typ kann eine Telefonnummer, ein Session Initiation Protocol (SIP) oder eine MAC-Adresse sein, abhängig von Ihrem installierten Backend.

Standardmäßig werden *"UserPhone"* und *"UserMobile"* genutzt.

## <span id="page-225-3"></span>13.2.5 Agenten PhoneID Type

• SysConfig-Einstellung: *CTI::Parameters###AgentPhoneIDTypeDefault*

Mit dieser Einstellung legen Sie fest, welchen Typ die Telefonnummer eines Agenten hat. Der Typ kann eine Telefonnummer, ein Session Initiation Protocol (SIP) oder eine MAC-Adresse sein, abhängig von Ihrem installierten Backend.

Der Standardwert ist *"Telefonnummer"*.

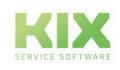

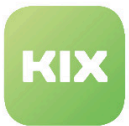

### <span id="page-226-0"></span>13.2.6 Eingehende Anrufe - Filter

- SysConfig-Einstellung: *CTI::Parameters###IncomingPhoneIDSrcFilterRegEx*
- SysConfig-Einstellung: *CTI::Parameters###IncomingPhoneIDDestFilterRegEx*

Für eingehende Anrufe können Teile der Quellen- oder Zielparameter durch einen Filter eingeschränkt werden. Wenn das Format der Parameter nicht dem Wert in der Datenbank übereinstimmt, kann dies durch RegEx adaptiert werden.

Ein Beispiel für die Quelle:

- Wert in der Datenbank: 00493715347
- Format des eingehenden Anrufes: #000134@00493715347

Hier muss das RegEx den Teil nach dem "@" extrahieren, damit der Wert mit dem Wert in der Datenbank übereinstimmt.

### <span id="page-226-1"></span>13.2.7 Erkennung der Nummernerweiterung

• SysConfig-Einstellung: *CTI::Parameters###ExtensionNumberLengthThreshold*

Mit dieser Einstellung definieren Sie die Längenschwelle einer Telefonnummer innerhalb der sie als Nummernerweiterung interpretiert wird.

<span id="page-226-2"></span>Der Standardwert ist *"3"*.

### 13.2.8 Komplettierung der Nummernerweiterung

• SysConfig-Einstellung: *CTI::Parameters###ExtensionNumberCompletion*

Mit dieser Einstellung definieren Sie den ersten Teil einer Telefonnummer, um eine Erweiterungsnummer zu komplettieren.

### <span id="page-226-3"></span>13.2.9 Standard Länder-Code

• SysConfig-Einstellung: *CTI::Parameters###DefaultCountryCode*

Mit dieser Einstellung legen Sie die Standard-Länderkennung fest.

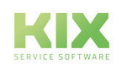

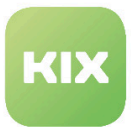

## <span id="page-227-0"></span>13.2.10 Einstellungen für ausgehende Anrufe

Die folgenden Einstellungen sind notwendig, um die Funktionalität für ausgehende Anrufe zu konfigurieren. Bitte beachten Sie, dass ausgehende Anrufe nur möglich sind, wenn eine Telefonnummer für den Ansprechpartner des Tickets UND für den aktuellen Agenten verfügbar ist. Wenn das nicht der Fall ist, wird der entsprechende Dialog nicht angezeigt.

Bitte beachten Sie, das alle Einstellungen mit *"HTTP"* nur für das HTTP-Backend gelten. Wenn Sie ein anderes Backend nutzen, schauen Sie bitte in die Dokumentation des jeweiligen Backend.

• SysConfig-Einstellung: *CTI::Backend::HTTP::Parameters###DialFrom*

Abhängig von Ihrer Infrastruktur kann der Server die zentrale Kommunikation zum Wählen übernehmen. Es kann sein, dass der Server manchmal bspw. wegen Firewalls nicht in der Lage ist, zu wählen. Dann kann diese Einstellung auf "Client" geändert werden. Damit kann ein Nutzer direkt via Javascript initiiert aus dem Web-Browser wählen.

• SysConfig-Einstellung:CTI::Backend::HTTP::Parameters###DialOutURL

Diese Einstellung legt die URL-Vorlage fest, die für ausgehende Anrufe genutzt wird. Wenn die Telefonanlage ein *"dial-byURL"*unterstützt, kann KIX Professional automatisch die ausgehenden Anrufe von Agenten historisieren und den entsprechenden Aufgaben zuordnen. Dieser URL enthält die Telefonnummer des Agenten und die Ziel-Rufnummer.

• SysConfig-Einstellung: *CTI::Backend::HTTP::Parameters###DialOutProxyURL*

Mit dieser Einstellung legen Sie den Proxy-URL für ausgehende Anrufe fest. Die Einstellung ist nur sinnvoll, wenn in "*CTI::Backend::HTTP::Parameters###DialFrom*" der Wert *"Server"* gewählt wurde. Die Einstellung muss deaktiviert werden, wenn kein Proxy genutzt wird.

• SysConfig-Einstellung: *CTI::Backend::HTTP::Parameters###ClientDialServerFeedbackURL*

Mit dieser Einstellung legen Sie die URL-Vorlage fest, die bei client-seitigem Wählen genutzt wird, um den Server zu informieren.

## <span id="page-227-1"></span>13.2.11 Telefonnummernauswahl anzeigen

• SysConfig-Einstellung:

*CTI::Backend::HTTP::Parameters###AgentPhoneOutboundEnablePhoneIDSelection*

Für einen ausgehenden Anruf kann eine Auswahlliste angezeigt werden, in der ein Agent die Nummer auswählen kann von der der ausgehende Anruf initiiert wird.

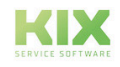

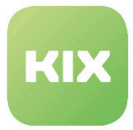

## <span id="page-228-0"></span>13.2.12 Suchtyp für Suche nach Agenten und Ansprechpartnern bei eingehenden Anrufen

• SysConfig-Einstellung: *CTI::Parameters###SearchType*

Mit dieser Einstellung legen Sie den Suchtyp fest, der genutzt werden soll, um nach Agenten oder Ansprechpartnern bei eingehenden Anrufen zu suchen. *"Live"* ist langsamer, führt aber eine Live-Suche durch und aktualisiert die Metadaten in der Datenbank. *"Meta"* ist schneller, nutzt aber nur die Metadaten, die in der Datenbank gespeichert sind.

## <span id="page-228-1"></span>13.2.13 Suche nach Kunden

• SysConfig-Einstellung: *CTI:Parameters###AgentPhoneNewCTIActionForCustomerUserLookUp*

Mit dieser Einstellung legen Sie fest, welche CTI-Aktion die Suche nach Kunden auslöst, wenn ein Agent ein neues Ticket während eines eingehenden Anrufs öffnet. Standardmäßig ist als Aktion "CONNECTED" gesetzt, was bedeutet, dass ein eingehender Anruf zu einem Nutzer-Telefon verbunden wird.

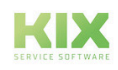

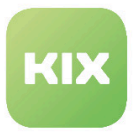

# 14 Zusatzmodul Wartungsplaner

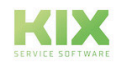

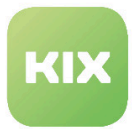

## 14.1 Installation Zusatzmodul Wartungsplaner

### 14.1.1 Vorraussetzungen

KIX Professional 17 - aktuelle Version

### 14.1.2 Paket Installation

Installieren Sie das Paket *"Wartungsplaner"* über den Paketmanager des Betriebssystems oder über die Kommandozeile: kixpro-maintenanceplan.

Ist die Klasse "Wartungsplan" nicht vorhanden, finden Sie die Klassendefinition unter "<KIXHome>/var/ packagesetup/InitialCIClassDefinitions/" .

## 14.1.3 Neue Access Control Lists (ACL)

Während der Installation werden drei neue ACLs im System angelegt.

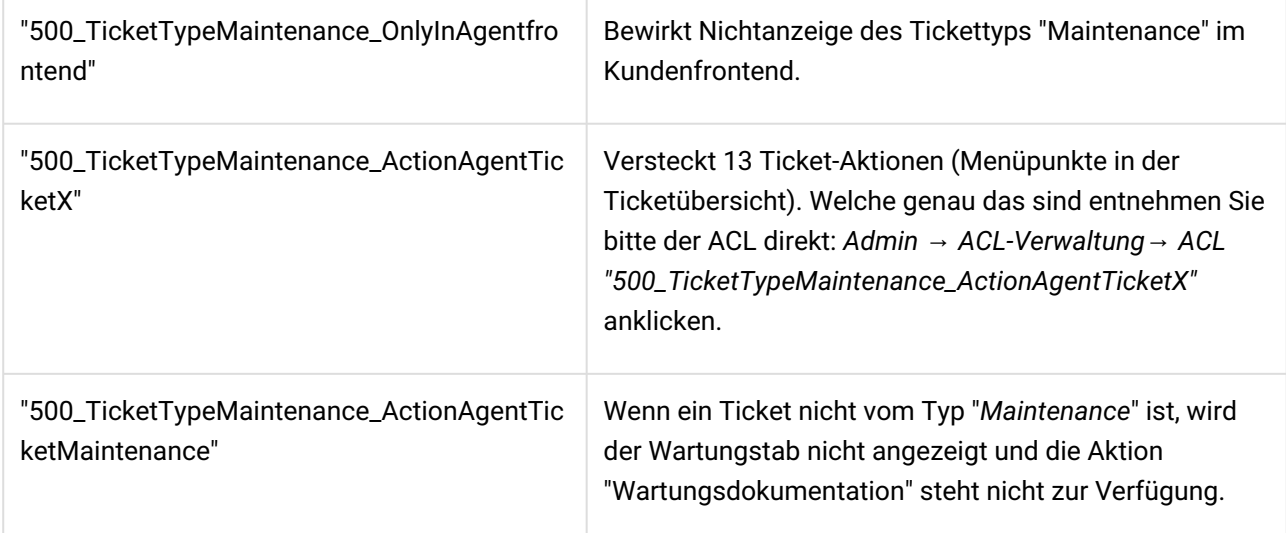

## 14.1.4 Anpassung der CI-Klassen

Passen Sie die CI-Klassen für den Wartungsplaner entsprechend an: "<KIXHome>/var/packagesetup/ InitialCIClassDefinitions/MaintenanceCI.def".

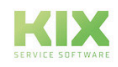

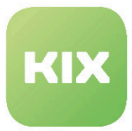

## 14.1.5 Neuer Tickettyp

Während der Installation wird ein neuer Tickettyp *"Maintenance"* erzeugt. Er wird benutzt, um Wartungstickets zu kennzeichnen.

## 14.1.6 Neue dynamische Felder

Die neu zur Verfügung stehenden dynamischen Felder sind relevant für Wartungstickets, welche automatisch erzeugt werden, wenn Wartungszeitpunkt erreicht wurde.

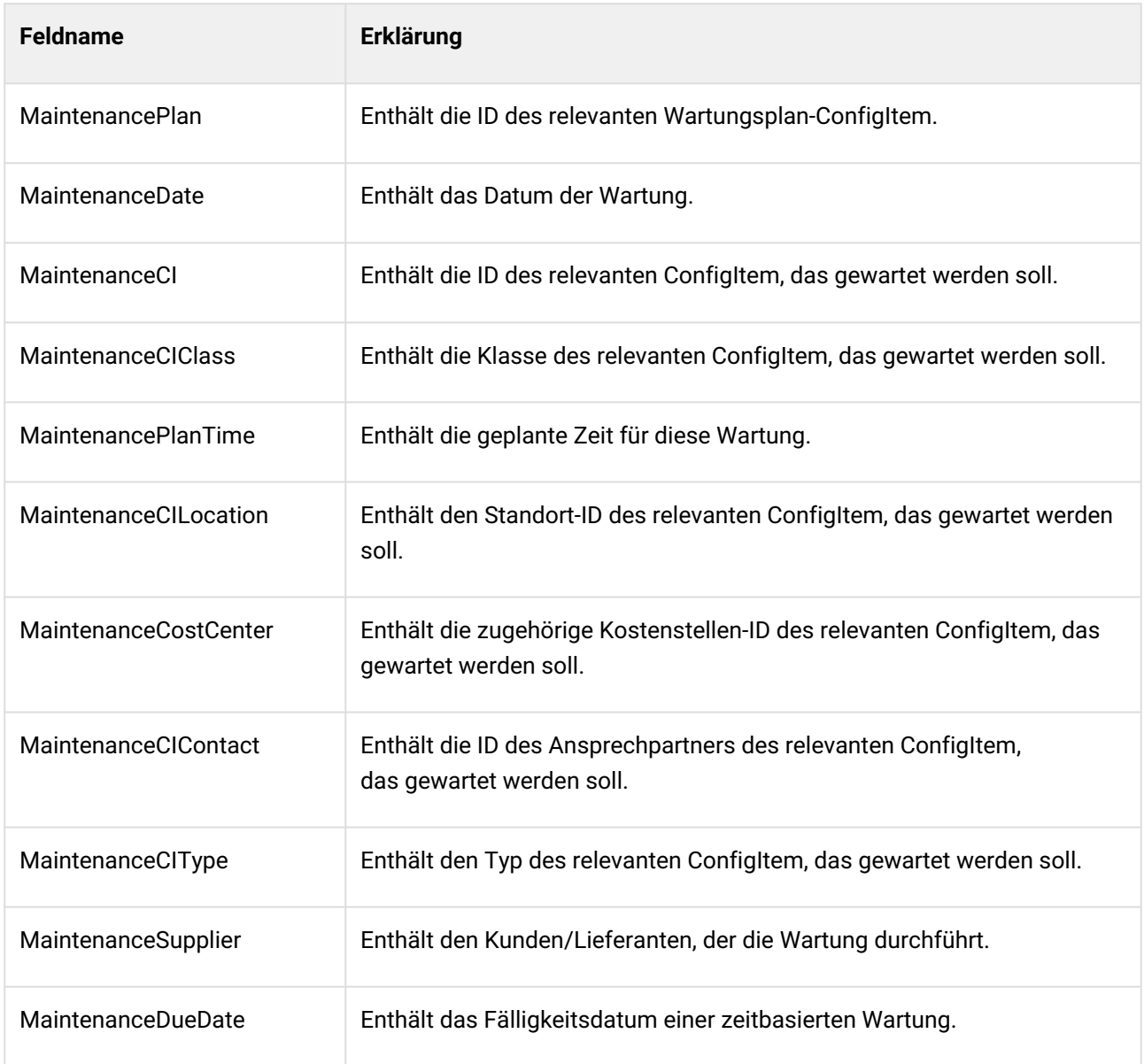

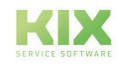

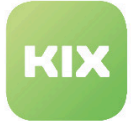

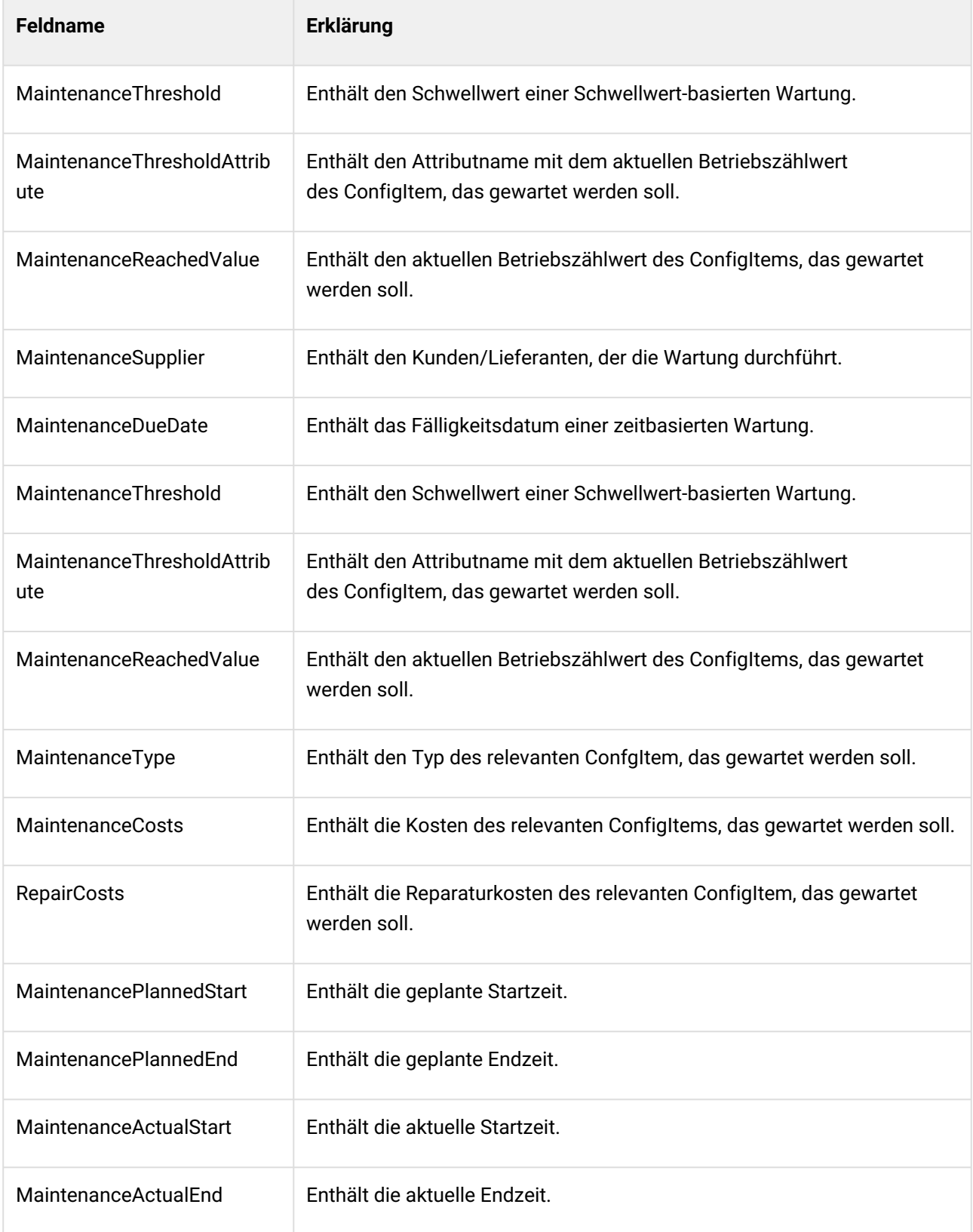

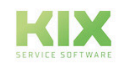

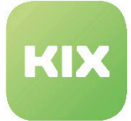

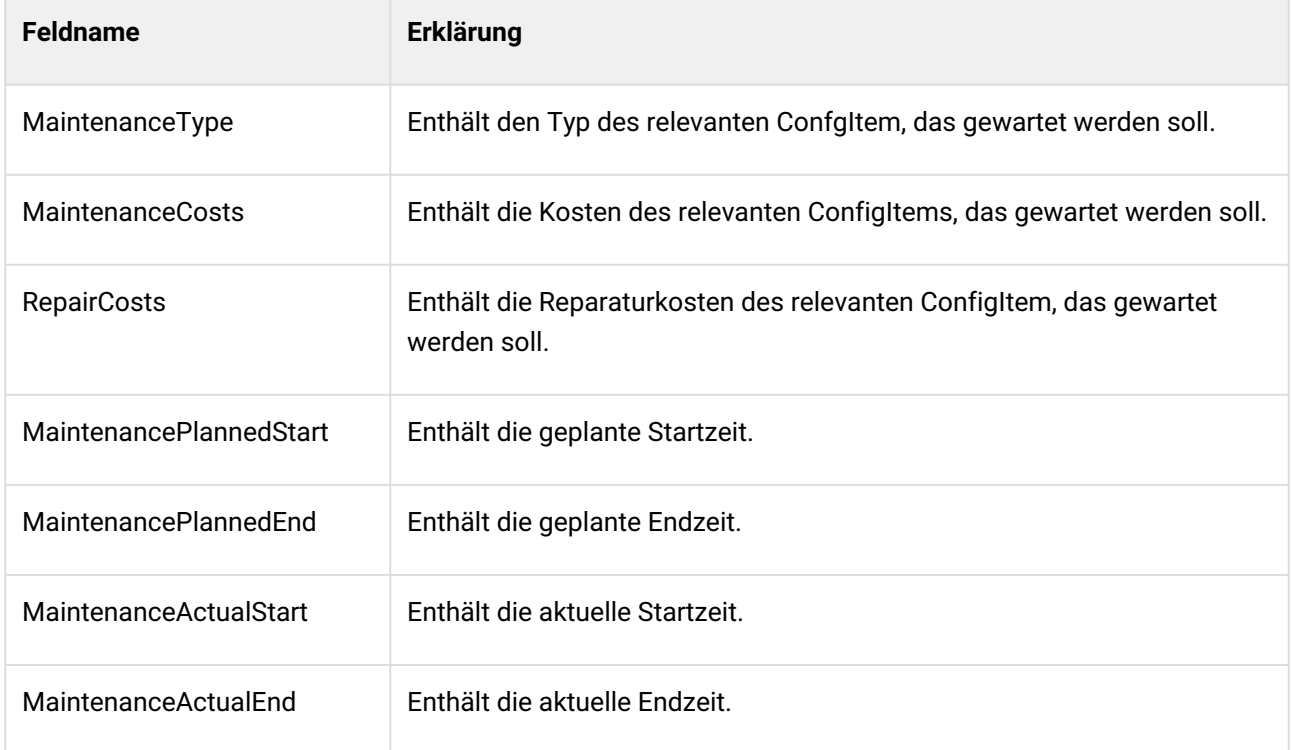

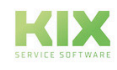

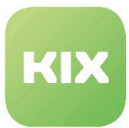

## 14.2 Konfiguration Zusatzmodul Wartungsplaner

Um die Einstellungen für diese Funktion zu konfigurieren, wählen Sie in der SysConfig die Gruppe *"KIX Pro"*. Nachdem die Seite neu geladen wurde, wählen Sie eine der Untergruppen:

- *Core::CMDBMaintenanceCheckScheduler*
- *Core::ITSMConfigItem*
- *Core::Ticket*
- *Frontend::Agent::KSBSimilarTicketList*
- *Frontend::Agent::Ticket::ViewMaintenanceDocumentation*
- *Frontend::Agent::Ticket::ViewTicketZoomTabMaintenance*

## 14.2.1 Klassen für zeitbasierte Wartung

• SysConfig-Einstellung: *CMDBMaintenanceCheckScheduler::CIClassesTimeBased*

Mit dieser Einstellung legen Sie fest, welche ConfigItem-Klassen für zeitbasierte Wartungen relevant sind. Der Eintrag im Feld *"Schlüssel"* ist der Klassenname. Der Eintrag im Feld *"Inhalt"* kann eine *"1"* oder eine *"0"* sein. Beim Wert *"1"* wird *"Nächste Prüfung Erinnerung"* verwendet, um zu prüfen, ob ein Wartungsticket erstellt werden muss. Beim Wert *"0"* wird *"Nächste Prüfung"* verwendet, um zu prüfen, ob ein Wartungsticket erstellt werden muss.

Bitte beachten: Diese Einstellung ist notwendig. Initial wird diese Einstellung leer ausgeliefert und muss zwingend vor der ersten Verwendung gefüllt werden.  $\mathbf{A}$ 

## 14.2.2 Klassen für schwellwertbasierte Wartung

• SysConfig-Einstellung: *CMDBMaintenanceCheckScheduler::CIClassesThresholdBased*

Mit dieser Einstellung legen Sie fest, welche ConfigItem-Klassen für schwellenwert basierte Wartungen relevant sind. Der Eintrag im Feld *"Schlüssel"* ist der Klassenname. Der Eintrag im Feld *"Inhalt"* kann eine *"1"* oder eine *"0"* sein. Beim Wert *"1"* wird *"Nächste Prüfung Erinnerung"* verwendet, um zu prüfen, ob ein Wartungsticket erstellt werden muss. Beim Wert *"0"* wird *"Nächste Prüfung"* verwendet, um zu prüfen, ob ein Wartungsticket erstellt werden muss.

Bitte beachten: Diese Einstellung ist notwendig. Initial wird diese Einstellung leer ausgeliefert und muss zwingend vor der ersten Verwendung gefüllt werden.

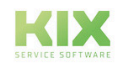

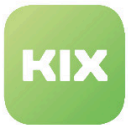

### 14.2.3 Relevante Verwendungsstatus

• SysConfig-Einstellung: *CMDBMaintenanceCheckScheduler::CICassesDeploymentStates*

Mit dieser Einstellung legen Sie fest, welche Verwendungsstatus für die jeweilige Klasse relevant sind, um zu prüfen, ob ein Wartungsticket erstellt werden muss. Der Eintrag im Feld *"Schlüssel"* ist der Klassenname. Der Eintrag im Feld *"Inhalt"* ist der Verwendungsstatus. Sie können hier mehrere Verwendungsstatus angeben, getrennt durch Komma oder Semikolon.

#### **Hinweis**

Bitte beachten: Diese Einstellung ist auch notwendig. Wird hier kein Status hinterlegt, werden die CIs nicht geprüft.

Achtung: Es muss die englische Bezeichnung des Deployment-States eingegeben werden.

### 14.2.4 Prüfung schwellwertbasierender Wartungen

• SysConfig-Einstellung: *CMDBMaintenanceCheckScheduler::CheckThresholdBased*

Mit dieser Einstellung legen Sie fest, ob schwellenwert basierte Wartungen auch durch den Scheduler geprüft werden sollen. Dies kann mehrere Tickets für die gleiche Wartung verursachen, falls die Überprüfung nochmals durchgeführt wird. Der Standardwert ist *"Ja"*.

## 14.2.5 Link-Typen

• SysConfig-Einstellung: *CMDBMaintenanceCheckScheduler::TicketLinkType*

Mit dieser Einstellung legen Sie den Verknüpfungstyp zwischen einem Wartungsticket und dem dazugehörigen ConfigItem fest. Der Standardwert ist *"RelevantTo"*.

**A** Bitte beachten: Diese Einstellung ist notwendig.

## 14.2.6 Ersetzen der derzeitigen ConfigItem-Version

• SysConfig-Einstellung: *CMDBMaintenanceCheckScheduler::ReplaceCIVersion*

Mit dieser Einstellung legen Sie fest, ob eine Änderung des Wertes bei *"Datum letzte Wartung"* oder *"Nächste Prüfung"* die aktuelle Version eines ConfigItem ersetzt (*"Ja"*) oder eine neue Version erzeugt wird (*"Nein"*). Der Standardwert ist *"Ja"*.

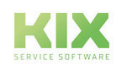

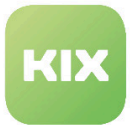

#### 14.2.7 Standard Ticketdaten

• SysConfig-Einstellung: *CMDBMaintenanceCheckScheduler::NewTicket###TicketData*

Mit diesen Einstellungen legen Sie die Ticketdaten für neue Wartungstickets fest. Der Eintrag im Feld *"Schlüssel"* kann eine ConfigItem Klasse gefolgt von *":::"* und einem Ticketattribut sein. Die Einstellung dient ebenfalls als Fallback.

**A** Bitte beachten: Diese Einstellung ist notwendig.

## 14.2.8 Ticketattribute - ConfigItem-Atrribute Mapping

• SysConfig-Einstellung: *CMDBMaintenanceCheckScheduler::NewTicket###TicketDataCIAttributeMapping*

Mit dieser Einstellung legen Sie das Mapping fest, welches Ticketattribut (Eintrag im Feld *"Schlüssel"*) seinen Wert von welchem ConfigItem Attribut (Eintrag im Feld *"Inhalt"*) erhält. Der Eintrag im Feld *"Schlüssel"* kann eine ConfigItem-Klasse gefolgt von *":::"* und einem Ticketattribut oder einem dynamischen Feld sein. Bei dynamischen Feldern nutzen Sie bitte die Syntax *"DynamicField\_Feldname"*. Der Eintrag im Feld *"Inhalt"* muss mit *"Maintenance:::"* beginnen, gefolgt von einem Attribut, wenn das Attribut ein Unterattribut von einem Wartungsattribut in den relevanten ConfigItem Klassen ist.

Bitte beachten: Die Einstellung ist notwendig. Es wird empfohlen, ein ConfigItem-Referenzattribut zu nutzen (bspw. *"ServiceReference"*), wenn das relevante Ticketattribut kein dynamisches Feld ist. Es sind nur dynamische Felder des Typs *"Ticket"* möglich.

### 14.2.9 Standard Artikeldaten

• SysConfig-Einstellung: *CMDBMaintenanceCheckScheduler::NewTicket###ArticleData*

Mit dieser Einstellung legen Sie die Artikeldaten für ein neu erzeugtes Wartungsticket fest. Die Einstellung dient ebenfalls als Fallback. Der Eintrag im Feld *"Schlüssel"* kann eine ConfigItem Klasse gefolgt von *":::"* und einem Artikelattribut sein.

**A** Bitte beachten: Diese Einstellung ist notwendig.

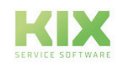

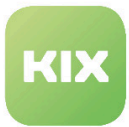

### 14.2.10 Scheduler Registrierung

• SysConfig-Einstellung: *Daemon::SchedulerCronTaskManager::Task###CMDBMaintenanceCheckScheduler*

Diese Einstellung ist die Registrierung des Schedulers. Wenn der Scheduler läuft, werden alle Wartungen von relevanten ConfigItems geprüft und Wartungstickets erzeugt, wenn notwendig. Der Wert im Feld *"Inhalt"* für den Schlüssel *"Scheduler"* ist eine cron-Notation.

Bitte beachten: Die Einstellung ist notwendig. Bitte deaktivieren Sie die Einstellung nur wenn unbedingt notwendig. Es ist ebenfalls notwendig, das der Deamon läuft.  $\mathbf{A}$ 

## 14.2.11 Event für Gültigkeitsprüfung

• SysConfig-Einstellung: *ITSMConfigItem::EventModulePre###100-CheckAttributes*

Diese Einstellung ist die Registrierung für ein ConfigItem Event-Modul, dass den Inhalt von ConfigItem-Attributen prüft, BEVOR eine neue Version des ConfigItems erzeugt wird. Nutzen sie die folgenden Einstellungen *"CheckCIAttributes###CIAttributeValuesMaintenancePlan"* und *"CheckCIAttributes###CIAttributeValuesMaintenanceCI"* um die Parameter für die Prüfung festzulegen. Dieses Event sichert ebenfalls ab, dass jeder Wartungsplan nur einmal in einem zu wartenden ConfigItem genutzt wird.

## 14.2.12 Gültigkeitsprüfung - Parameter für Wartungsplaner

• SysConfig-Einstellung: *CheckAttributes###CIAttributeValuesMaintenancePlan*

Mit dieser Einstellung definieren Sie die ConfigItem-Attribute der ConfigItem-Klasse *"MaintenancePlan"* für die Gültigkeitsprüfung. Der Eintrag im Feld *"Schlüssel"* ist das Attribut gefolgt von *":::"* und einem spezifischen Wert des jeweiligen Attributs. Die Einträge im Feld *"Inhalt"* sind andere Attribute, die obligatorisch sind, wenn der spezielle Wert genutzt wird. Wenn die Prüfung ein negatives Ergebnis ergibt, wird eine Fehlermeldung dargestellt.

Bitte beachten: Die Einstellung ist notwendig. In der Standard-Einstellung ist festgelegt, dass bei zeit-basierten Wartungen das Attribut *"Intervall"* einen Wert haben muss. Ebenso ist in der Standard-Einstellung festgelegt, dass das Attribut *"Contact"* einen Inhalt haben muss, wenn der Ansprechpartnertyp auf *"fest"* gesetzt ist.

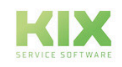

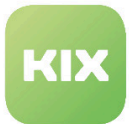

## 14.2.13 Gültigkeitsprüfung - Parameter für gewartete ConfigItems

• SysConfig-Einstellung: *CheckCIAttributes###CIAttributeValuesMaintenanceCI*

Mit dieser Einstellung definieren Sie die ConfigItem-Attribute der gegebenen ConfigItem-Klasse für die Gültigkeitsprüfung. Der Eintrag im Feld "Schlüssel" ist die Klasse gefolgt von "###" und einem Wartungs-Unterattribut gefolgt von *":::"* und einem spezifischen Wert des jeweiligen Attributs. Die Einträge im Feld *"Inhalt"* sind andere Attribute, die obligatorisch sind, wenn der spezielle Wert genutzt wird. Nutzen Sie "Maintenance:::" vor dem obligatorischen Attribut, um es als Unter-Attribut der jeweiligen ConfigItem-Klasse zu kennzeichnen. Wenn eine Klasse nicht spezifiziert ist, wird der spezifische Eintrag genutzt für *"CMDBMaintenanceCheckScheduler::CIClasses..."*. Wenn ein ConfigItem keinen Wert für das angegebene Unter-Attribut hat, wird das zugehörige Attribut des relevanten Wartungsplan-ConfigItem geprüft. Wenn dies ebenfalls scheitert, erscheint eine Fehlermeldung.

Bitte beachten: Diese Einstellung ist notwendig. In der Standard-Einstellung ist festgelegt, dass bei der derzeit betrachteten Wartung die Attribute "Interval" und "Datum nächste Prüfung" einen Wert haben müssen, wenn "zeitbasiert" für den Wartungstyp angegeben wurde. Wenn "schwellwert basiert" als Wartungstyp angegeben wurde, müssen die Attribute "Wartung" und "Nächste Prüfung" einen Inhalt haben.

## 14.2.14 Event für Prüfung nach Wertaktualisierung bei einer schwellwertbasierten Wartung

• SysConfig-Einstellung: *ITSMConfigItem::EventModulePost###100-ThresholdCheck*

Das ist die Registrierung für ein ConfigItem Event-Modul für schwellwert-basierte Wartungen. Das Modul prüft, ob bei einer schwellwert basierten Wartung ein Wartungsticket für ein ConfigItem erzeugt werden soll. Es werden die relevanten Optionen von *"Core::CMDBMaintenanceCheckScheduler"* verwendet.

### 14.2.15 Ticketdaten an ein ConfigItem zurückschreiben

• SysConfig-Einstellung: *Ticket::EventModulePost###600-WriteMaintenanceTicketDataIntoCI*

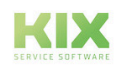

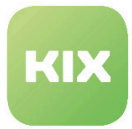

## 14.2.16 ConfigItem-Attribute - Mapping dynamischer Felder

• SysConfig-Einstellung: *UpdateMaintenanceCIData###CIAttributeMapping*

### 14.2.17 Parameter für Suche nach gleichen Tickets

• SysConfig-Einstellung: *KIXSideBarSimilarTickets###000 (010, 020)*

## 14.2.18 Berechtigung für "Änderungs"-Popup

• SysConfig-Einstellung: *Ticket::Frontend::AgentTicketMaintenance###Permission*

### 14.2.19 Gewünschte Sperre einstellen

• SysConfig-Einstellung: *Ticket::Frontend::AgentTicketMaintenance###RequiredLock*

## 14.2.20 Anlegen von Wartungstickets

Die Prüfung, ob Wartungstickets erzeugt werden müssen, geschieht entweder durch den Daemon im Hintergrund oder über dieses Konsole-Script:

sudo -u www-data bin/kix.Console.pl Admin::MaintenancePlan::Check

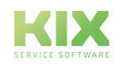

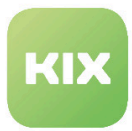

## 14.3 Nutzung

Hier finden Sie unterschiedliche Ansätze, um Ihnen die Benutzung des Moduls zu vereinfachen.

## 14.3.1 Anpassung der CI-Klassen für den Wartungsplaner

Um einen Wartungsplan an einem ConfigItem zu hinterlegen, muss vorher die CI-Klasse des ConfigItems entsprechend angepasst werden (Pfad in der Installation "<KIXHome>/var/packagesetup/ InitialCIClassDefinitions/MaintenanceCI.def" ).

### 14.3.1.1 Anpassung für zeitbasierte Wartung

Möchten Sie eine zeitbasierte Wartung anlegen, passen Sie den Code wie folgt an:

```
\Gamma {
        Key => 'AssignedCostCenter',<br>Name => 'Assigned Cost Center
                   => 'Assigned Cost Center',
         Searchable = > 1,
        Input \Rightarrow {
             Type \longrightarrow 'CIClassReference',
              ReferencedCIClassName => 'Cost Center',
             ReferencedCIClassLinkType => Cost Center<br>ReferencedCIClassLinkType => 'RelevantTo',
              ReferencedCIClassLinkDirection => '',
             Required \Rightarrow 0,
         },
     },
     {
         Key => 'CILocation',
        Name => 'Asset Location',
        Searchable \Rightarrow 1,
        Input \Rightarrow {
             Type \Rightarrow 'CIClassReference',
              ReferencedCIClassName => 'Location',
              ReferencedCIClassLinkType => 'RelevantTo',
              ReferencedCIClassLinkDirection => '',
             Required \Rightarrow 0,
         },
     },
     {
          Key => 'ResponsibleUser',
        Name => 'Responsible user',
        Searchable \Rightarrow 1,
         Input \Rightarrow {
```
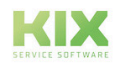

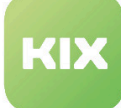

```
 Type => 'Customer', 
       },
    },
    {
 Key => 'Maintenance',
 Name => 'Maintenance',
       Searchable \Rightarrow 1,
       Input \Rightarrow {
          Type => 'CIClassReference',<br>ReferencedCIClassName => 'MaintenancePlan',
 ReferencedCIClassName => 'MaintenancePlan',
 ReferencedCIClassLinkType => 'Includes',
          ReferencedCIClassLinkDirection => 'Reverse',
          Required = \frac{1}{1},
        },
       Sub \Rightarrow [
           {
               Key => 'MaintenanceType',
               Name => 'Maintenance type',
              Input \Rightarrow {
 Type => 'GeneralCatalog',
 Class => 'ITSM::ConfigItem::Maintenance::Type',
                  Translation \Rightarrow 1,
                  Required \Rightarrow 0,
               },
           },
\{ Key => 'TimeBased',
               Name => 'Time based',
              Input \Rightarrow {
                  Type => 'Dummy',
                  Required \Rightarrow 0,
               },
              Sub \Rightarrow [
\{ Key => 'Interval',
Name \qquad \Rightarrow 'Interval',
                     Searchable \Rightarrow 1,
                     Input \Rightarrow {
                          Type => 'GeneralCatalog',
                          Class => 'ITSM::ConfigItem::Maintenance::Interval',
                         Translation \Rightarrow 1,
                         Required \Rightarrow 0.
 },
                   },
\{ Key => 'NextCheckDate',
                      Name => 'Next check date',
                     Searchable \Rightarrow 1,
                     Input \Rightarrow {
                          Type => 'Date',
                         Required \Rightarrow 1,
 },
```
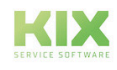

```
CountMin => 0,
                        CountMax \Rightarrow 1,
                        CountDefault \Rightarrow 1,
                     },
\{ Key => 'NextCheckDateReminder',
                        Name => 'Next check date reminder',
                        Searchable \Rightarrow 1,
                        Input \Rightarrow {
                            Type => 'Date',
                            Required \Rightarrow 1,
 },
                        CountMin => 0,
                        CountMax \Rightarrow 1,
                        CountDefault \Rightarrow 1,
                     },
                 ],
                CountMin => 0,CountDefault \Rightarrow 0,
                CountMax \Rightarrow 1,
             }, 
{
                 Key => 'TicketTemplate',
                Name => 'Ticket-Template',
                Searchable \Rightarrow 1,
\mathsf{Input} => {
 Type => 'TicketTemplateReference',
                    Required \Rightarrow 0,
                 },
                CountMin \Rightarrow 0,
                CountDefault \Rightarrow 0,
                CountMax \Rightarrow 1.
             },
\{ Key => 'MaintenanceSupplier',
                Name => 'Maintenance supplier',
                 Input => {
                              => 'CIACCustomerCompany',
                    Required \Rightarrow 0,
                 },
                CountMin \Rightarrow 0,
                CountMax \Rightarrow 1.
            },
\{Key => 'PlannedMaintenanceTime',
                Name \Rightarrow 'Planned maintenance time (min)',
                Searchable \Rightarrow 1,
                Input \implies {
                  Type => 'Text',
                 },
                CountMin \Rightarrow 0,
                CountMax \Rightarrow 1.
```
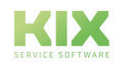

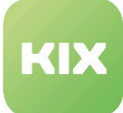

```
CountDefault \Rightarrow 0,
               },
 {
                     Key => 'LastMaintenanceDate',
                     Name => 'Last maintenance date',
                    Searchable \Rightarrow 1,
                    Input \Rightarrow {
                          Type => 'Date',
                         Required \Rightarrow 1,
                     },
                    CountMin => 0,CountMax \Rightarrow 1,
                    CountDefault \Rightarrow 0,
                },
 {
                     Key => 'MaintenanceNote',
                     Name => 'Maintenance note',
                    Searchable \Rightarrow 1,
                    Input \Rightarrow {
                          Type => 'TextArea',
                         Required \Rightarrow 1,
                     },
                    CountMin => 0,CountMax \Rightarrow 1,
                    CountDefault \Rightarrow 0,
               },
           ],
          CountMin => 0,CountMax \Rightarrow 10,
      },
];
```
## 14.3.1.2 Anpassung für schwellenwert basierte Wartung

Möchten Sie eine schwellenwert besierte Wartung anlegen, passen Sie den Code wie folgt an:

```
\Gamma {
          Key => 'AssignedCostCenter',
          Name => 'Assigned Cost Center',
         Searchable \Rightarrow 1,
         Input \Rightarrow {
             Type => 'CIClassReference',<br>ReferencedCIClassName => 'Cost Center',
             ReferencedCIClassName
              ReferencedCIClassLinkType => 'RelevantTo',
              ReferencedCIClassLinkDirection => '',
             Required \Rightarrow 0,
         },
     },
     {
```
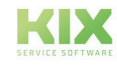

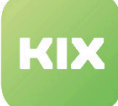

```
 Key => 'CILocation',
 Name => 'Asset Location',
      Searchable \Rightarrow 1,
      Input \Rightarrow {
 Type => 'CIClassReference',
 ReferencedCIClassName => 'Location',
ReferencedCIClassLinkType       => 'RelevantTo',
          ReferencedCIClassLinkDirection => '',
          Required \Rightarrow 0,
       },
    },
    {
       Key => 'ResponsibleUser',
      Name \Rightarrow 'Responsible user',
      Searchable \Rightarrow 1,
      Input \Rightarrow {
          Type => 'Customer', 
       },
    },
    {
 Key => 'Maintenance',
 Name => 'Maintenance',
      Searchable = > 1,
      Input \Rightarrow {
 Type => 'CIClassReference',
 ReferencedCIClassName => 'MaintenancePlan',
 ReferencedCIClassLinkType => 'Includes',
           ReferencedCIClassLinkDirection => 'Reverse',
          Required \Rightarrow 1,
       },
      Sub \Rightarrow [
\{ Key => 'MaintenanceType',
              Name => 'Maintenance type',
             Input \Rightarrow {
Type \qquad \Rightarrow 'GeneralCatalog',
 Class => 'ITSM::ConfigItem::Maintenance::Type',
                 Translation \Rightarrow 1,
                 Required \Rightarrow 0.
              },
           },
\{ Key => 'ThresholdBased',
              Name => 'Threshold based',
             Input \Rightarrow {
Type \qquad \qquad \Rightarrow \quad 'Dummy' ,
\texttt{Required} \quad \Rightarrow \quad \texttt{0,} },
             Sub \Rightarrow \Gamma\{ Key => 'ThresholdAttribute',
Name \qquad \Rightarrow 'Threshold attribute',
                    Input \Rightarrow {
```
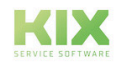

```
 Type => 'Text',
Size => 50,
                      MaxLength \Rightarrow 50,
                      Required \Rightarrow 0,
 },
                },
\{ Key => 'NextCheckThreshold',
Name \qquad \qquad \Rightarrow \qquad 'Next check threshold',
                   Input \Rightarrow {
 Type => 'Text',
Size => 50,
                      MaxLength = 50,
                      Required \Rightarrow 0,
                    },
                },
\{ Key => 'NextCheckThresholdReminder',
\mathsf{Name} \qquad \Rightarrow \quad \mathsf{Next} \text{ check threshold} \text{ reminder } (\%) \text{ },Input \Rightarrow {
 Type => 'Text',
Size => 50,
                      MaxLength => 50,
                      Required \Rightarrow 0,
                   },
                },
\{ Key => 'NextCheckThresholdIncrease',
                    Name => 'Automatic threshold increase by',
                   Searchable \Rightarrow 1,
                   Input \Rightarrow {
                       Type => 'GeneralCatalog',
                       Class => 
'ITSM::ConfigItem::Maintenance::ThresholdIncrease',
                     Translation \Rightarrow 1.
                     Required \Rightarrow 0,
 },
                   Sub \Rightarrow \Gamma\{Key => 'ManualThresholdIncrease',<br>Name => 'Manual value for throshol
                                 => 'Manual value for threshold increase',
                         Input \Rightarrow {
 Type => 'Text',
Size => 50,
                            MaxLength \Rightarrow 50,
                            Required \Rightarrow 0,
                            RegEx => \wedge \wedge d + \S'.
 },
                      },
                   ],
                },
             ],
            CountMin => 0.
```
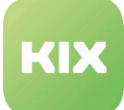

```
CountDefault \Rightarrow 0,
               CountMax \Rightarrow 1,
            },
 {
              Key => 'TicketTemplate',<br>Name => 'Ticket-Template'
                        => 'Ticket-Template',
               Searchable \Rightarrow 1,
\mathsf{Input} => {
 Type => 'TicketTemplateReference',
                  Required \Rightarrow 0,
                },
               CountMin \Rightarrow 0,
               CountDefault \Rightarrow 0,
               CountMax \Rightarrow 1,
            },
 {
                Key => 'MaintenanceSupplier',
               Name => 'Maintenance supplier',
               Input \Rightarrow {
                   Type => 'CIACCustomerCompany',
                  Required \Rightarrow 0,
                },
CountMin => 0,
CountMax => 1,
            },
\{ Key => 'PlannedMaintenanceTime',
                Name => 'Planned maintenance time (min)',
               Searchable \Rightarrow 1,
\mathsf{Input} => {
 Type => 'Text',
               },
CountMin => 0,CountMax => 1,
               CountDefault \Rightarrow 0.
            },
\{ Key => 'LastMaintenanceDate',
                Name => 'Last maintenance date',
               Searchable \Rightarrow 1,
               Input \Rightarrow {
                   Type => 'Date',
                  Required \Rightarrow 1.
                },
               CountMin => 0,CountMax \Rightarrow 1,
              CountDefault \Rightarrow 0,
            },
\{ Key => 'MaintenanceNote',
               Name => 'Maintenance note',
               Searchable \Rightarrow 1,
               Input \Rightarrow {
```
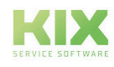

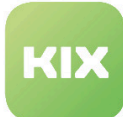

```
 Type => 'TextArea',
                           Required \Rightarrow 1,
                       },
                      CountMin => 0,CountMax \Rightarrow 1,
                      CountDefault \Rightarrow 0,
                 },
            ],
          CountMin => 0,CountMax \Rightarrow 10,
      },
];
```
Bei Bedarf können Sie beide Arten der Wartung innerhalb einer CI-Klasse auch miteinander kombinieren.

## 14.3.2 Zusammensetzung der Wartungsintervalle

Nachfolgend finden Sie kurze Beispiele, wie sich die Wartungsintervalle zusammensetzen und wie diese genau verwendet werden.

```
Beispiele
```
`WeekdayPerMonth`:

- Geben Sie in den Intervall-Daten an: `[Every]:::[Weekdays]`
	- [Every] ist eine komma-separierte Liste des Nten Wochentags im Monat.
	- [Weekdays] ist eine komma-separierte Liste der Wochentage.
	- Beispiel für jeden zweiten Dienstag im Monat: 2:::2

`Woche`, `Monat`, `Jahr`:

- Hier muss in den Intervall-Daten lediglich eine Zahl eingetragen werden.
	- Beispiel für den 2. Monat: 2

Bitte beachten: Bei `Einmalig` und `Wochentag` wird in den Intervall-Daten nichts hinterlegt.

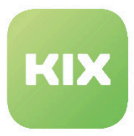

# 15 Zusatzmodul Zeiterfassung

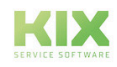

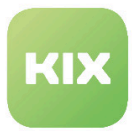

## 15.1 Installation Zusatzmodul Zeiterfassung

### 15.1.1 Vorraussetzungen

KIX Professional 17 - aktuelle Version

### 15.1.2 Paket Installation

Installieren Sie das Paket *"KIXTicketAccounting"* mit der *"Paketverwaltung"* (Menü *"Admin"* Bereich *"Systemverwaltung"*) oder über die Kommandozeile.

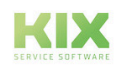

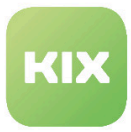

## 15.2 Konfiguration Zusatzmodul Zeiterfassung

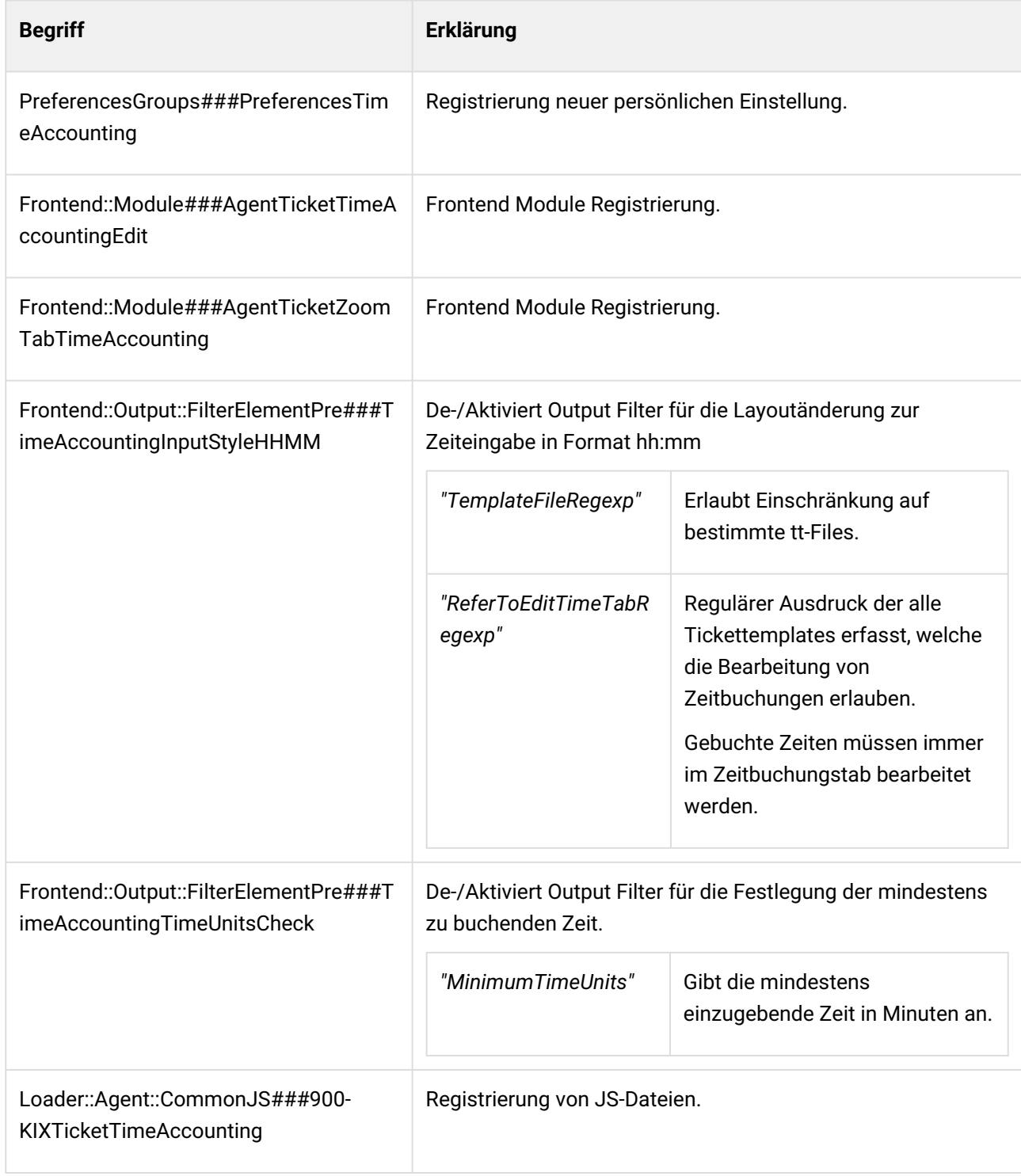

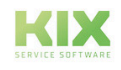

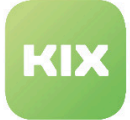

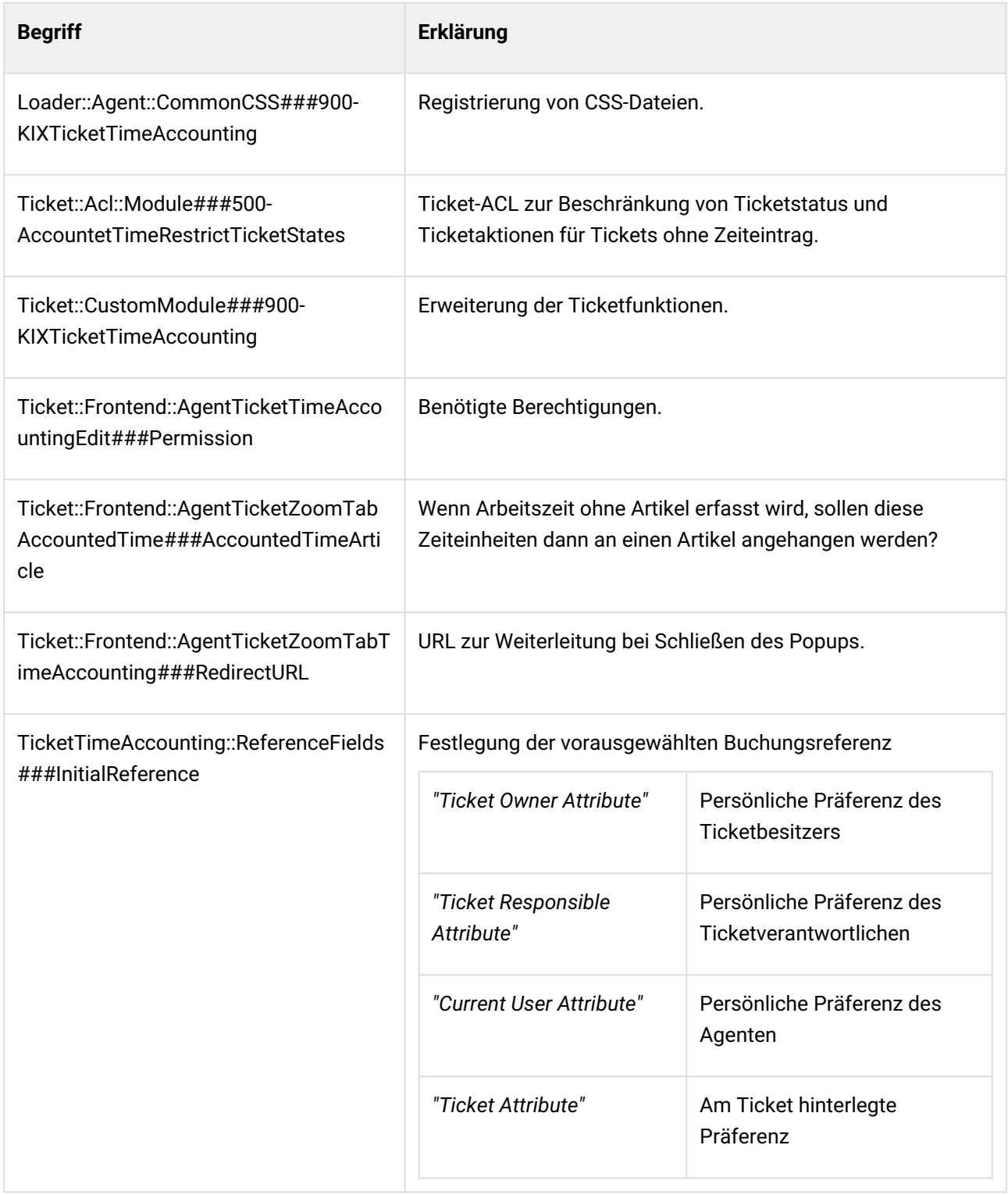

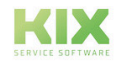
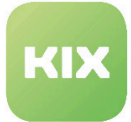

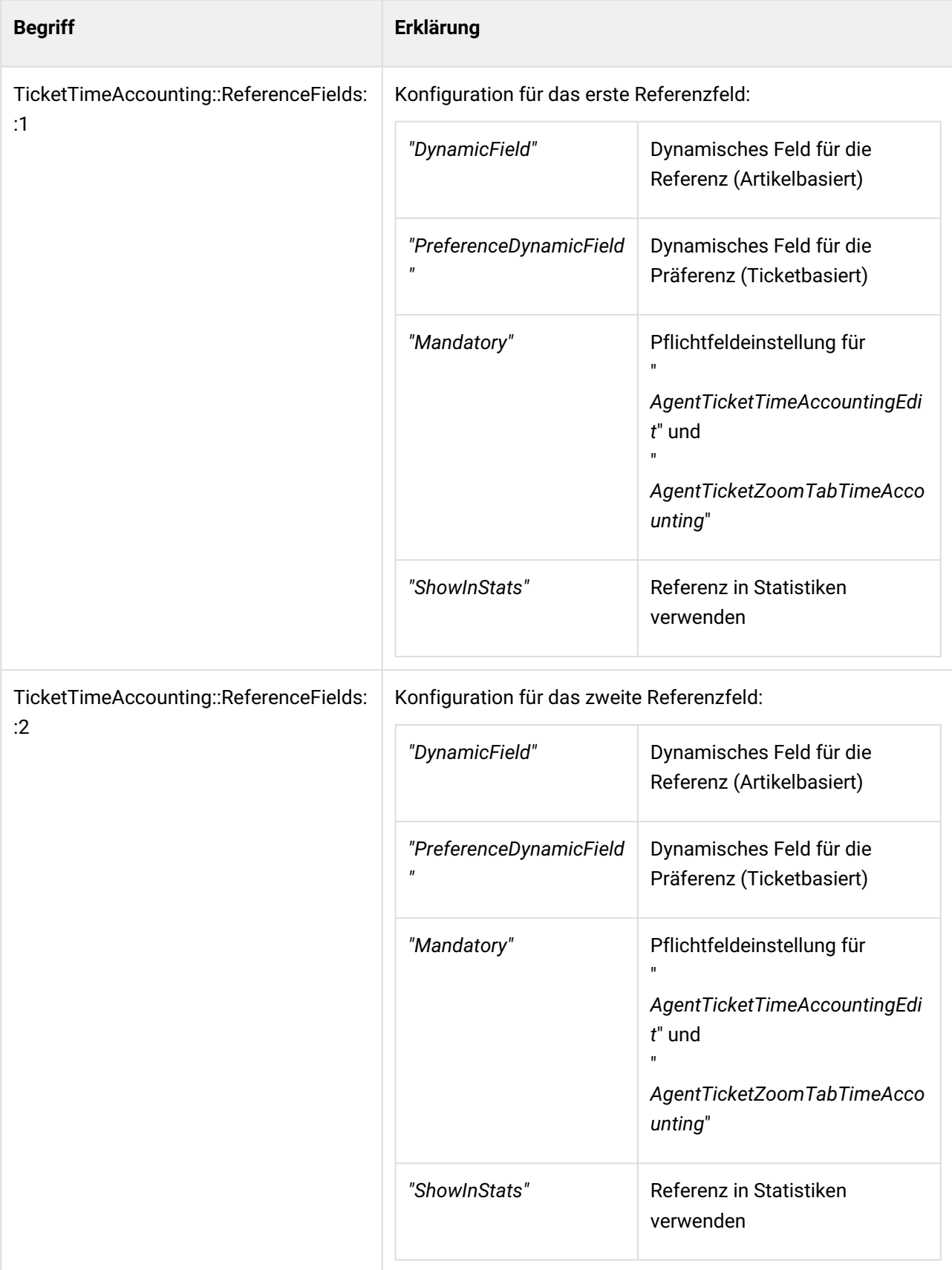

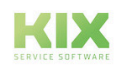

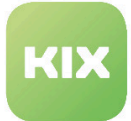

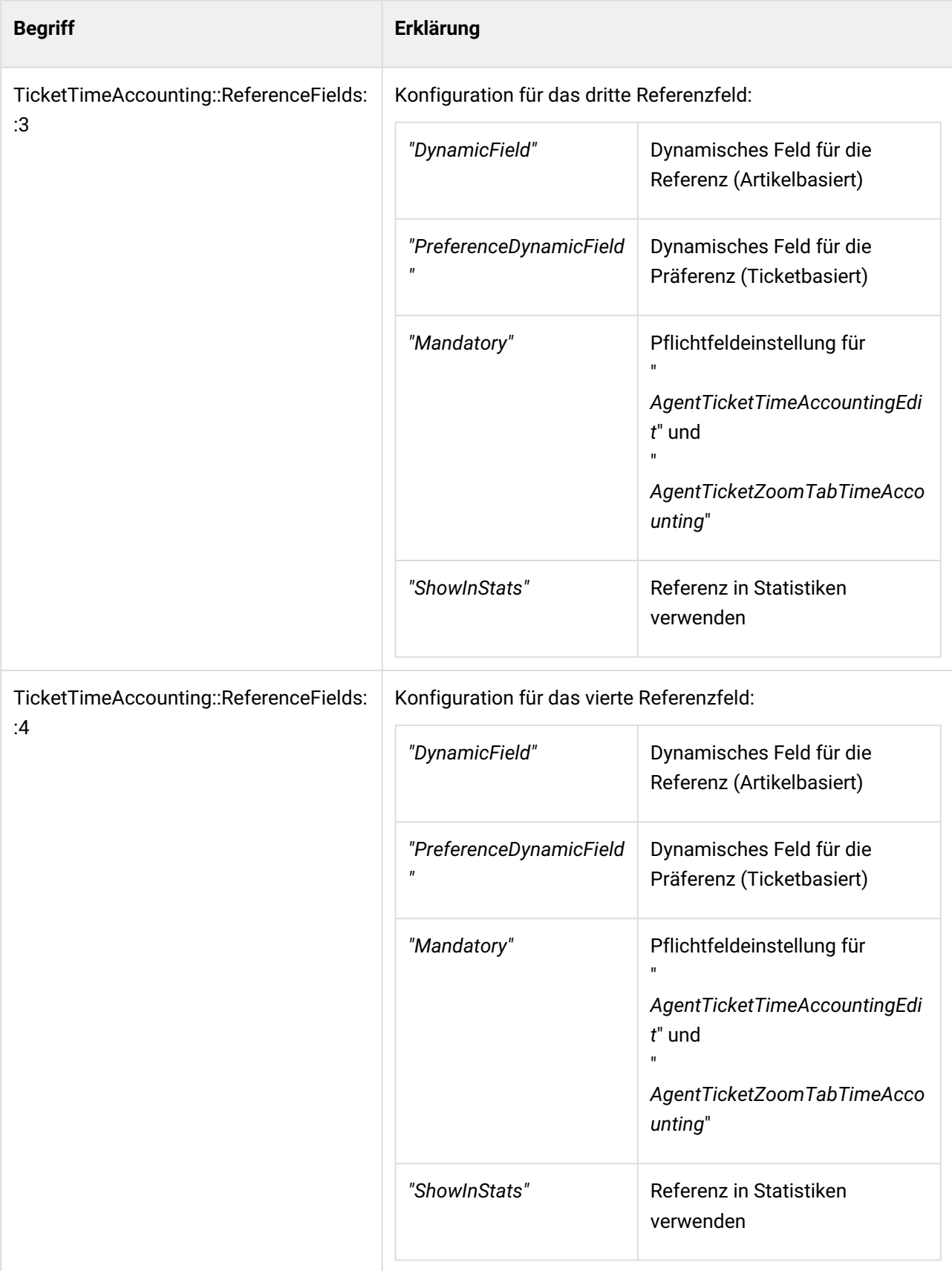

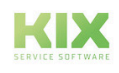

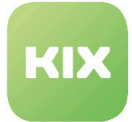

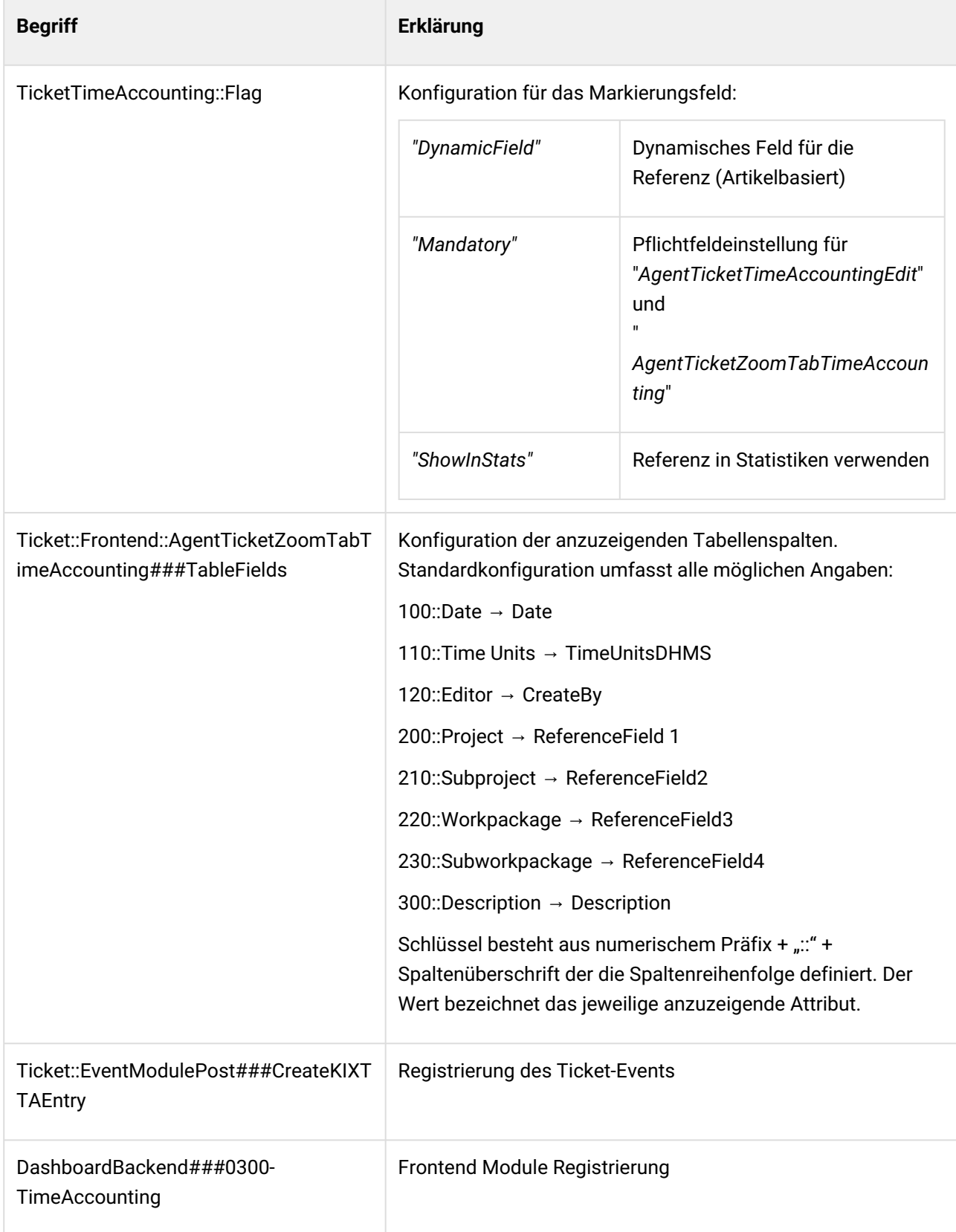

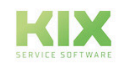

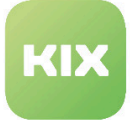

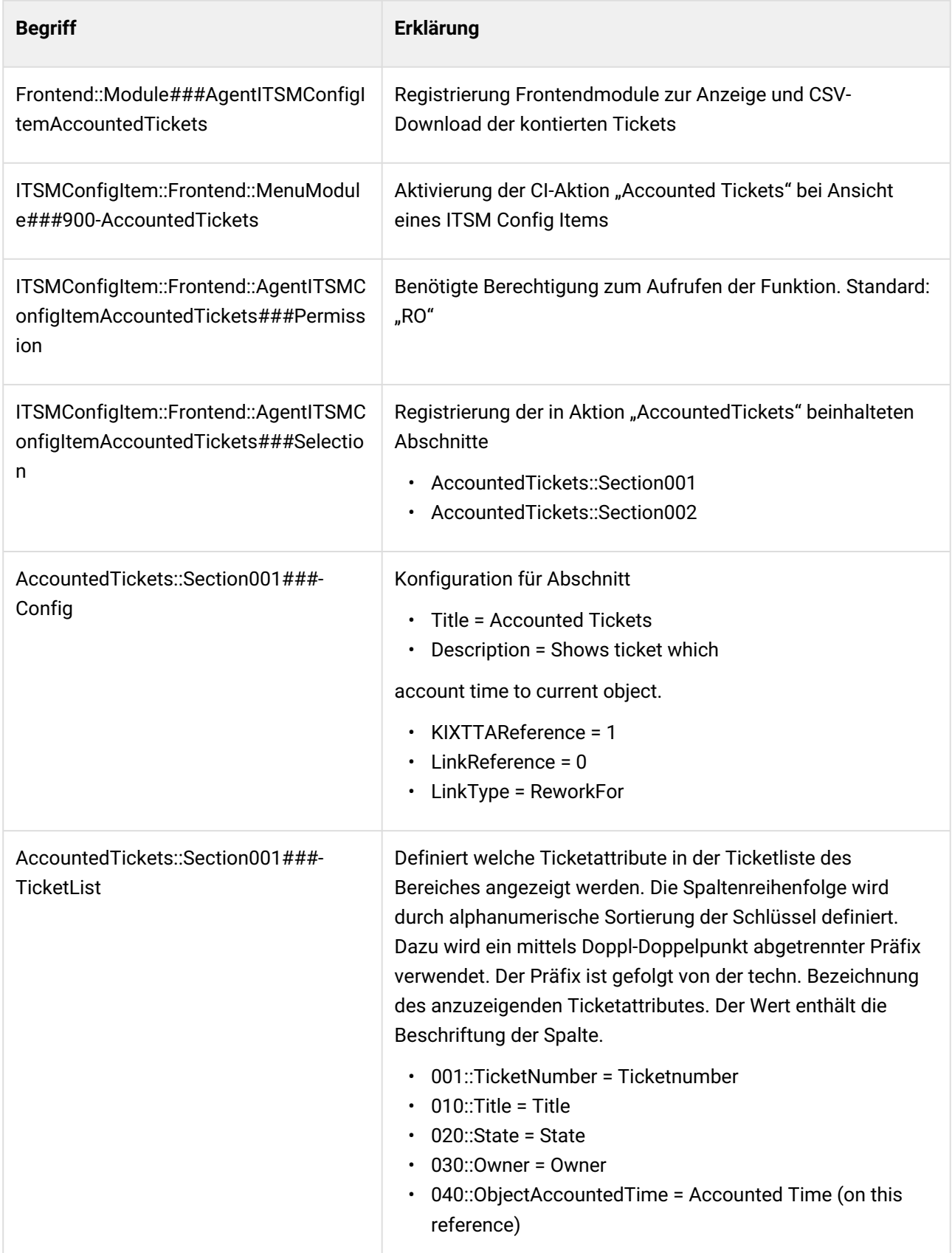

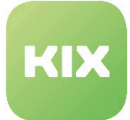

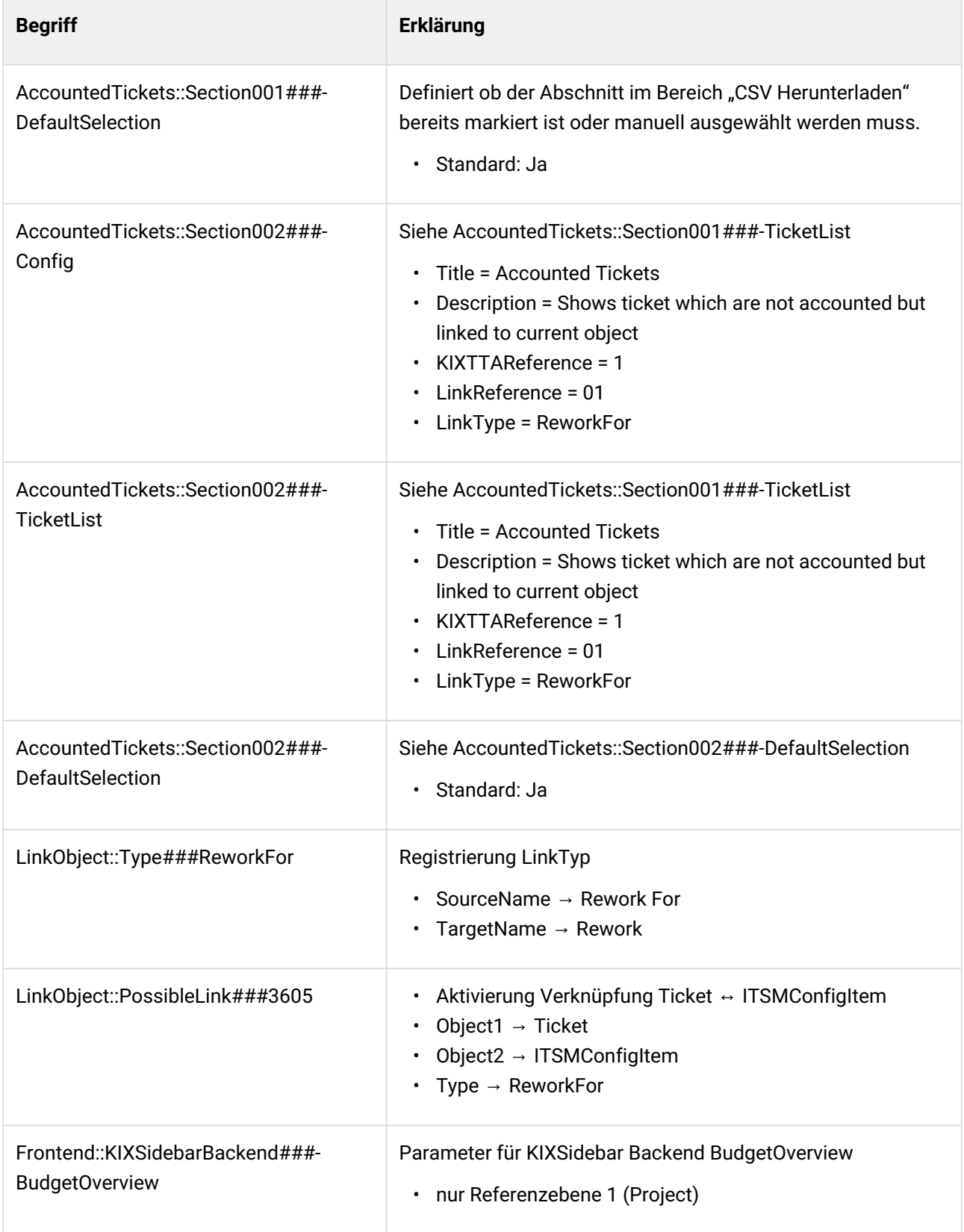

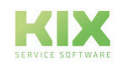

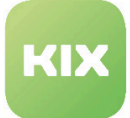

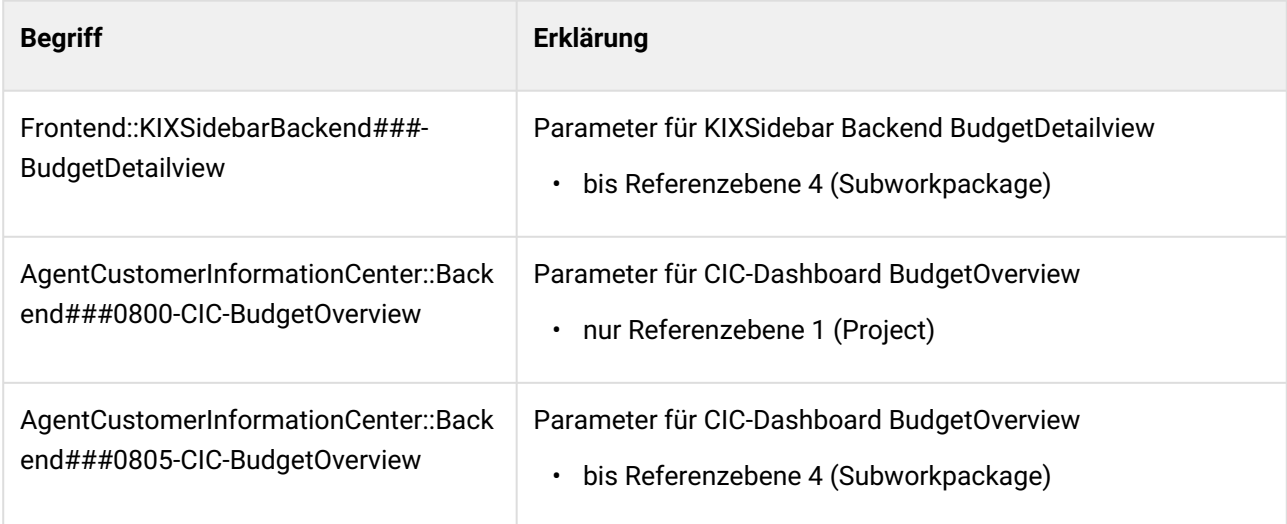

#### 15.2.1 CIC-Dashlet und Ticket-Sidebar freie Budgets

Die beiden Features dienen zur Anzeige der bereits gebuchten und noch im Rahmen des jeweils referenzierten Projektes, Teilprojektes, Arbeitspaketes oder Teilarbeitspaketes verfügbaren Zeitkontingents. Die Funktionen sind bei der Paket-Installation aktiviert aber sind nur dann verfügbar, wenn folgende Bedingungen erfüllt sind:

• die erste Buchungsreferenz mittels DynamicField-Typ "{}ITSMConfigItemReference" bei der Zeiterfassung aktiviert ist

#### **UND**

• die Definitionen für CI-Klassen "Project" und "Workpackage" entsprechend MANUELL angepasst sind. Zu den Definitionen von "Project" und "Workpackage" ist noch das Attribut "CustomerCompany" (KundenID) manuell einzutragen. Als Attributtyp soll "CustomerCompany CIACCustomerCompany" verwendet werden.

```
{
Key => 'CustomerCompany',
Name => 'CustomerCompany',
Searchable \Rightarrow 1,
Input =>
     { 
     Type => 'CIACCustomerCompany',
     },
}
```
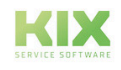

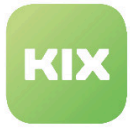

Die Definition von "Project" ist um ein Attribut "PlannedEffort" (required - Array[0..1]) zu ergänzen.

```
{
Key => 'PlannedEffort',
Name => 'Planned effort (hours),
Searchable \Rightarrow 0,
Input \Rightarrow {
      Type => 'Text',
     Required \Rightarrow 1,
     Size \Rightarrow 50,
     MaxLength => 100,
      },
}
```
Bei der Standard-Konfiguration werden die Zeiten für Arbeitspakete aufgelistet (1 Zeile pro AP).

- Ticketsidebar: Es werden alle (und nur) Arbeitspakete aufgelistet, die im Ticket gebucht wurden.
- CIC Dashlet: Es werden alle (und nur die) Arbeitspakete aufgelistet, die zur Kunden-ID zugeordnet sind UND mindestens in einem Ticket gebucht wurden.

Es ist konfigurierbar, ob die Zeiten für Projekte, Teilprojekte, Arbeitspakete oder Teilarbeitspakete aufgelistet werden sollen (evtl. für CIs von anderen Klassen, je nach der Konfiguration von Buchungsreferenzen).

Verfügbare Standard-Spalten sind:

- Projekt
- Teilprojekt
- Arbeitspaket
- gebucht
- verfügbar

Die Zahl "*gebucht"* wird dabei aus ALLEN Buchungen auf dieses Arbeitspaket ermittelt (die Summe von Buchungen auf diese AP aus ALLEN Tickets).

Die Zahl "*verfügbar*" ist die Differenz aus "gebucht" und dem Wert im (konfigurierbarem) CI-Klassenattribut \_"PlannedEffort".

Ist der Wert in "*verfügbar*" negativ, wird die Zeile rot markiert. Die Anzeige von Spalten Projekt/Teilprojekt / Arbeitspaket/Teilarbeitspaket ist konfigurierbar.

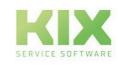

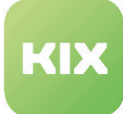

## 16 Haftungsausschluss KIX Pro Zusatzmodule

#### 16.1 Haftung für Inhalte

Die Inhalte unserer Seiten und Dokumente wurden mit größter Sorgfalt erstellt. Dennoch kann für eventuelle technische oder redaktionelle Fehler oder Auslassungen in diesem Dokument keine Haftung übernommen werden. Dies gilt auch für jegliche Neben- oder Folgeschäden, die möglicherweise aus Bereitstellung, Funktion oder Gebrauch dieses Materials entstehen.

Hinweise bezüglich Gestaltung, Ergänzungen und eventuell vorhandener Fehler können Sie jederzeit unserem Supportteam [\(https://forum.kixdesk.com](https://forum.kixdesk.com)) übermitteln. Gern werden wir sinnvolle Anregungen und Verbesserungen aufgreifen und umsetzen.

Alle in diesem Werk mitgeteilten Daten, Merkmale und Beschreibungen können sich jederzeit und ohne besondere Ankündigungen ändern. Personennamen und Firmenbezeichnungen sind frei erfunden. Eventuelle Übereinstimmungen mit real existierenden Personen und Unternehmen sind rein zufällig.

Als Diensteanbieter sind wir gemäß § 7 Abs.1 TMG für eigene Inhalte auf diesen Seiten nach den allgemeinen Gesetzen verantwortlich. Nach §§ 8 bis 10 TMG sind wir als Diensteanbieter jedoch nicht verpflichtet, übermittelte oder gespeicherte fremde Informationen zu überwachen oder nach Umständen zu forschen, die auf eine rechtswidrige Tätigkeit hinweisen.

Verpflichtungen zur Entfernung oder Sperrung der Nutzung von Informationen nach den allgemeinen Gesetzen bleiben hiervon unberührt. Eine diesbezügliche Haftung ist jedoch erst ab dem Zeitpunkt der Kenntnis einer konkreten Rechtsverletzung möglich. Bei Bekanntwerden von entsprechenden Rechtsverletzungen werden wir diese Inhalte umgehend entfernen.

### 16.2 Haftung für Links

Unser Angebot enthält Links zu externen Webseiten Dritter, auf deren Inhalte wir keinen Einfluss haben. Deshalb übernehmen wir für diese fremden Inhalte keine Gewähr. Für die Inhalte der verlinkten Seiten ist stets der jeweilige Anbieter oder Betreiber der Seiten verantwortlich. Die verlinkten Seiten wurden zum Zeitpunkt der Verlinkung auf mögliche Rechtsverstöße überprüft. Rechtswidrige Inhalte waren zum Zeitpunkt der Verlinkung nicht erkennbar.

Eine permanente inhaltliche Kontrolle der verlinkten Seiten ist ohne konkrete Anhaltspunkte einer Rechtsverletzung nicht zumutbar. Bei Bekanntwerden von Rechtsverletzungen werden wir derartige Links umgehend entfernen.

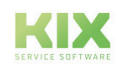

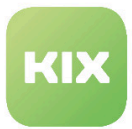

#### 16.3 Urheberrecht

Die durch die Seitenbetreiber erstellten Inhalte unterliegen dem deutschen Urheberrecht. Die Vervielfältigung, Bearbeitung, Verbreitung und jede Art der Verwertung außerhalb der Grenzen des Urheberrechtes bedürfen der schriftlichen Zustimmung des jeweiligen Autors bzw. Erstellers.

Soweit die Inhalte auf dieser Seite nicht vom Betreiber erstellt wurden, werden die Urheberrechte Dritter beachtet. Insbesondere werden Inhalte Dritter als solche gekennzeichnet. Sollten Sie trotzdem auf eine Urheberrechtsverletzung aufmerksam werden, bitten wir um einen entsprechenden Hinweis. Bei Bekanntwerden von Rechtsverletzungen werden wir derartige Inhalte umgehend entfernen.

Copyright ©2024 KIX Service Software GmbH, Chemnitz

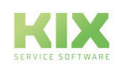

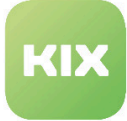

# 17 Zweckbestimmung für die Verwendung von KIX Zusatzmodulen im medizinischen Bereich

KIX ist weder dafür geeignet, bestimmt, noch zugelassen, Krankheiten, Verletzung oder Behinderungen zu erkennen, verhüten, überwachen, behandeln, zu lindern oder zu kompensieren. KIX dient auch nicht der Untersuchung, der Ersetzung oder der Veränderung des anatomischen Aufbaus oder eines physiologischen Vorgangs. Zudem darf KIX nicht dafür eingesetzt werden, unmittelbar ein diagnostisches oder therapeutisches Produkt zu steuern. KIX ist ferner nicht dazu bestimmt, mit einem Medizinprodukt so verwendet zu werden, dass dieses Medizinprodukt seine Zweckbestimmung erfüllen kann.

KIX ist im medizinischen Bereich ausschließlich für Verwaltungs- und Datenbankaufgaben zu verwenden. Unter Beachtung der vorstehenden Einschränkungen kann KIX daher im medizinischen Umfeld angewendet werden

- für reine Dokumentationszwecke, wie etwa:
	- das übergreifende Management von Equipment in Form von Verwaltung und Inventarisierung der Gerätedaten (Metadaten der Geräte) wie Namen, IP-Adressen, Seriennummern, Verantwortliche, Garantiezeiten, Dienstleister, Betriebsdokumentation, Lizenzinformationen, Kostenstellen sowie der Verwaltung / Organisation der Benutzer, Geräte-Einweisungen;
	- die zentrale Dokumentation aller Tätigkeiten und Änderungen in der IT etwa aufgrund von durchgeführten Instandhaltungs- oder anderen Serviceleistungen (bspw. Medizingeräte-Logbuch);
	- zum Aufbau einer Wissensdatenbank.
- zur Automatisierung und Vereinfachung allgemeiner Verwaltungsabläufe, wie etwa:
	- im Service und technischen Kundendienst, beispielsweise im IT-Service (Störungen, Änderungen, Wartung);
	- in der Haustechnik (Störungen, Änderungen, Reinigung) oder der Medizingerätetechnik.
- für Überwachungszwecke und Kalenderfunktionen, etwa:
	- von zentralen IT-Diensten (Netzwerk, Mail, Datenserver, SAP,...);
	- sowie von Störungs- und Bedarfsmeldungen an die IT, Haustechnik, Medizingerätetechnik;
	- die Planung von regelmäßigen Wartungsarbeiten und die Erinnerung an Wechsel von Verschleißteilen;
	- die Organisation von regelmäßigen Bestellungen und die Einsatzplanung der Service-Techniker.

KIX dient nicht dazu, das Funktionieren von Medizinprodukten zu ermöglichen oder zu gewährleisten und darf zu diesem Zweck auch nicht eingesetzt werden. Sofern KIX im Rahmen der vorstehenden Funktionalitäten zudem einen Datenaustausch in Form einer Schnittstellenfunktion zulässt, weisen wir darauf hin, dass KIX nicht zur Veränderung oder sonstige Einflussnahme auf Daten in medizinisch oder therapeutisch relevanter Art und Weise genutzt werden darf.

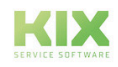

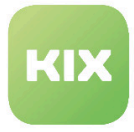

Eine Verwendung von KIX im medizinischen Bereich ist nur innerhalb der oben dargelegten Bereiche zulässig. Für eine darüber hinausgehende oder abweichende Verwendung übernimmt die KIX Service Software GmbH keinerlei Haftung.

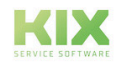